# **Moxa Managed Switch TSN-G5000 Series Command Line Interface**

**Version 2.0, October 2023**

**[www.moxa.com/products](https://www.moxa.com/products)**

**Models covered by this manual:** TSN-G5000 Series Managed Ethernet Switches

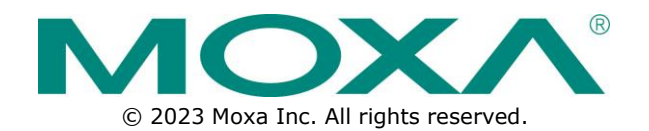

# **Moxa Managed Switch TSN-G5000 Series Command Line Interface**

The software described in this manual is furnished under a license agreement and may be used only in accordance with the terms of that agreement.

# **Copyright Notice**

© 2023 Moxa Inc. All rights reserved.

## **Trademarks**

The MOXA logo is a registered trademark of Moxa Inc. All other trademarks or registered marks in this manual belong to their respective manufacturers.

# **Disclaimer**

- Information in this document is subject to change without notice and does not represent a commitment on the part of Moxa.
- Moxa provides this document as is, without warranty of any kind, either expressed or implied, including, but not limited to, its particular purpose. Moxa reserves the right to make improvements and/or changes to this manual, or to the products and/or the programs described in this manual, at any time.
- Information provided in this manual is intended to be accurate and reliable. However, Moxa assumes no responsibility for its use, or for any infringements on the rights of third parties that may result from its use.
- This product might include unintentional technical or typographical errors. Changes are periodically made to the information herein to correct such errors, and these changes are incorporated into new editions of the publication.

# **Technical Support Contact Information**

**[www.moxa.com/support](https://www.moxa.com/support)**

# **Table of Contents**

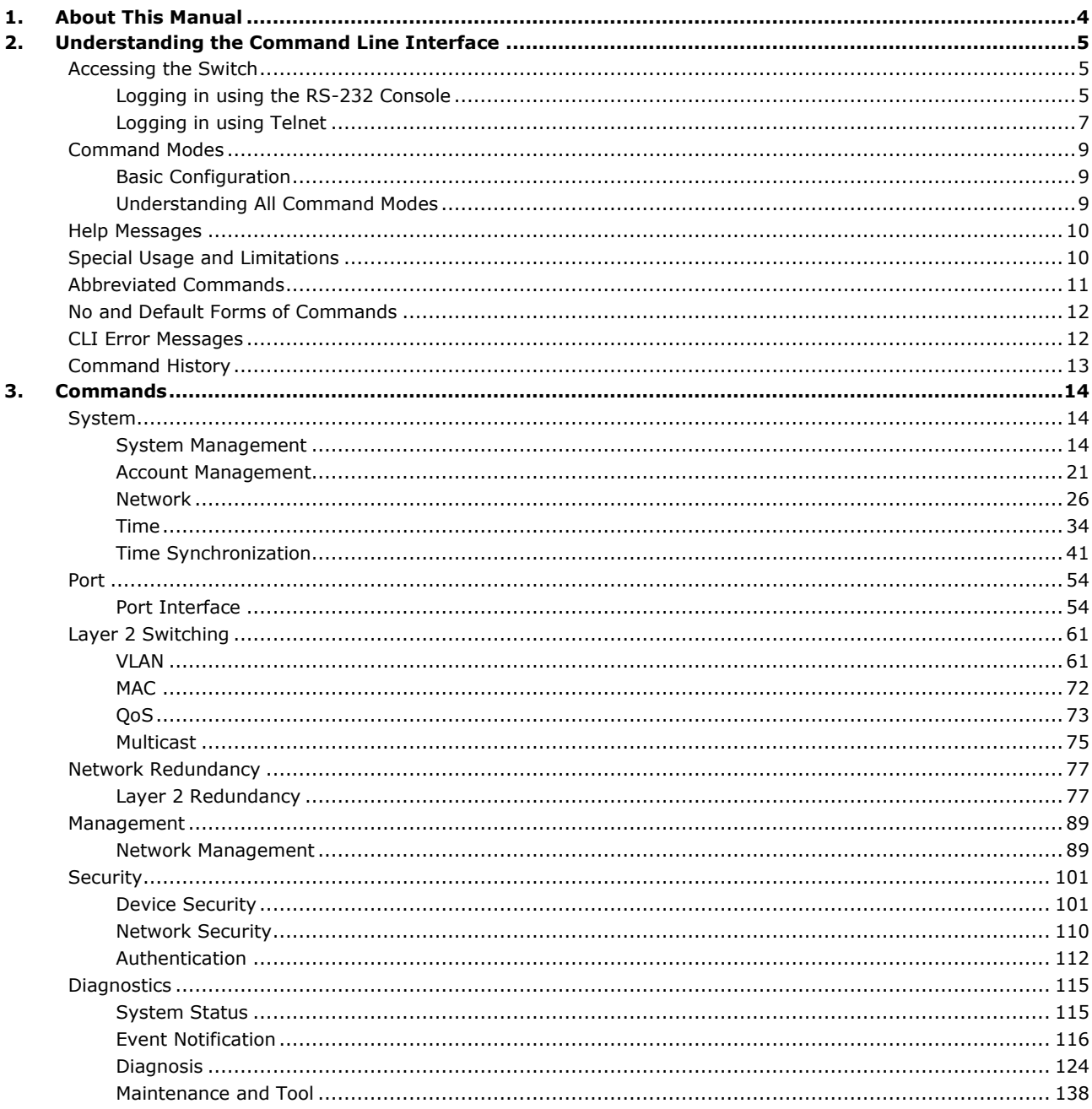

<span id="page-3-0"></span>This chapter describes how to use the command line to configure Moxa's managed Ethernet switches. Besides the web interface configuration, the command line interface helps system administrators easily and quickly manage, monitor, and configure Moxa's managed Ethernet switch.

# <span id="page-4-0"></span>**2. Understanding the Command Line Interface**

This chapter helps users understand the command line interface, and demonstrates a general ideal on the command line operation.

# <span id="page-4-1"></span>**Accessing the Switch**

Users can connect to the switch using one of two methods: by console or by Telnet.

# <span id="page-4-2"></span>**Logging in using the RS-232 Console**

The Moxa managed switch features an RJ45 serial console port to allow users to connect to the switch and configure settings.

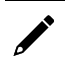

## **NOTE**

Moxa recommends using PComm Terminal Emulator for serial communication. This software is available for free on the Moxa website. You can use other serial communication software, but the following instructions may be different.

- 1. Prepare the included RS-232 serial cable with RJ45 interface.
- 2. Connect the RJ45 interface end to the console port on the switch, and the other end to the computer.
- 3. Download the **PComm Terminal Emulator** from the Moxa website and install the software.
- 4. In Windows, click **Start > Moxa > PComm Terminal Emulator**.

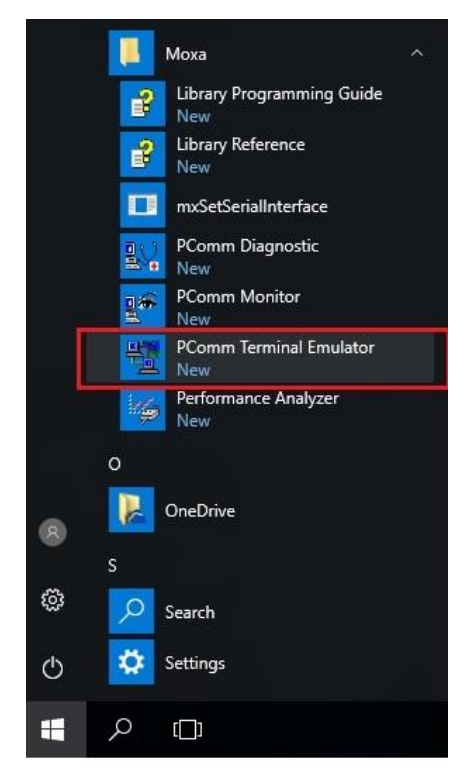

5. Click **Port Manager > Open** to establish a new connection.

The Property window will appear.

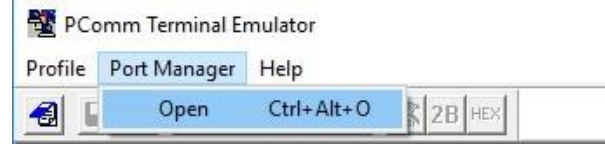

6. On the **Communication Parameter** tab, select the COM port that will be used for the console connection. Configure the fields as follows: **115200** for **Baud rate**, **8** for **Data bits**, **None** for **Parity**, and **1** for **Stop bits**.

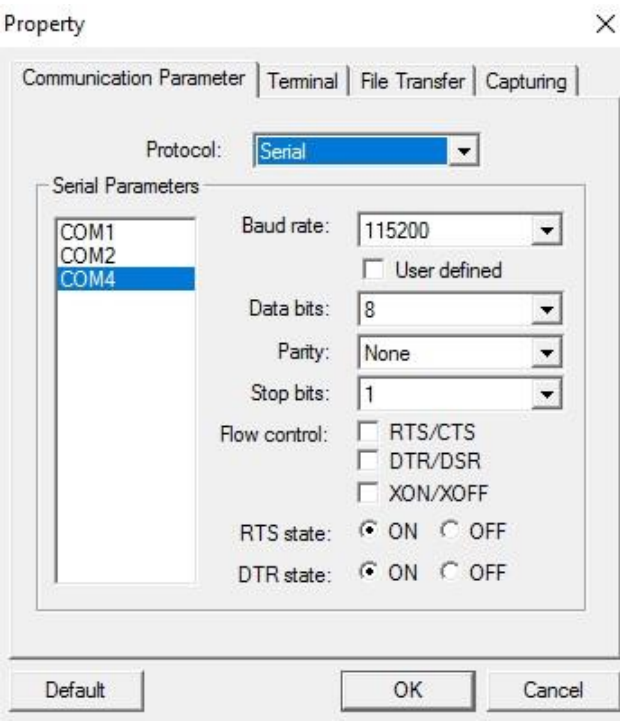

7. On the **Terminal** tab, select **VT100** as the **Terminal Type**, and click **OK** to continue.

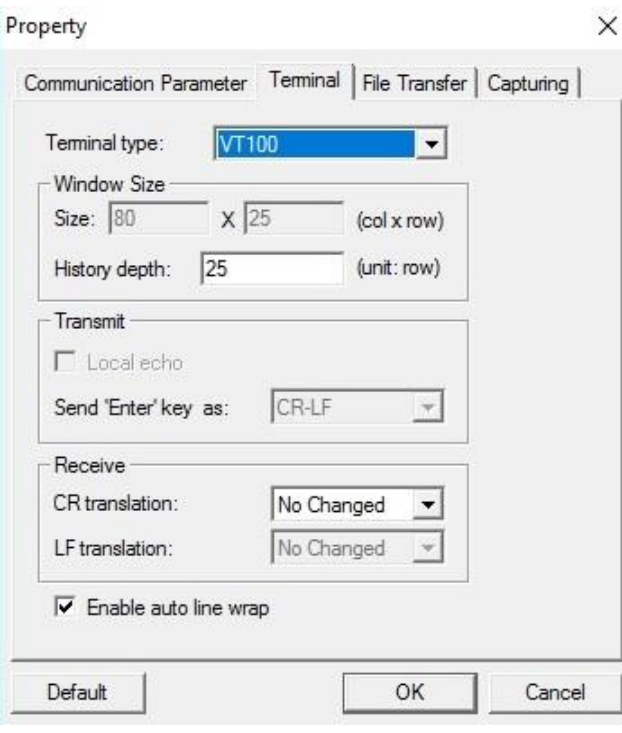

8. Log in to the console using the default login name **admin** and password **moxa**. This password will be required to access any of the consoles (web, serial, Telnet).

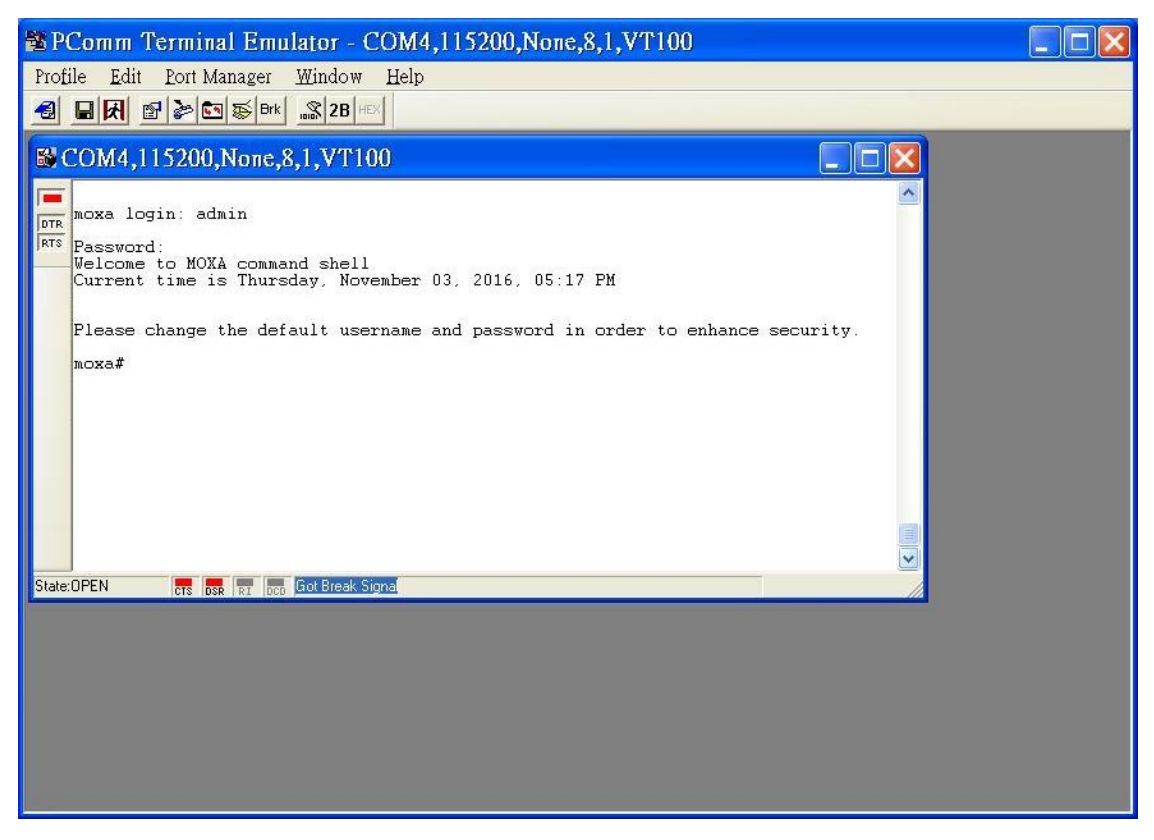

9. When successfully connected to the switch, you can start configuring the switch parameters by using command line instructions.

## **NOTE**

By default, the password assigned to the Moxa switch is **moxa**. We recommended changing the default password after logging in for the first time to help keep your system secure.

# <span id="page-6-0"></span>**Logging in using Telnet**

Opening the Moxa switch's Telnet or web console over a network requires that the PC host and Moxa switch are on the same logical subnet. You may need to adjust your PC host's IP address and subnet mask. By default, the Moxa switch's IP address is **192.168.127.253** and the subnet mask is **255.255.255.0**. Your PC's IP address must be configured with an IP in the 192.168.127.xxx and a subnet mask 255.255.255.0.

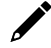

## **NOTE**

When connecting to the Moxa switch's through Telnet or the web console, first connect one of the Moxa switch's Ethernet ports to your Ethernet LAN, or directly to your PC's Ethernet port. You may use either a straight-through or cross-over Ethernet cable.

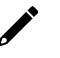

## **NOTE**

The Moxa switch's default IP address is 192.168.127.253 with subnet mask 255.255.255.0.

After making sure that the Moxa switch is connected to the same LAN and logical subnet as your PC, open the Moxa switch's Telnet console as follows:

1. In Windows, click **Start > Run**.

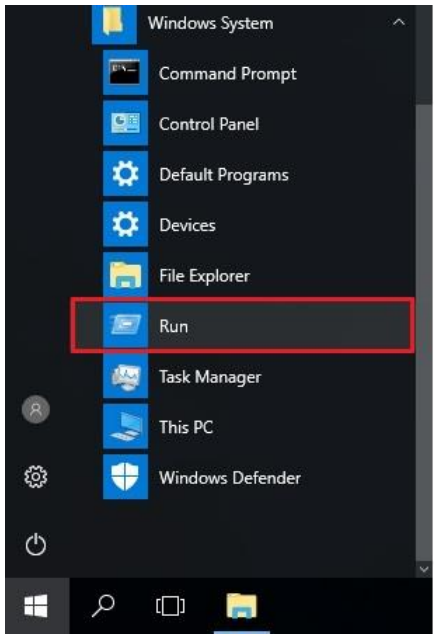

2. In the Windows Run window, enter **telnet** followed by the Moxa switch's IP address (192.168.127.253). You can also issue the Telnet command from a DOS prompt.

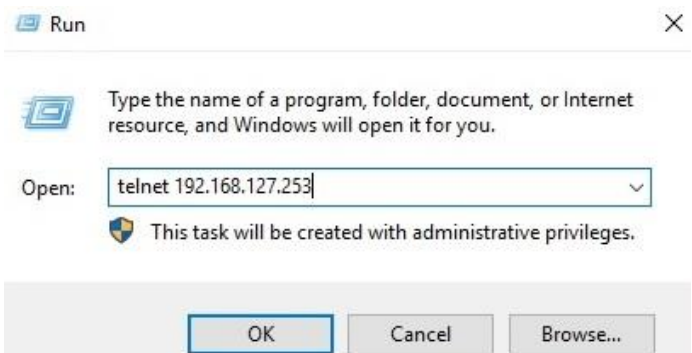

3. Log in to the Telnet console using the default login name **admin** and password **moxa**. This password will be required to access any of the consoles (web, serial, Telnet).

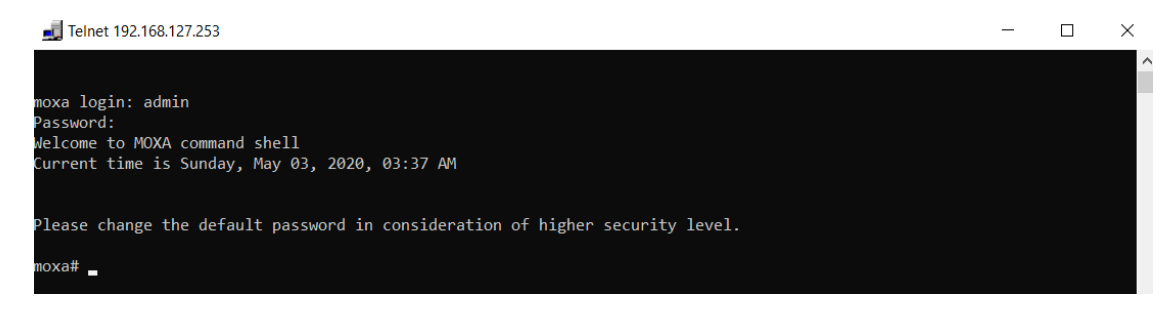

4. When successfully connected to the switch, you can start configuring the switch parameters by using command line instructions.

## **NOTE**

By default, the password assigned to the Moxa switch is moxa. We recommended changing the default password after logging in for the first time to help keep your system secure.

# <span id="page-8-0"></span>**Command Modes**

# <span id="page-8-1"></span>**Basic Configuration**

The CLI (Command Line Interface) for Moxa's Managed switches can be accessed through either the serial console or the Telnet console. For either type of connection, access to the CLI is generally referred to as an EXEC session.

The CLI is organized using different configuration levels. When you first enter the CLI, type "**?"** to view a list of basic commands and a description of each function. Type any of the commands shown on the screen to access the next configuration level. The help panel can be accessed from any configuration level by typing "**?**". The switch will show all the commands for the current configuration mode.

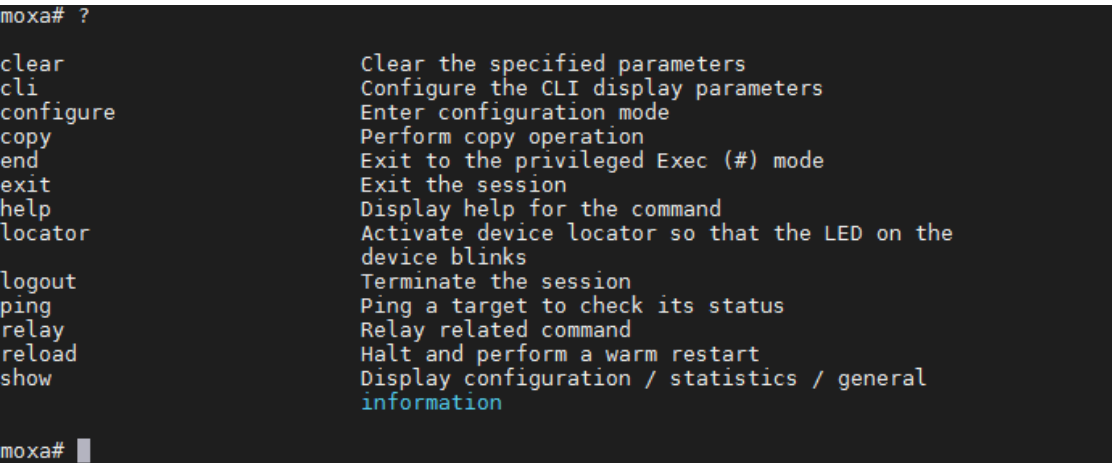

# <span id="page-8-2"></span>**Understanding All Command Modes**

The Moxa switch's CLI supports multiple types of configuration levels for performing different functions. Refer to the following table for an overview of all available modes.

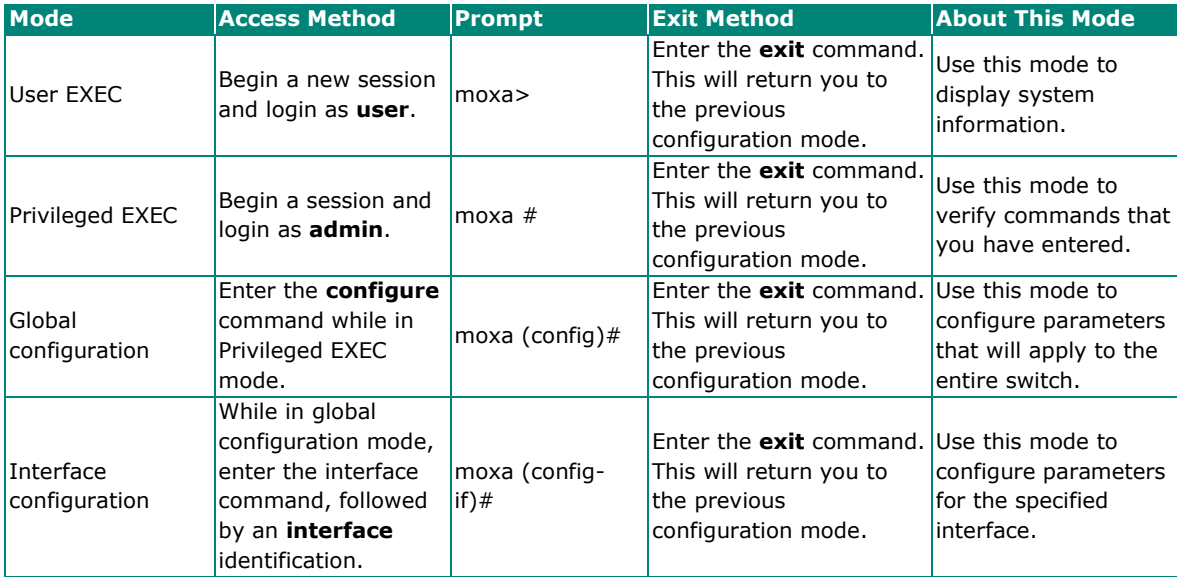

Refer to the following example of changing configuration modes below.

Type **config** at the command prompt to enter configuration mode.

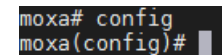

Type **exit** to return to the previous configuration mode.

moxa(contig)# exit  $moxa#$ Type **end** from within any configuration level to return to privileged Exec mode.

moxa(c<u>o</u>nfig)# end  $moxa#$ 

# <span id="page-9-0"></span>**Help Messages**

The CLI supports several types of interactive commands. The **Help** commands are listed in the following table:

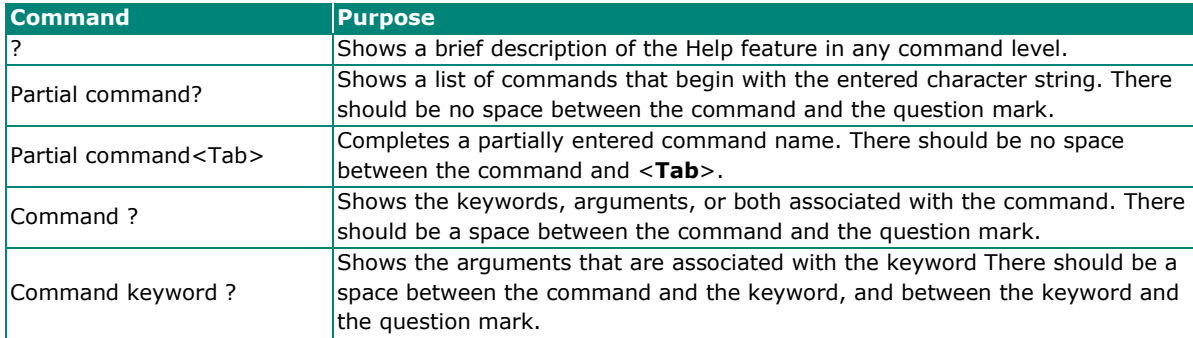

# <span id="page-9-1"></span>**Special Usage and Limitations**

If the command contains any special characters, such as **\*, #,** and **%**, you need to use the quotation marks ("") to cover these special characters. Refer to the following figure for an example.

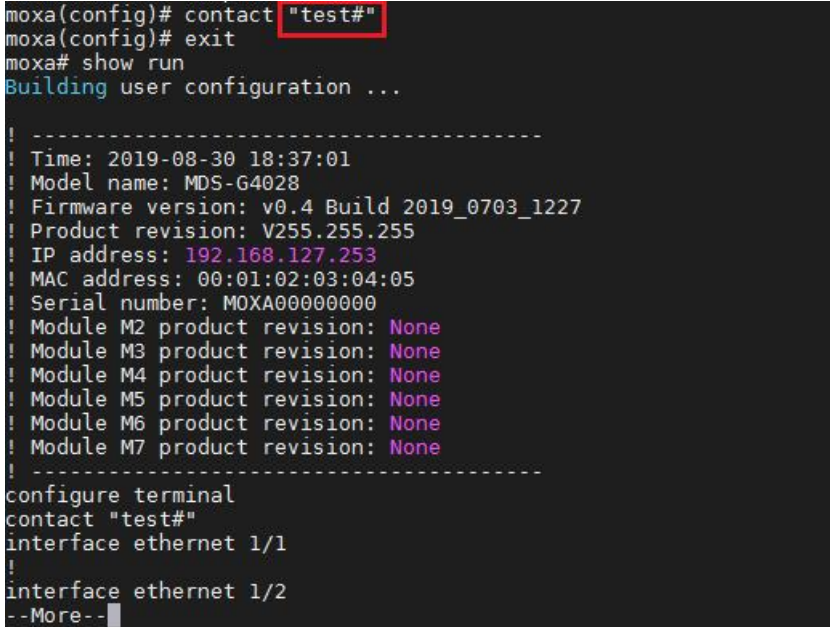

In addition, you may use a semicolon mark (;) to separate several commands. Refer to the figure below for an example.

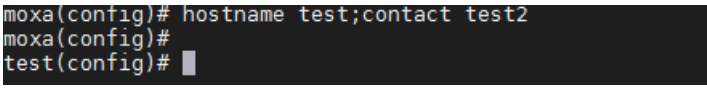

# <span id="page-10-0"></span>**Abbreviated Commands**

The exclamation mark "**!**" can be used to enter the global configuration mode, as shown in the example below.

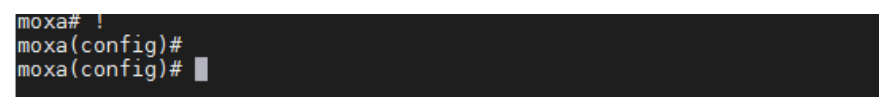

In addition, you can input one or more letters to quickly see all commands starting with these letters. For example, type **c?**, all commands starting with c will be shown. Refer to the figure below as the example.

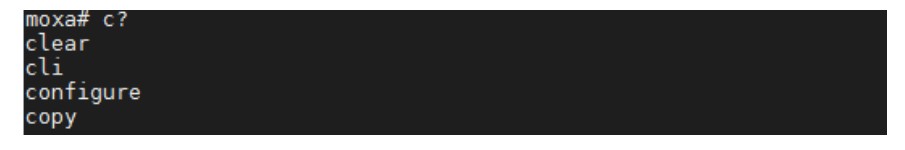

In addition, when pressing **Tab** after typing the prefix letter, the syntax of the commands starting with that letter will be shown. See the figure below for details.

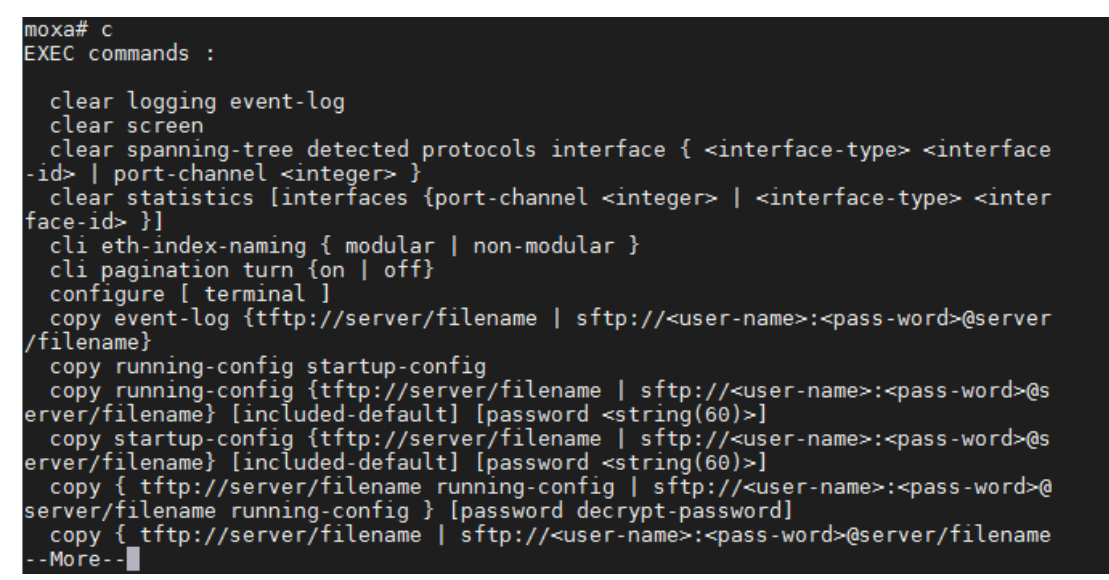

# <span id="page-11-0"></span>**No and Default Forms of Commands**

A "**no**" command can used to perform the "delete", "disable", or "reset to default" functions. Type "**no ?**" to check how parameters can be used.

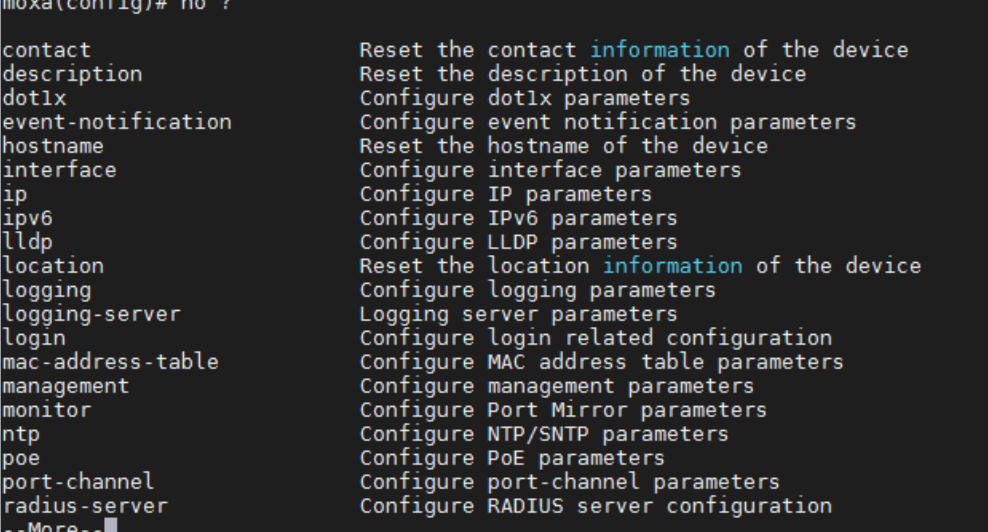

The following example shows how a "**no**" command can run the "reset to default" function.

```
moxa(config)# hostname test<br>moxa(config)#<br>test(config)# no hostname<br>test(config)#<br>moxa(config)#
```
The following example shows how "**no**" can run the "disable" function.

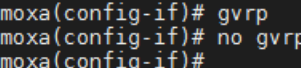

# <span id="page-11-1"></span>**CLI Error Messages**

You may encounter some error messages while configuring Moxa's Ethernet switch. Refer the following table for an overview of error messages and solutions.

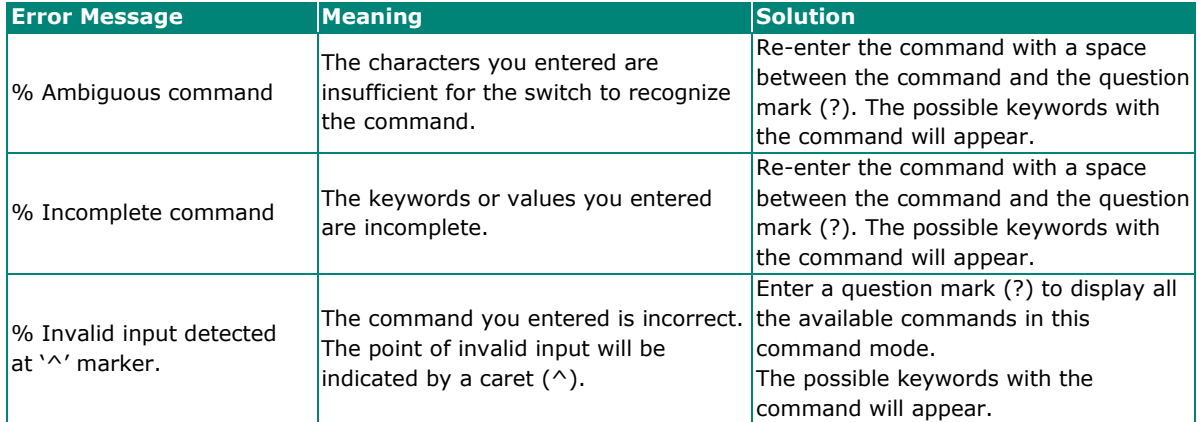

# <span id="page-12-0"></span>**Command History**

Use the Up arrow and Down arrow keys to show to cycle through the history of previously entered commands.

Pressing the Up arrow will display the previously entered command. Pressing the Down arrow will display the next command in the history.

# **3. Commands**

<span id="page-13-0"></span>This chapter covers all commands for users to configure Moxa's managed Ethernet switch.

# <span id="page-13-1"></span>**System**

# <span id="page-13-2"></span>**System Management**

# **Information Setting**

### **Configure Device Hostname**

#### **Commands**

**hostname** text

#### **no hostname**

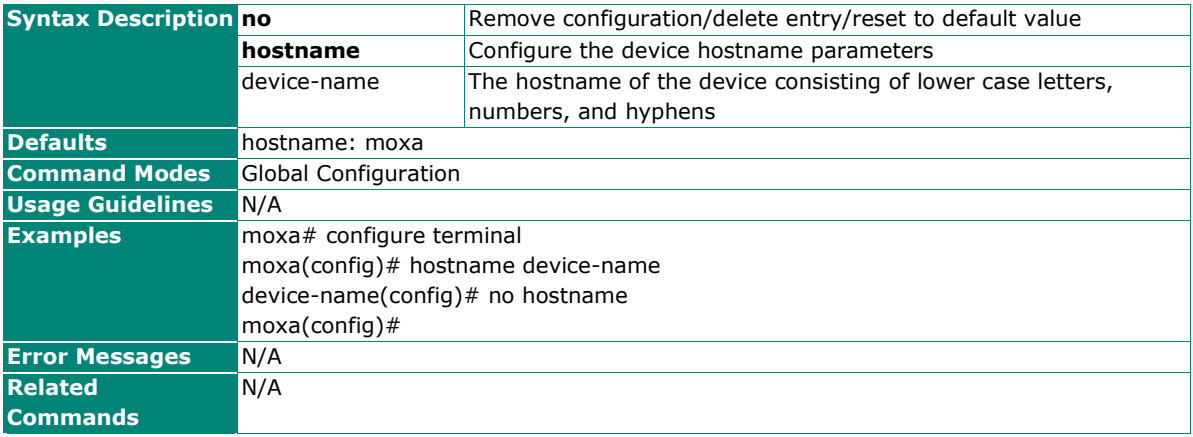

### **Configure Device Description**

#### **Commands**

**description** text

#### **no description**

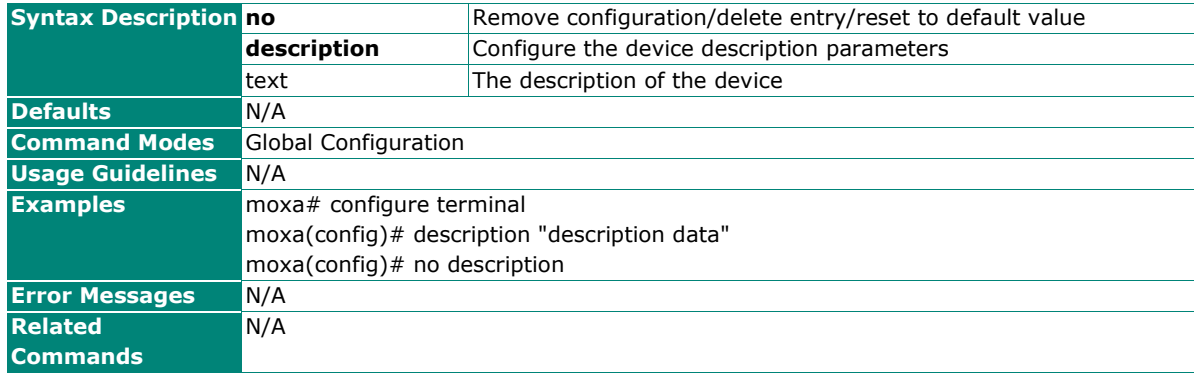

# **Configure Contact Information**

## **Commands**

**contact** text

#### **no contact**

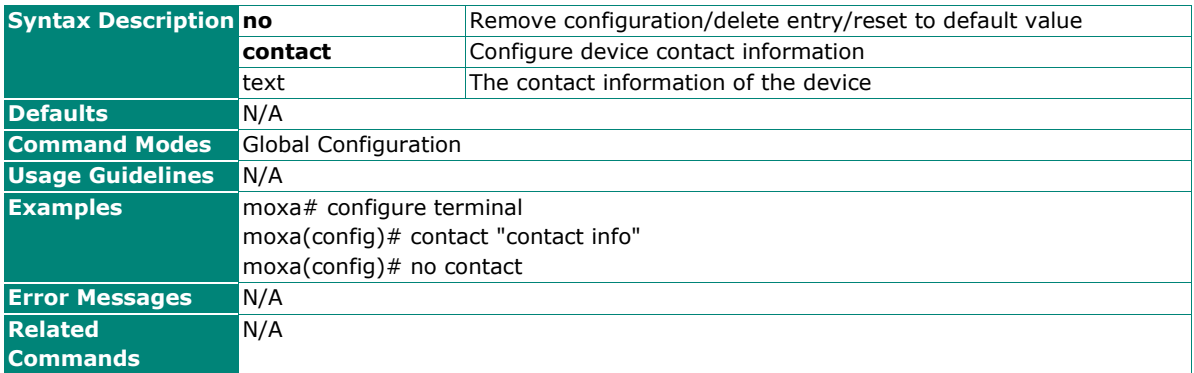

# **Show Location Information**

## **Commands**

**location** text

**no location**

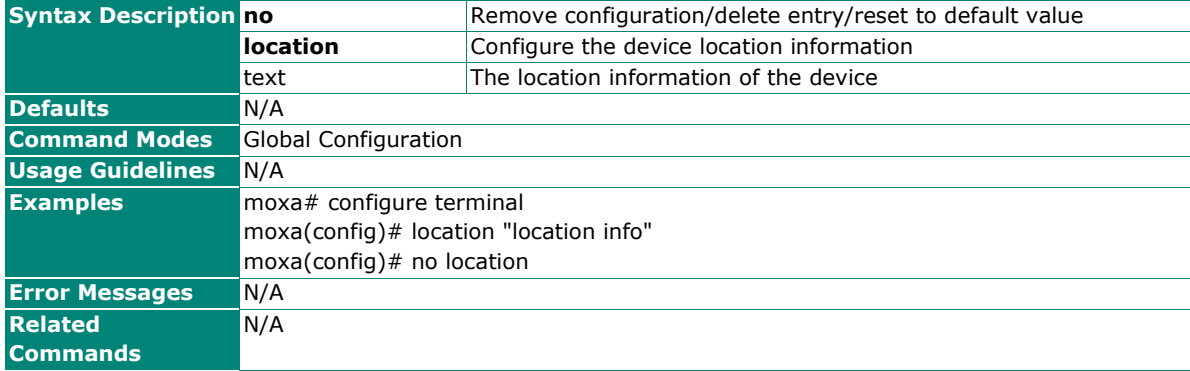

# **Show System Information**

## **Commands**

#### **show system information**

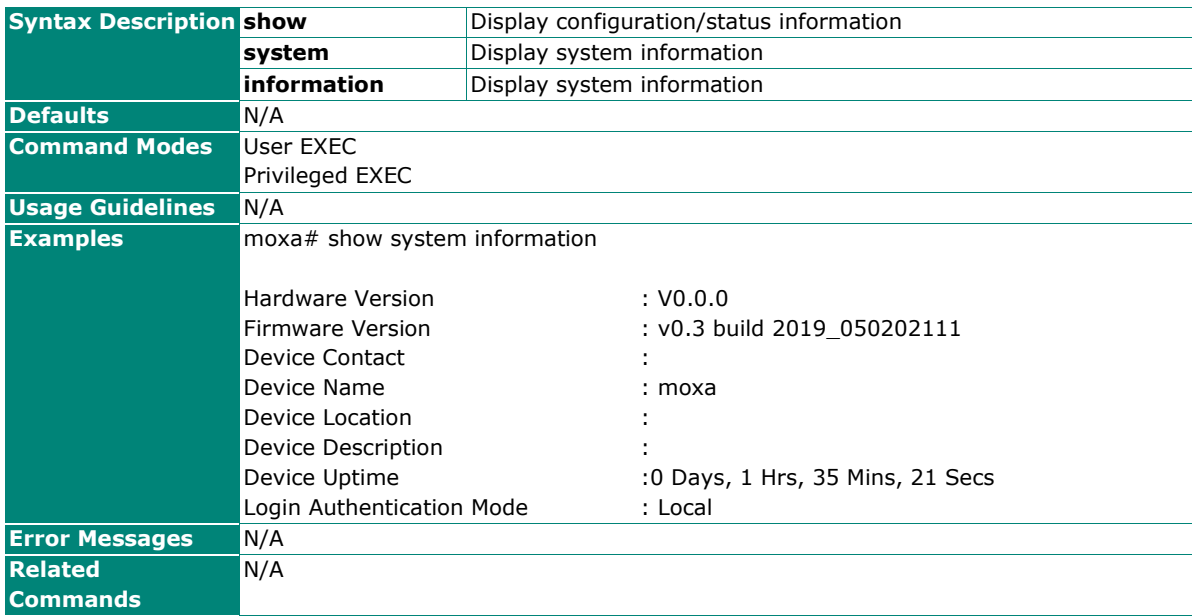

# **Firmware Upgrade**

## **Copy Device Firmware**

#### **Commands**

**copy { <**tftp\_url**> | <**sftp\_url**> | usb: <**filename**> | micro-sd: <**filename**> } device-firmware**

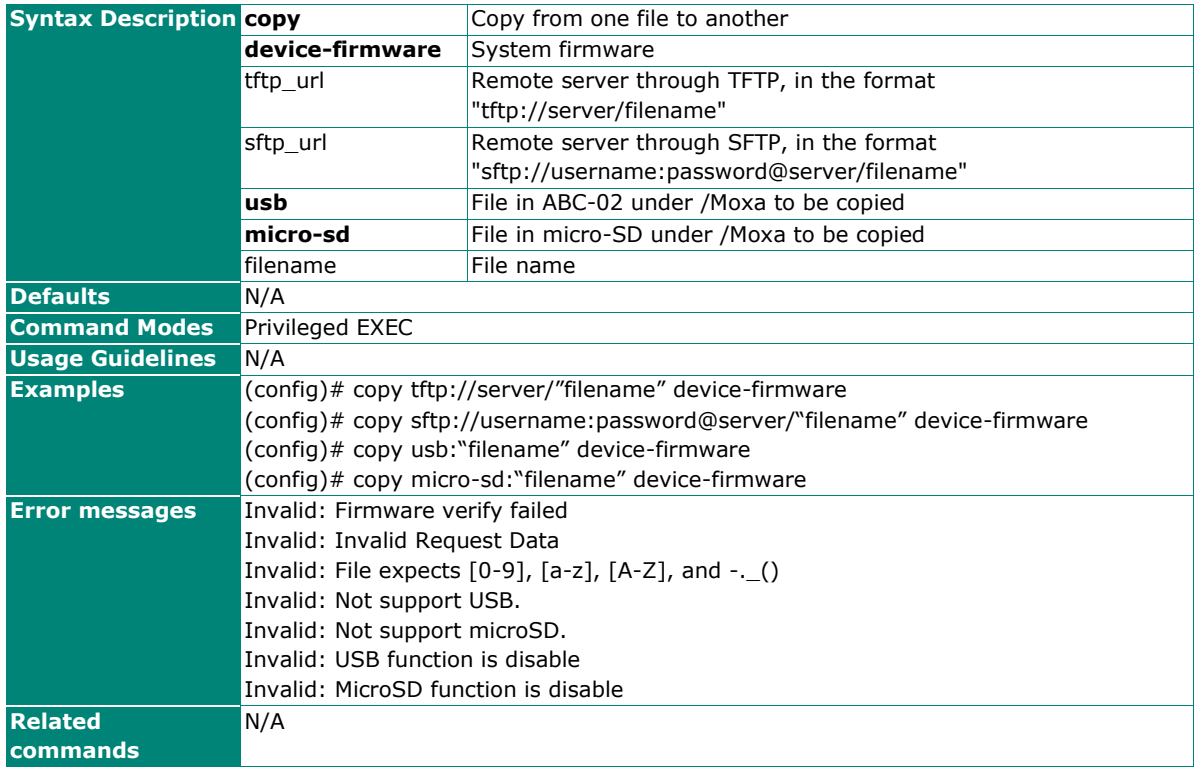

# **Configuration Backup and Restore**

# **Copy Running Configuration**

#### **Commands**

**copy running-config { <**tftp\_url**> | <**sftp\_url**> | usb: <**filename**>| micro-sd: <**filename**> }**

**copy { <**tftp\_url**> | <**sftp\_url**> | usb: <**filename**> | micro-sd: <**filename**> } running-config**

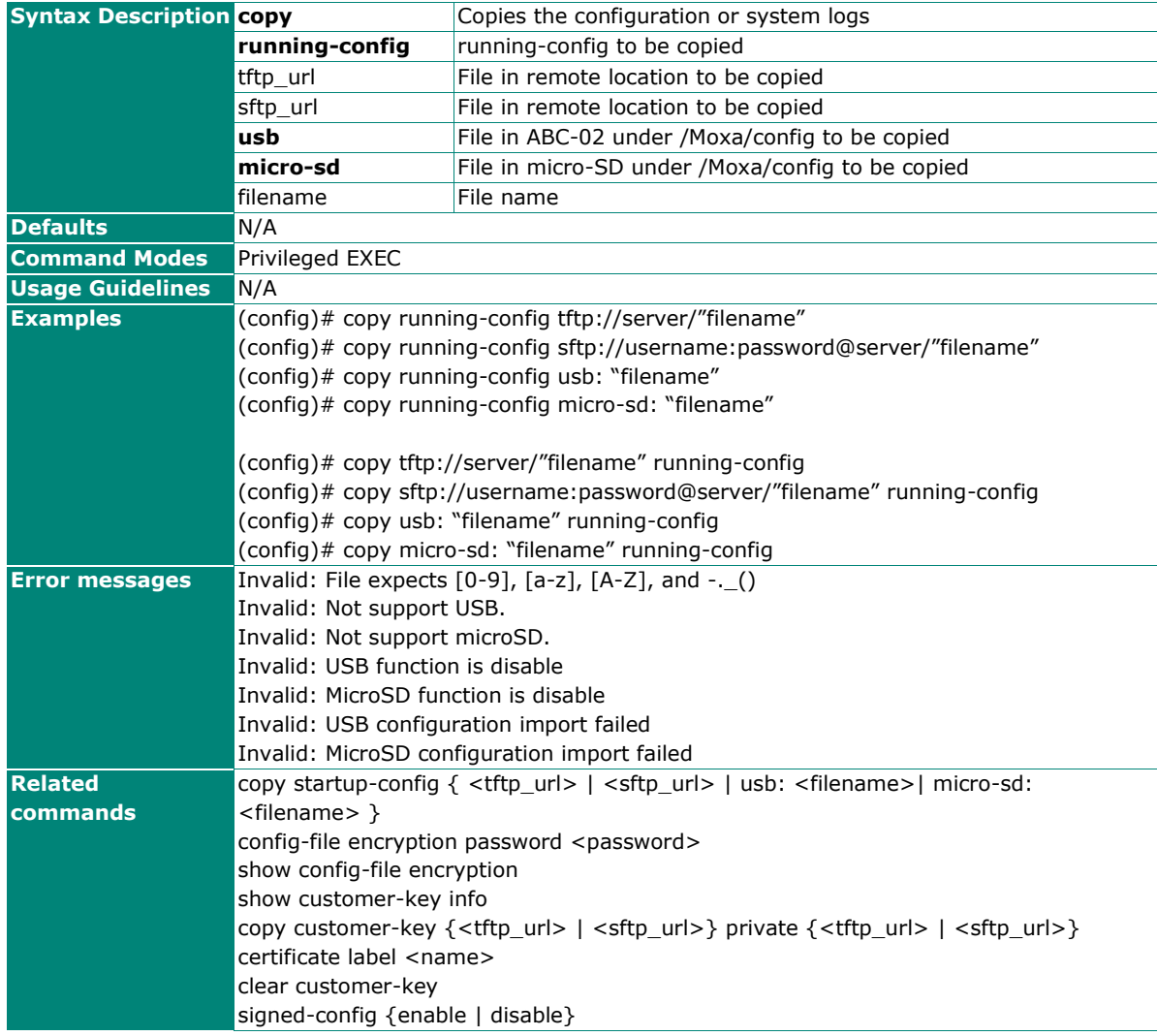

# **Copy Startup Configuration**

## **Commands**

**copy startup-config { <**tftp\_url**> | <**sftp\_url**> | usb: <**filename**> | micro-sd: <**filename**> }**

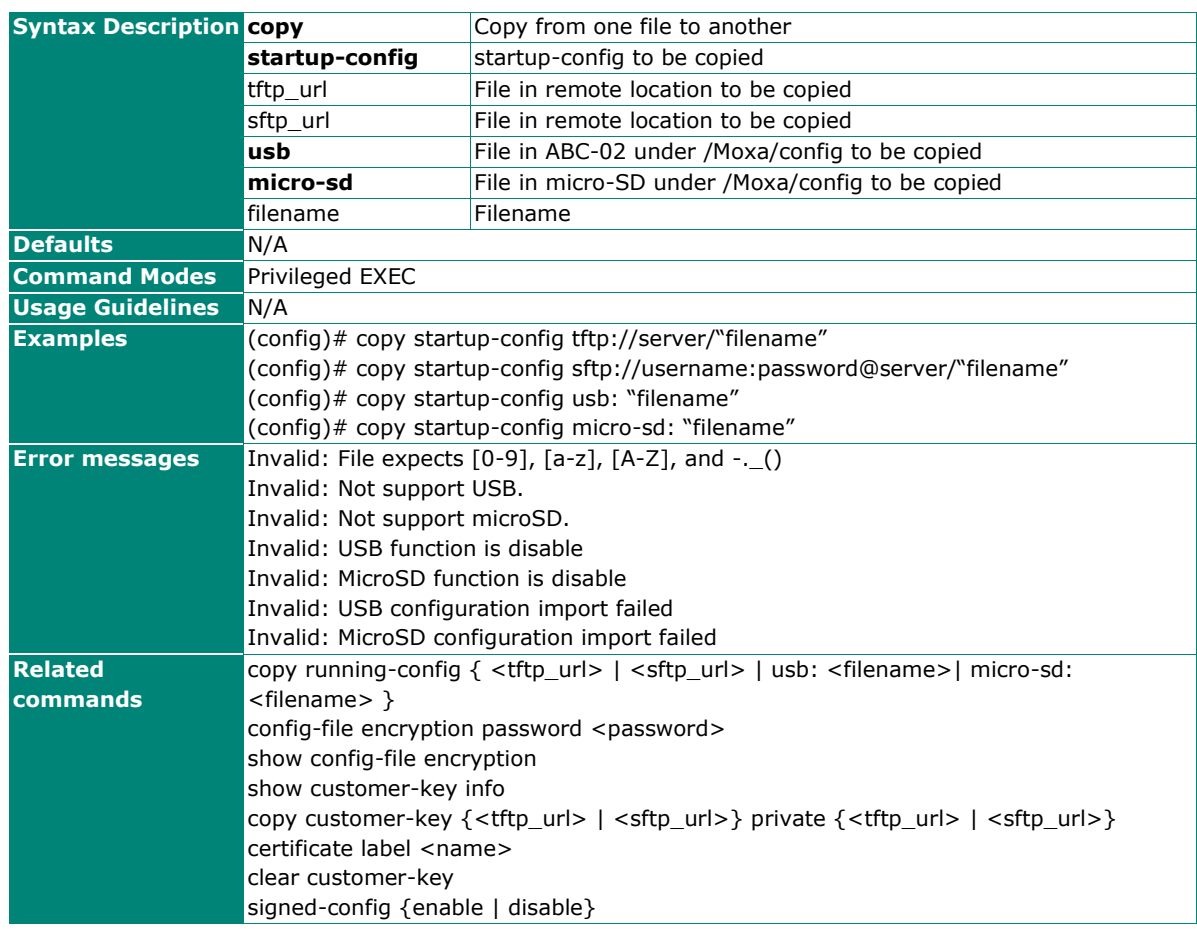

# **Configure File Encryption Password**

### **Commands**

**config-file encryption password <**password**>** 

#### **no config-file encryption**

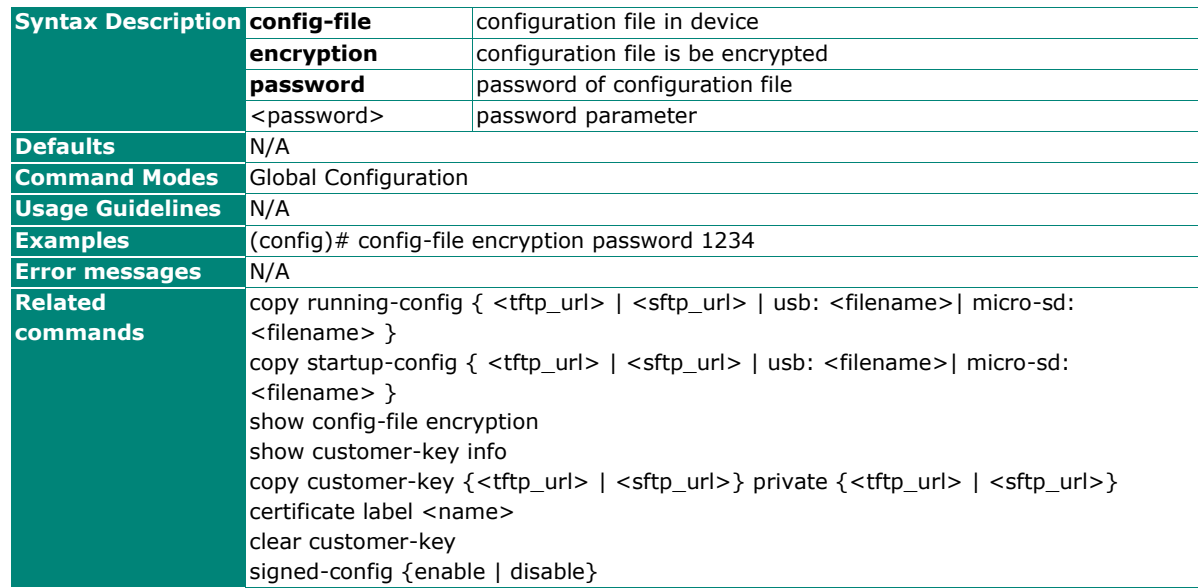

# **Show Configuration File Encryption**

## **Commands**

#### **Show config-file encryption**

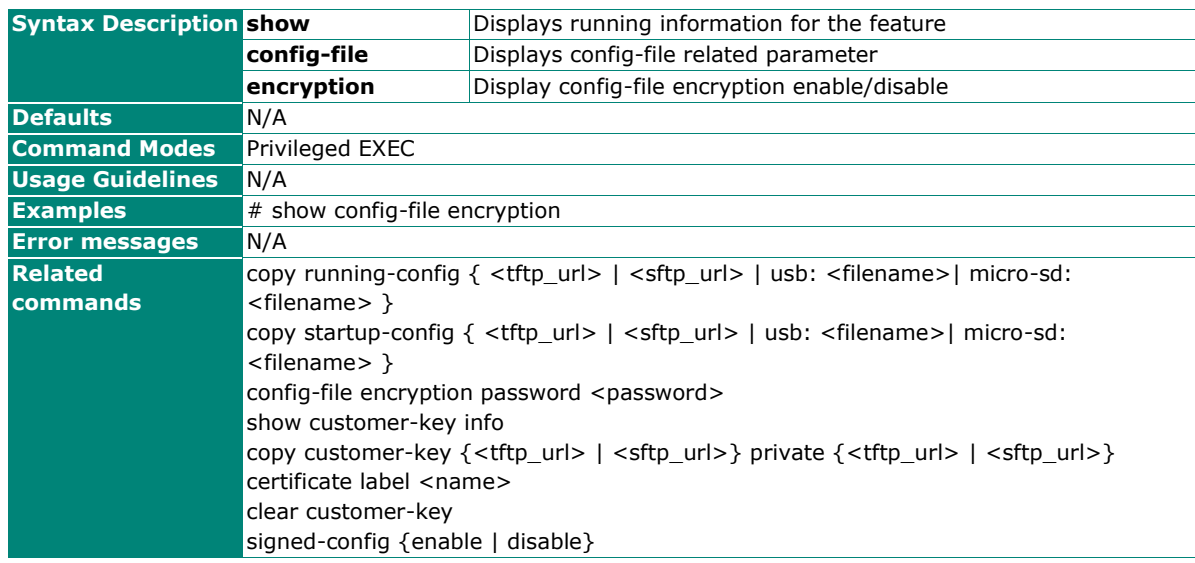

# **Auto Back Up Configuration**

### **Commands**

**auto-backup config** { enable | disable }

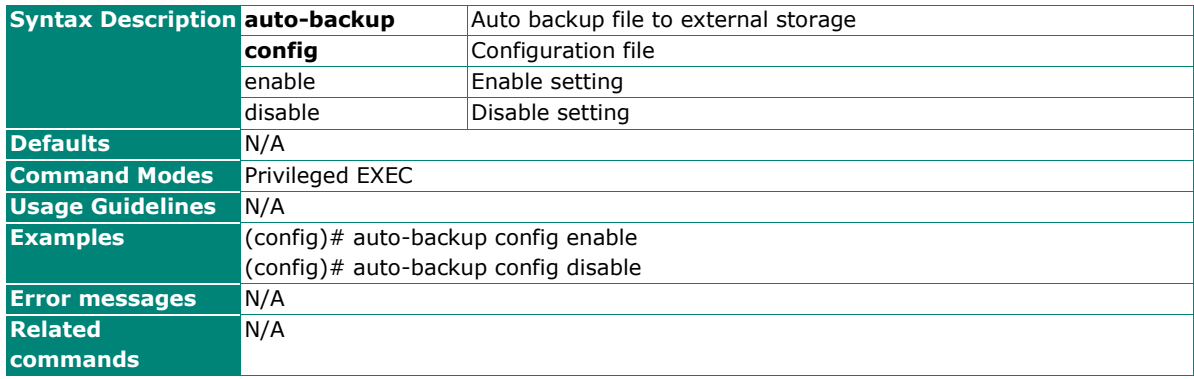

# **Auto Restore Configuration**

Use the **auto-restore config** privileged command to set auto-restore configuration from the external storages, ABC-02 and micro-SD when boot-up.

#### **Commands**

**auto-restore config** { enable | disable }

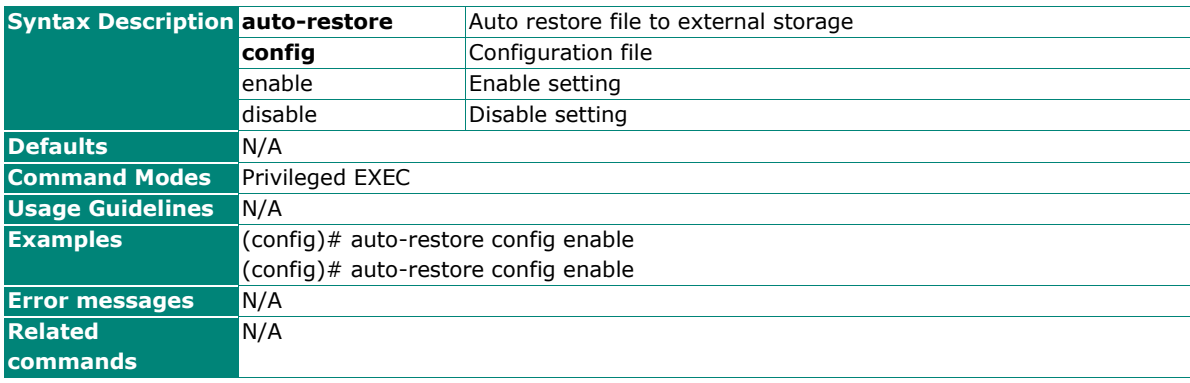

# <span id="page-20-0"></span>**Account Management**

## **User Account**

# **Configure User Account Setting**

#### **Commands**

**username** <username> **password** <passwd> **group** { admin | user | supervisor } **status** { enable | disable } **email** <email>

#### **no username** username

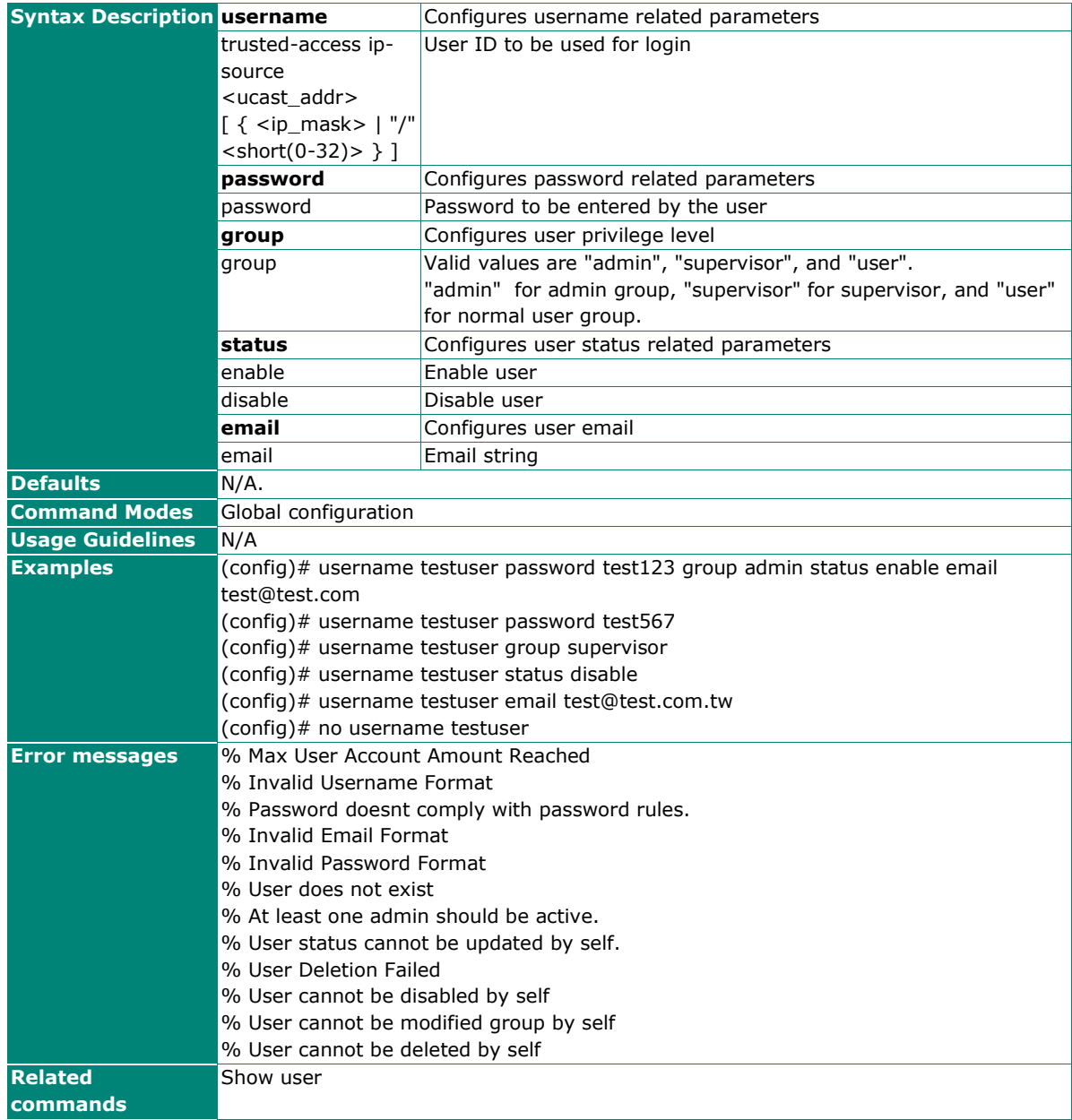

## **Show User Information**

## **Commands**

**show** user

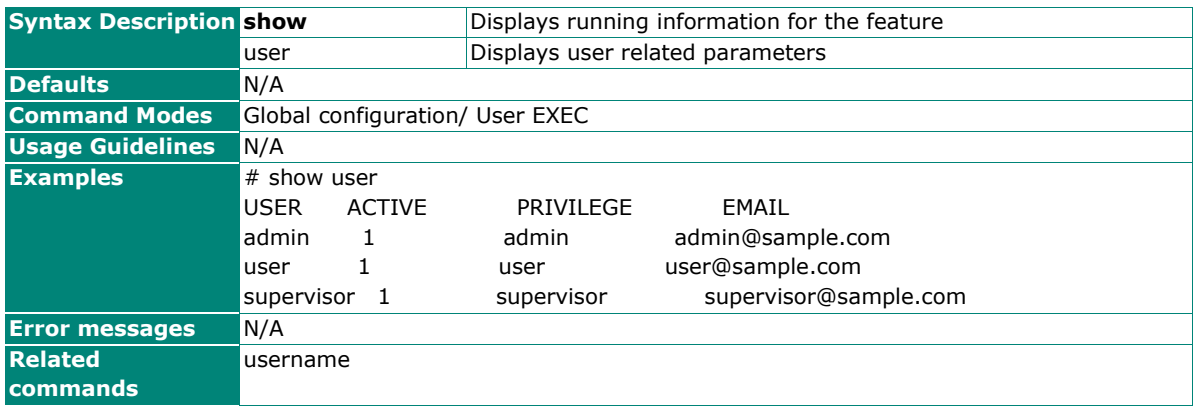

# **Show System Online Account**

#### **Commands**

**show** system online-account

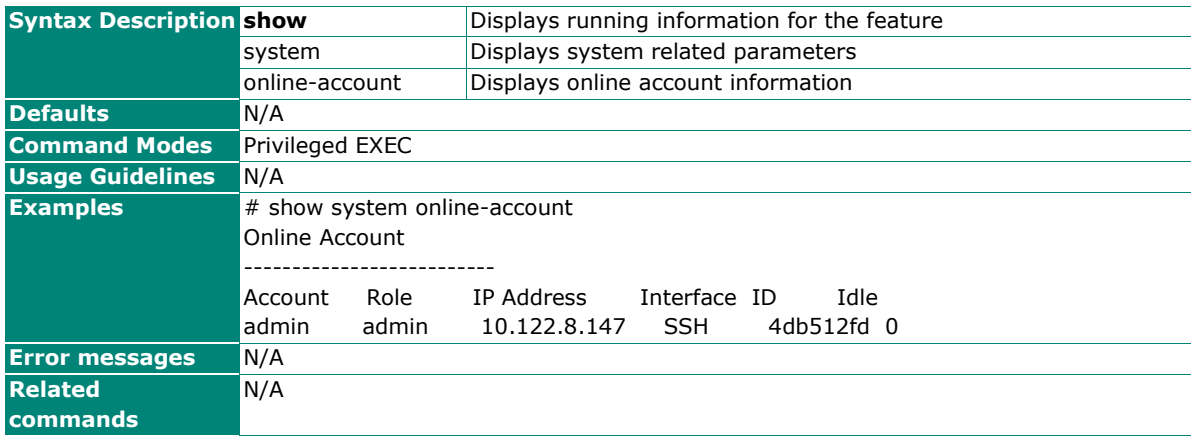

# **Password Policy**

# **Configure Password Maximum Lifetime**

#### **Commands**

**password max-life-time** [<days (0-365)>]

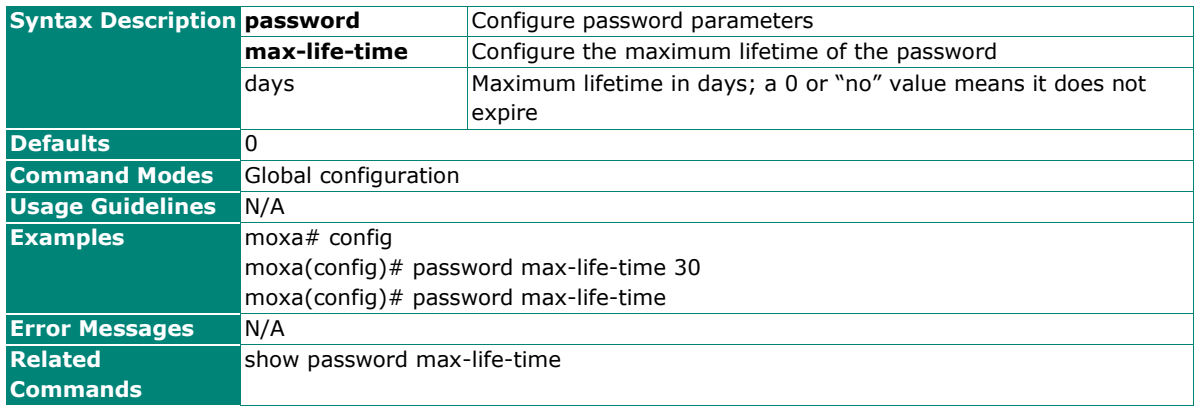

# **Configure Password Validation Rules**

### **Commands**

**password validate-rules** [lowercase] [uppercase] [numbers] [symbols]

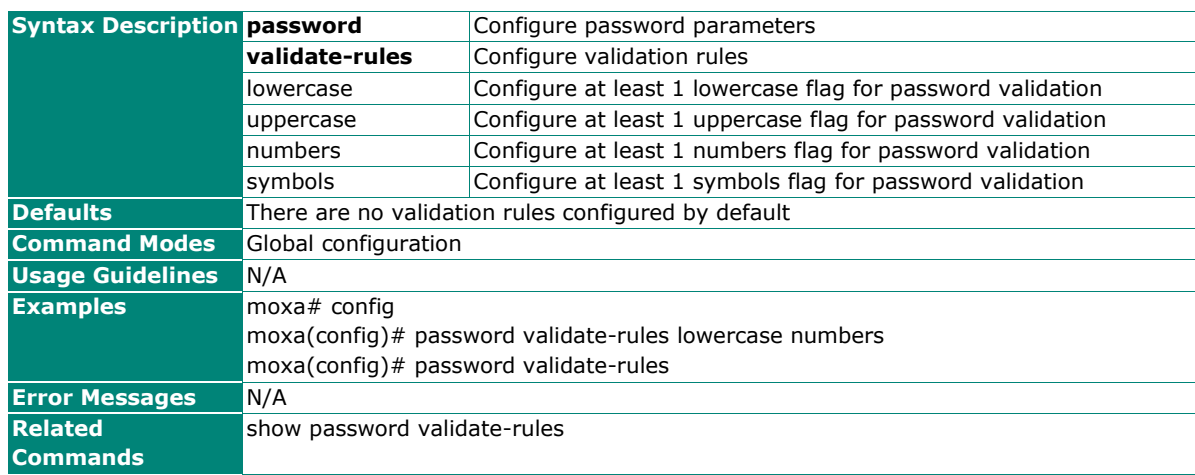

## **Configure Password Minimum Length**

### **Commands**

**password minimum-length** <minimum-len (4-63)>

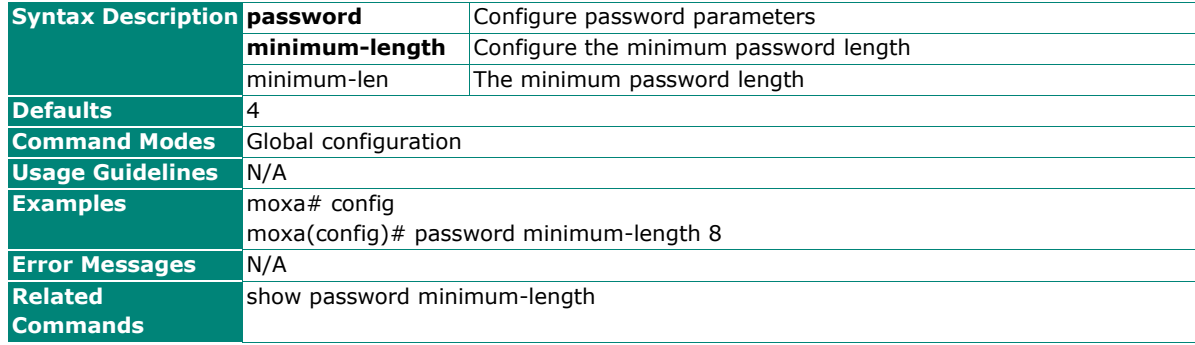

## **Show Password Minimum Length**

#### **Commands**

**show password minimum-length**

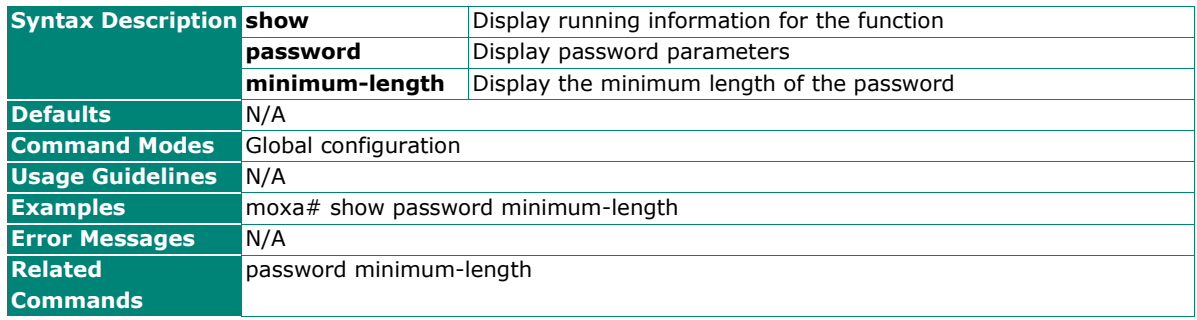

## **Show Password Maximum Lifetime**

## **Commands**

#### **show password max-life-time**

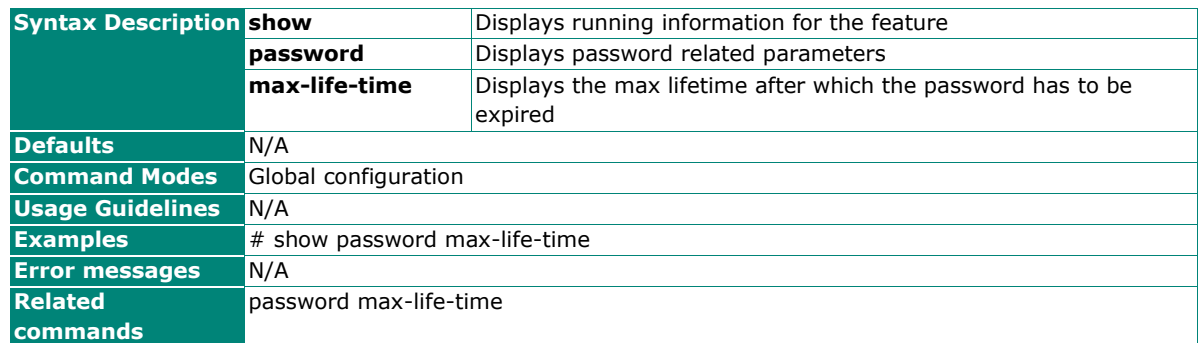

## **Show Password Validation Rules**

#### **Commands**

#### **show password validate-rules**

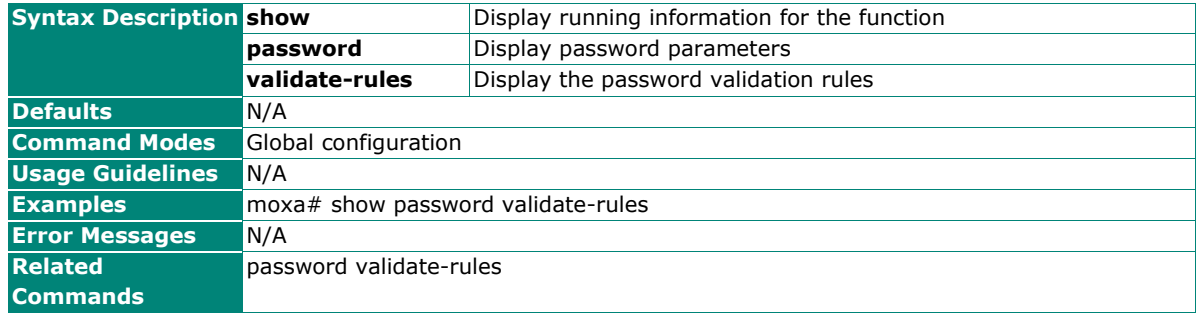

# **Configure Hardware Interface**

## **Enable/Disable USB**

### **Commands**

**hardware-interface usb** {enable | disable}

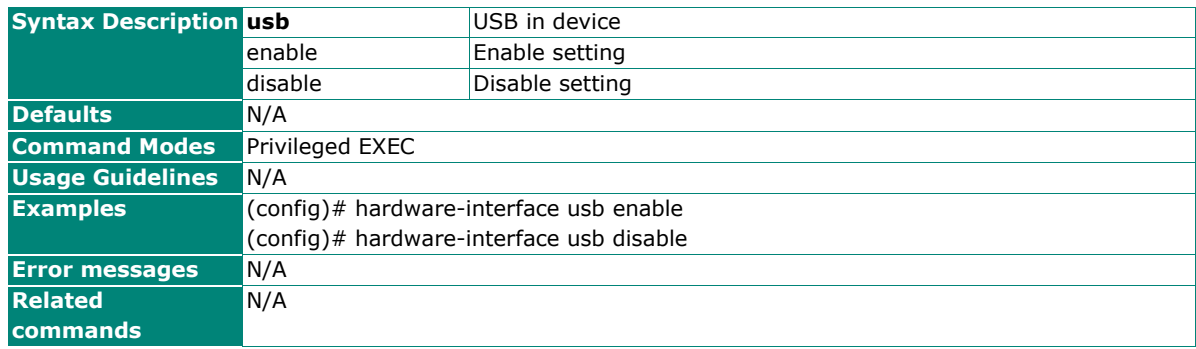

# **Enable/Disable Micro SD**

### **Commands**

**hardware-interface micro-sd** {enable | disable}

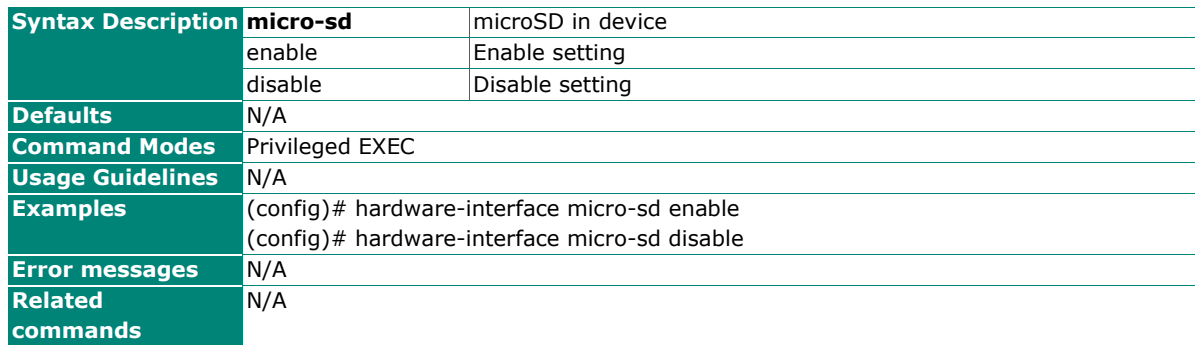

## **Show Hardware Interface Information**

#### **Commands**

#### **show hardware-interface**

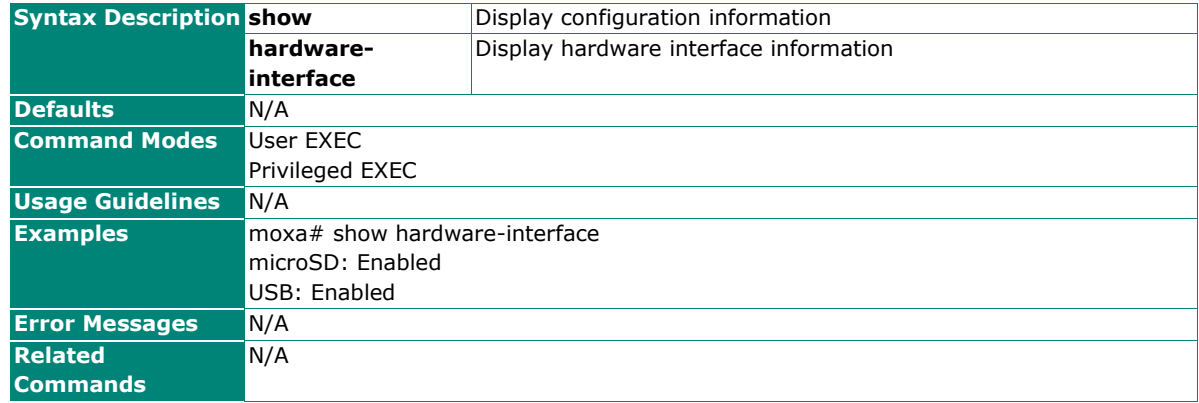

### **Show External Storage Information**

Use the **show external-storage info** privileged command on the device to show configuration of autobackup configuration, auto-restore configuration and auto-backup event-log.

#### **Commands**

#### **show external-storage info**

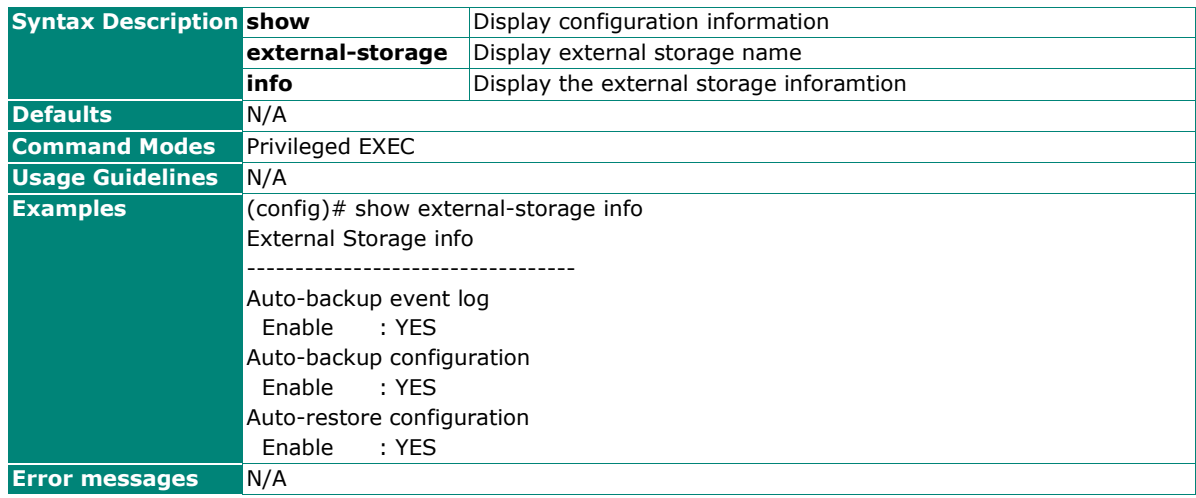

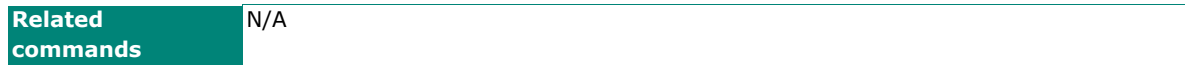

# <span id="page-25-0"></span>**Network**

# **IP Configuration**

# **Configure IP Management Address**

### **Commands**

**ip management address** { dhcp | ipv4-address ipv4-netmask [ ipv4-gateway ] }

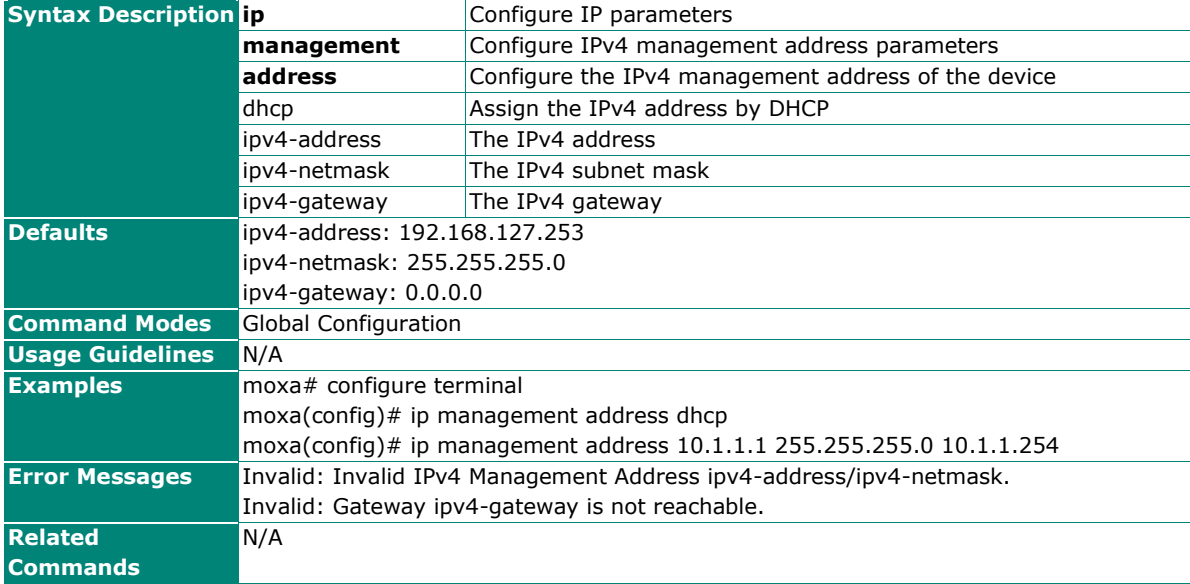

# **DHCP Server**

### **Show IP DHCP**

#### **Commands**

**show ip dhcp**  $\left[ \n\left\{ \right. \right.$  [binding | static | port-based-ip-assignment } ]

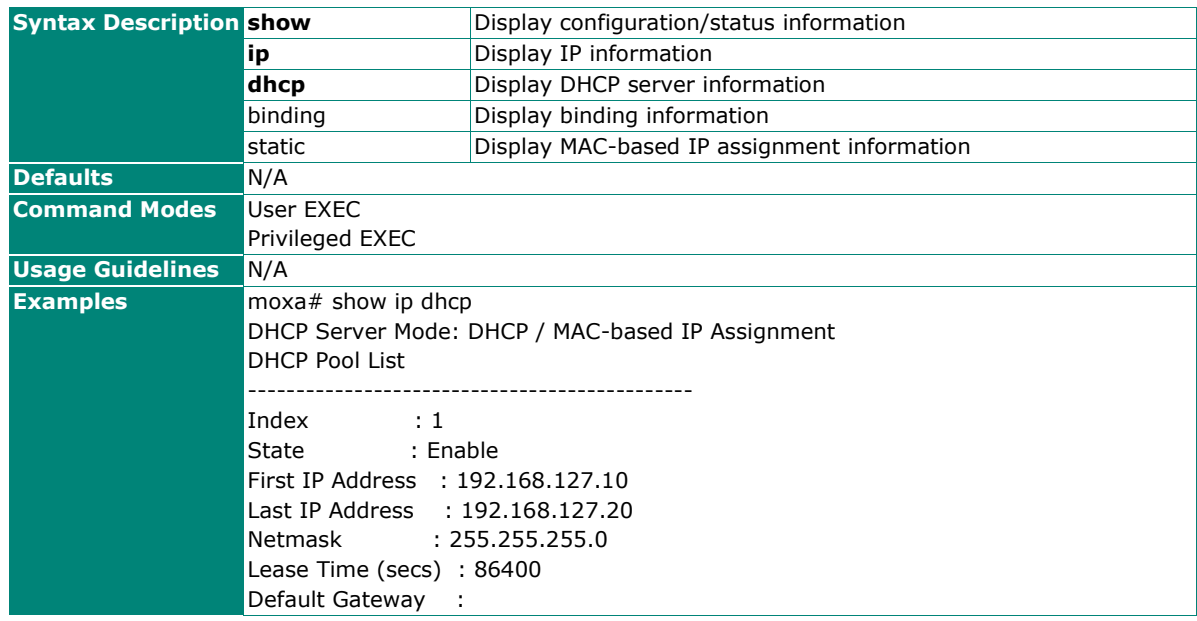

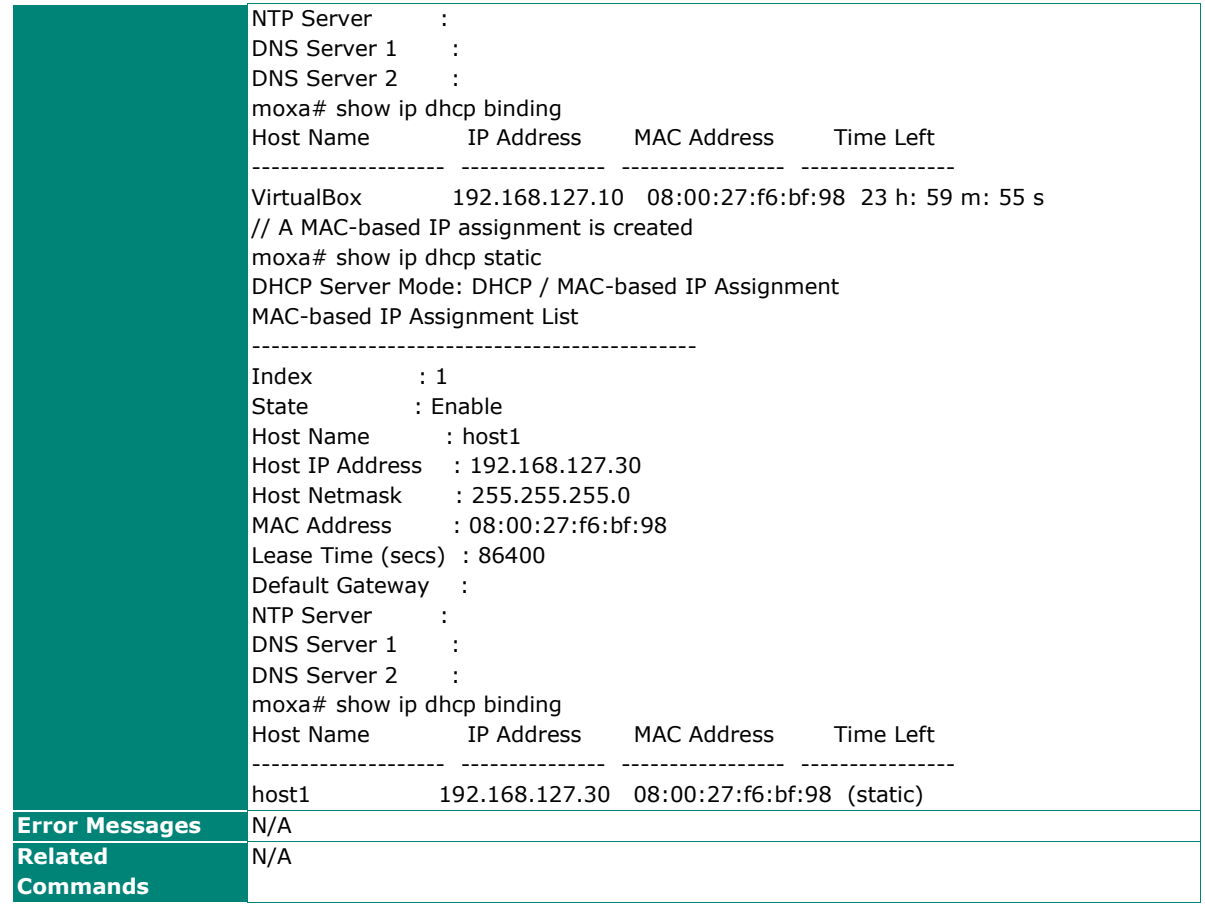

# **Configure/Disable DHCP Server Mode**

### **Commands**

**dhcp-server mode disable**

**dhcp-server mode dhcp-and-mac-based-ip-assignment**

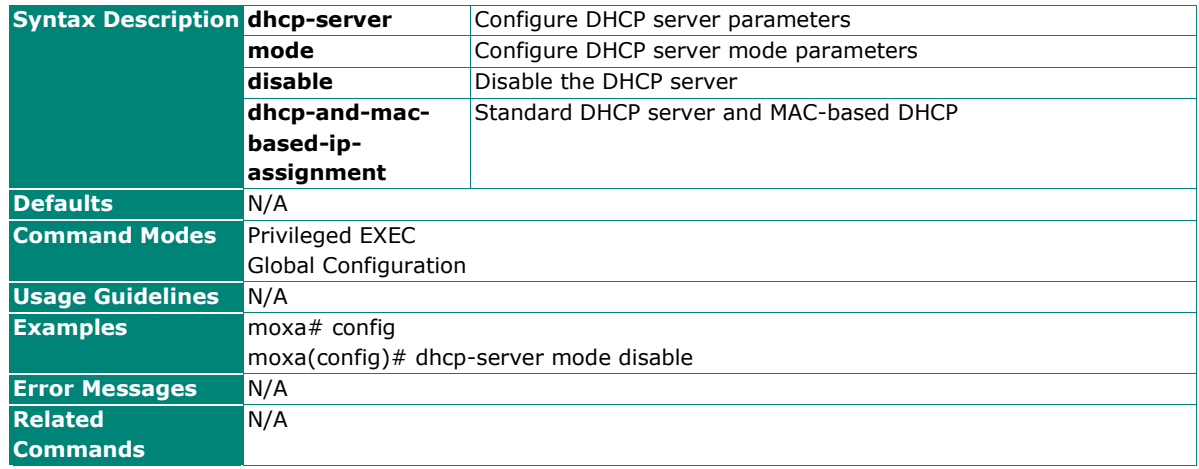

## **Enable/Disable IP DHCP Pool**

#### **Commands**

**ip dhcp pool** <integer>  $\lceil \{\}$  enable  $\lceil \}$  disable  $\rceil$  ]

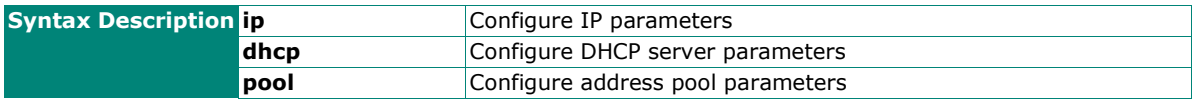

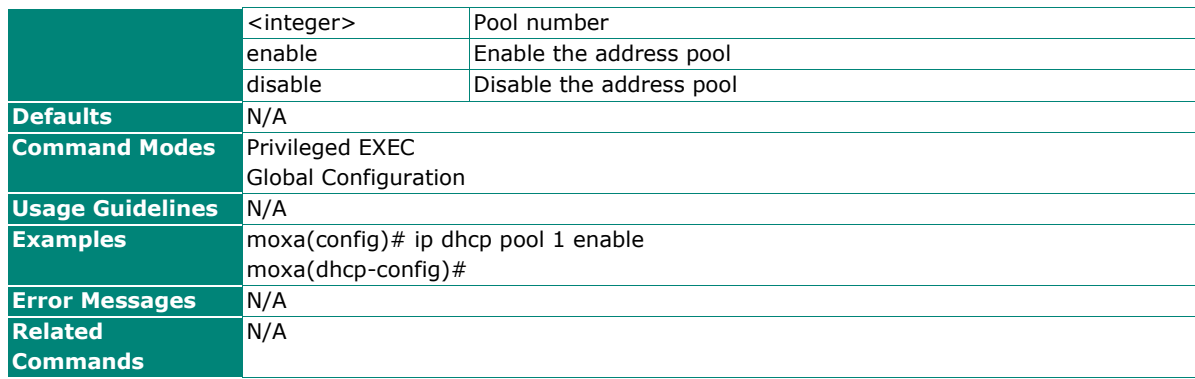

## **Remove IP DHCP Pool**

#### **Commands**

**no ip dhcp pool** <integer>

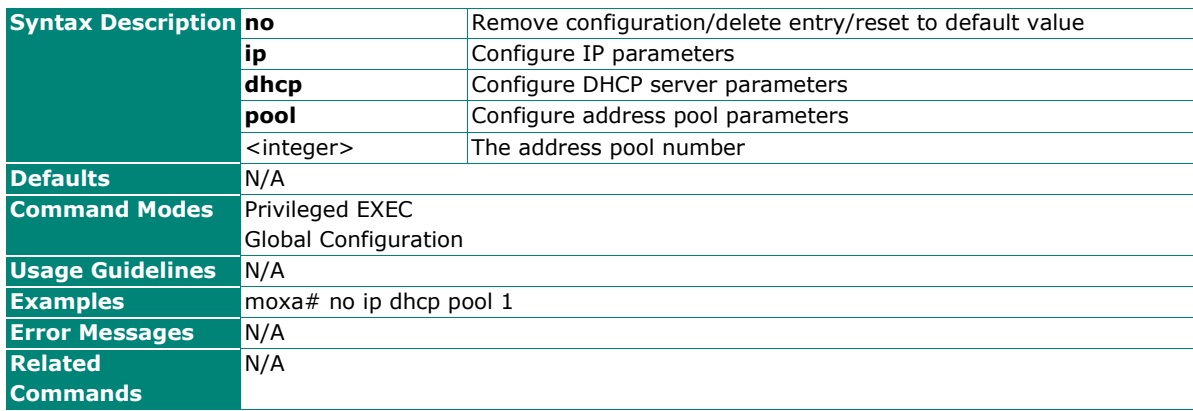

## **Enable/Disable IP DHCP Static Pool**

#### **Commands**

**ip dhcp static pool** <string (63)> [ { enable | disable } ]

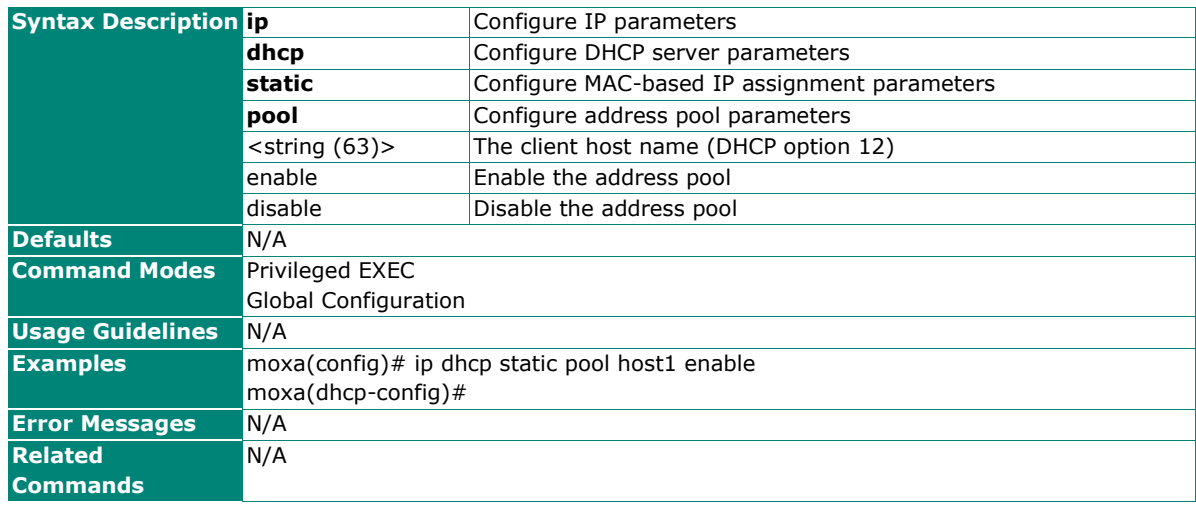

## **Remove IP DHCP Static Pool**

#### **Commands**

**no ip dhcp static pool** <string (63)>

**Syntax Description no** Remove configuration/delete entry/reset to default value

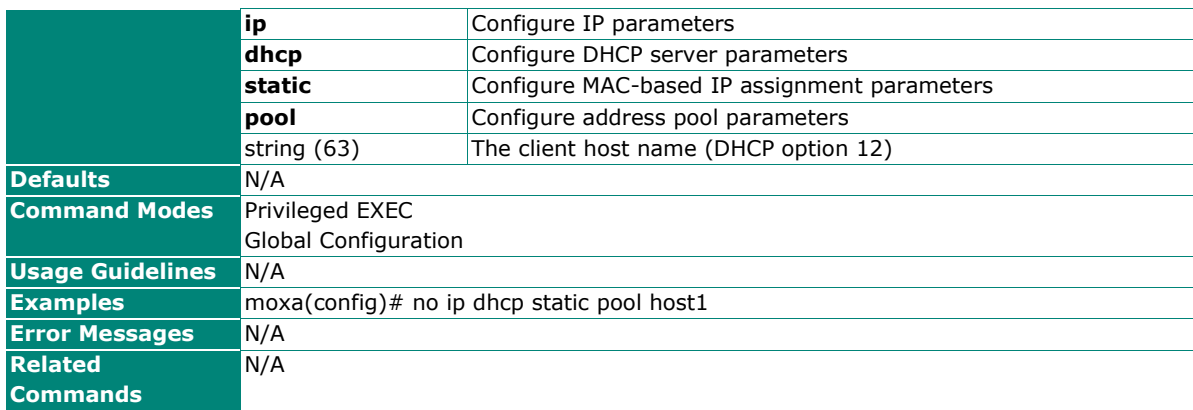

# **DHCP and MAC-based IP Assignment**

## **Configure DHCP Server Pool**

#### **Commands**

**network** <ucast\_addr> <ucast\_addr> <ip\_mask>

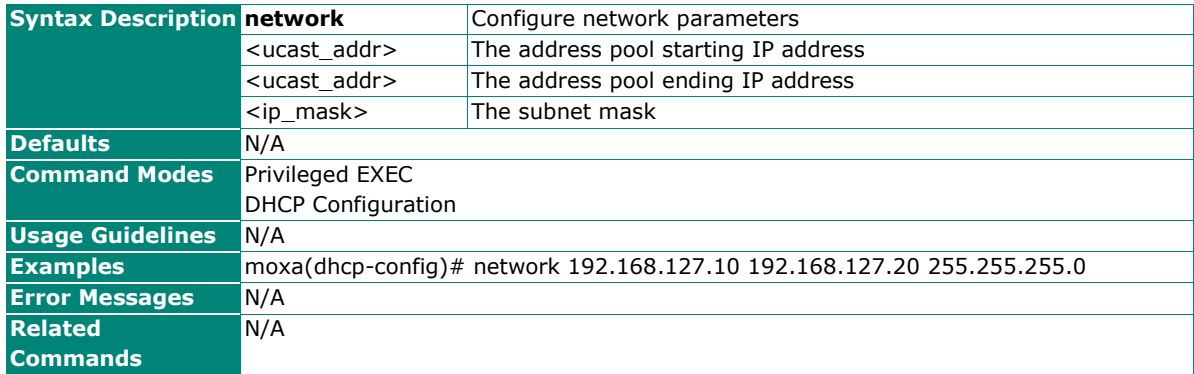

## **Configure DHCP Server Host IP Address**

#### **Commands**

**host** <ucast\_addr> <ip\_mask>

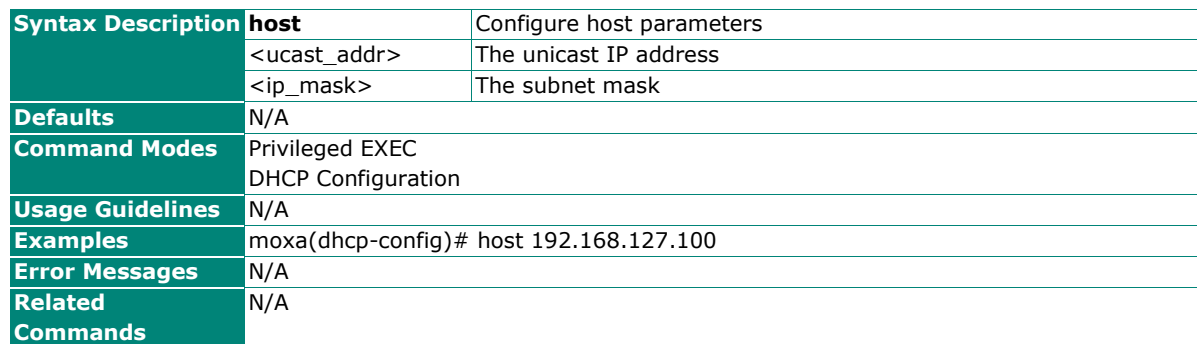

## **Configure DHCP Server Host MAC Address**

#### **Commands**

**hardware-address** <ucast\_mac>

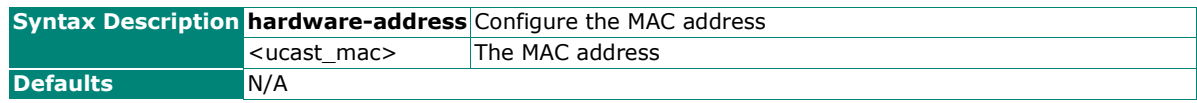

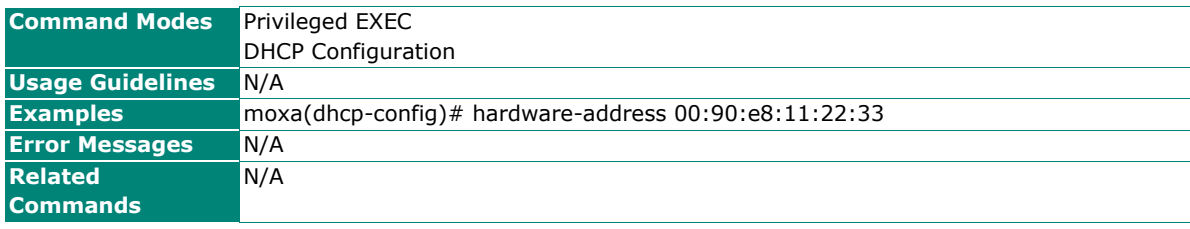

# **Configure Lease Time**

## **Commands**

**lease** <integer (10-604800)>

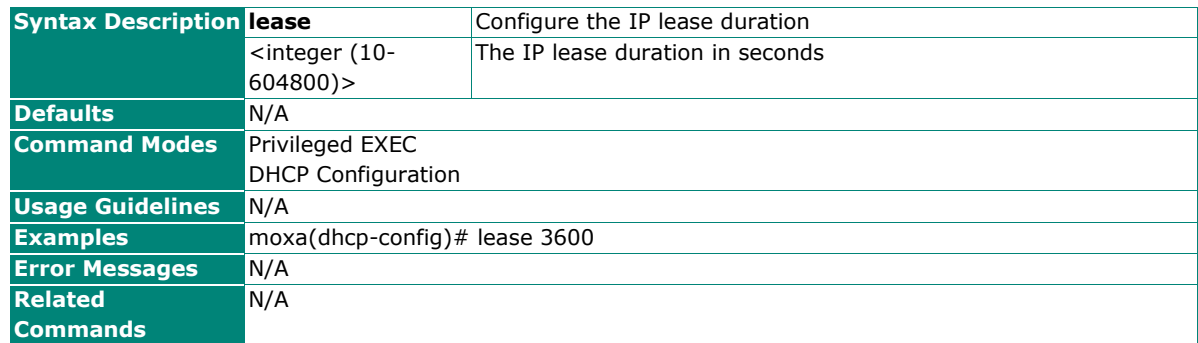

## **Reset Lease Time**

#### **Commands**

#### **no lease**

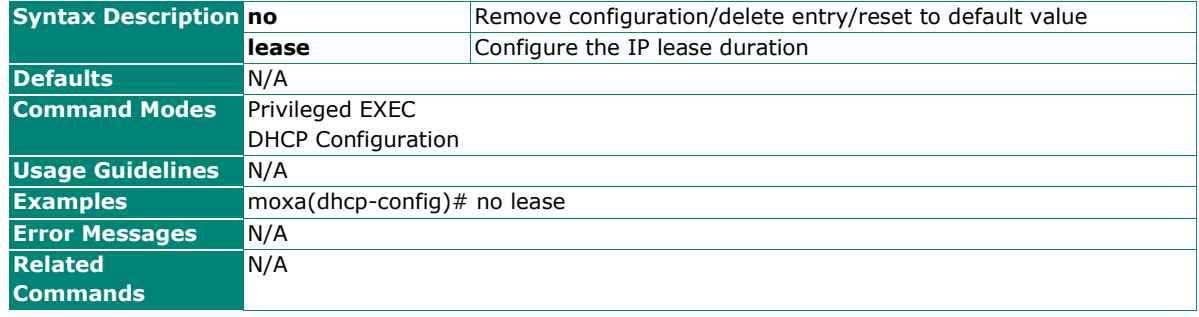

# **Configure Default Router IP Address**

#### **Commands**

**default-router** <ucast\_addr>

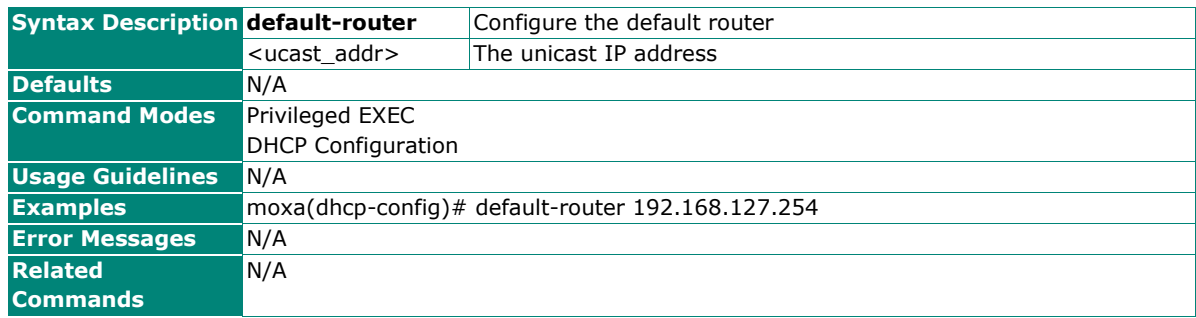

## **Remove Default Router IP Address**

## **Commands**

#### **no default-router**

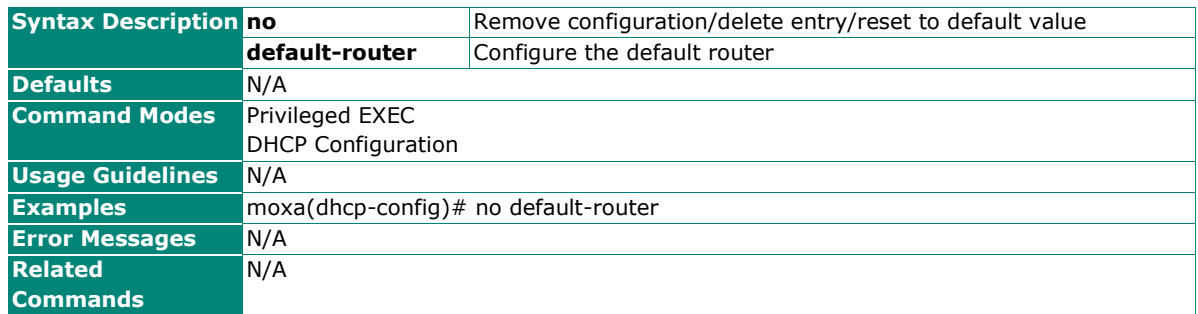

## **Configure DNS Server IP Address**

#### **Commands**

**dns-server** <ucast\_addr> [ <ucast\_addr> ]

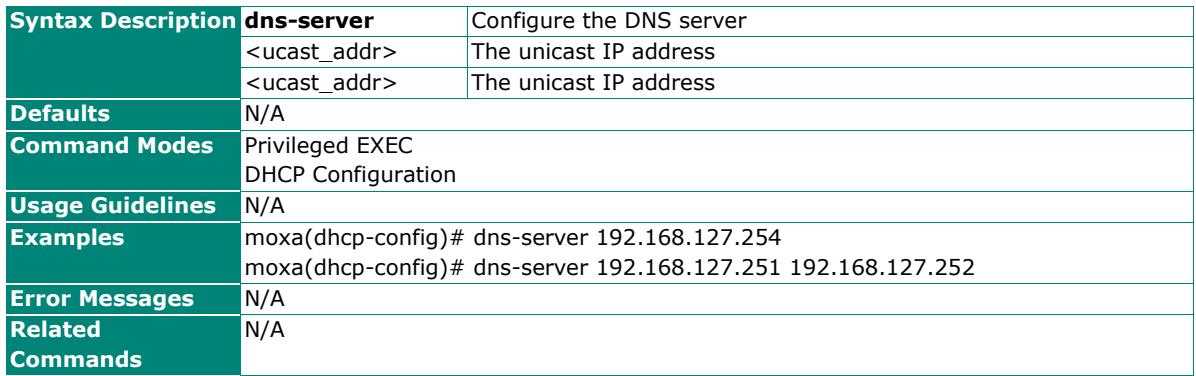

### **Remove DNS Server IP Address**

#### **Commands**

#### **no dns-server**

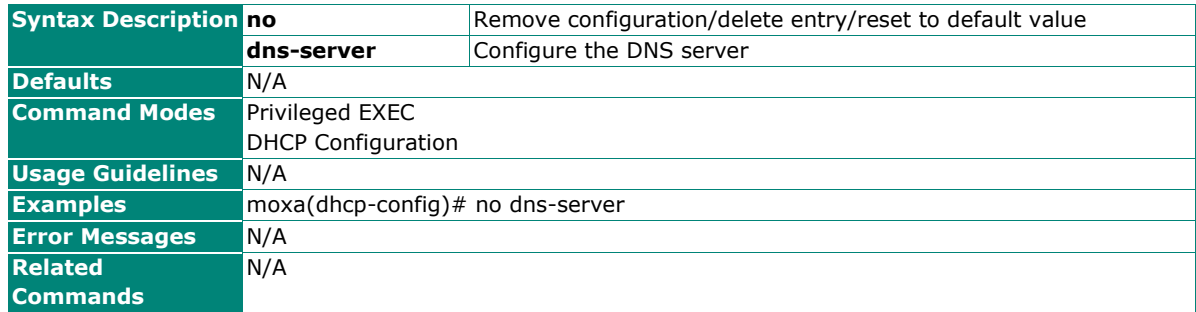

# **Configure NTP Server IP Address**

## **Commands**

**ntp-server** <ucast\_addr>

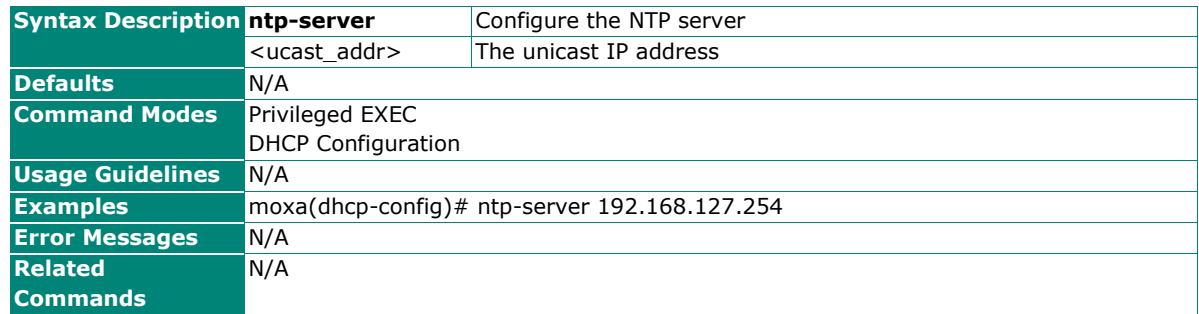

# **Remove NTP Server IP Address**

#### **Commands**

#### **no ntp-server**

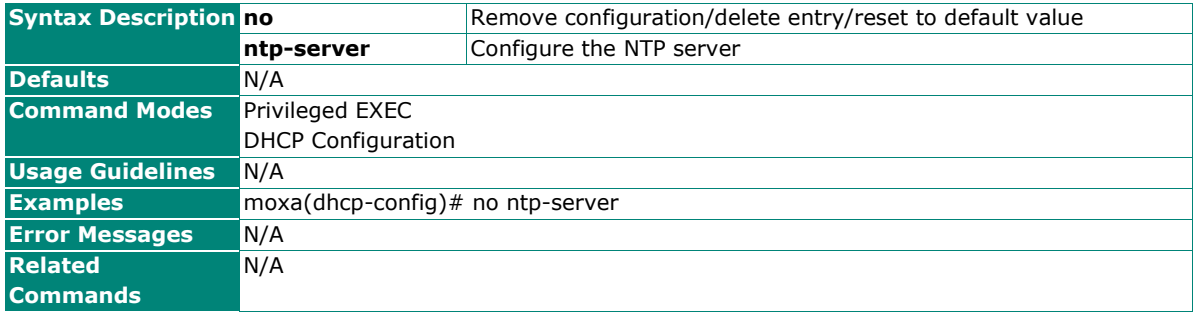

# <span id="page-33-0"></span>**Time**

# **Time Zone**

## **Configure Clock Time Zone**

### **Commands**

**clock timezone** { "-12" | "-11" | "-10" | "-9:30" | "-9" | "-8" | "-7" | "-6" | "-5" | "-4" | "-3:30" | "-3" | "- 2" | "-1" | "0" | "1" | "2" | "3" | "3:30" | "4" | "4:30" | "5" | "5:30" | "5:45" | "6" | "6:30" | "7" | "8" | "8:30" | "8:45" | "9" | "9:30" | "10" | "10:30" | "11" | "12" | "12:45" | "13" | "14" }

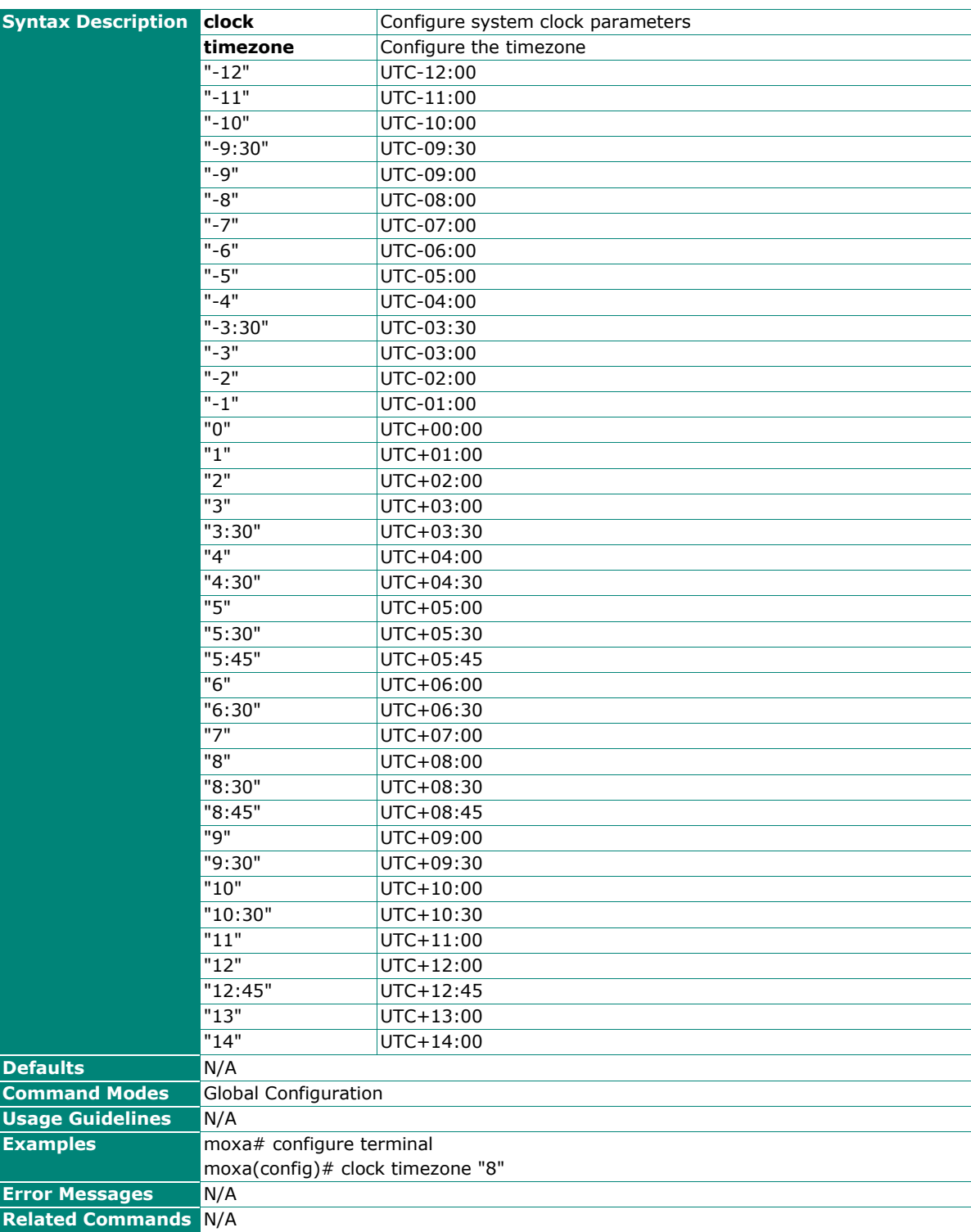

# **System Time**

# **Configure Clock Source**

#### **Commands**

**clock source** { local | ntp | sntp | ptp}

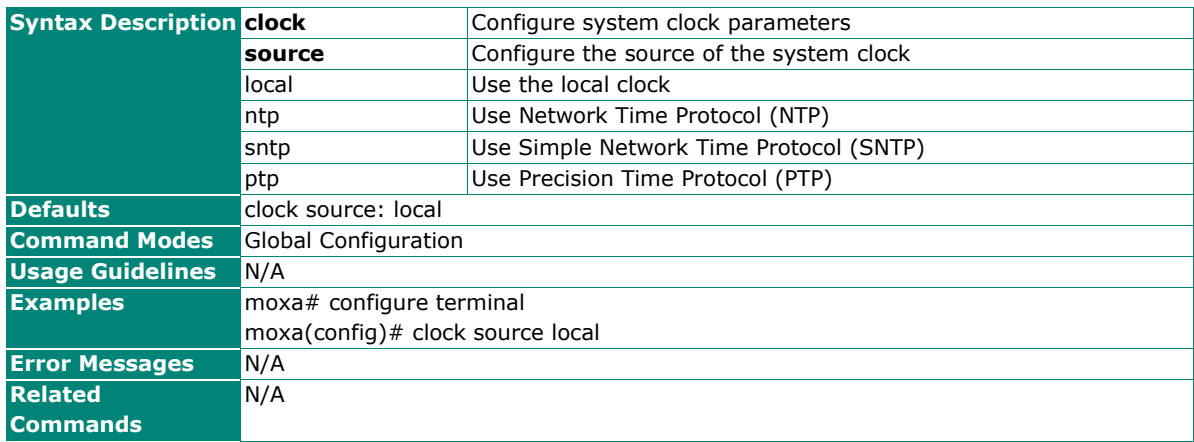

# **Configure Clock Setting**

#### **Commands**

**clock set** hh:mm:ss [ month ] [ day ] [ year ]

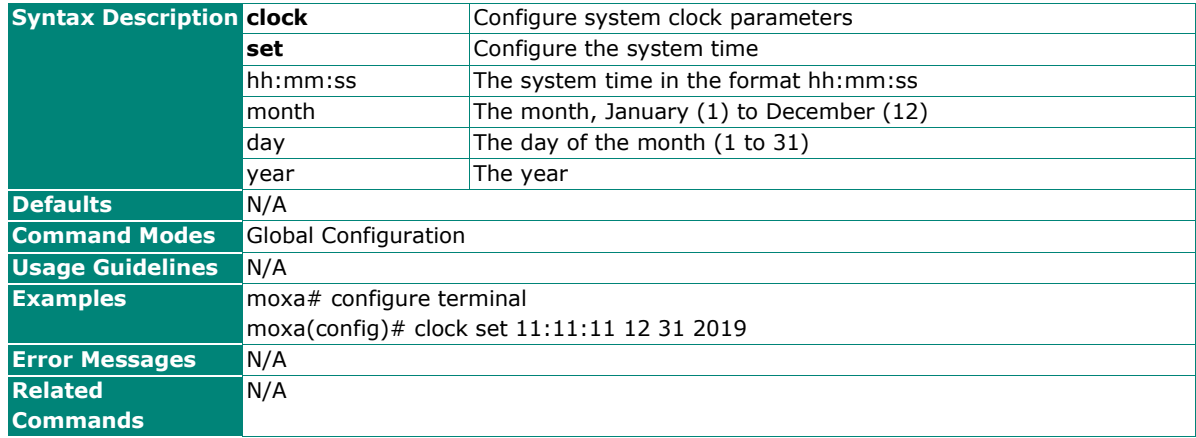

## **Enable Clock Summer Time**

#### **Commands**

#### **clock summer-time enable**

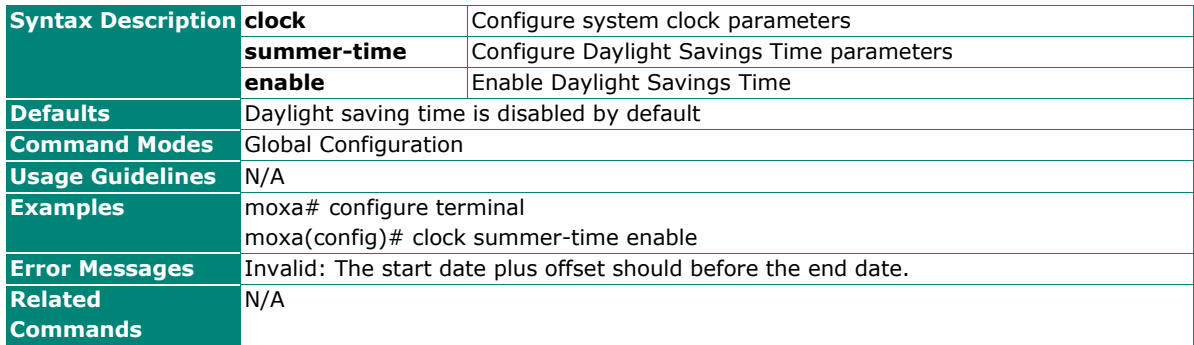

## **Disable Clock Summertime**

## **Commands**

#### **clock summer-time disable**

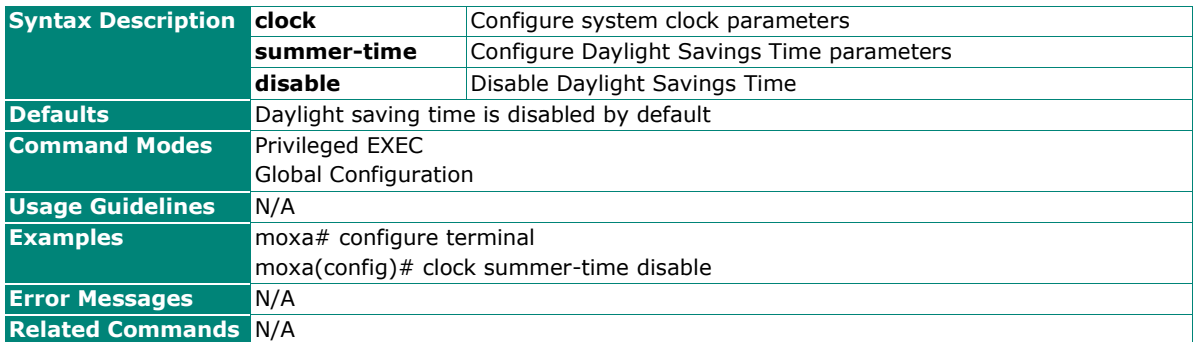

# **Configure Clock Summertime Start Date**

#### **Commands**

**clock summer-time start-date** [ month ] [ day ] [ year ] [hour minute hh:mm:ss ]

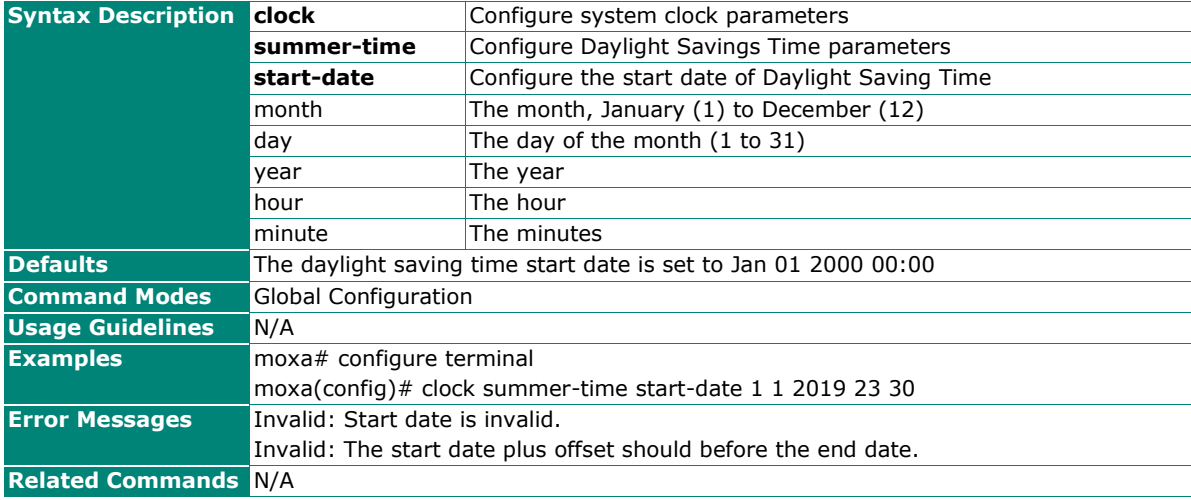

## **Configure Clock Summertime End Date**

#### **Commands**

**clock summer-time end-date** month day year hour minute

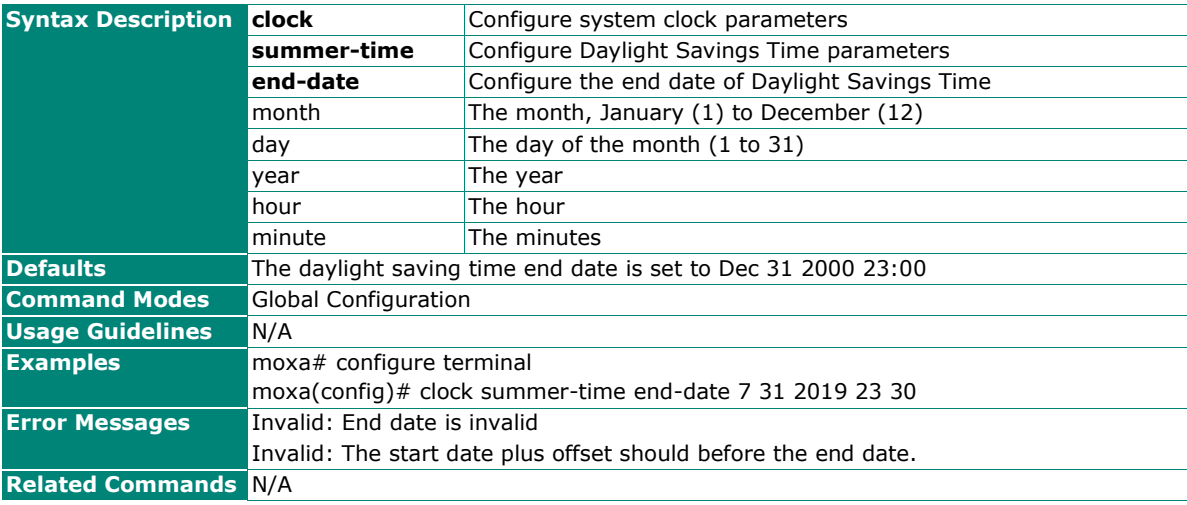
## **Configure Clock Summertime Offset**

### **Commands**

**clock summer-time offset** offset-hour [ offset-minute ]

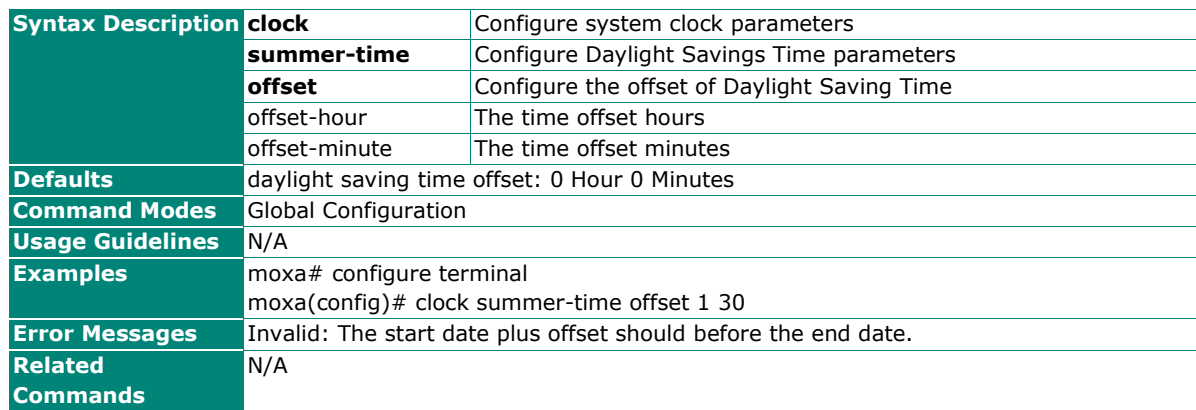

# **Configure NTP Authentication Key**

### **Commands**

**ntp authentication-key** key-index key-id md5 key-string

**no ntp authentication-key** key-index

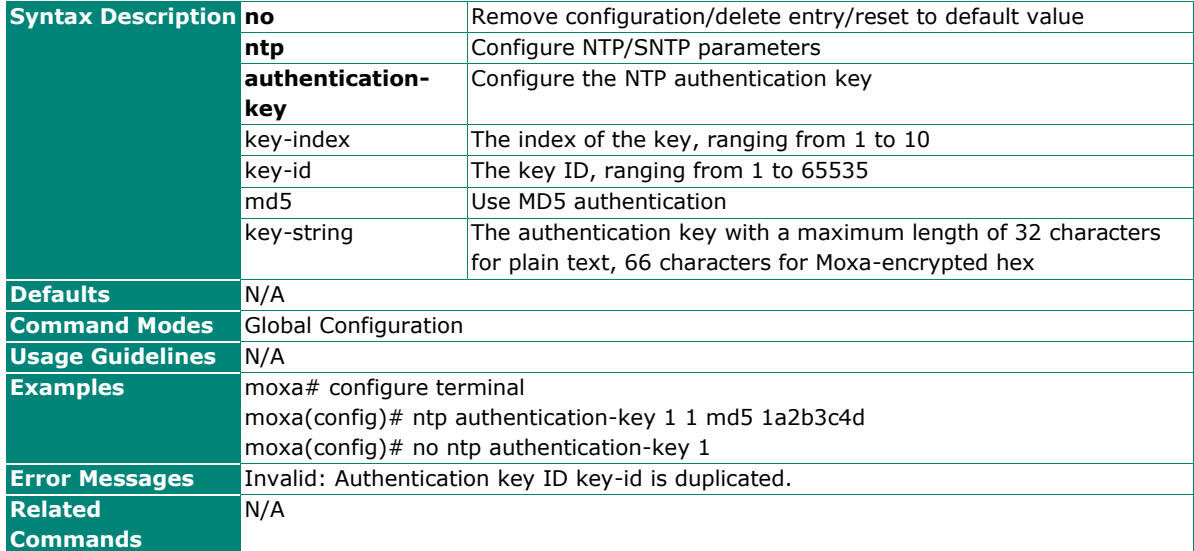

## **Configure NTP Remote Server**

### **Commands**

**ntp remote-server ntp** server-index server-address [ authentication key key-id ]

**no ntp remote-server ntp** server-index [ authentication ]

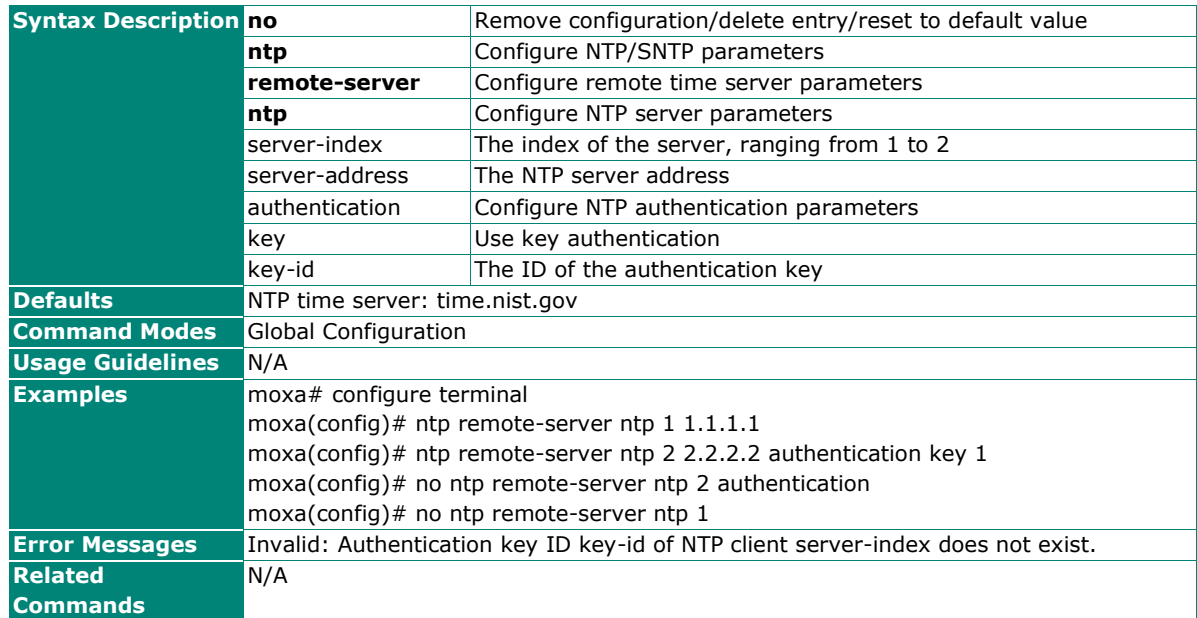

## **Configure SNTP Remote Server**

### **Commands**

**ntp remote-server sntp** server-index server-address

**no ntp remote-server sntp** server-index server-address

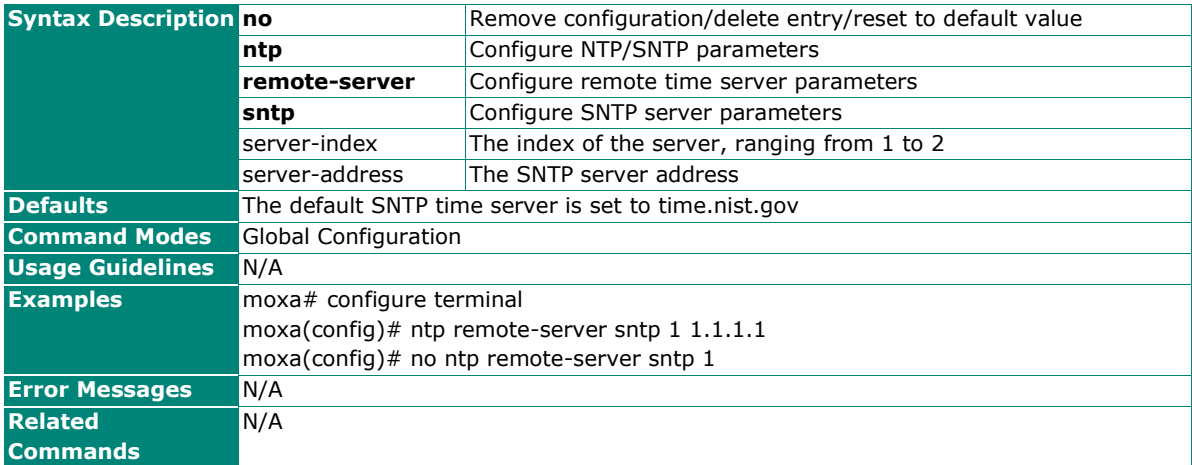

## **Enable NTP Server**

## **Commands**

### **ntp server enable**

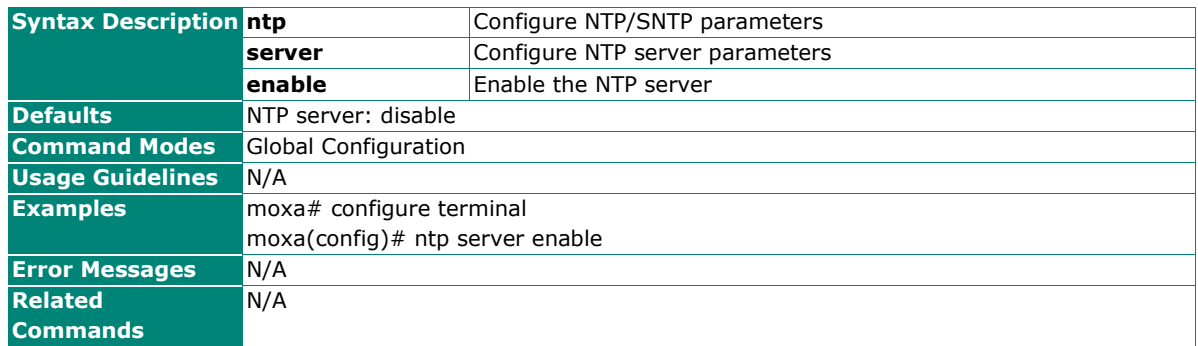

## **Disable NTP Server**

### **Commands**

### **ntp server disable**

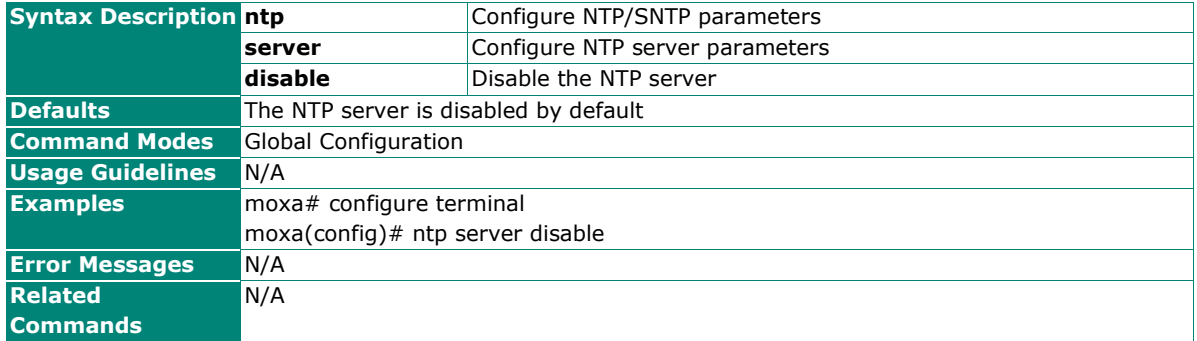

## **Configure NTP Server Authentication**

### **Commands**

### **ntp server authentication**

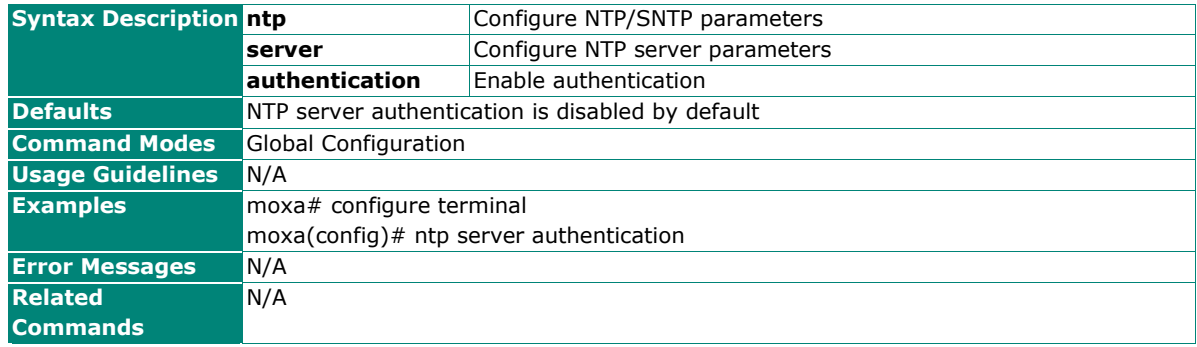

## **Disable NTP Server Authentication**

### **Commands**

### **no ntp server authentication**

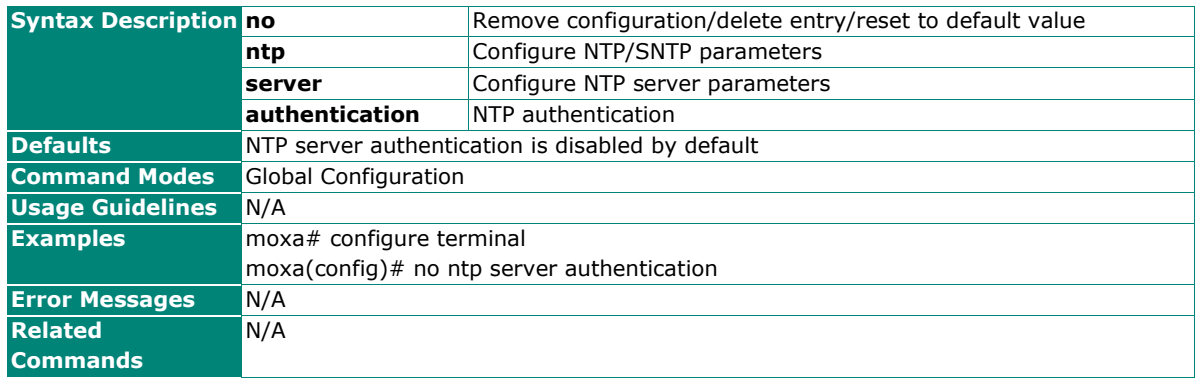

## **Show Clock Information**

### **Commands**

**show clock**

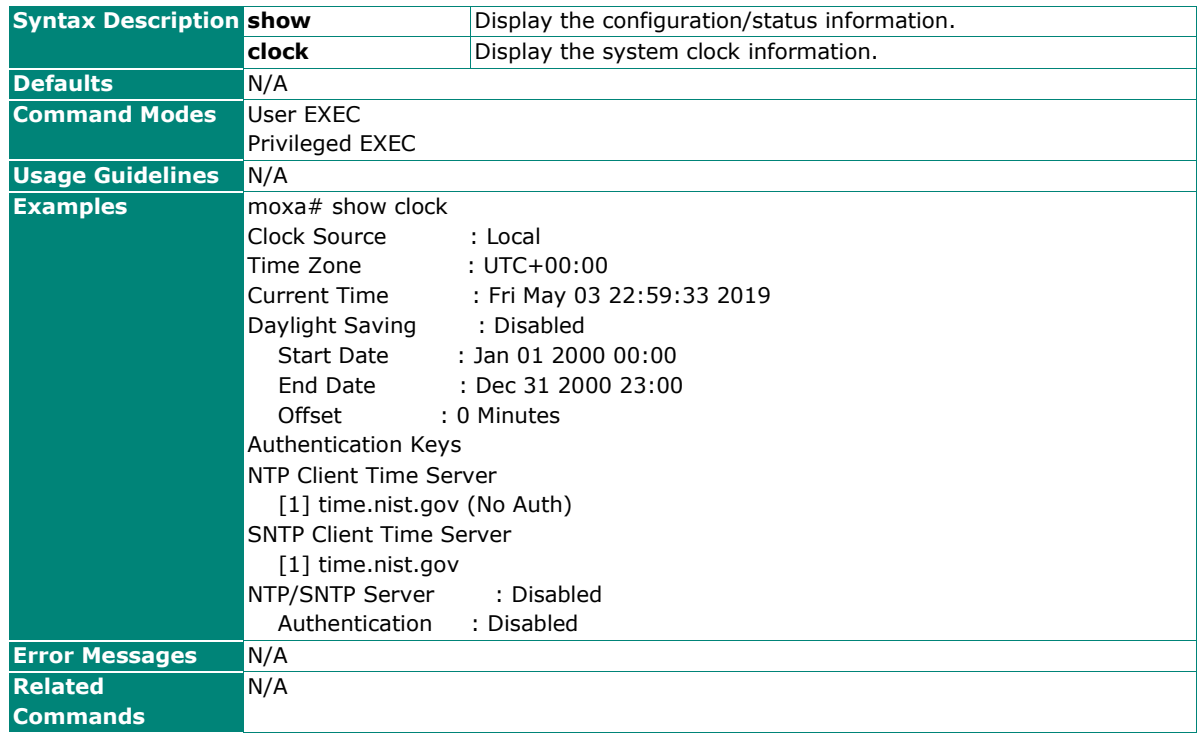

# **Time Synchronization**

# **Show 802.1AS gPTP Global Information**

**Commands**

## **show ptp**

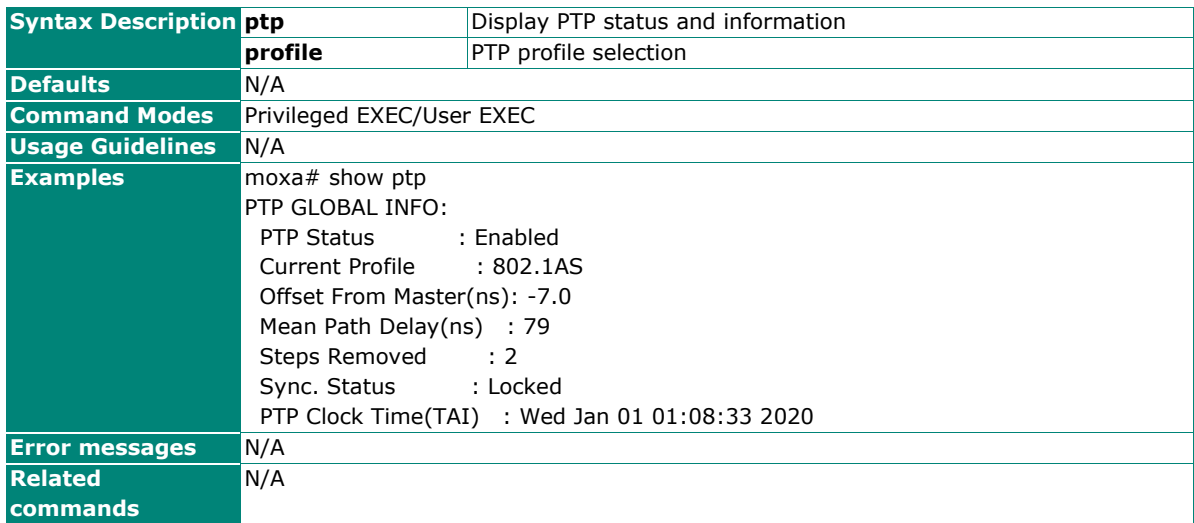

## **Show 802.1AS gPTP Clock Information**

### **Commands**

### **show ptp profile dot1as clock**

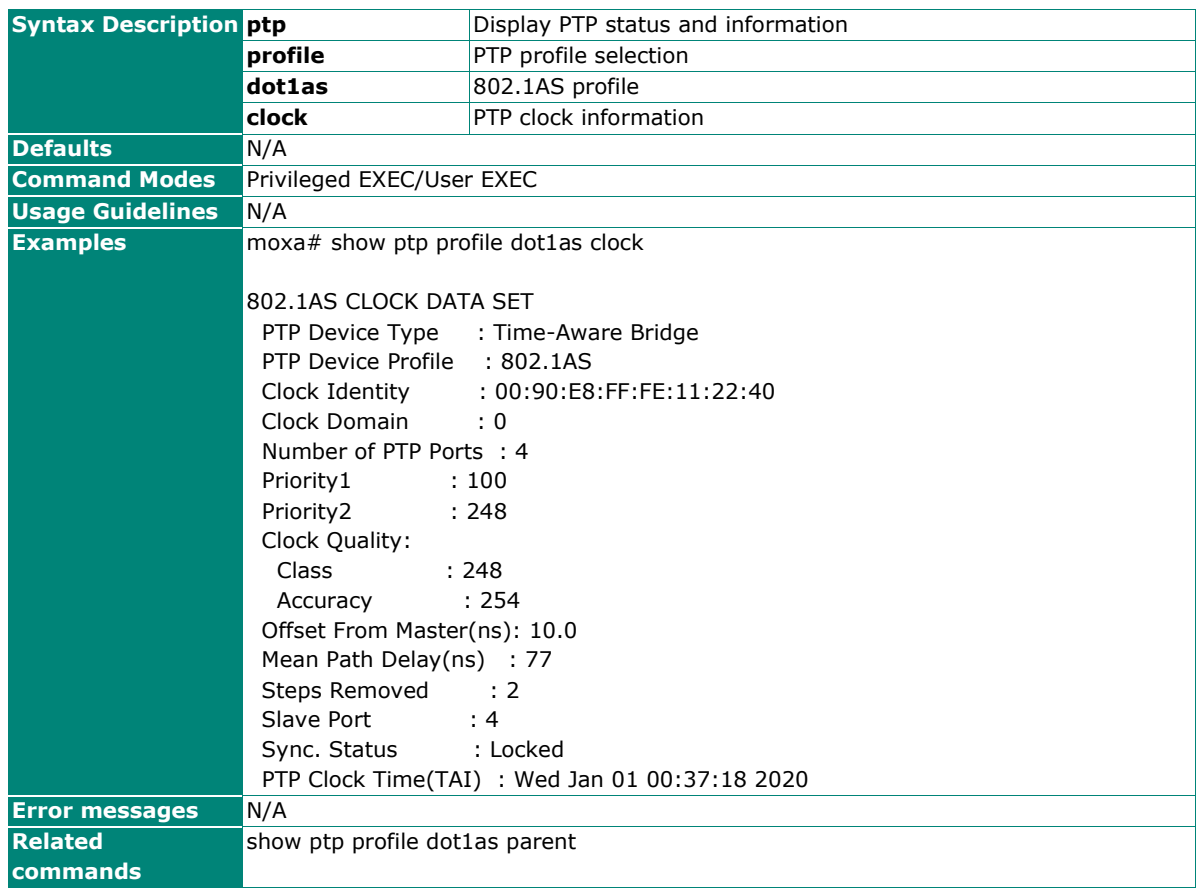

## **Show 802.1AS gPTP Profile and Parent Property**

## **Commands**

### **show ptp profile dot1as parent**

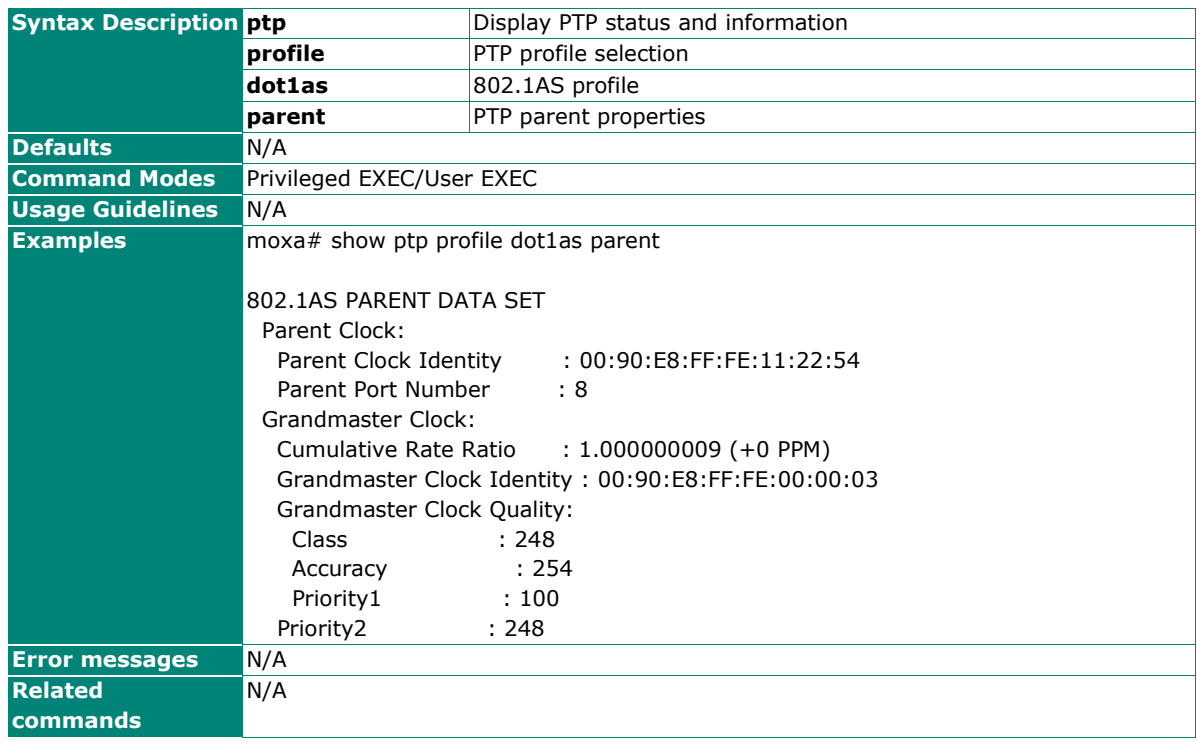

## **Show gPTP Port Profile**

### **Commands**

show ptp profile dot1as port [<interface-type> <interface-id>]

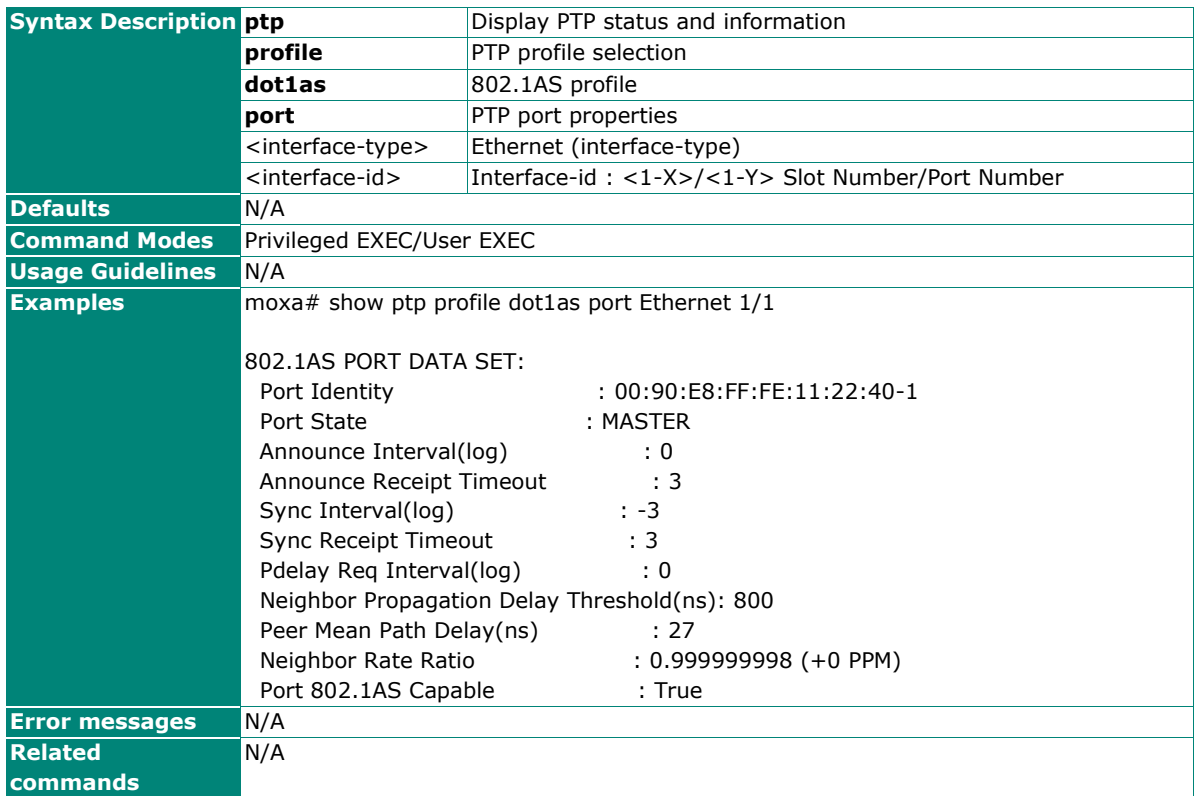

## **Enable/disable 802.1AS gPTP Function**

### **Commands**

**ptp enable**

### **ptp disable**

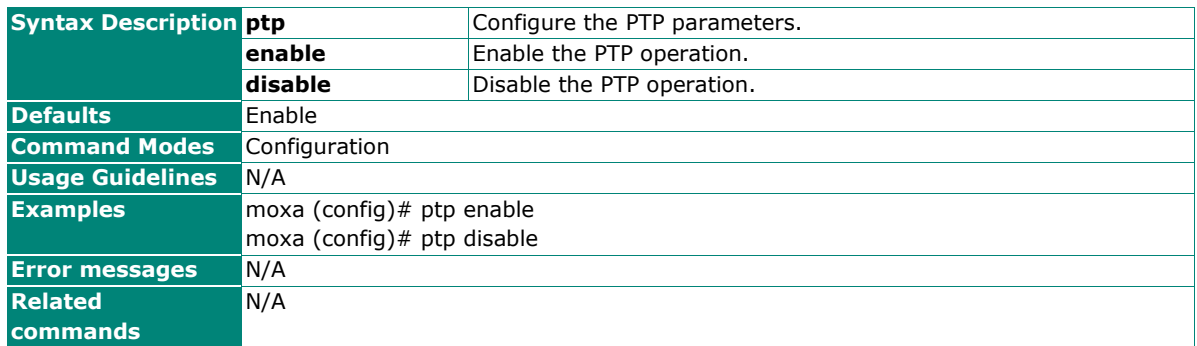

## **Configure 802.1AS gPTP Priority 1 and Priority 2**

### **Commands**

**ptp profile dot1as priority1** <value>

### **no ptp profile dot1as priority1**

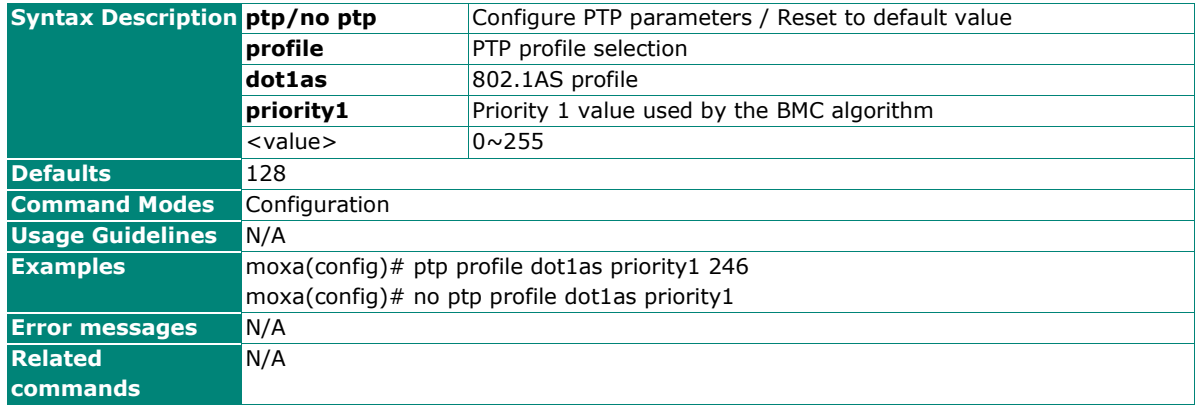

### **Commands**

**ptp profile dot1as priority2** <value>

### **no ptp profile dot1as priority2**

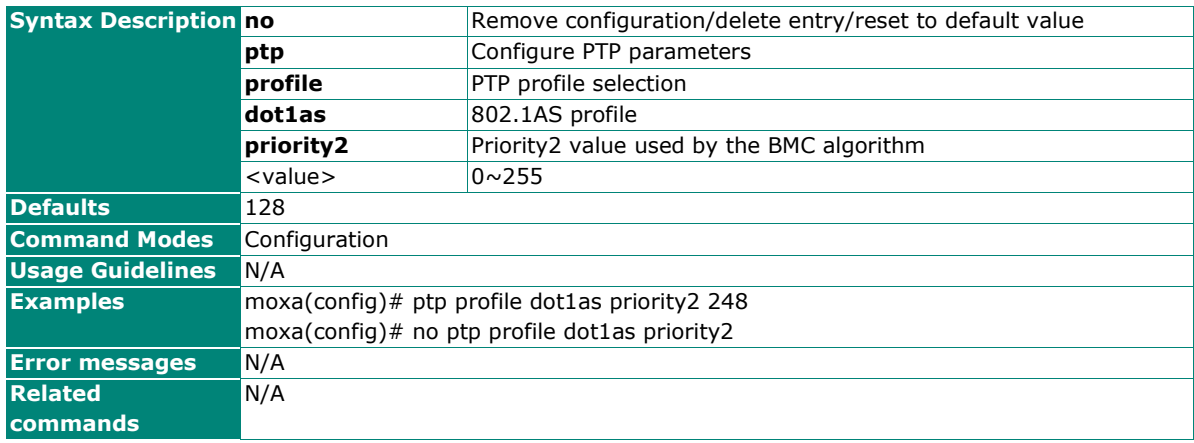

## **Configure 802.1AS gPTP Message Interval**

### **Commands**

**ptp profile dot1as** <message> **interval** <value>

### **no ptp profile dot1as** <message> **interval**

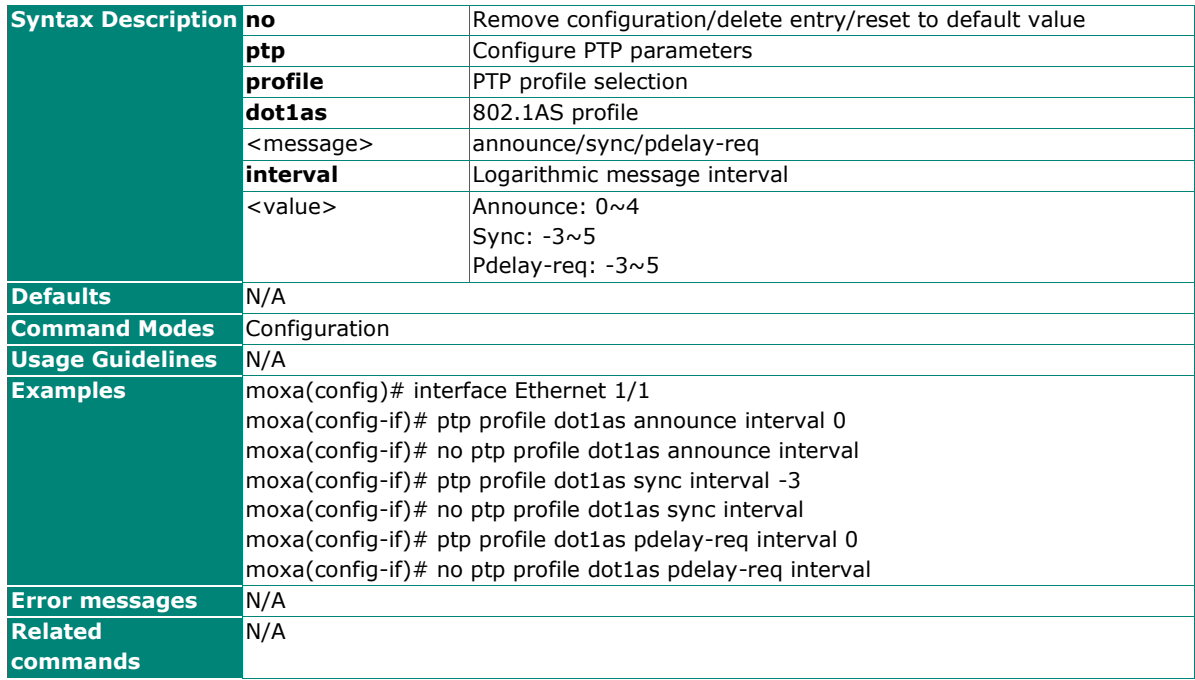

### **Configure 802.1AS gPTP Timeout**

### **Commands**

**ptp profile dot1as** <message> **timeout** <value>

### **no ptp profile dot1as** <message> **timeout**

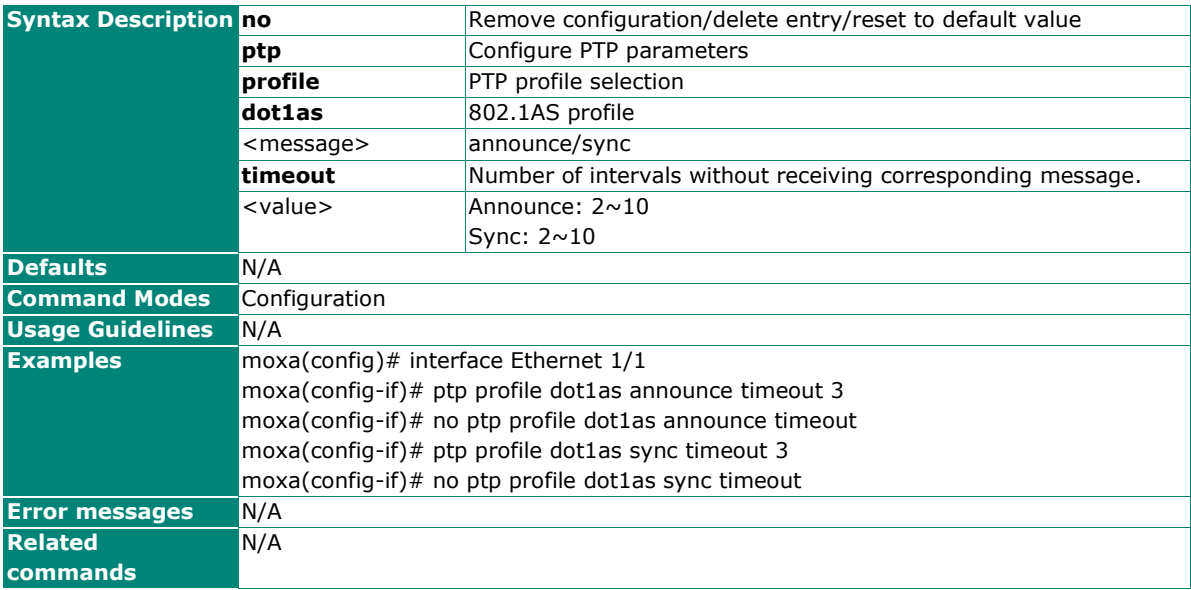

## **Configure 802.1AS gPTP Neighbor Propagation Delay Threshold**

### **Commands**

**ptp profile dot1as neighbor-prop-delay-threshold** <value>

**no ptp profile dot1as neighbor-prop-delay-threshold**

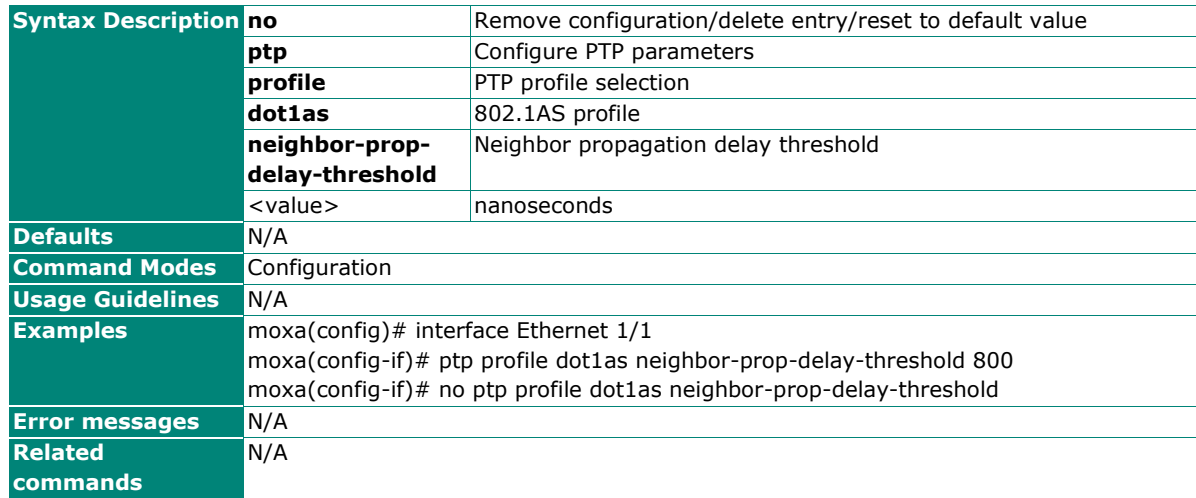

## **Show IEEE1588 PTP Information**

### **Commands**

### **show ptp**

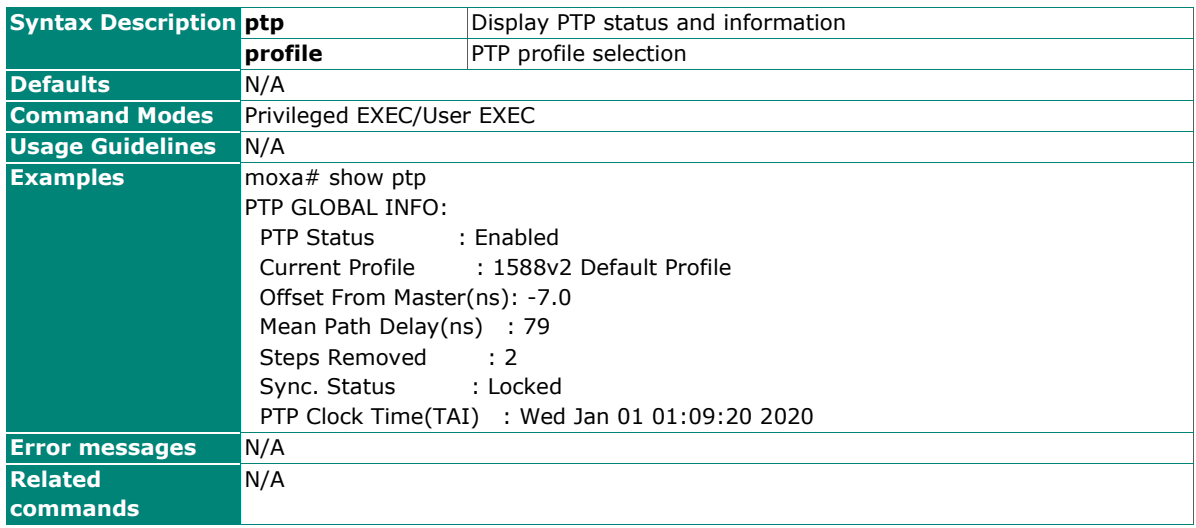

# **Show IEEE1588 PTP Profile Default Clock**

## **Commands**

### **show ptp profile default clock**

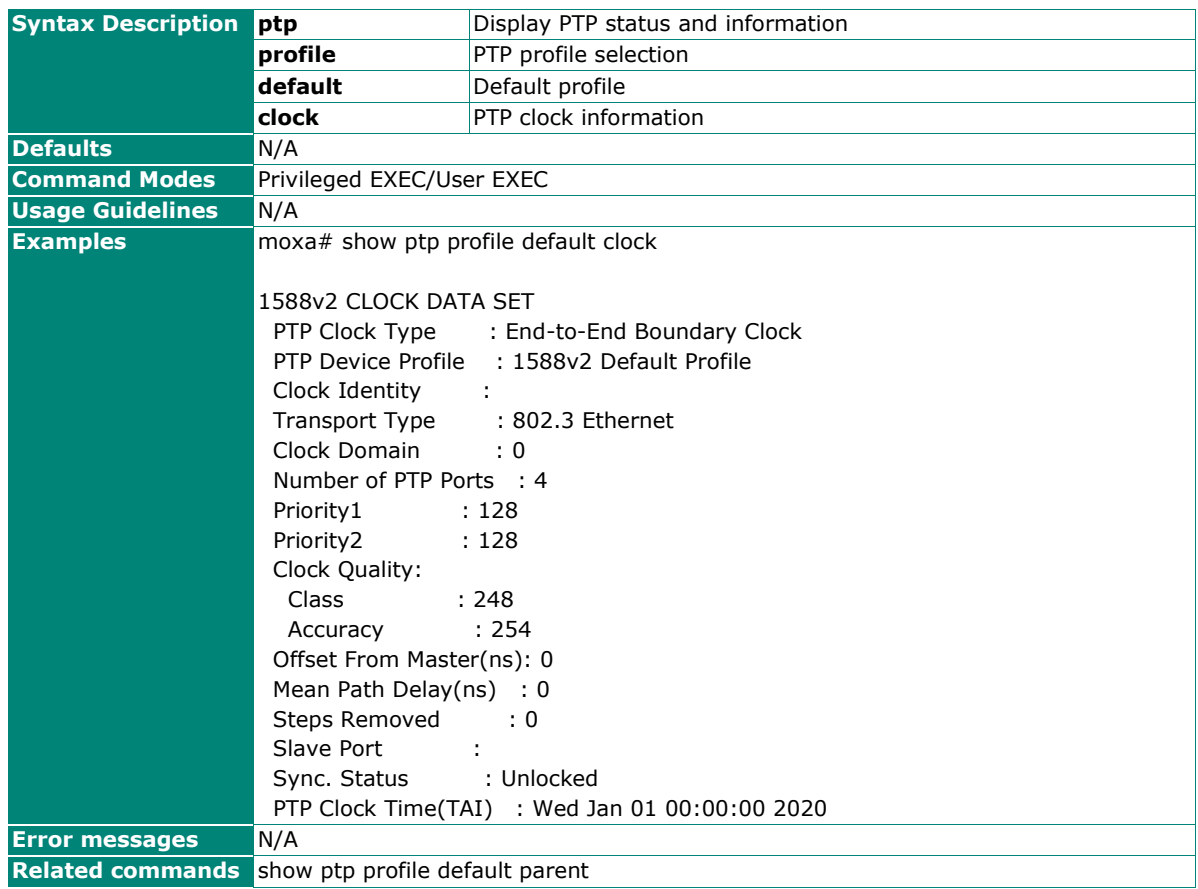

## **Show IEEE1588 PTP Profile Default Parent Information**

### **Commands**

### **show ptp profile default parent**

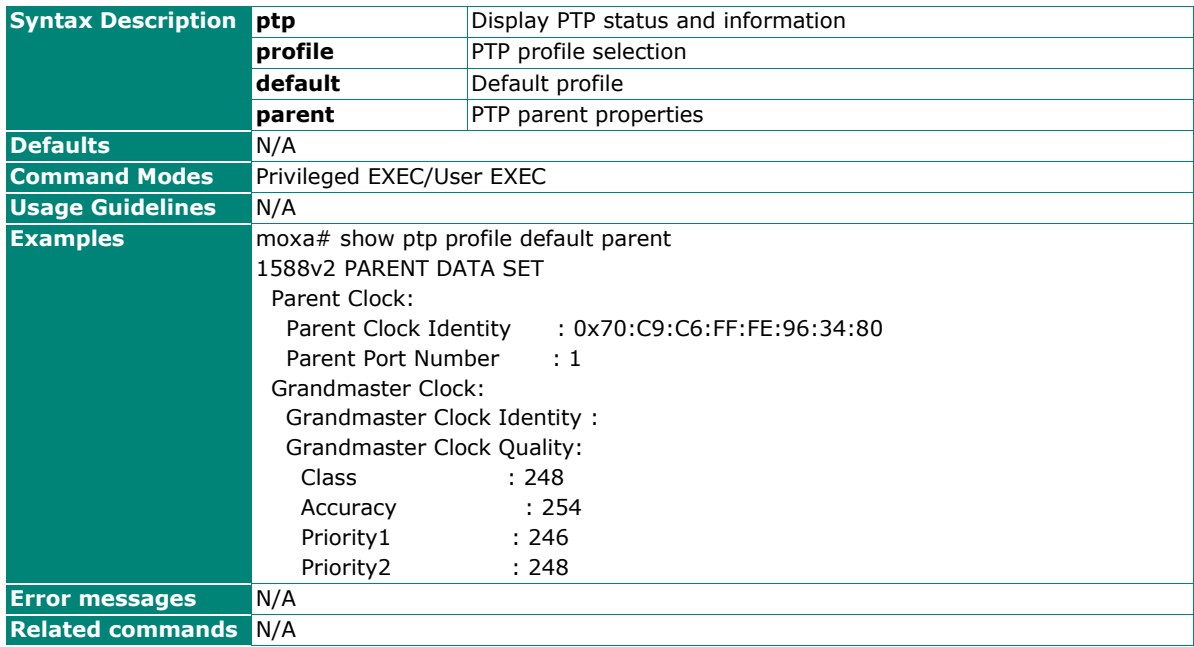

## **Show IEEE1588 PTP Profile Default Port**

### **Commands**

**show ptp profile default port** [<interface-type> <interface-id>]

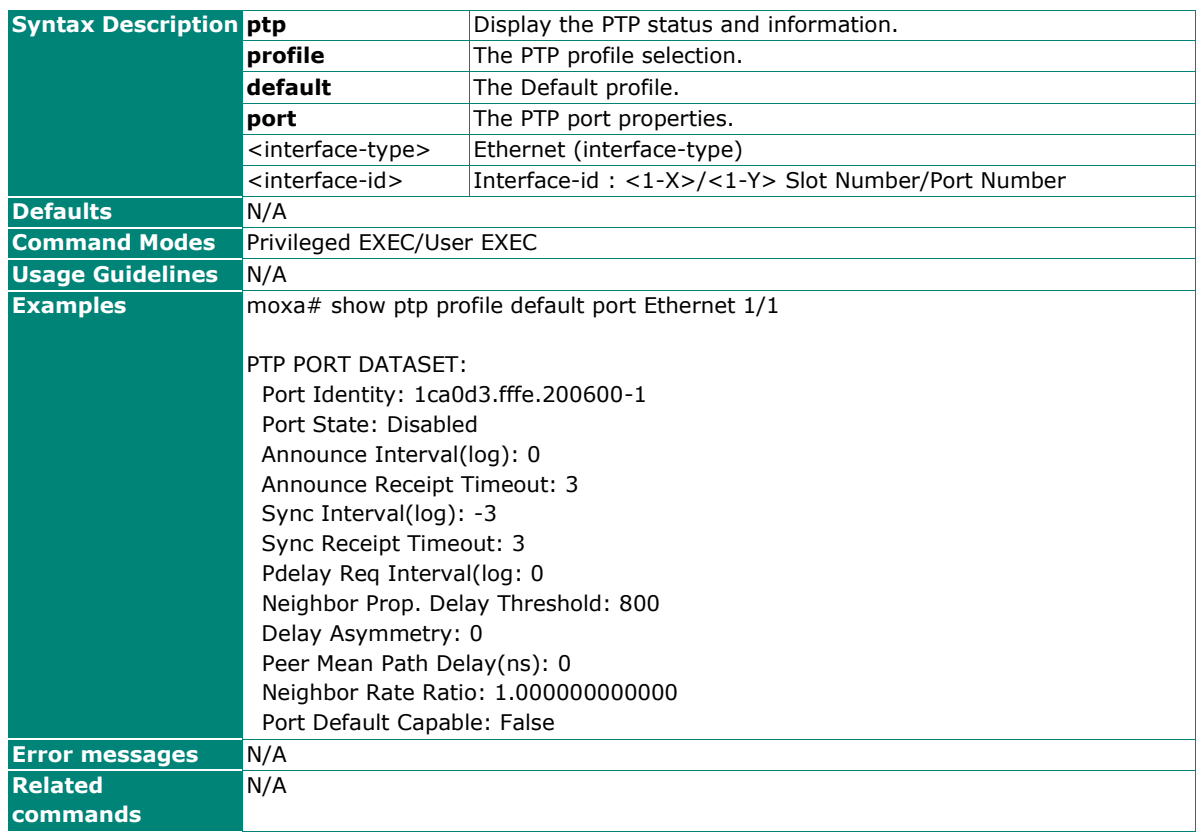

## **Enable/Disable IEEE1588 PTP Function**

### **Commands**

**ptp enable**

**ptp disable**

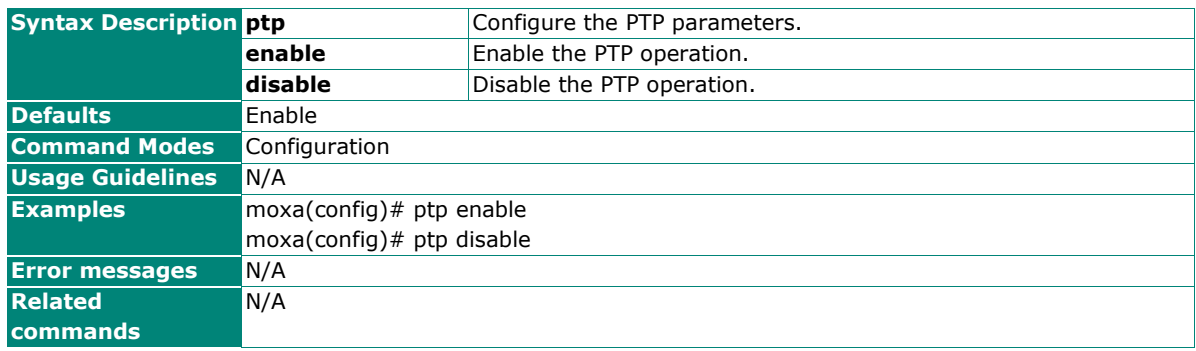

## **Configure IEEE1588 PTP Profile Default Mode**

## **Commands**

**ptp profile default mode** {boundary | transparent} **delay-mechanism** {e2e | p2p}

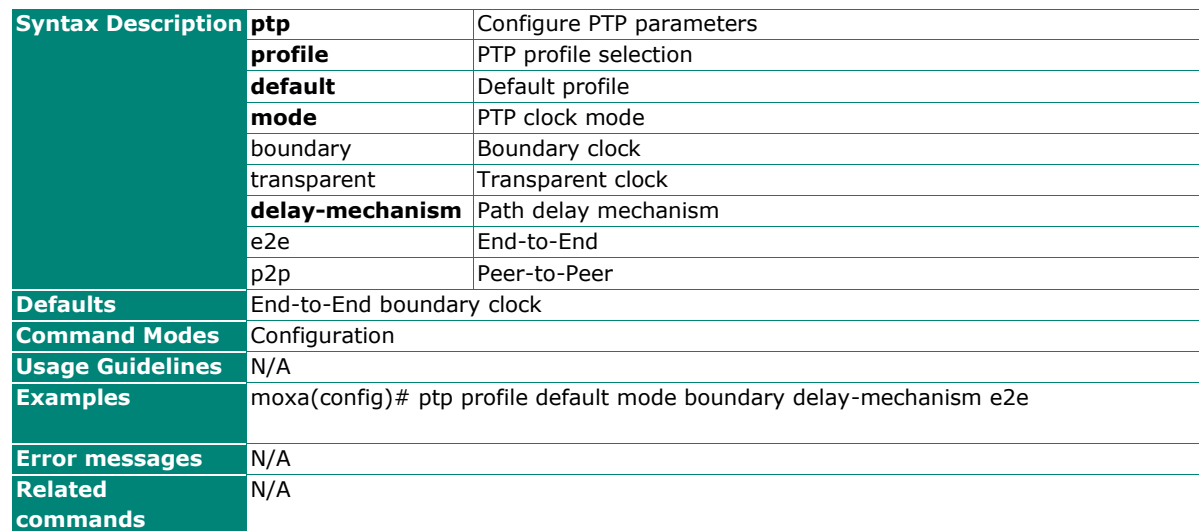

## **Configure IEEE1588 PTP Profile Default Priority1**

### **Commands**

**ptp profile default priority1** <value>

### **no ptp profile default priority1**

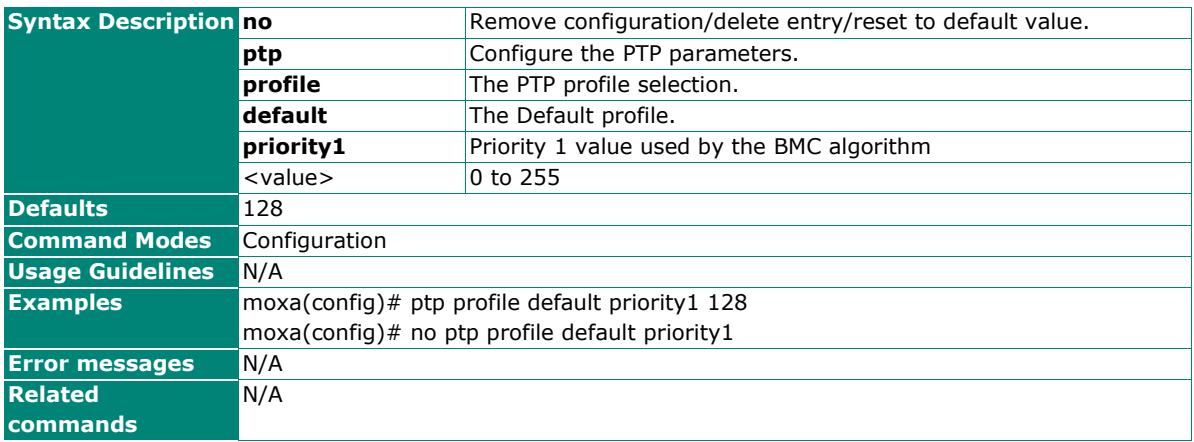

## **Configure IEEE1588 PTP Profile Default Priority2**

### **Commands**

**ptp profile default priority2** <value>

### **no ptp profile default priority2**

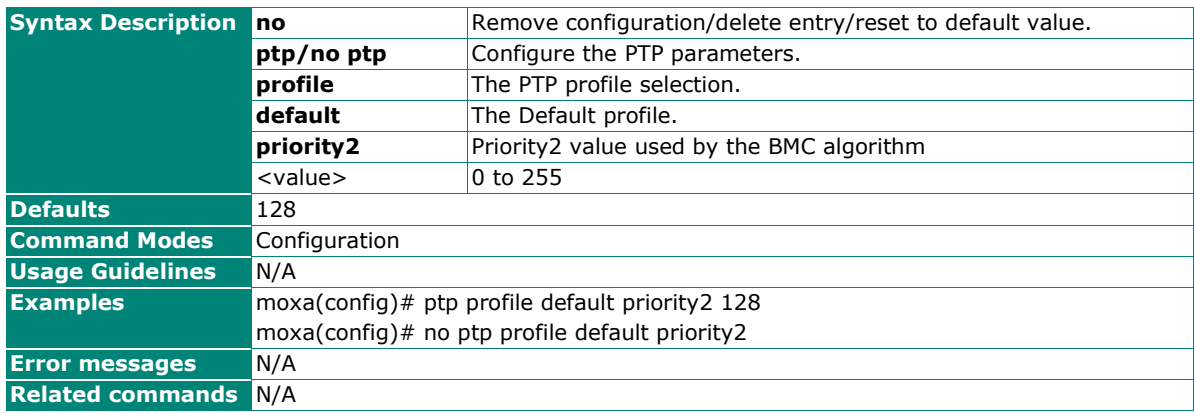

### **Configure IEEE1588 PTP Profile Default Delay Mechanism**

### **Commands**

**ptp profile default delay-mechanism** { e2e | p2p }

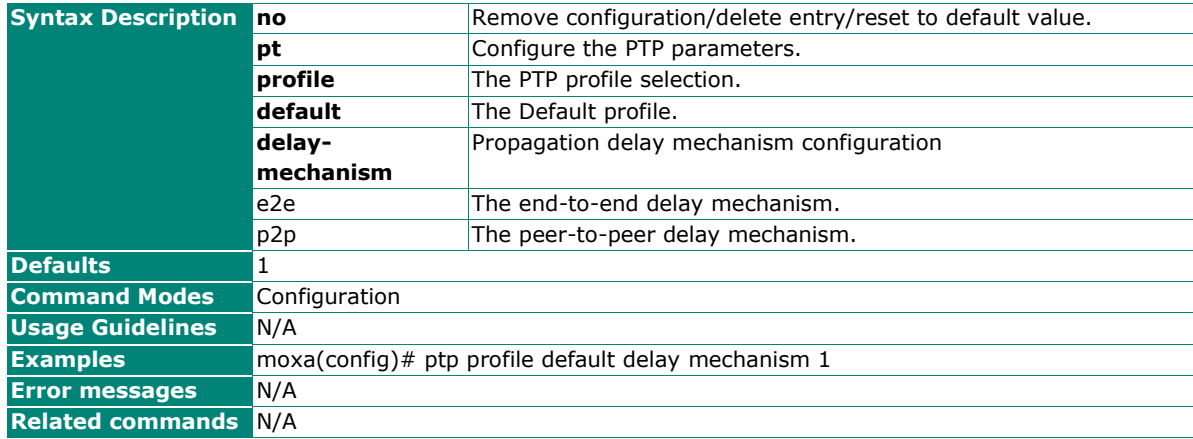

### **Configure IEEE1588 PTP Profile Default Domain**

### **Commands**

**ptp profile default domain** <domain-number>

#### **no ptp profile default domain**

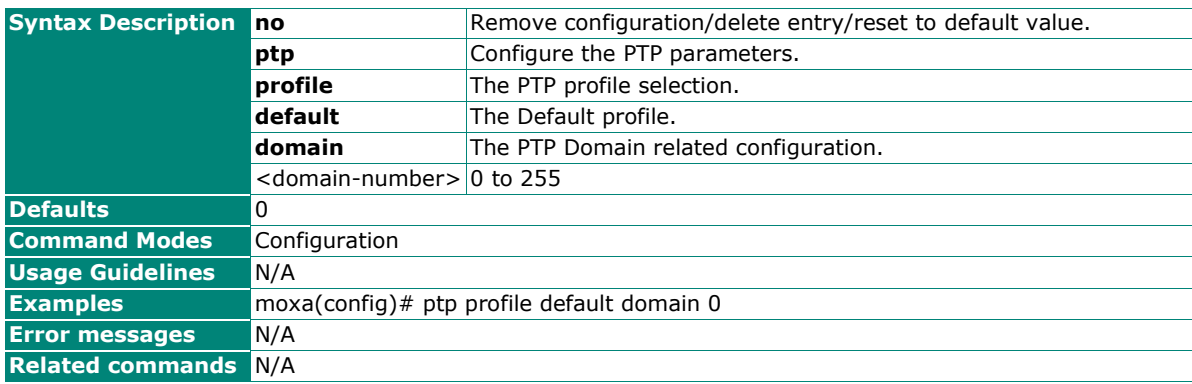

## **Configure IEEE1588 PTP Profile Default Network-Transport**

### **Commands**

**ptp profile default network-transport** { ethernet | ipv4 }

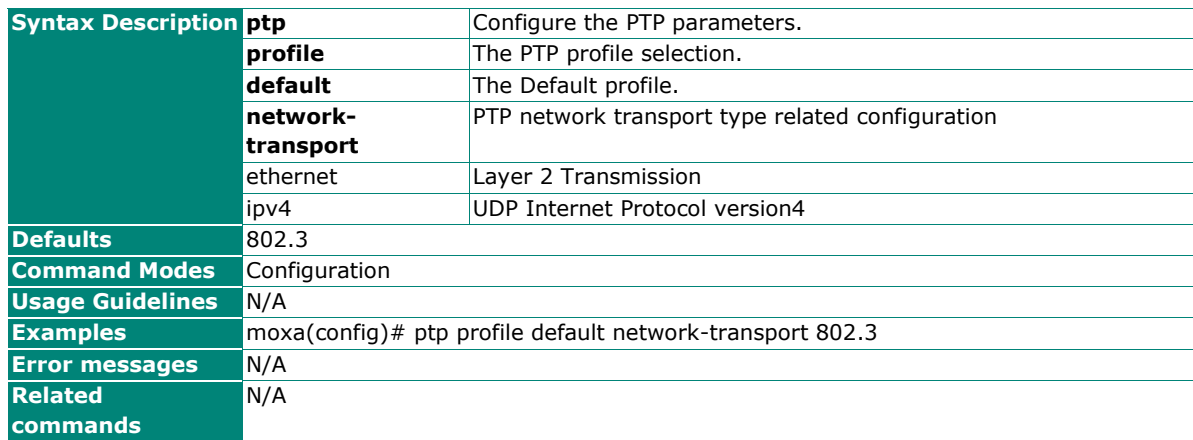

# **Configure IEEE1588 PTP Profile Default**

### **Commands**

**ptp profile default**

**no ptp profile default**

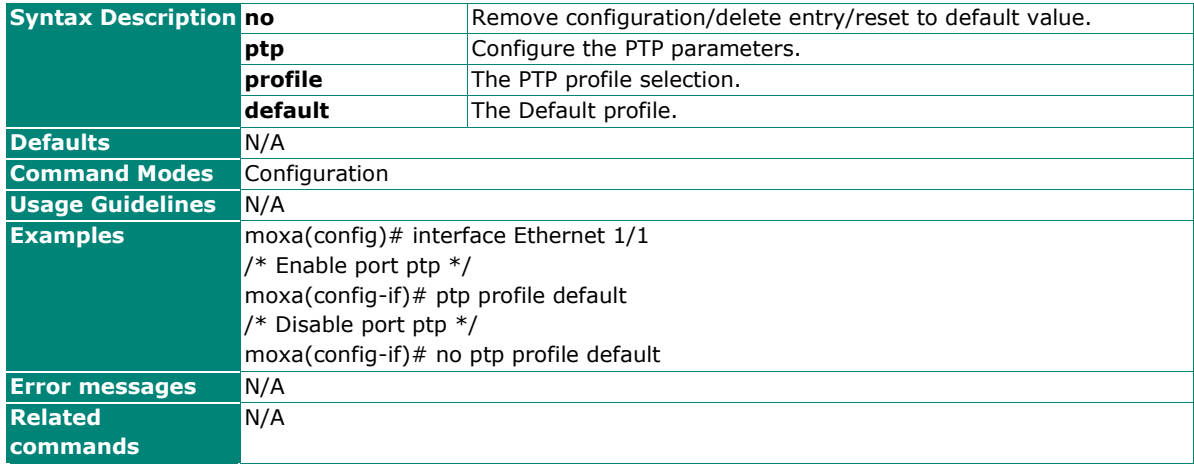

## **Configure IEEE1588 PTP Profile Default Announcement Interval**

### **Commands**

**ptp profile default announce interval** <value>

### **no ptp profile default announce interval**

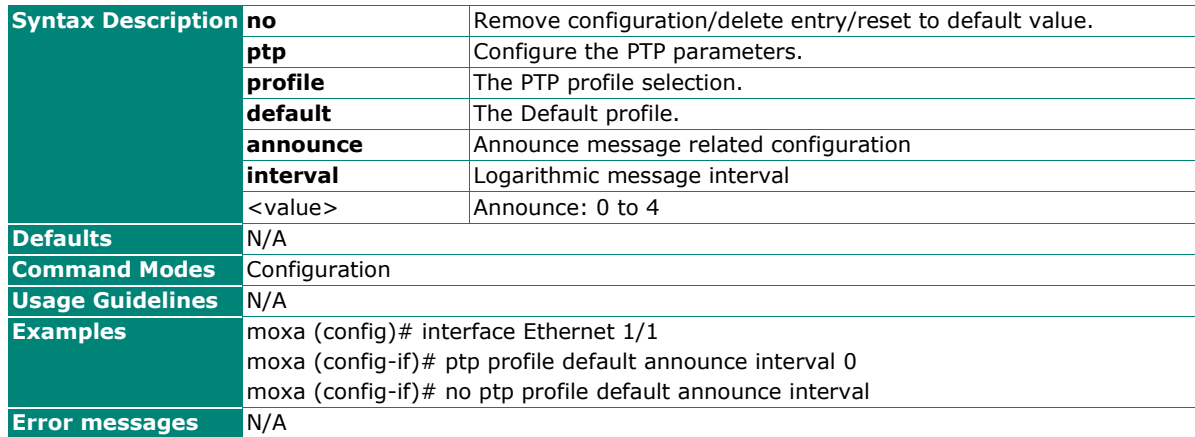

## **Configure IEEE1588 PTP Profile Default Synchronization Interval**

### **Commands**

**ptp profile default sync interval** <value>

### **no ptp profile default sync interval**

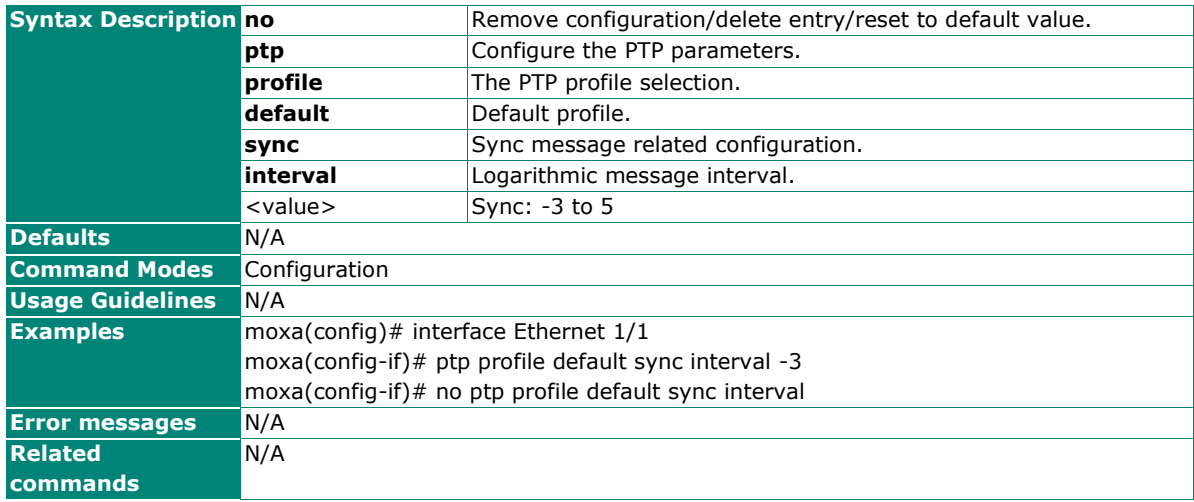

## **Configure IEEE1588 PTP Profile Default Delay Request Interval**

### **Commands**

**ptp profile default delay-req interval** <value>

**no ptp profile default delay-req interval**

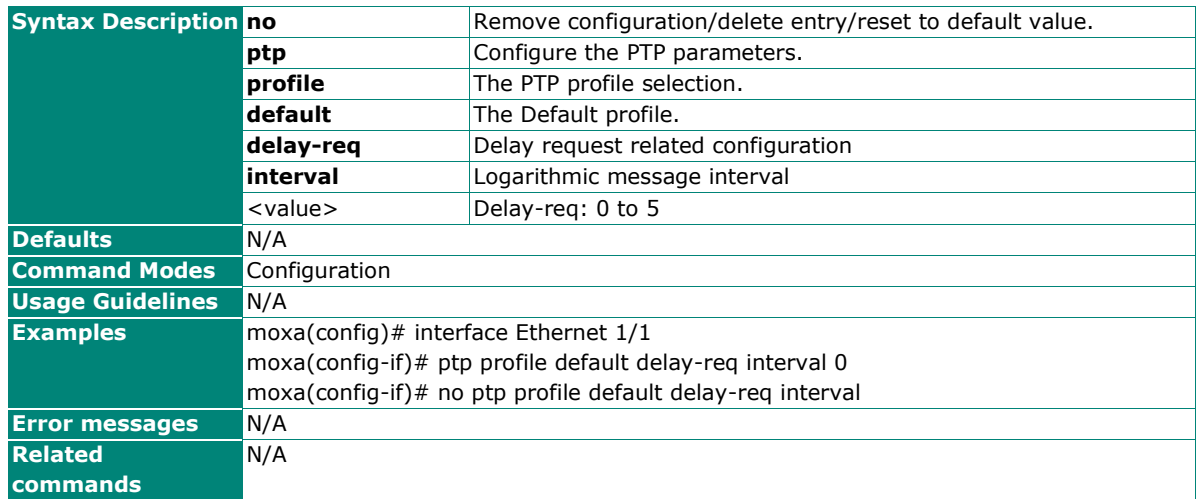

## **Configure IEEE1588 PTP Profile Default Pdelay Request Interval**

### **Commands**

**ptp profile default pdelay-req interval** <value>

**no ptp profile default pdelay-req interval**

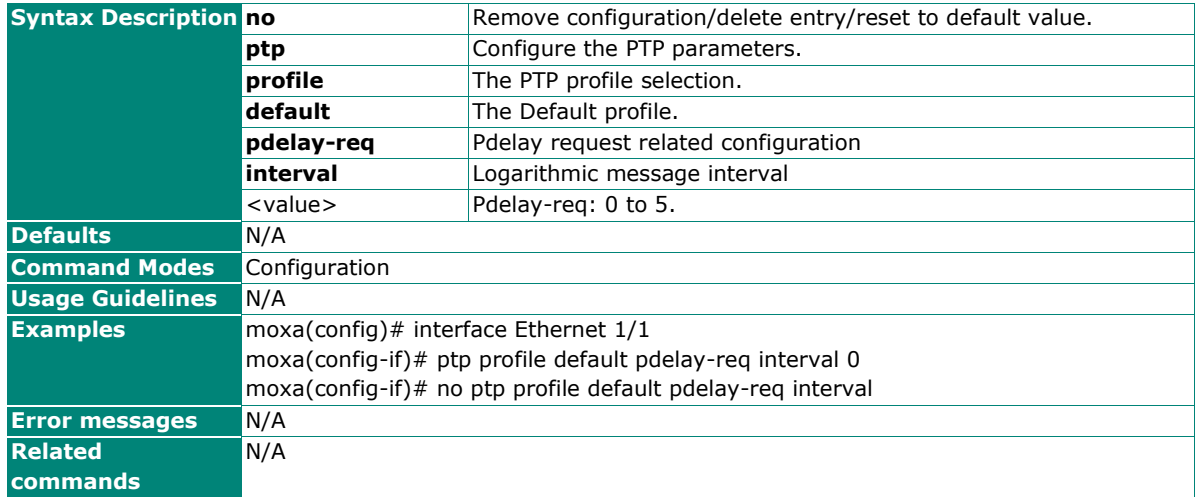

## **Configure IEEE1588 PTP Profile Default Announcement Timeout**

### **Commands**

**ptp profile default announce timeout** <value>

**no ptp profile default announce timeout**

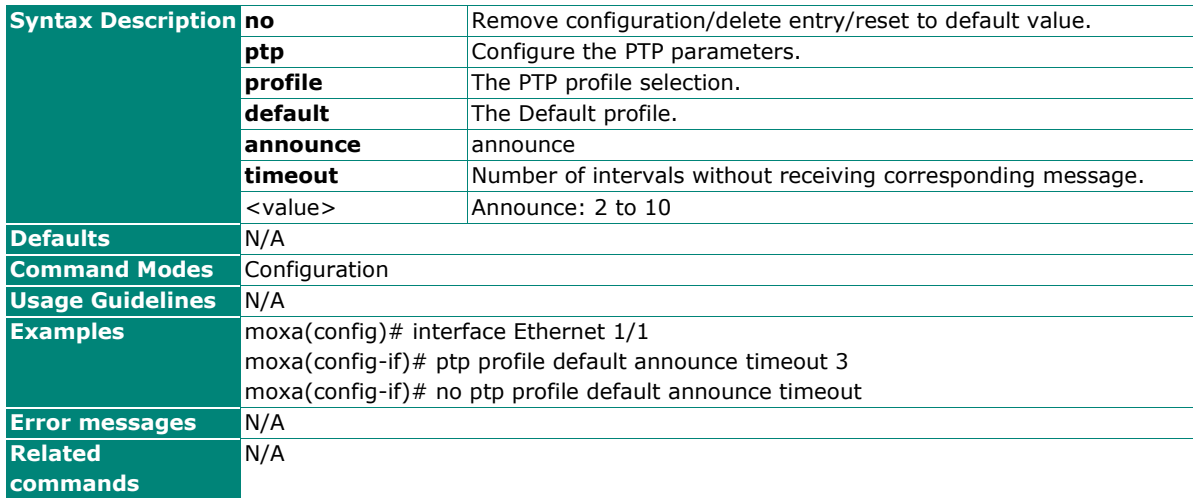

### **Configure IEEE1588 PTP Delay Asymmetry**

### **Commands**

**ptp profile default delay-asymmetry** <value>

**no ptp profile default delay-asymmetry**

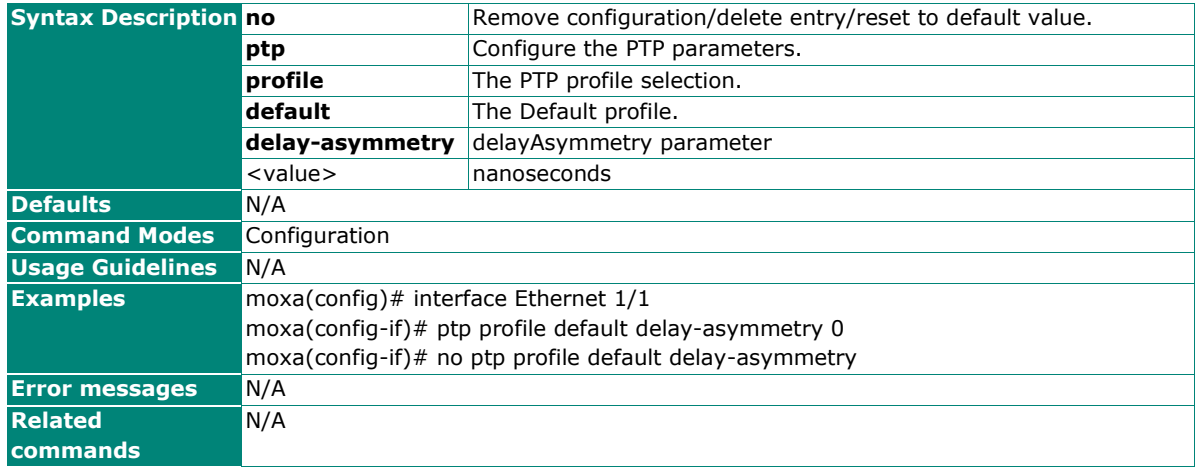

# **Port**

# **Port Interface**

# **Port Setting**

## **Show Interface Status**

### **Commands**

**show interface status**

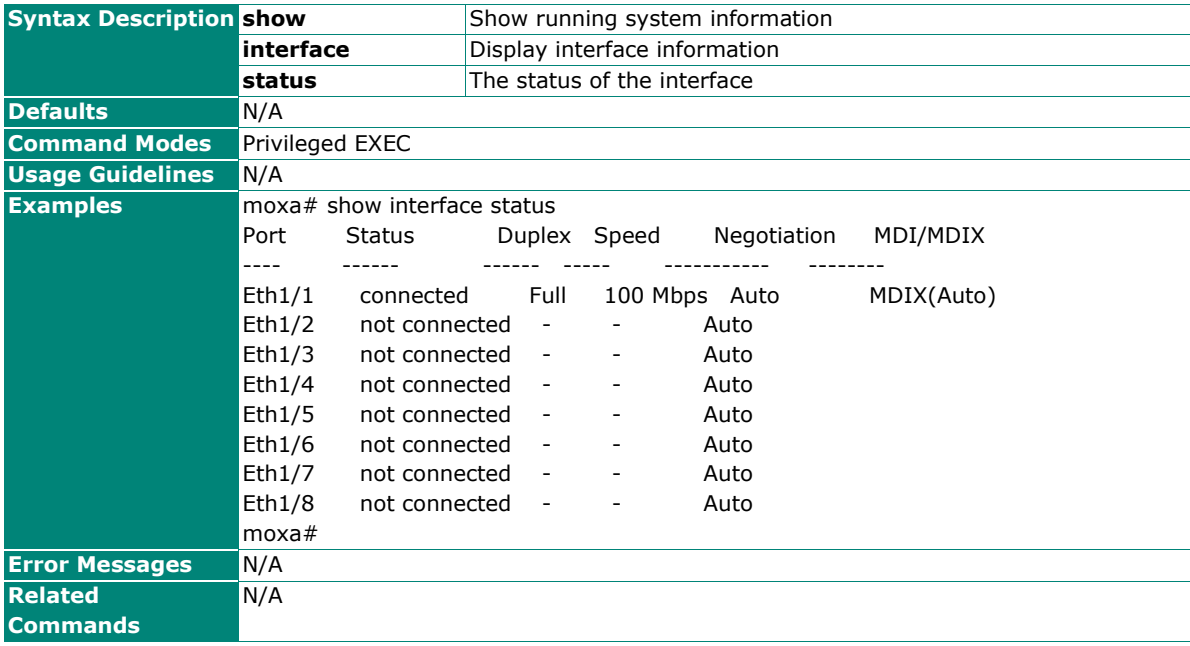

# **Show Interface Type and ID**

### **Commands**

show interfaces [<interface-type> <interface-id> ]

show interfaces  $[\{$  [<interface-type> <interface-id>]  $[\{$  description | storm-control | status }] }]

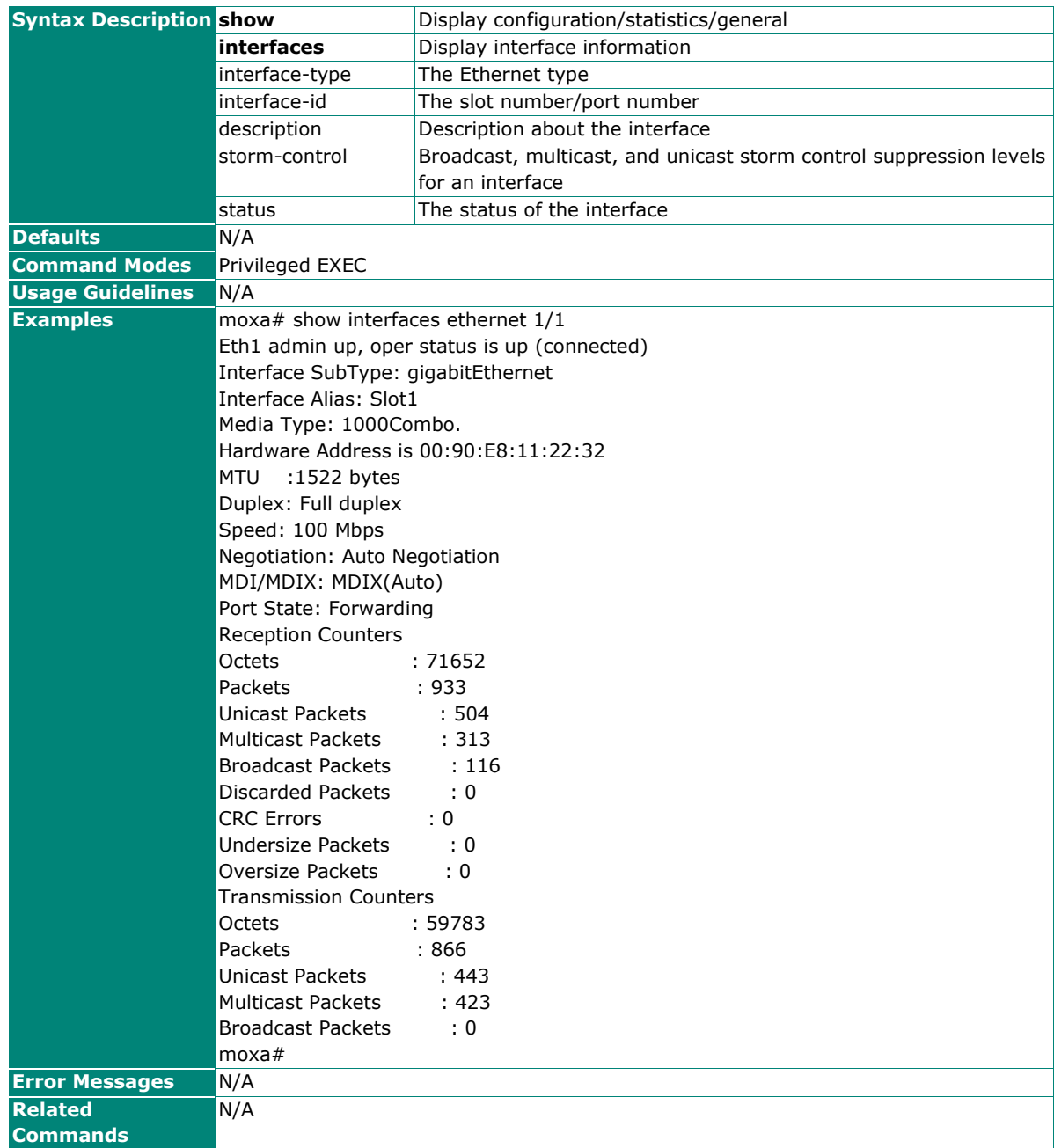

# **Show Interface Description**

### **Commands**

### **show interface description**

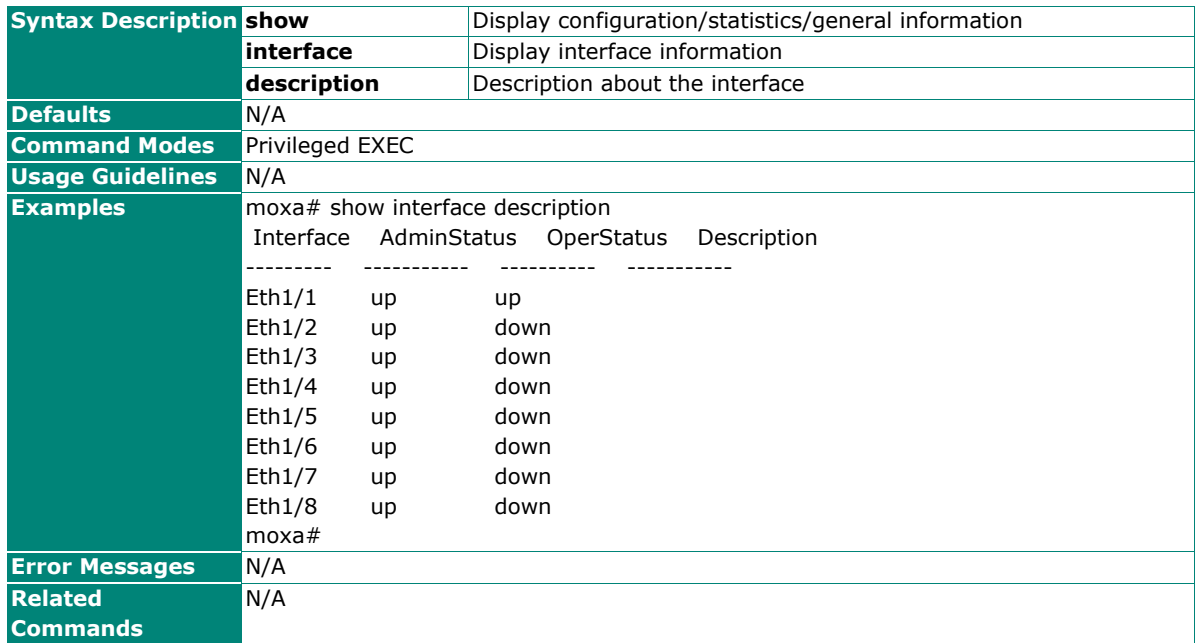

# **Configure Shutdown Settings**

### **Commands**

### **shutdown**

### **no shutdown**

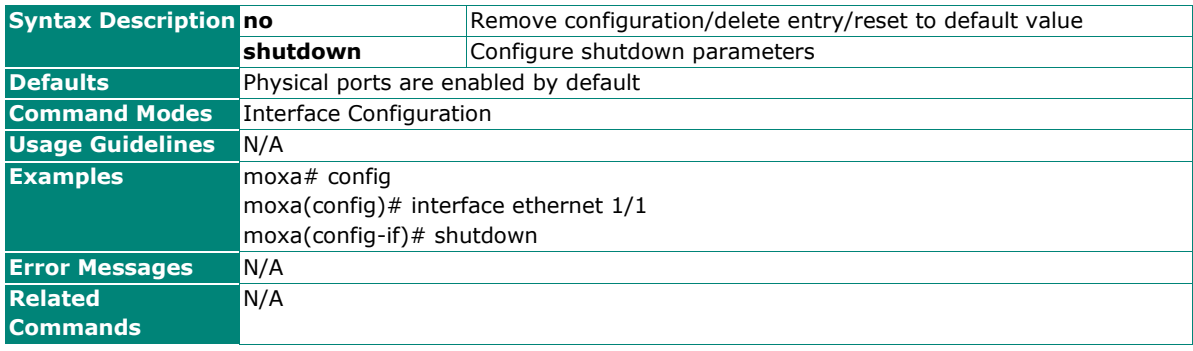

## **Configure Description Settings**

## **Commands**

**description** <description of this interface>

### **no description**

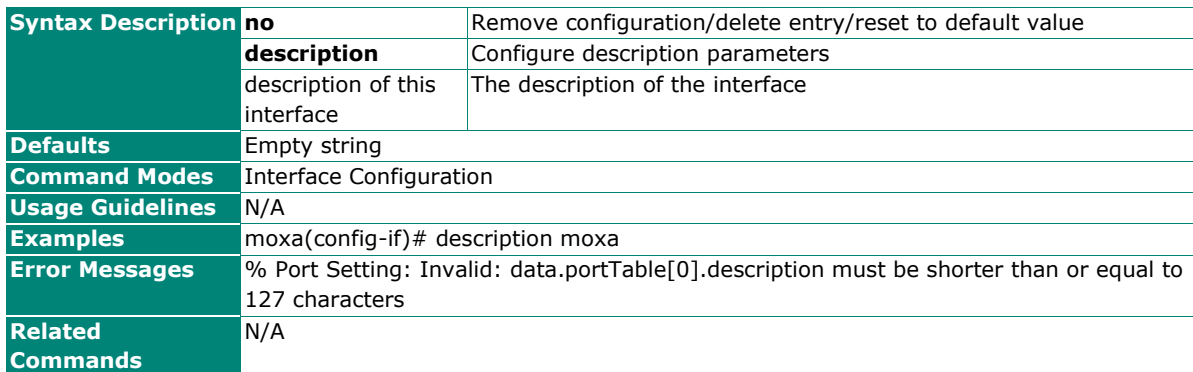

## **Configure Duplex Settings**

### **Commands**

**duplex** { full | half }

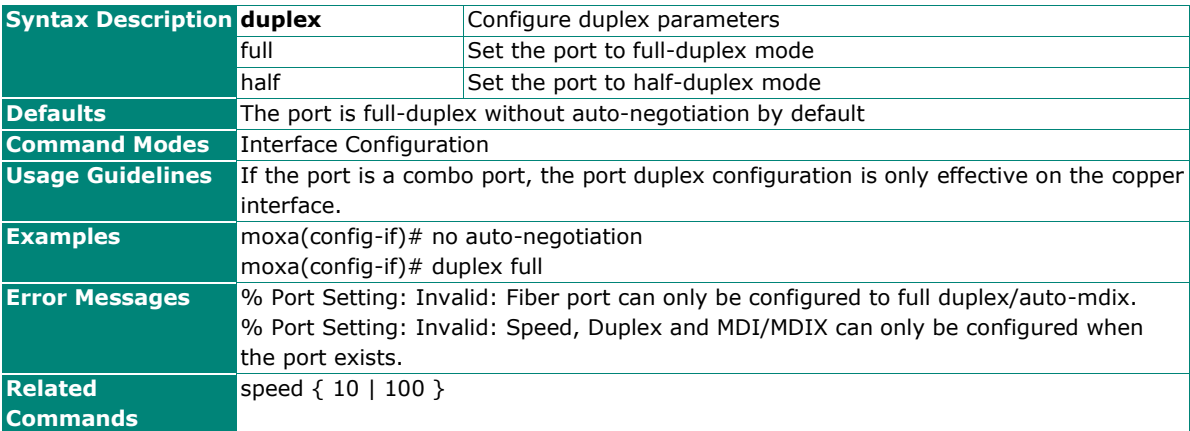

## **Configure Speed Settings**

## **Commands**

**speed** { 10 | 100 }

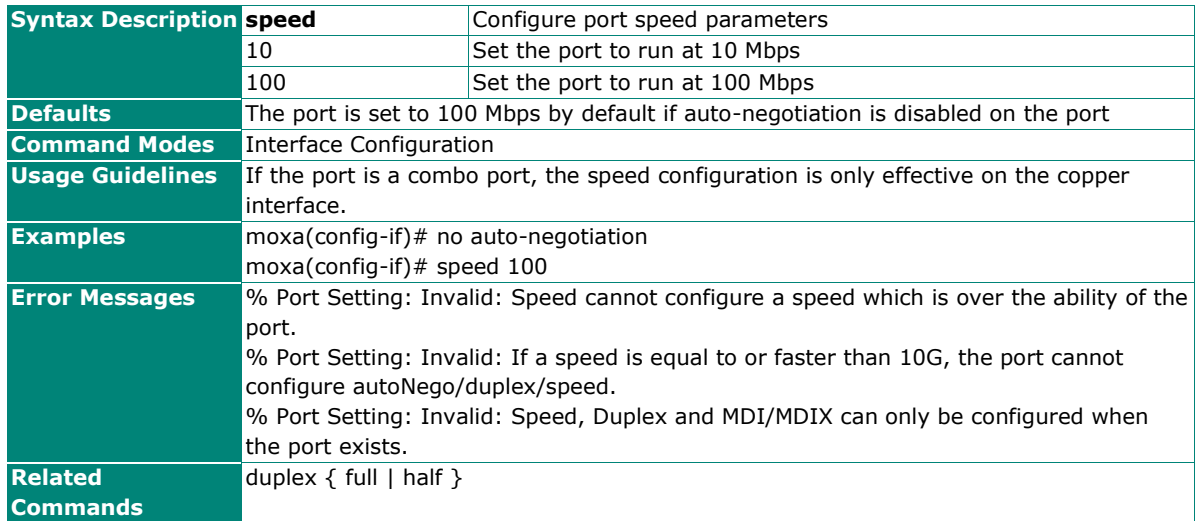

# **Configure MDIx Setting**

### **Commands**

**mdix** { auto | mdi | mdix }

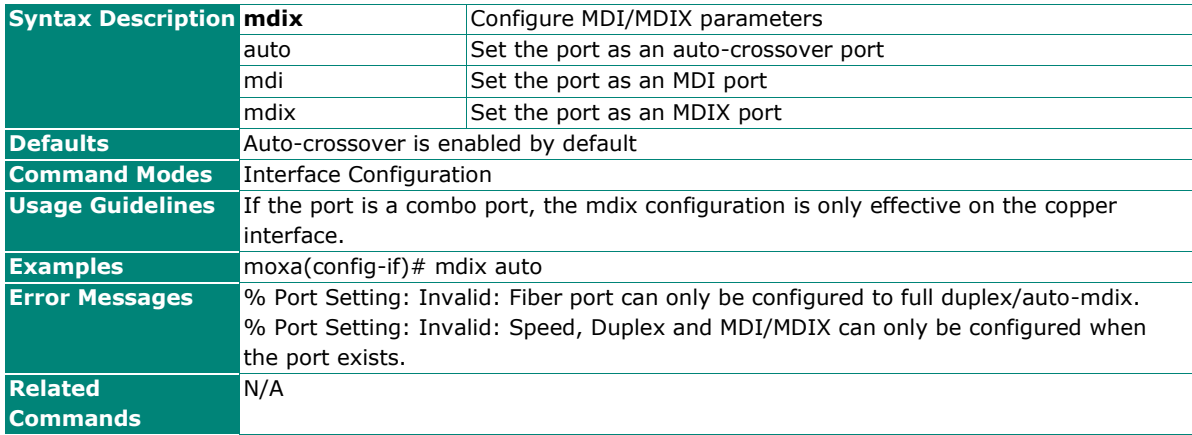

# **Link Aggregation**

## **Configure Interface Port Channel**

### **Commands**

**interface port-channel** <port-channel-id>

**no interface port-channel** [<port-channel-id>]

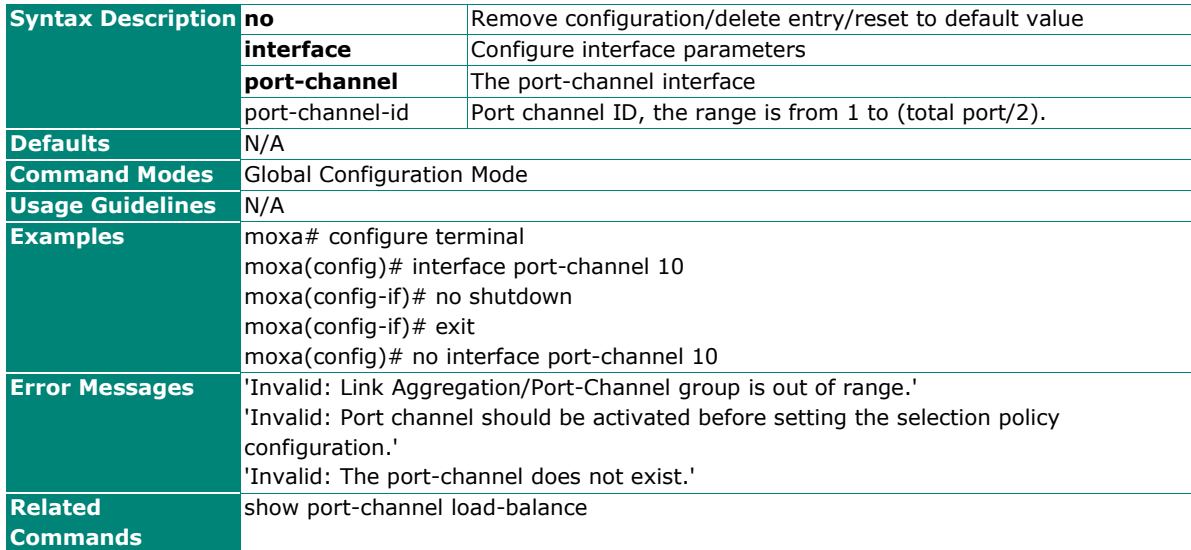

## **Configure Port Channel Shutdown Settings**

### **Commands**

### **shutdown**

### **no shutdown**

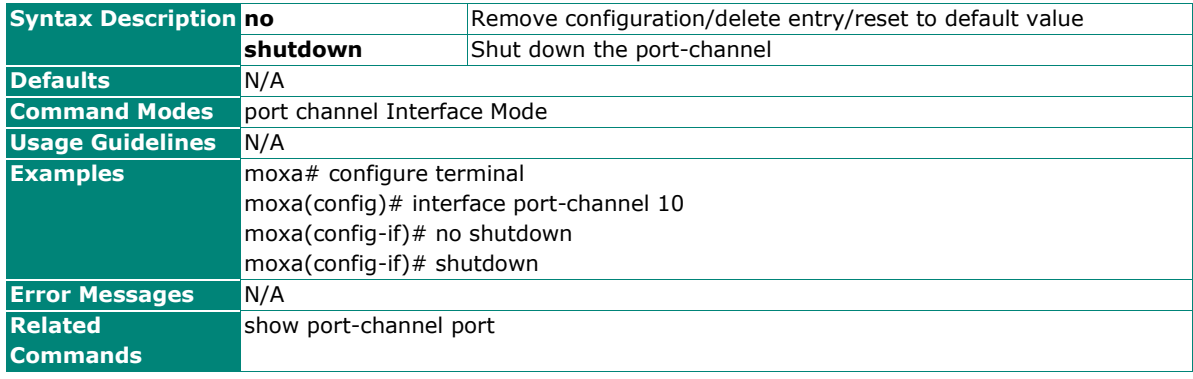

## **Show Link Aggregation Information**

### **Commands**

**show port-channel** [<port-channel-id>] [{ detail | port | port-channel | summary | protocol }]

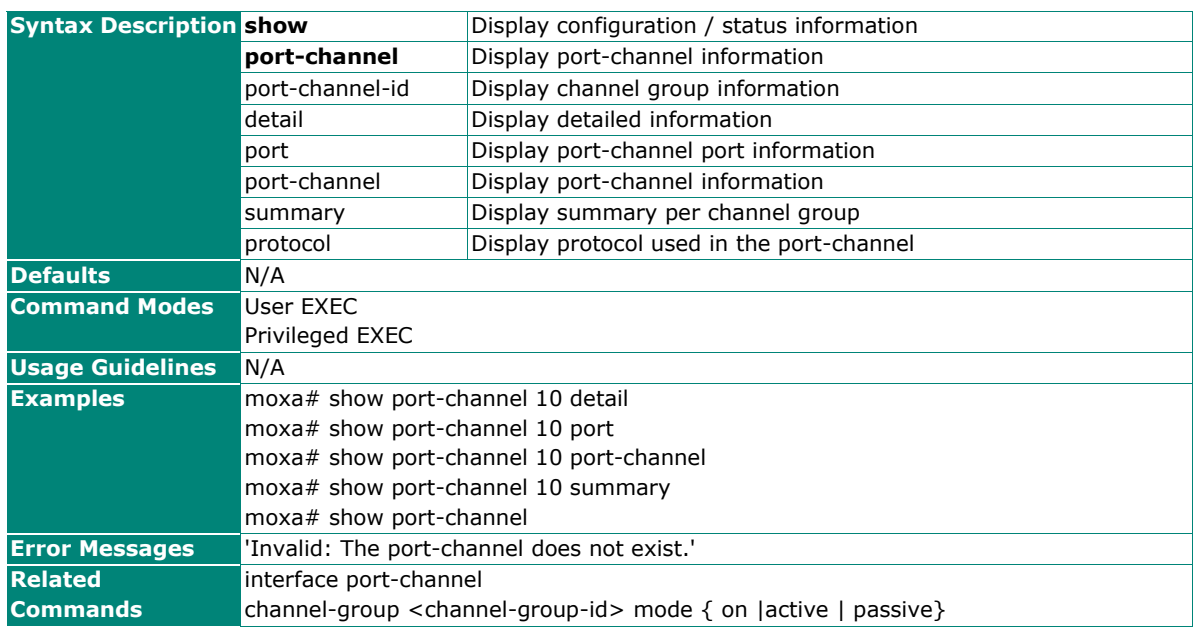

# **Show Port Channel Interfaces**

### **Commands**

**show interfaces** {  $[$  { <interface-type> <interface-id >  $\}$  ] **port-channel** }

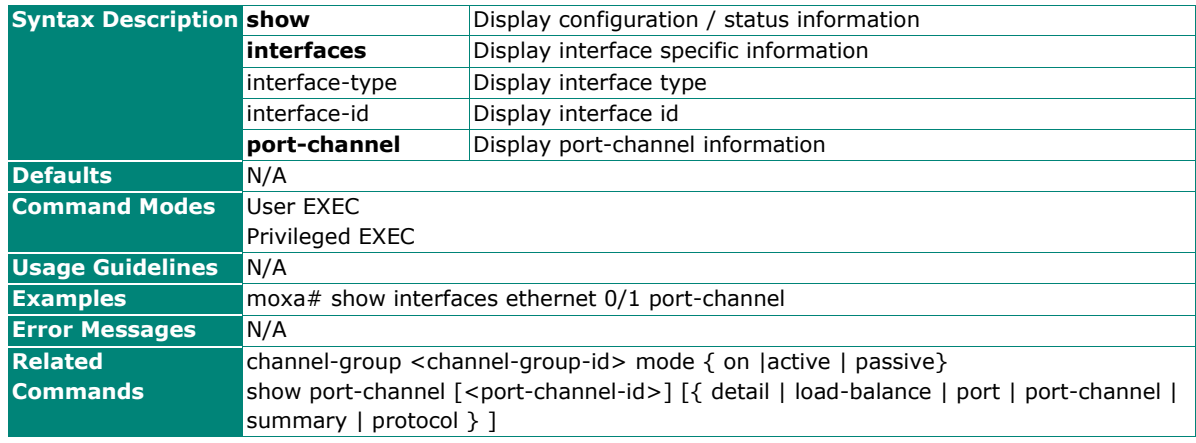

# **Layer 2 Switching**

# **VLAN**

# **IEEE 802.1Q**

## **Show VLAN Device Information**

### **Commands**

**show vlan device info**

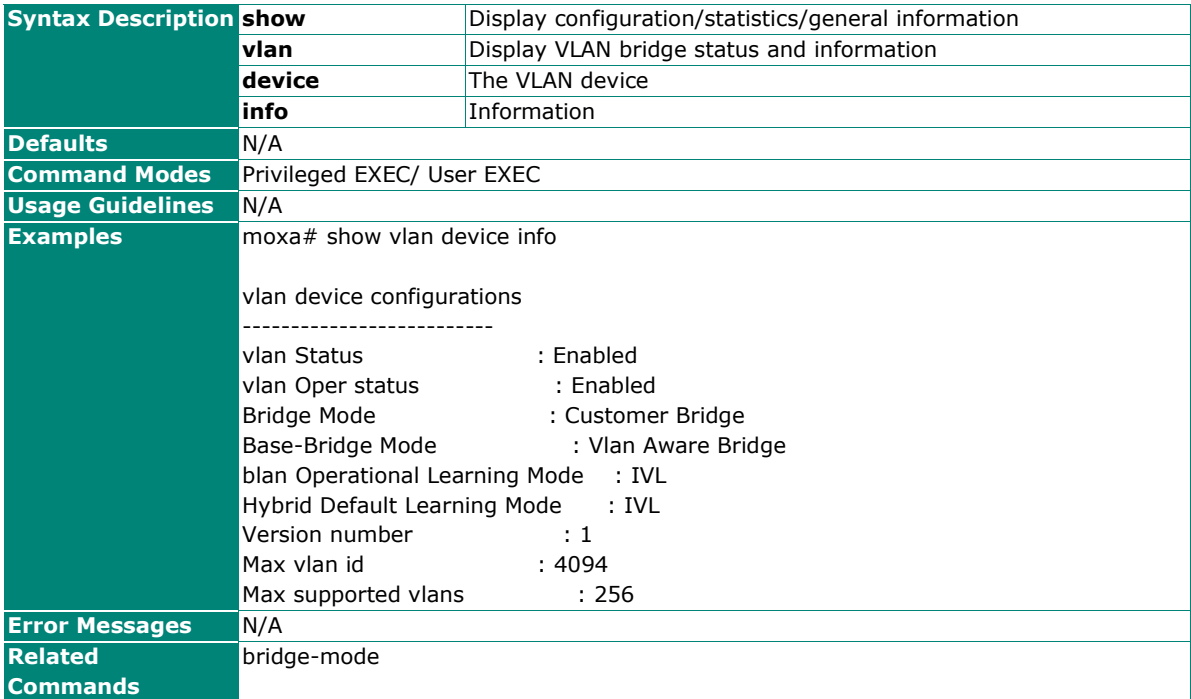

## **Show VLAN Interface Status**

### **Commands**

**show vlan [**{brief | id <vlan-range> | summary | ascending}**]**

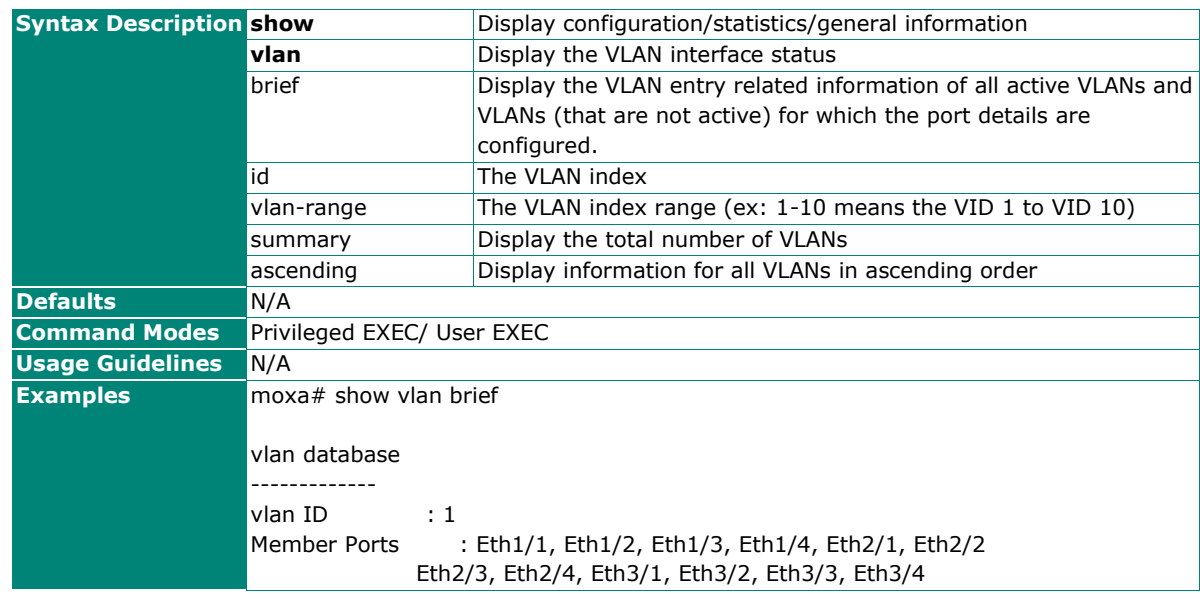

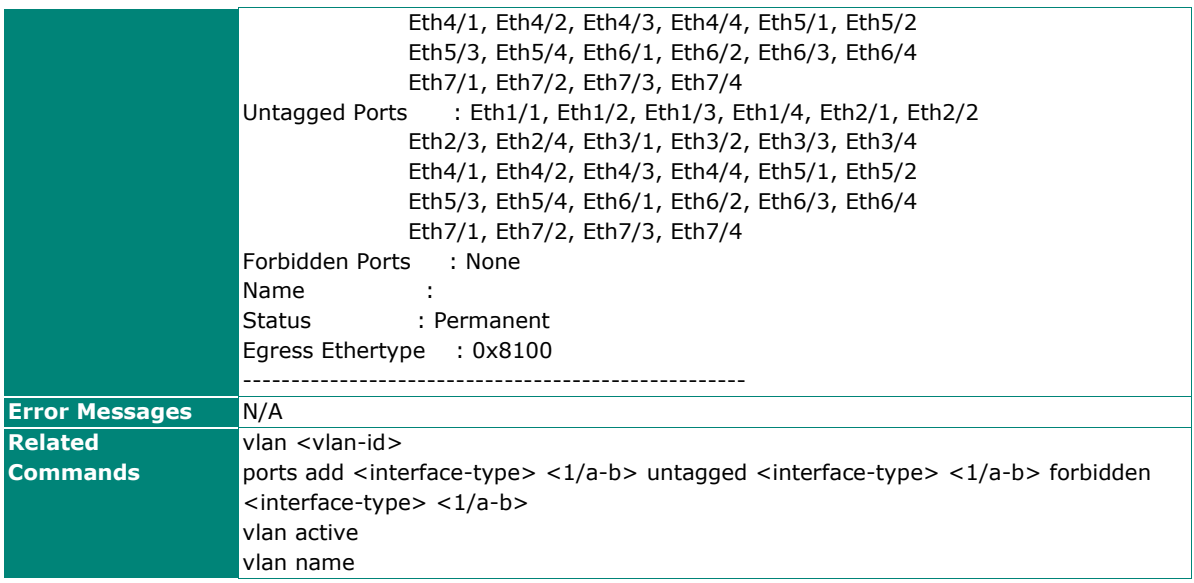

# **Show VLAN Port Configuration**

### **Commands**

**show vlan port config port** [port {port-channel <integer> | < interface-type > < interface-id> }]

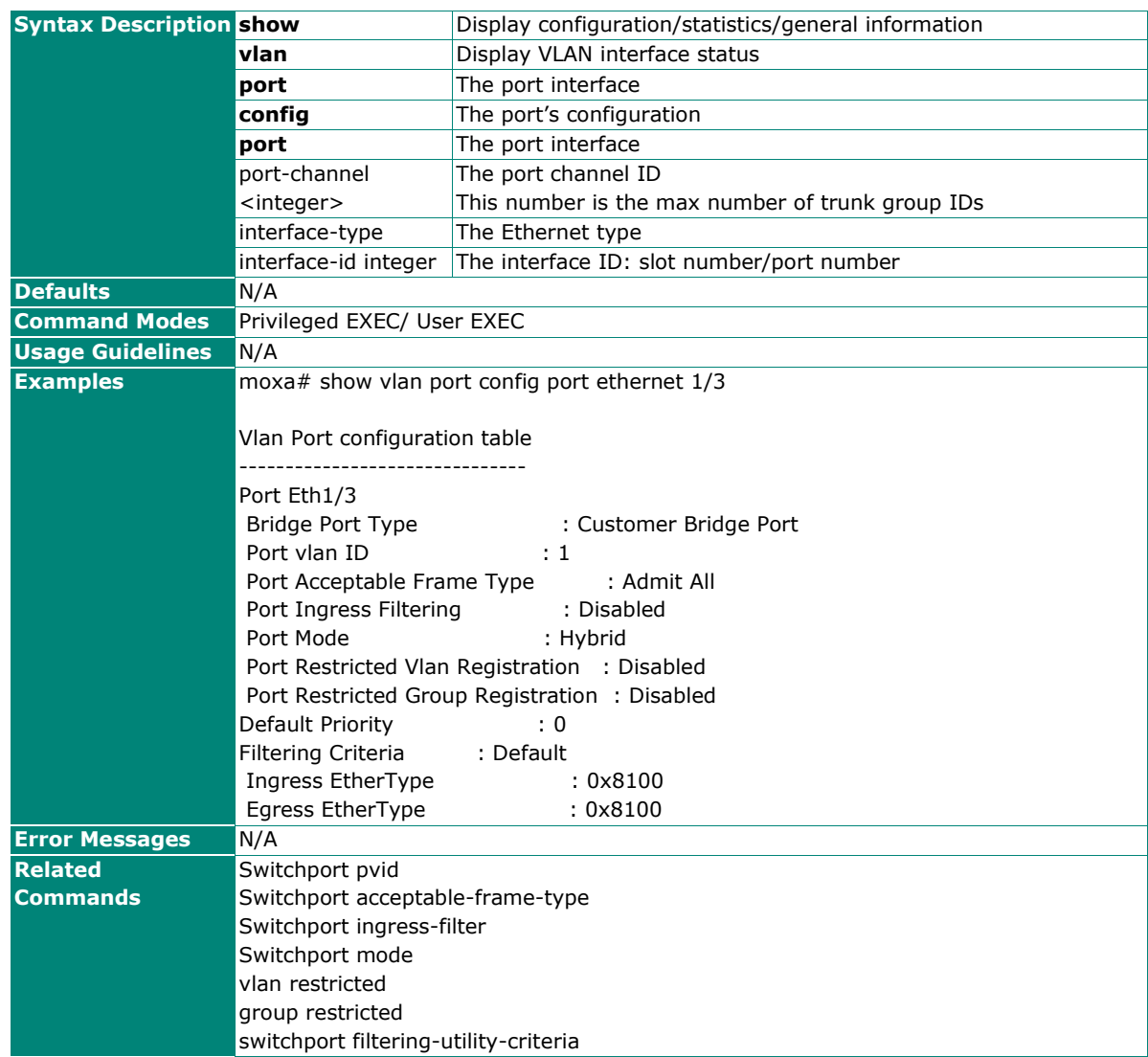

## **Show MAC Address Table for Dynamic Unicast**

### **Commands**

show mac-address-table dynamic unicast [vlan <vlan-range>] [address <aa:aa:aa:aa:aa:aa>] [interface {port-channel <integer> | <interface-type> <interface-id> }]

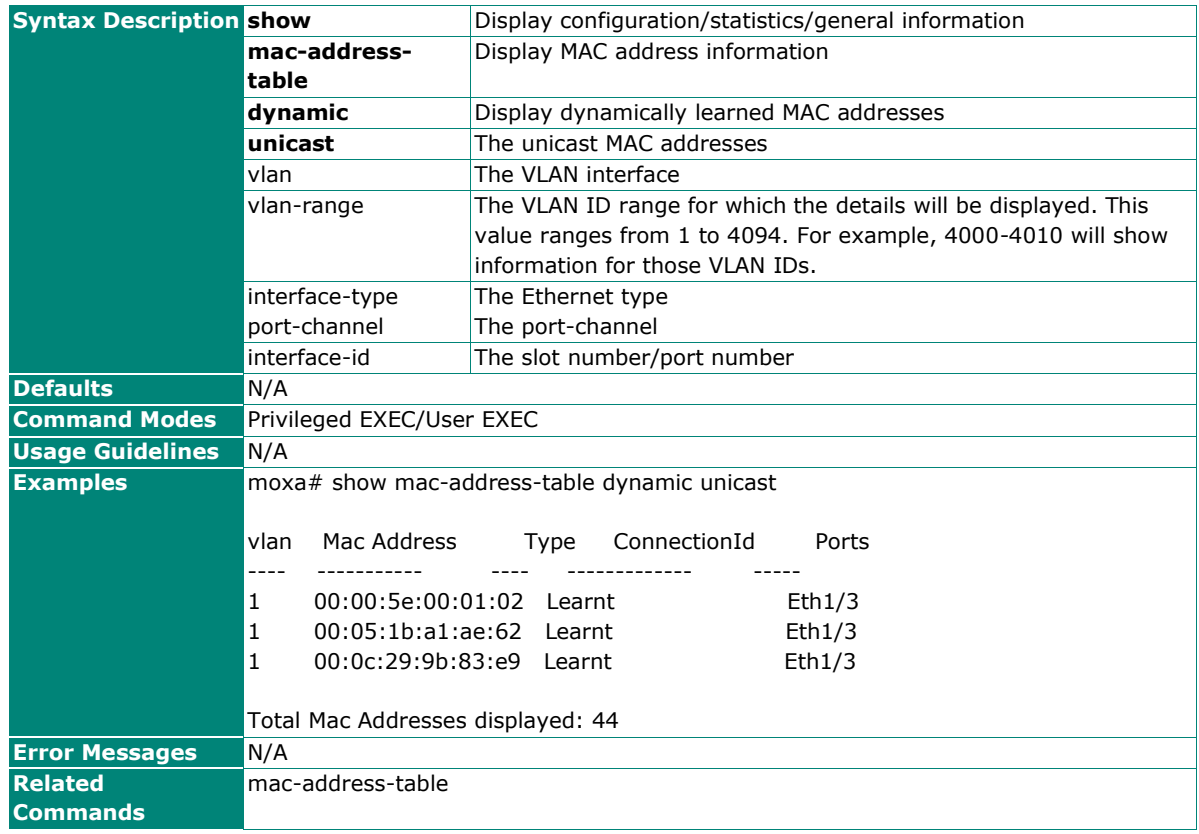

## **Show MAC Address Table for Static Multicast and Unicast**

### **Commands**

**show mac-address-table static multicast** [vlan <vlan-range>] [address <aa:aa:aa:aa:aa:aa>] [interface {port-channel <integer> | <interface-type> <interface-id> }]

**show mac-address-table static unicast** [vlan <vlan-range>] [address <aa:aa:aa:aa:aa:aa>] [interface {port-channel <integer> | <interface-type> <interface-id> }]

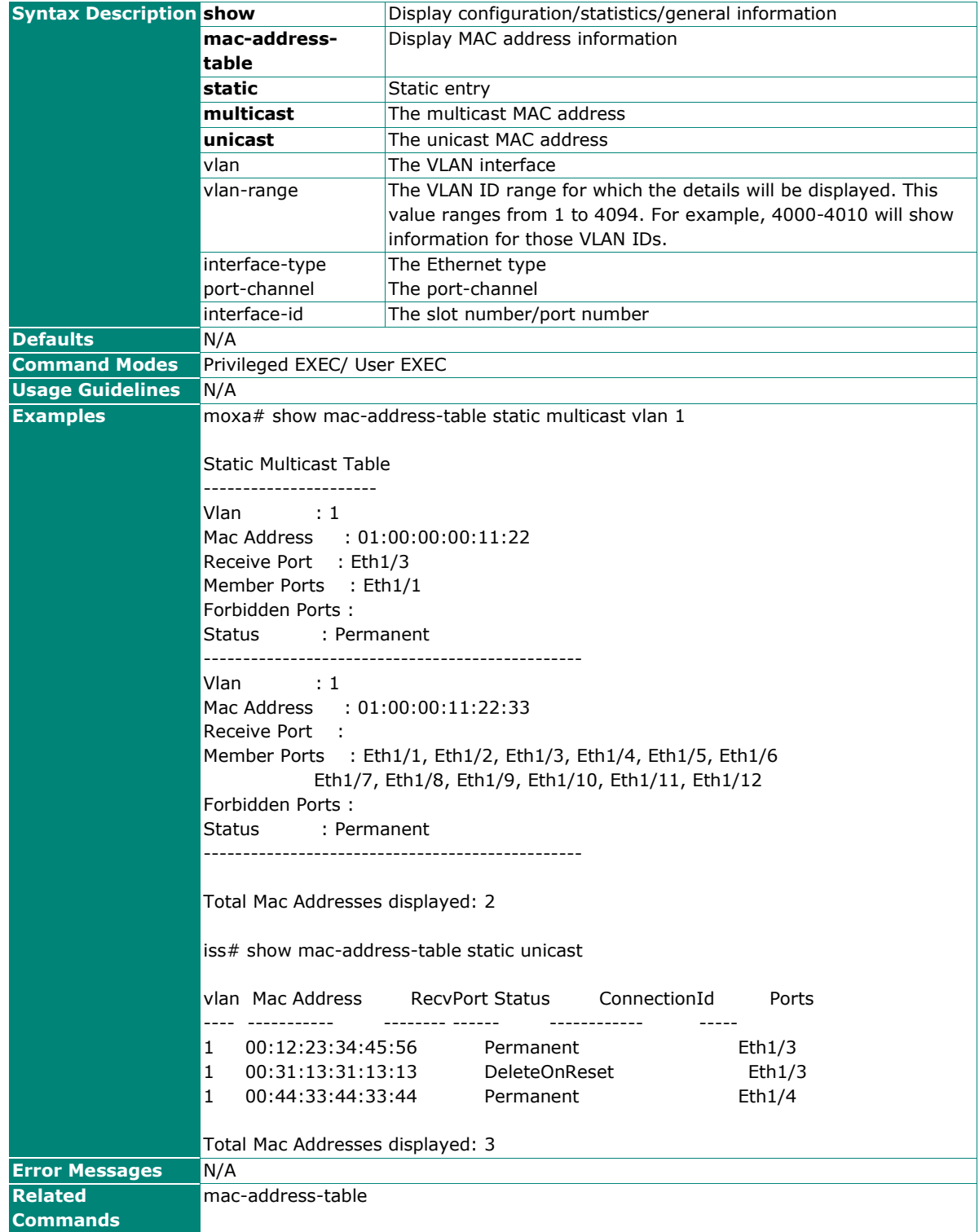

## **Show VLAN Management**

### **Commands**

### **show management vlan**

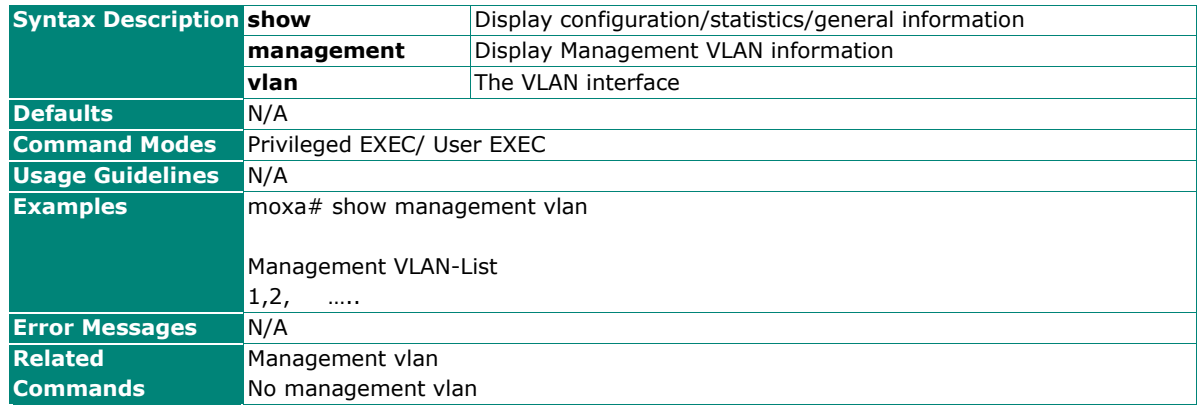

# **Create/Delete a VLAN**

### **Commands**

**vlan** <vlan-id>

**no vlan** <vlan-id>

### **vlan active**

**vlan name** < vlan name string >

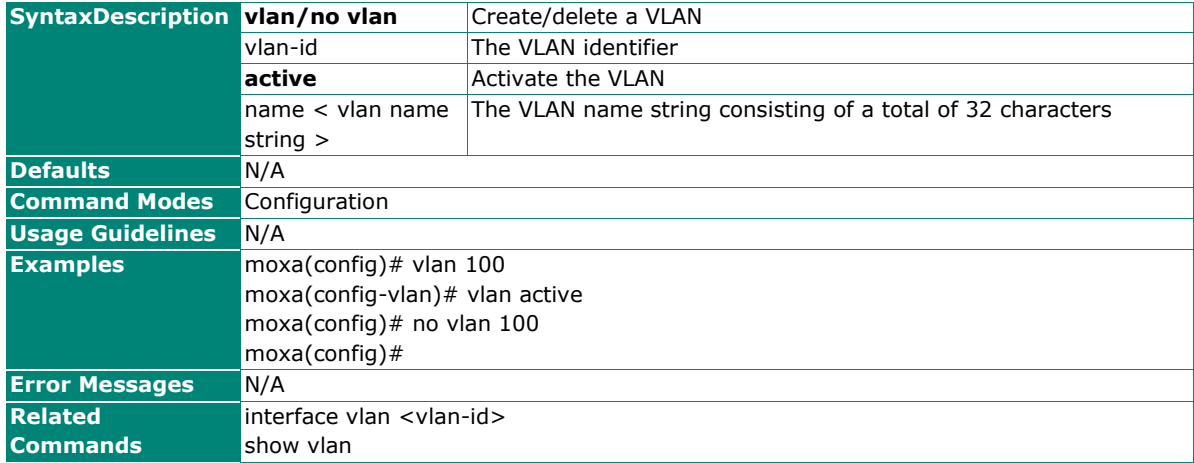

## **Configure VLAN Mode**

### **Commands**

**ports add** {member ([<iftype> <iface\_list>][port-channel <integer>]) | untagged ([<iftype> <iface\_list>][port-channel <integer>])}

**vlan ports set member** ([<iftype> <iface list>][port-channel <integer>]) [untagged ([<iftype> <iface\_list>][port-channel <integer>])] [port-channel <integer>])]

**vlan ports add** {member | untagged } [<interface-type> <slot/port-port,slot/port....>] [port-channel <integer>]

**no ports** [<interface-type> <slot/port-port,slot/port,...>] [port-channel <integer>] [untagged ([<interface-type> <slot/port-port,slot/port,...>] [port-channel <integer>])] [port-channel <integer>])]

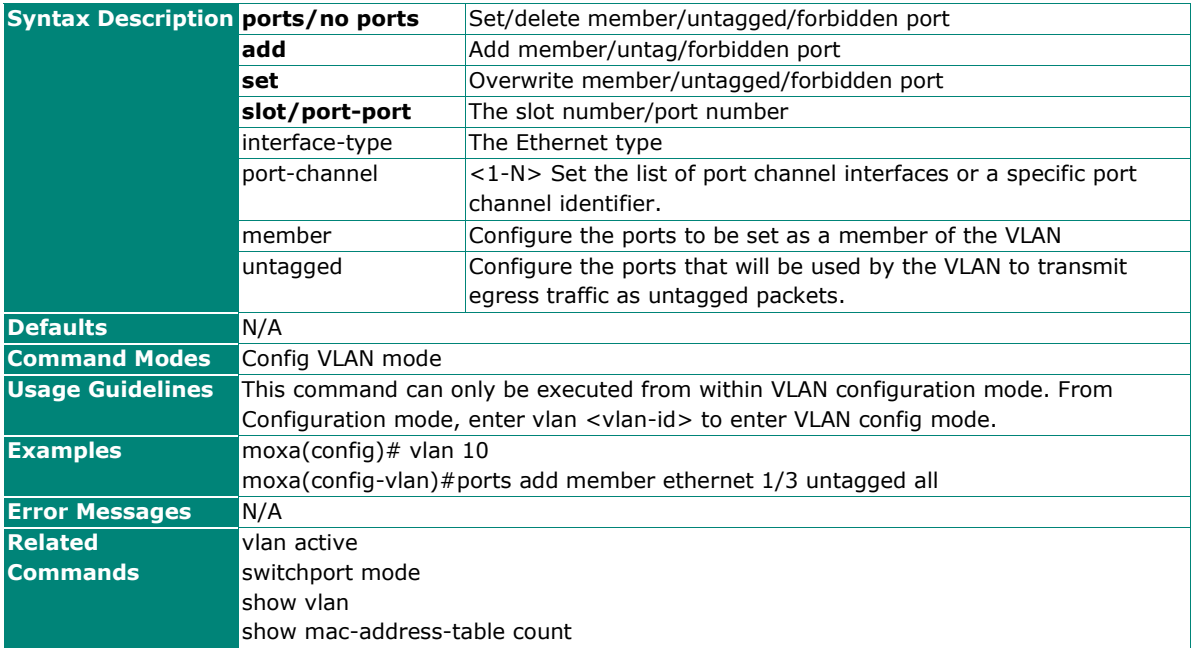

## **Configure a Static Unicast MAC Address in the Forwarding Database**

### **Commands**

mac-address-table static unicast <aa:aa:aa:aa:aa:aa:aa> vlan <vlan-id> set [interface ([<interface-type> <slot/port-port,slot/port,...>] [<interface-type> <slot/port-port,slot/port,...>] [port-channel <a,b,c-d>] )] [status { permanent }]

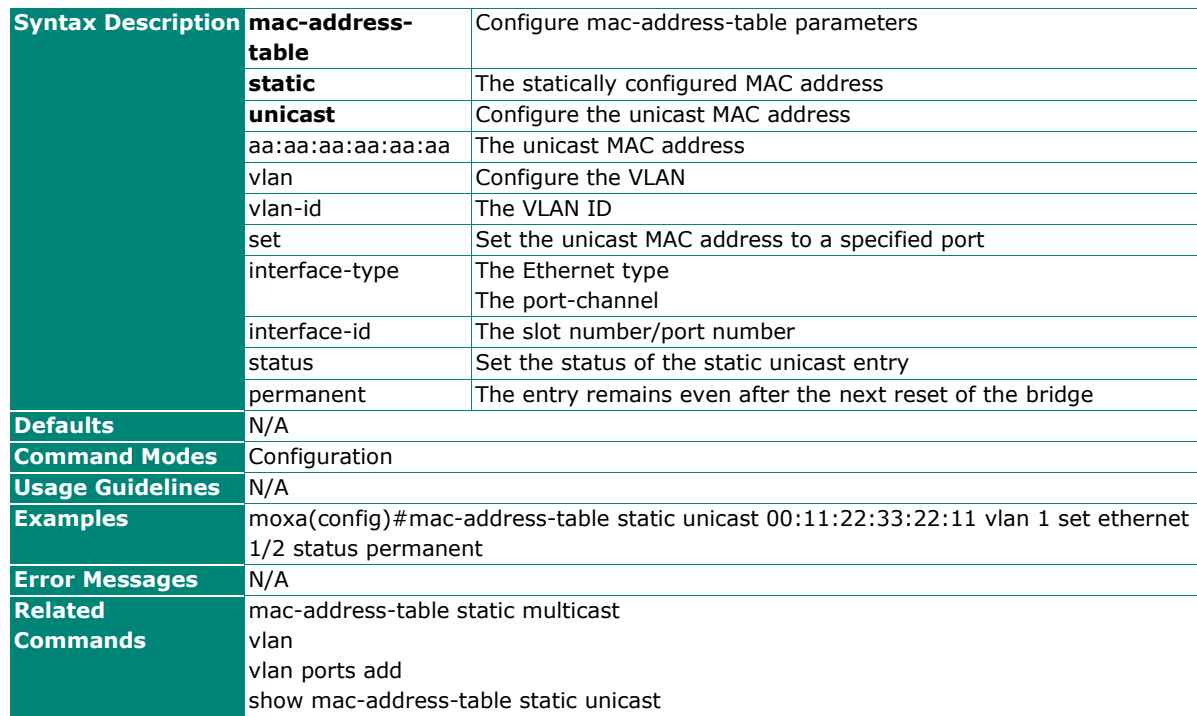

**no mac-address-table static unicast** <aa:aa:aa:aa:aa:aa> vlan <vlan-id>

## **Configure MAC Address Table Aging Time**

### **Commands**

**mac-address-table aging-time** <10-300 seconds>

### **no mac-address-table aging-time**

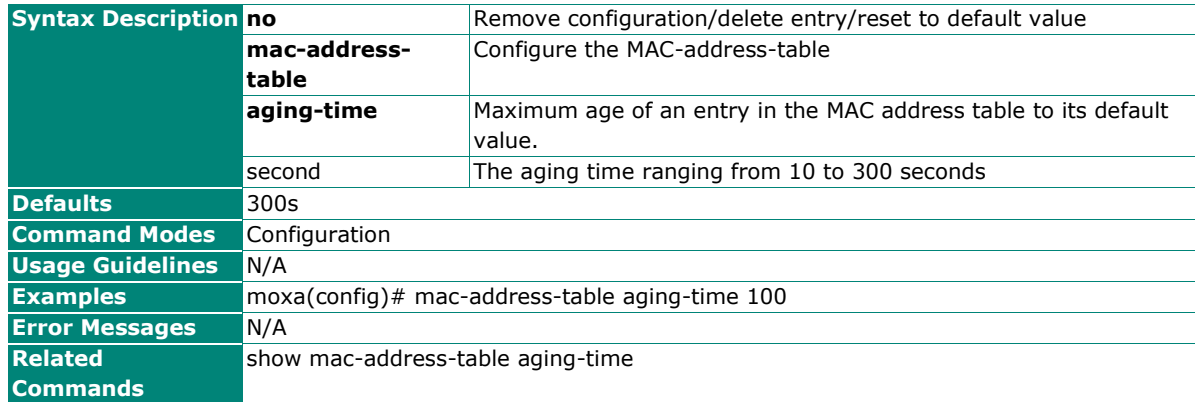

## **Configure PVID on a Specified Port**

### **Commands**

switchport pvid <vlan-id>

### **no switchport pvid**

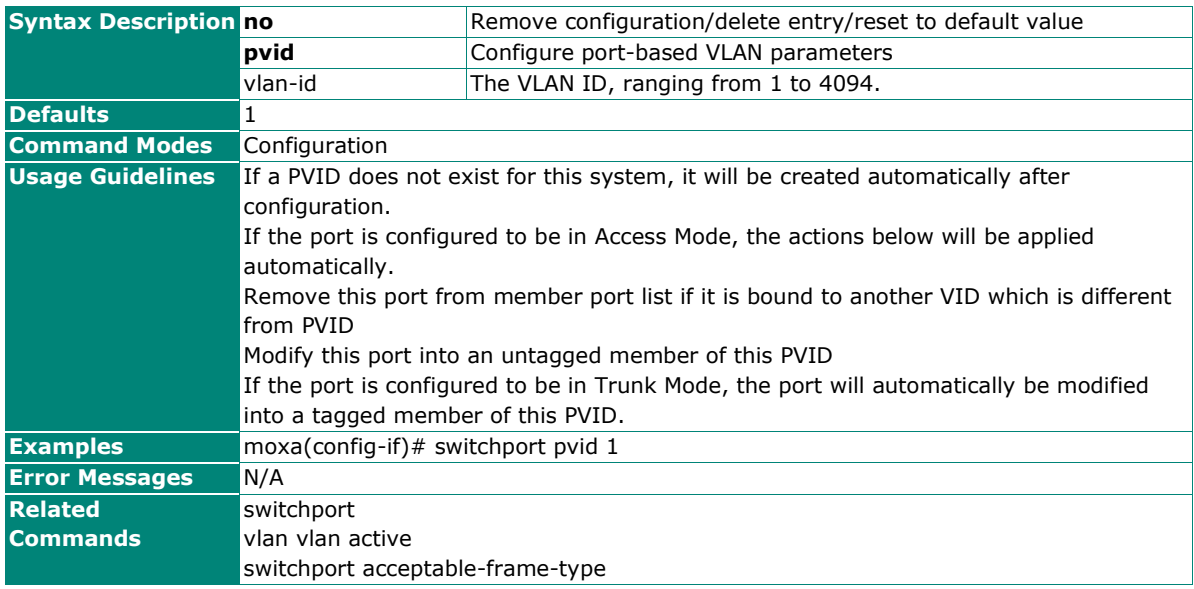

### **Configure VLAN-dependent BPDU Frames**

### **Commands**

**switchport acceptable-frame-type** {all | tagged | untaggedAndPrioritytagged }

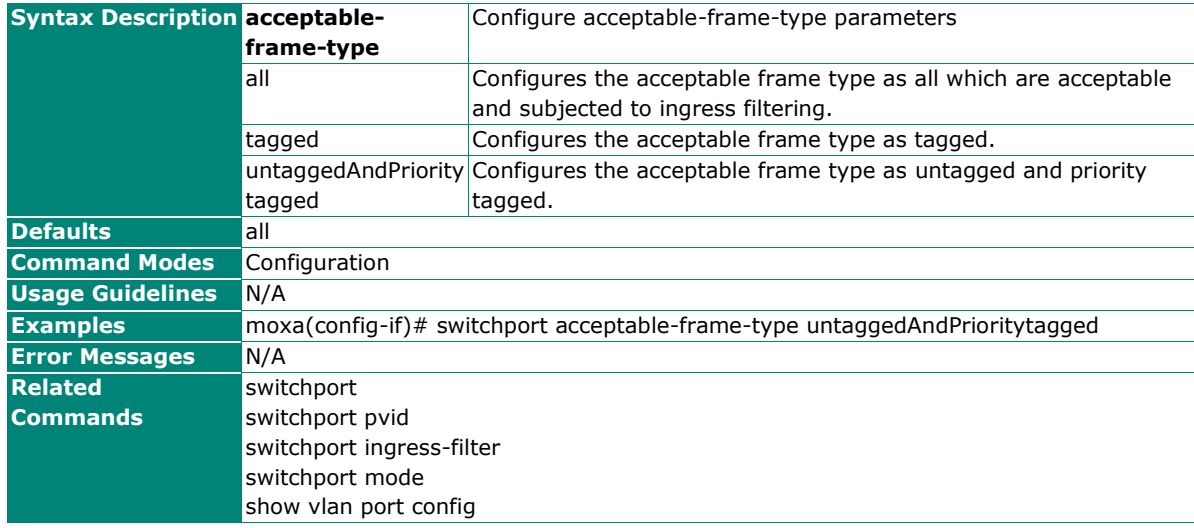

# **Configure Switch Port Operation Mode**

## **Commands**

**switchport mode** {access | trunk | hybrid}

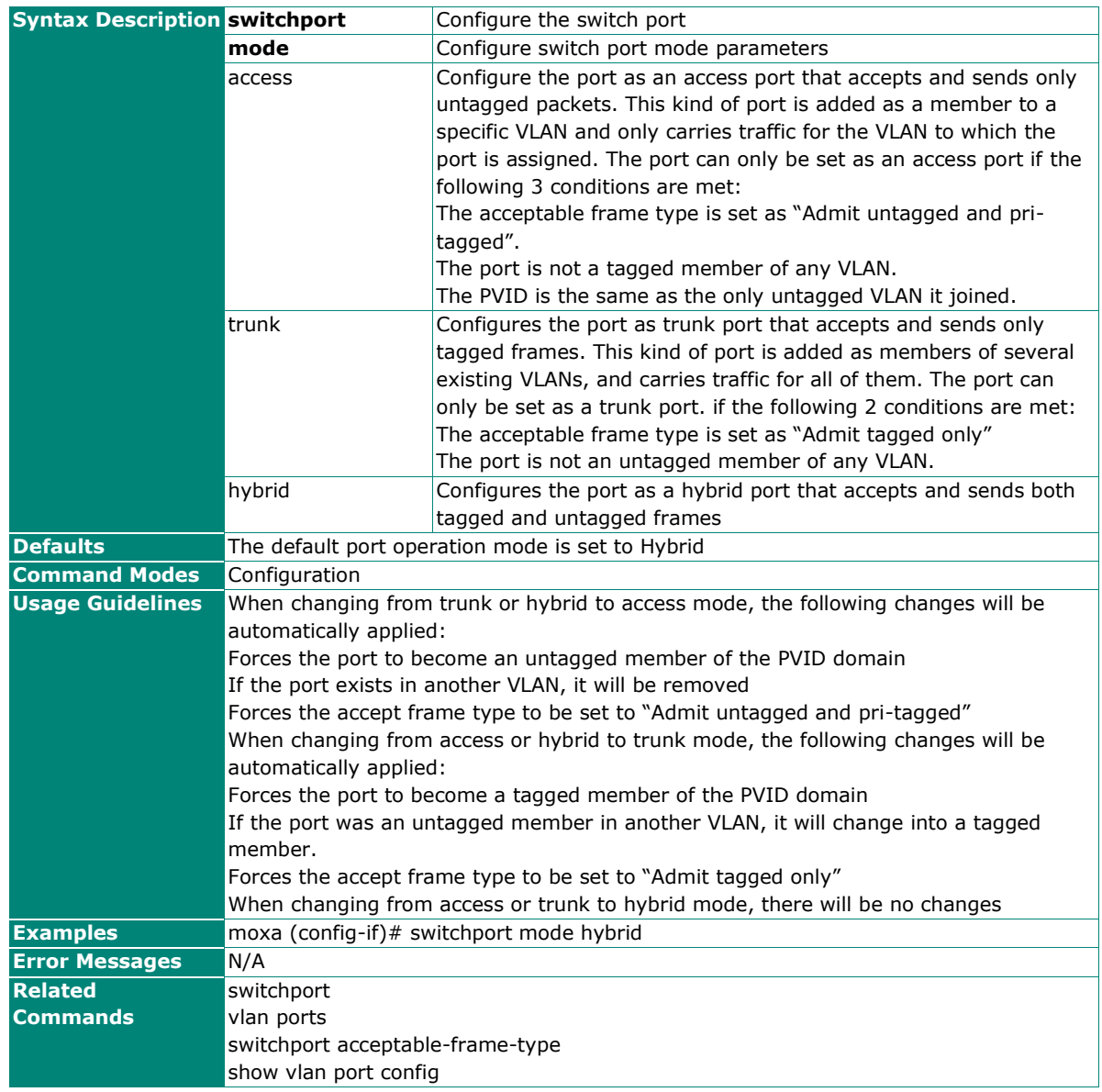

## **Set VLAN Access Port**

## **Commands**

switchport access vlan <vlan-id>

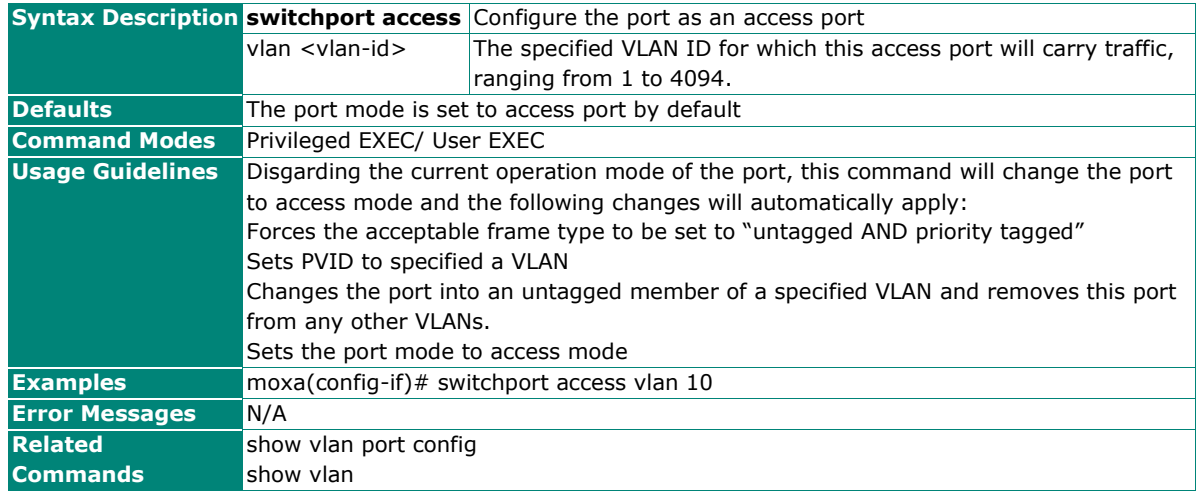

## **Configure VLAN Management**

### **Commands**

**management vlan** <vlan-id>

**no management vlan** <vlan>

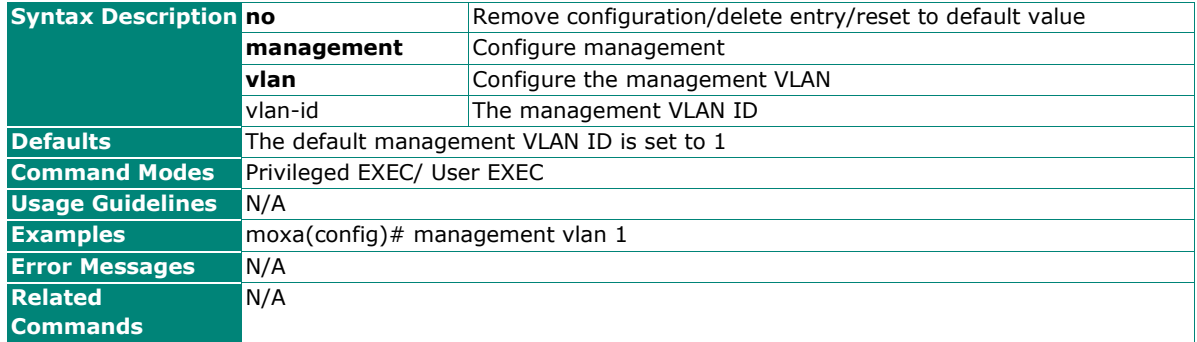

### **Show VLAN Statistics**

### **Commands**

show vlan statistics [vlan <vlan-range>]

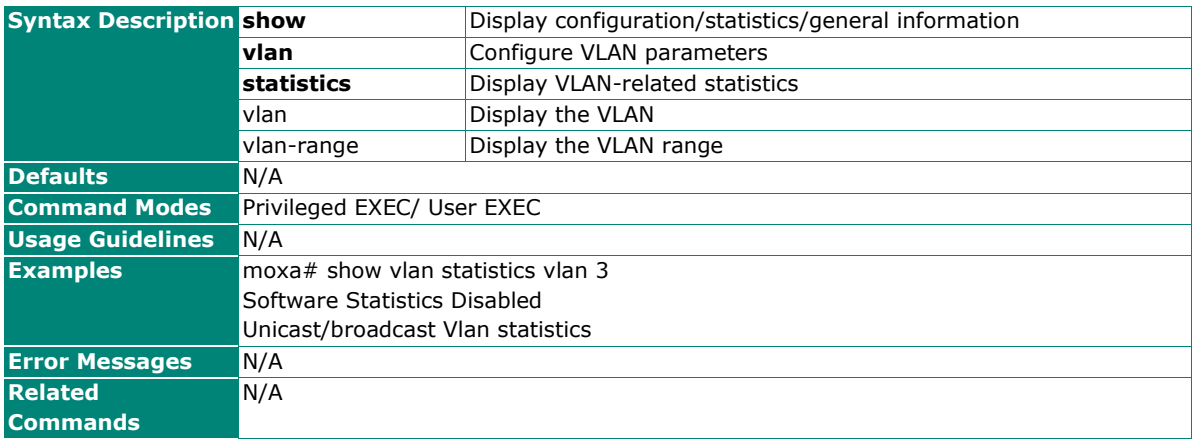

# **MAC**

# **Static Unicast**

## **Configure a Static Unicast MAC Address in the Forwarding Database**

### **Commands**

**mac-address-table static unicast** <aa:aa:aa:aa:aa:aa> vlan <vlan-id> set [interface ([<interfacetype> <slot/port-port,slot/port,...>] [<interface-type> <slot/port-port,slot/port,...>] [status { permanent }]

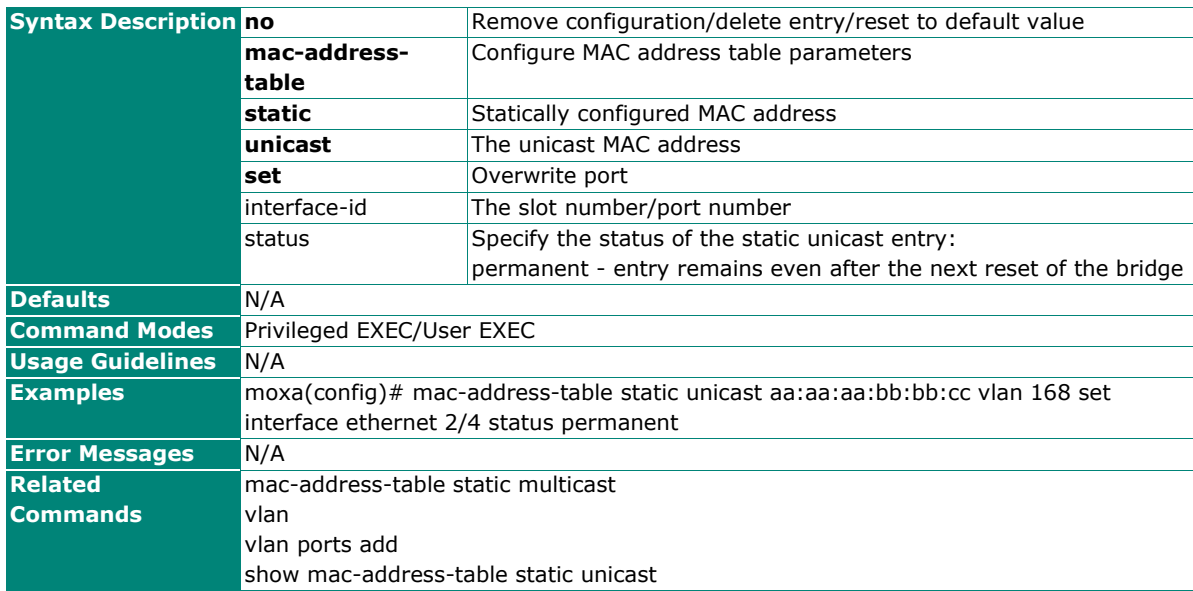

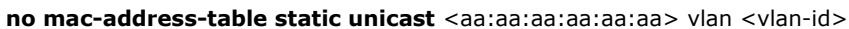
# **MAC Address Table**

### **Show MAC Address Table Information**

#### **Commands**

show mac-address-table [vlan <vlan-range>] [address <aa:aa:aa:aa:aa:aa>] [interface <interfacetype> <interface-id> ]

**show mac-address-table aging-time**

**show mac-address-table count** [vlan <vlan-id>]

**show mac-address-table dynamic unicast** [vlan <vlan-range>] [address <aa:aa:aa:aa:aa:aa>] <interface-type> <interface-id> }]

**show mac-address-table static multicast** [vlan <vlan-range>] [address <aa:aa:aa:aa:aa:aa>] <interface-type> <interface-id> }]

**show mac-address-table static unicast** [vlan <vlan-range>] [address <aa:aa:aa:aa:aa:aa>] <interface-type> <interface-id> }]

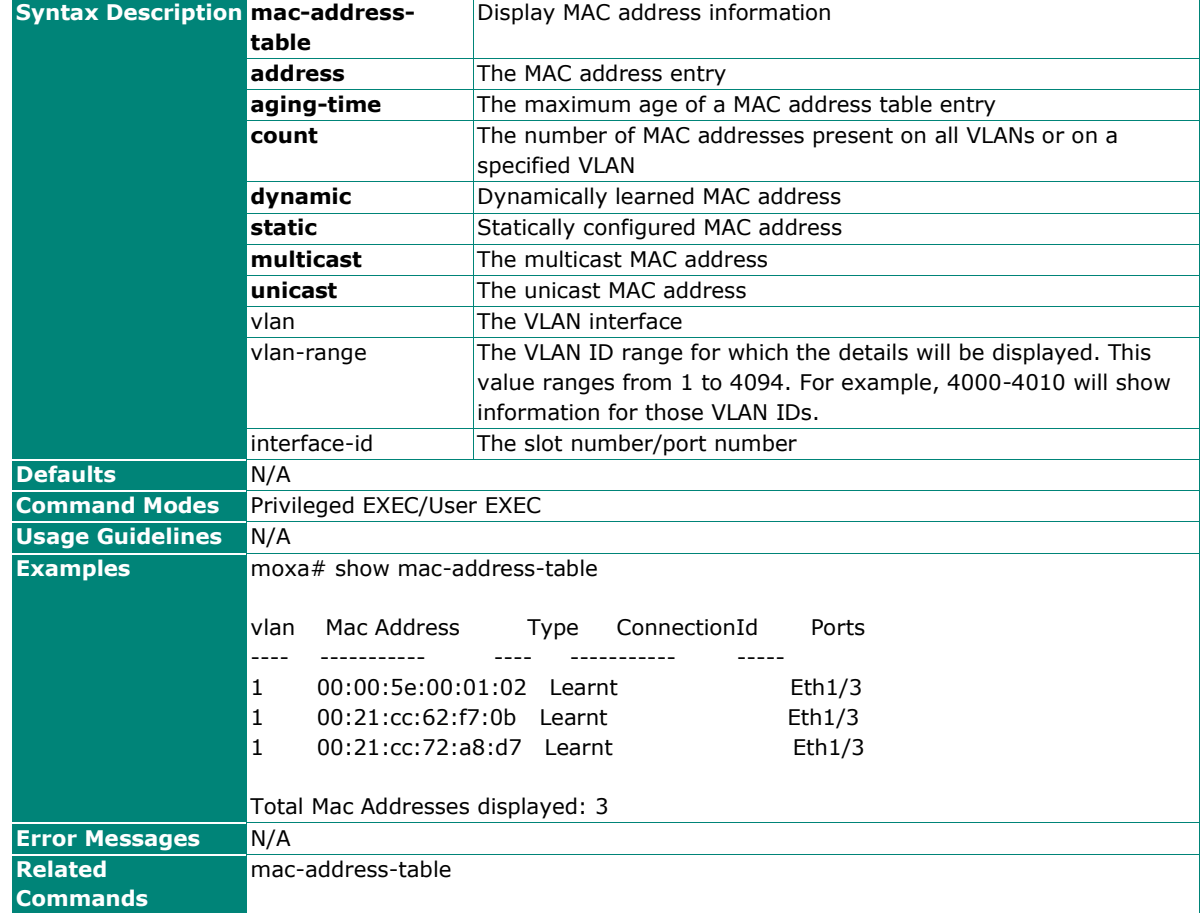

# **QoS**

# **Classification**

# **Configure QoS Default Priority Setting**

#### **Commands**

**qos default-priority** <default-priority(0-7)>

**Syntax Description qos** Configure QoS parameters

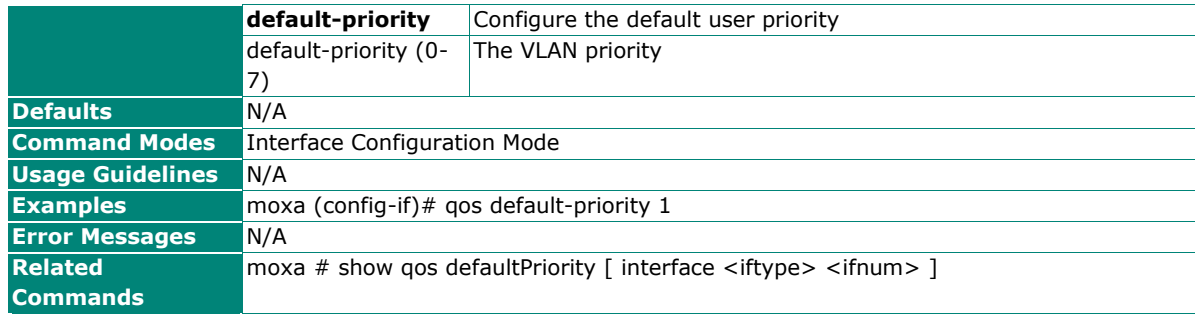

# **Show QoS Default Priority Setting**

### **Commands**

**show qos default-priority** [ interface <iftype> <ifnum> ]

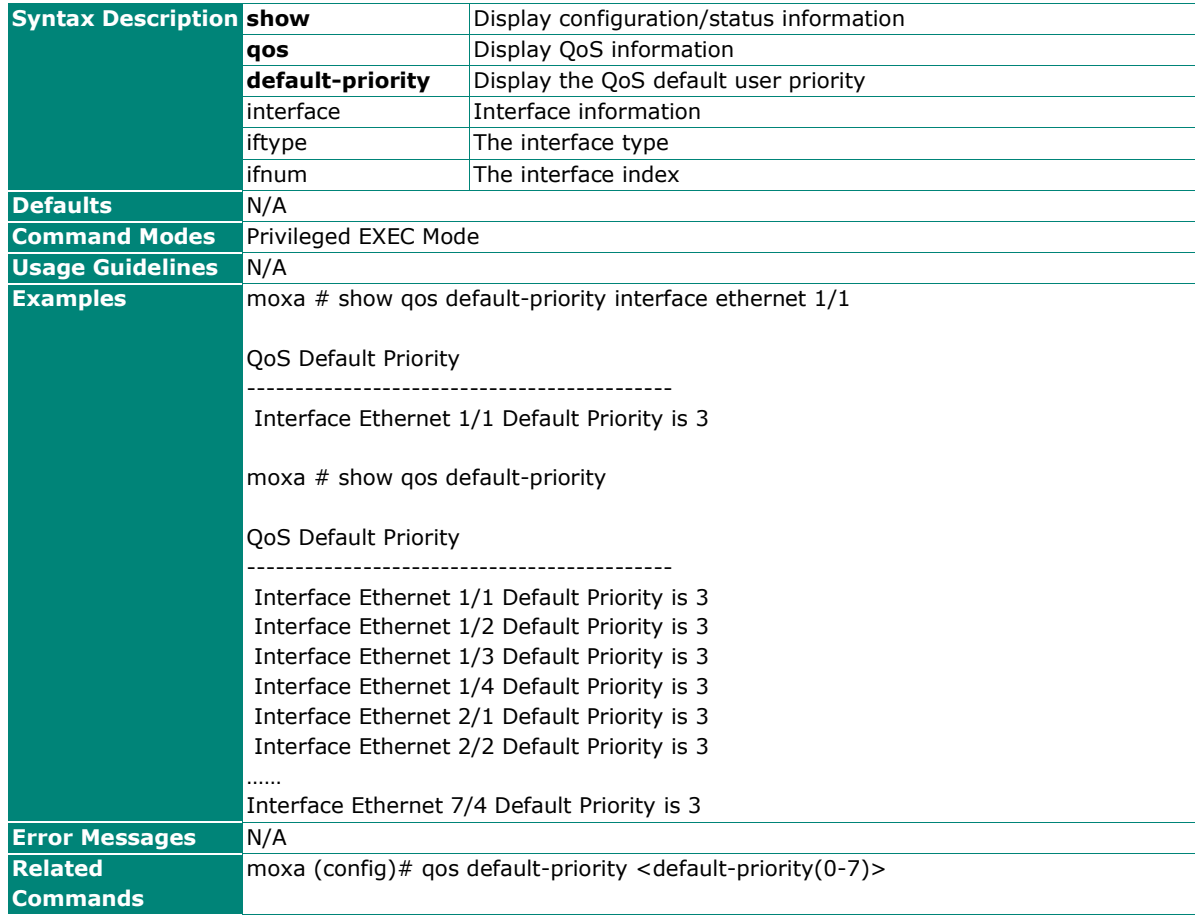

# **Multicast**

# **Static Multicast**

# **Show MAC Address Table for Static Multicast**

#### **Commands**

**show mac-address-table static multicast** [vlan <vlan-range>] [address <aa:aa:aa:aa:aa:aa>] | <interface-type> <interface-id>]

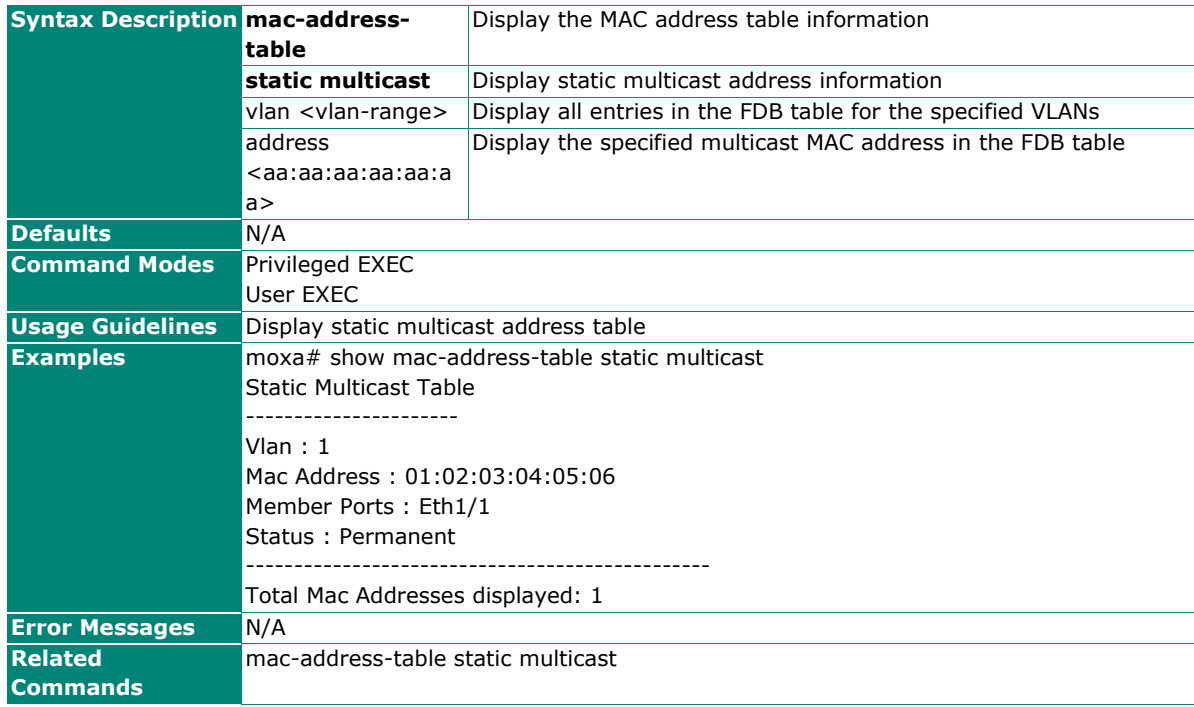

# **Configure MAC Address Table for Static Multicast**

# **Commands**

**mac-address-table static multicast <**aa:aa:aa:aa:aa:aa> vlan <vlan-id> {add | set} interface [<interface-type> <slot/port-port,slot/port,...>] [status permanent]

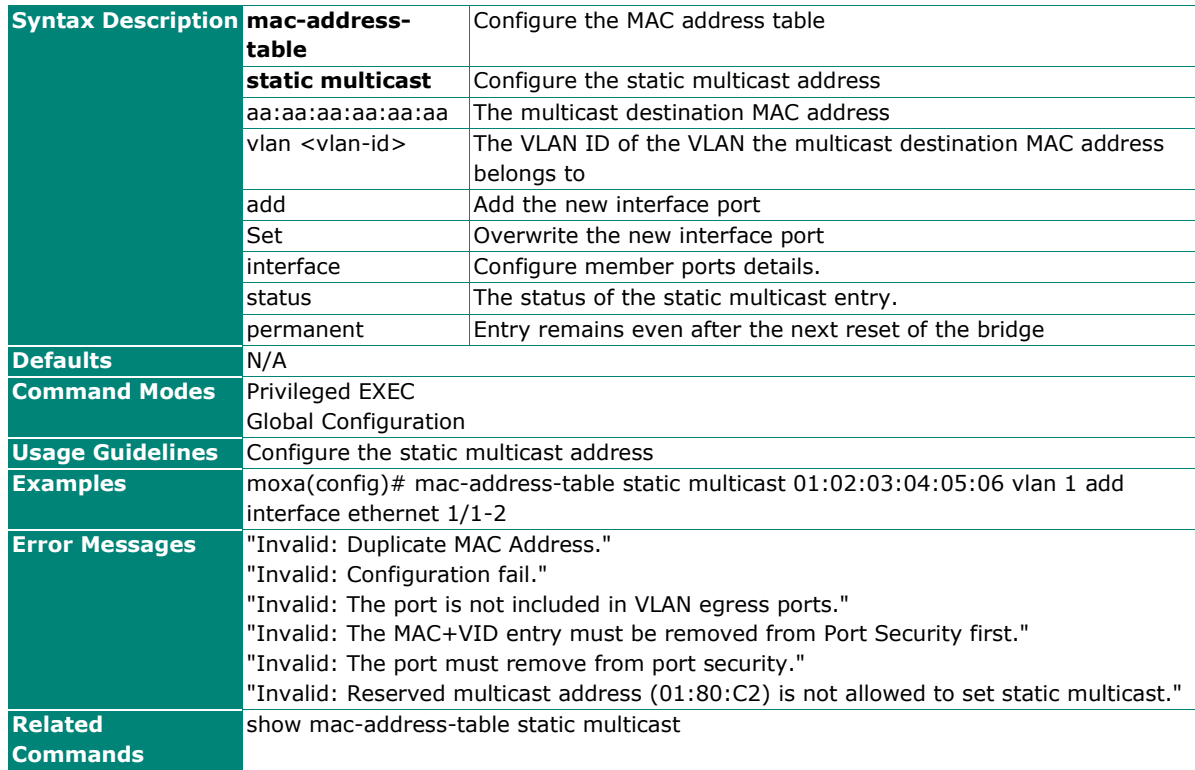

# **Network Redundancy**

# **Layer 2 Redundancy**

# **Spanning Tree**

# **Enable/Disable Spanning Tree**

**Commands**

**spanning-tree**

#### **no spanning-tree**

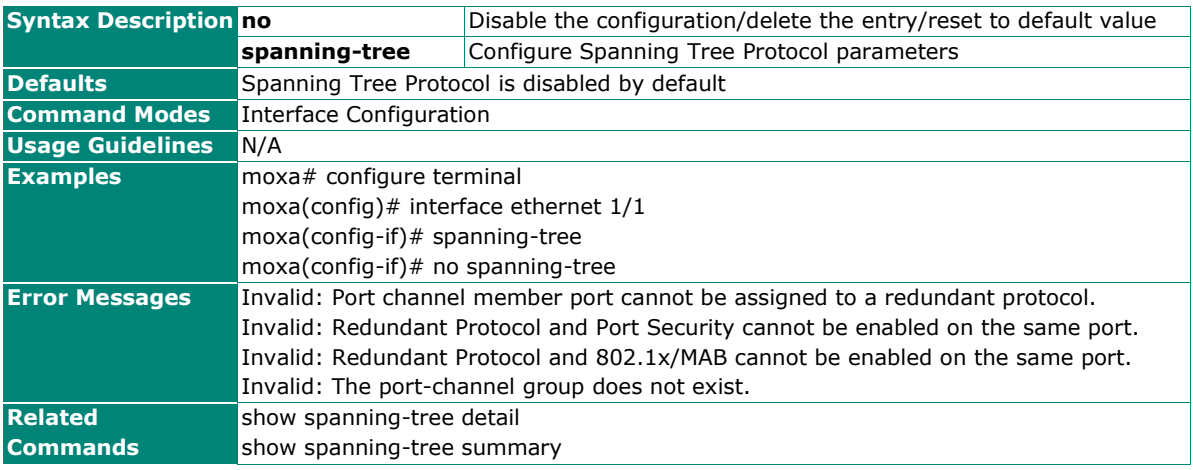

# **Configure Spanning Tree Compatibility**

### **Commands**

**spanning-tree compatibility** { stp | rstp }

#### **no spanning-tree compatibility**

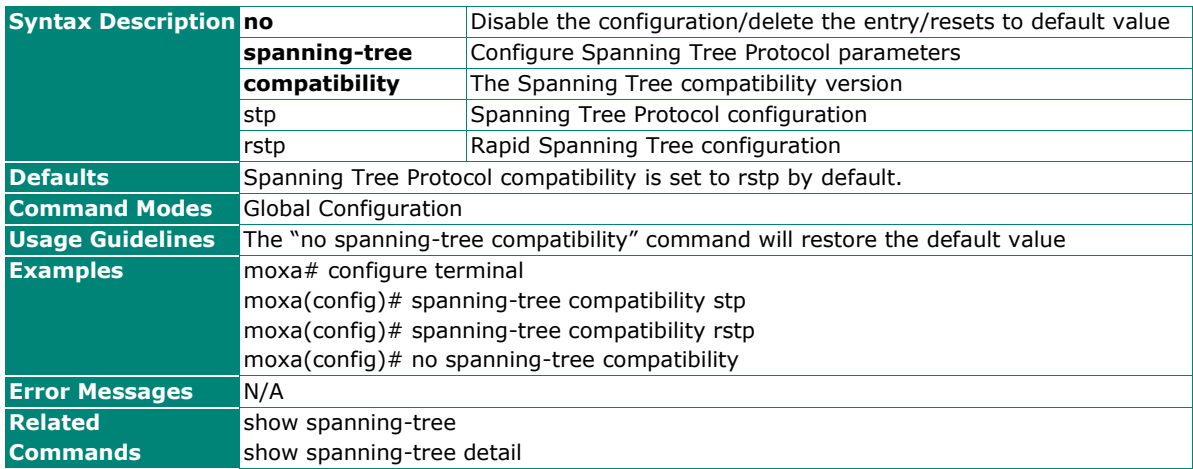

# **Configure Spanning Tree Priority**

### **Commands**

**spanning-tree priority** <value (0-61440)>

#### **no spanning-tree priority**

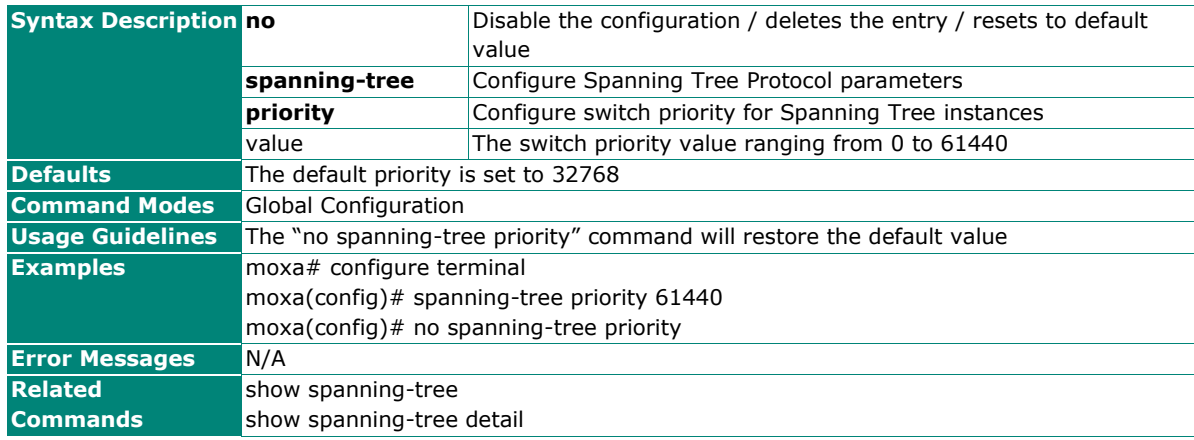

# **Configure Spanning Tree Forward Time**

#### **Commands**

**spanning-tree forward-time** <seconds (4-30)>

#### **no spanning-tree forward-time**

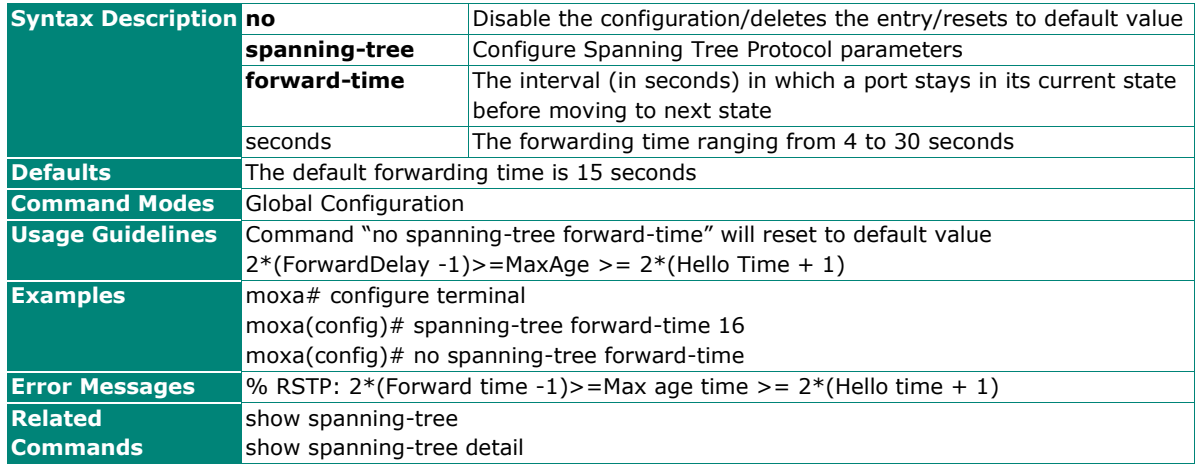

# **Configure Spanning Tree Hello Time**

### **Commands**

**spanning-tree hello-time** <seconds (1-2)>

#### **no spanning-tree hello-time**

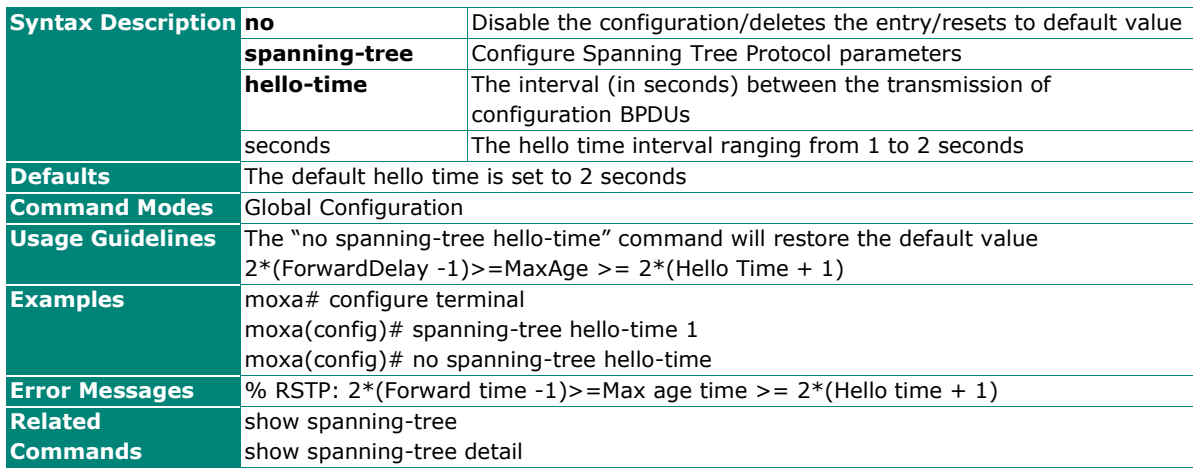

### **Configure Spanning Tree Maximum Age**

#### **Commands**

**spanning-tree max-age** <seconds (6-40)>

#### **no spanning-tree max-age**

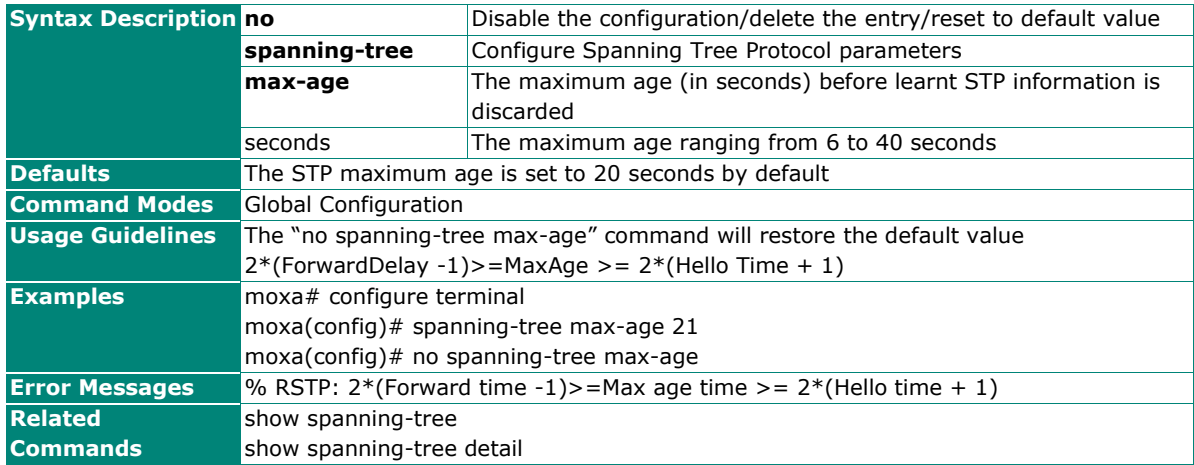

# **Configure Spanning Tree Transmission Hold Counter**

### **Commands**

**spanning-tree transmit hold-count** <value (1-10)>

#### **no spanning-tree transmit hold-count**

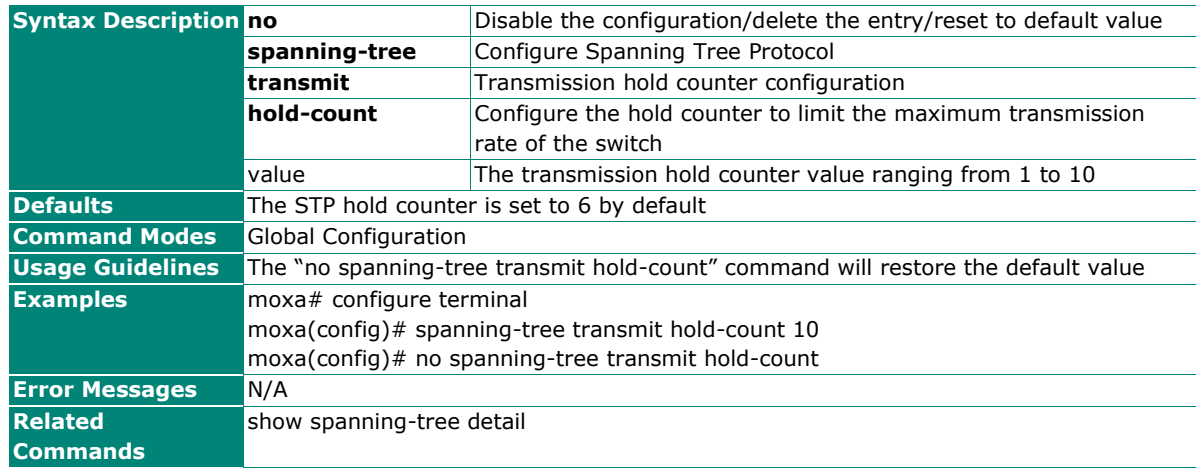

### **Configure Spanning Tree Auto-edge**

#### **Commands**

**spanning-tree auto-edge**

#### **no spanning-tree auto-edge**

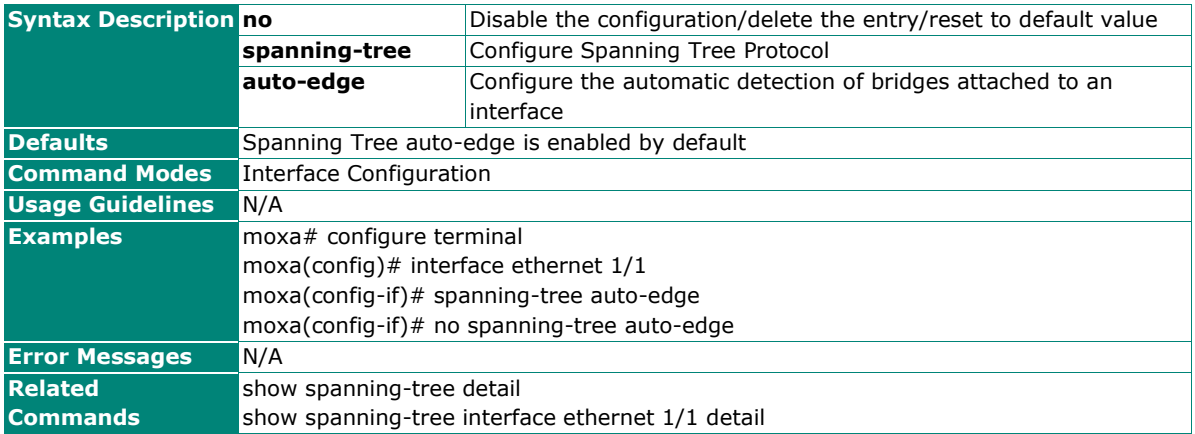

# **Configure Spanning Tree Cost**

### **Commands**

**spanning-tree cost** <value (0-200000000)>

#### **no spanning-tree cost**

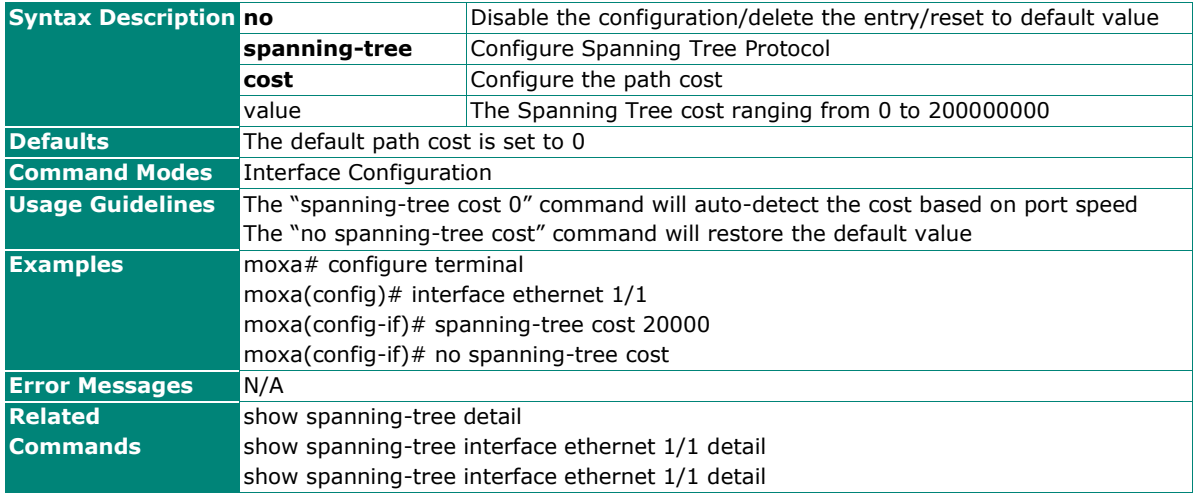

# **Configure Spanning Tree Link Type**

### **Commands**

**spanning-tree link-type** { point-to-point | shared }

#### **no spanning-tree link-type**

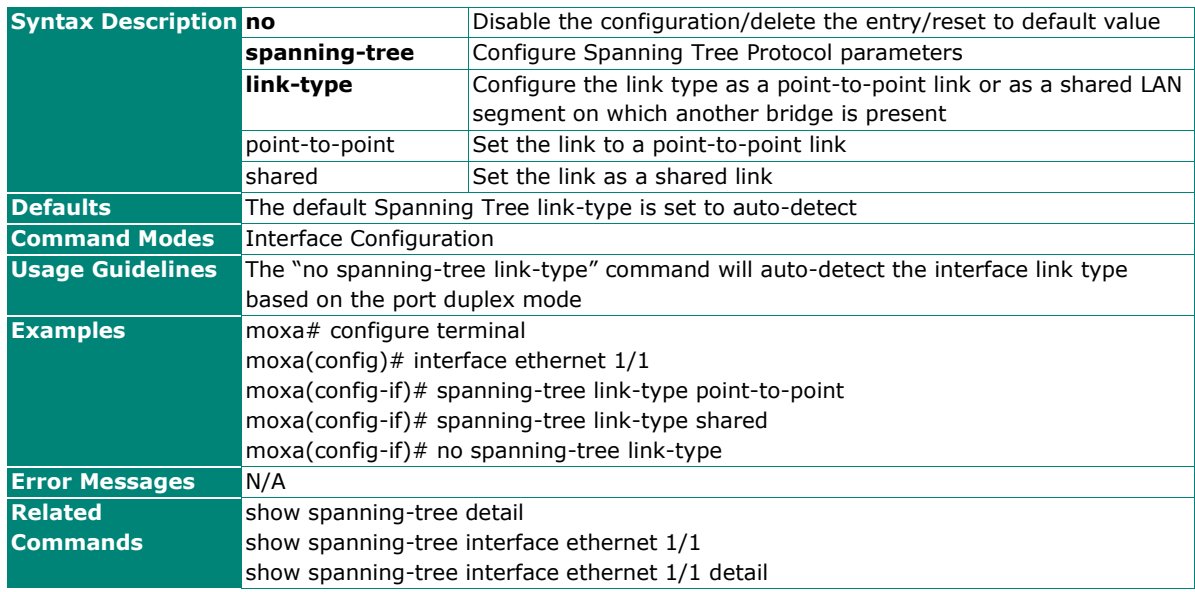

# **Configure Spanning Tree Portfast**

### **Commands**

#### **spanning-tree portfast**

#### **no spanning-tree portfast**

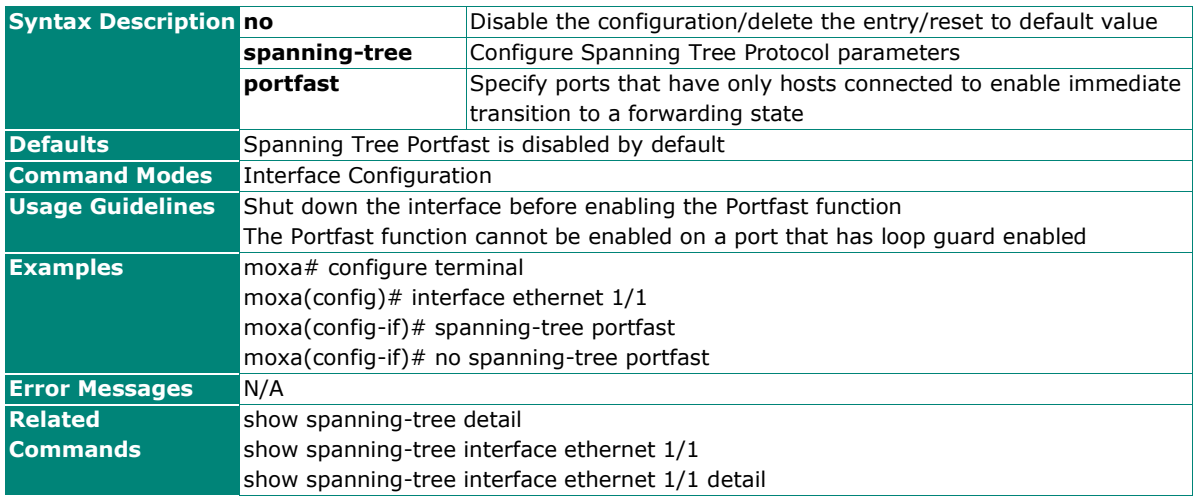

# **Configure Spanning Tree Port Priority**

### **Commands**

**spanning-tree port-priority** <value (0-240)>

#### **no spanning-tree port-priority**

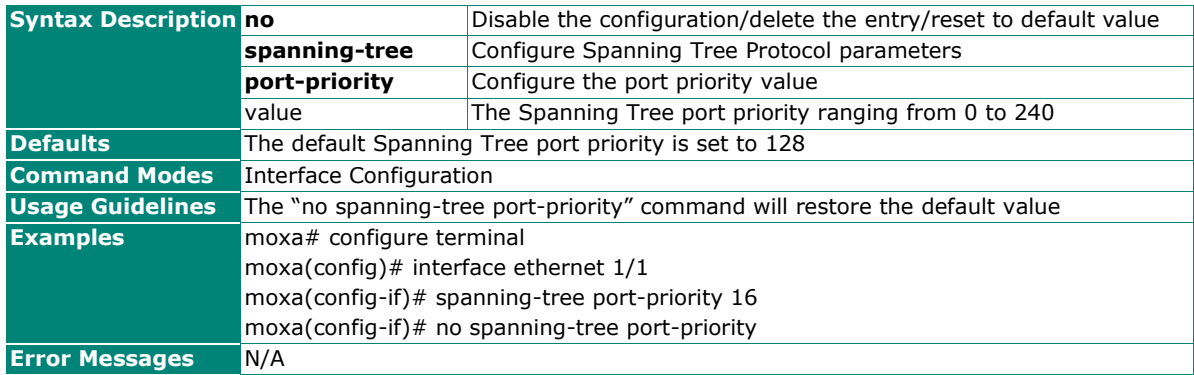

# **Configure Spanning Tree BPDU Filter**

#### **Commands**

#### **spanning-tree bpdufilter**

#### **no spanning-tree bpdufilter**

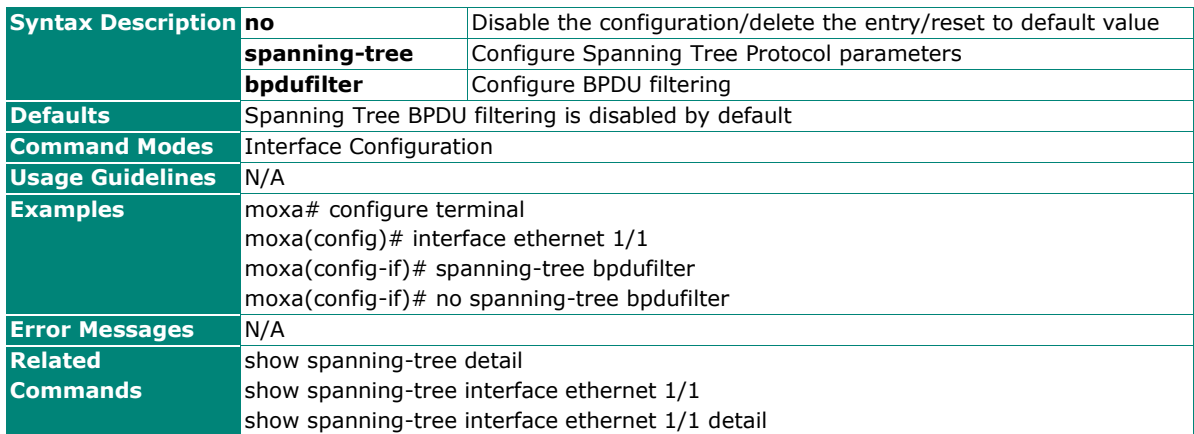

### **Configure Spanning Tree Errordisabled Recovery Interval**

#### **Commands**

spanning-tree errordisable recovery-interval <second (30-65535)>

#### **no spanning-tree errordisable recovery-interval**

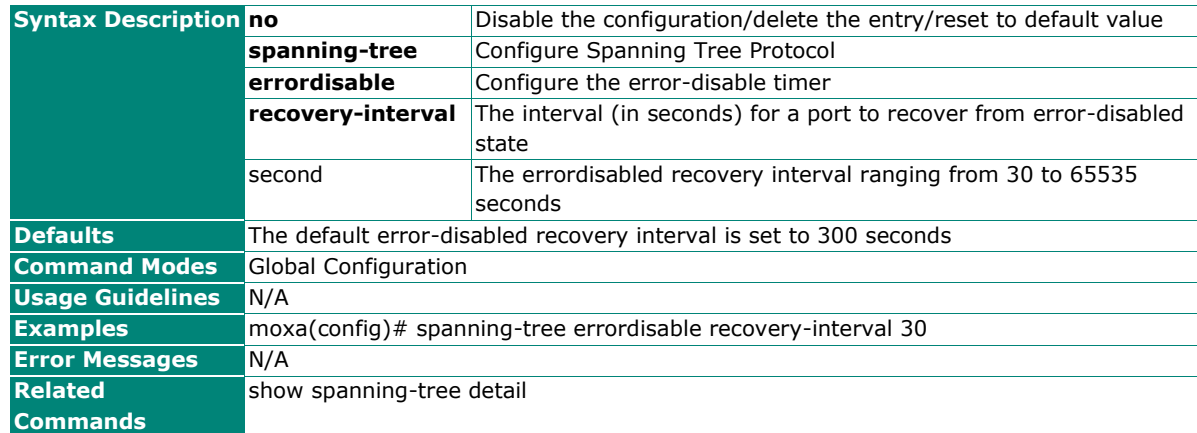

# **Clear Spanning Tree Detected Protocols**

#### **Commands**

**clear spanning-tree detected protocols interface** { <interface-id> }

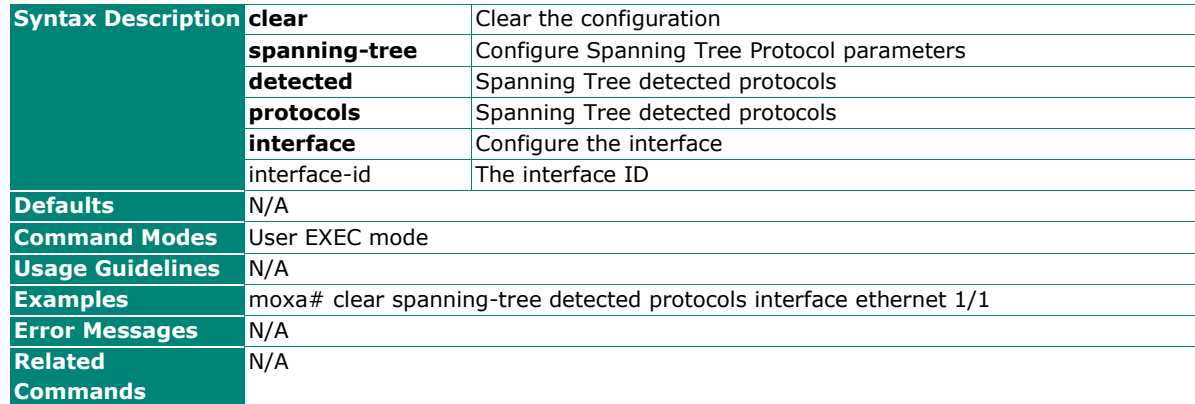

# **Show Spanning Tree Bridge Information**

### **Commands**

#### **show spanning-tree bridge**

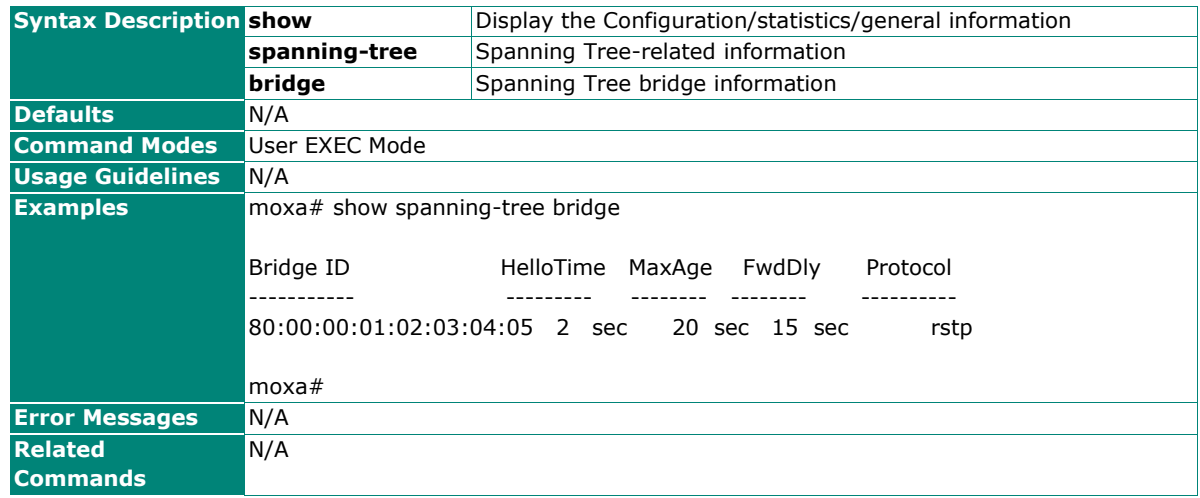

# **Show Spanning Tree Root Information**

### **Commands**

**show spanning-tree root**

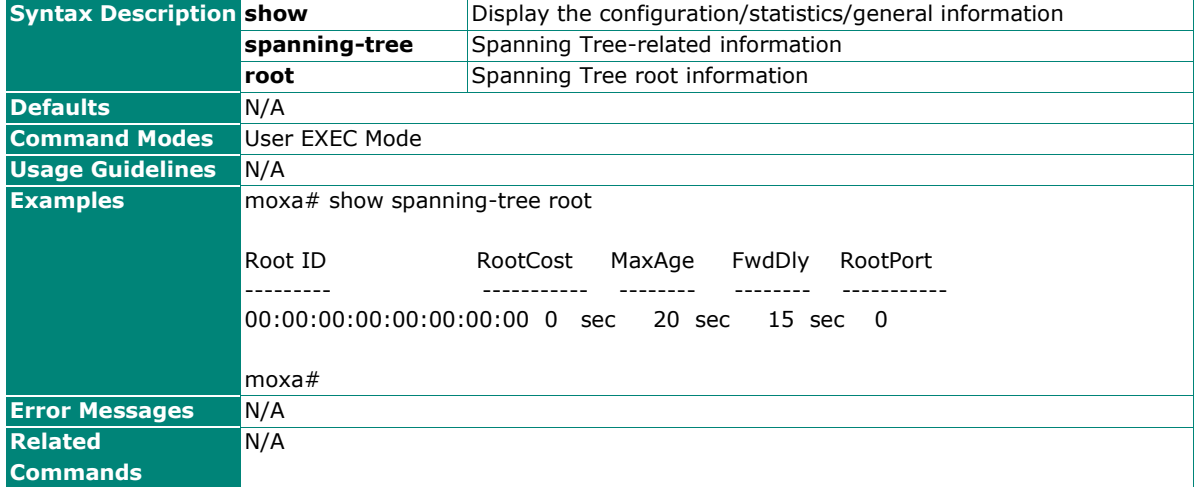

# **Show Spanning Tree Interface Information**

### **Commands**

**show spanning-tree interface** { ethernet <slot/port> }

**show spanning-tree interface** { ethernet <slot/port> } detail

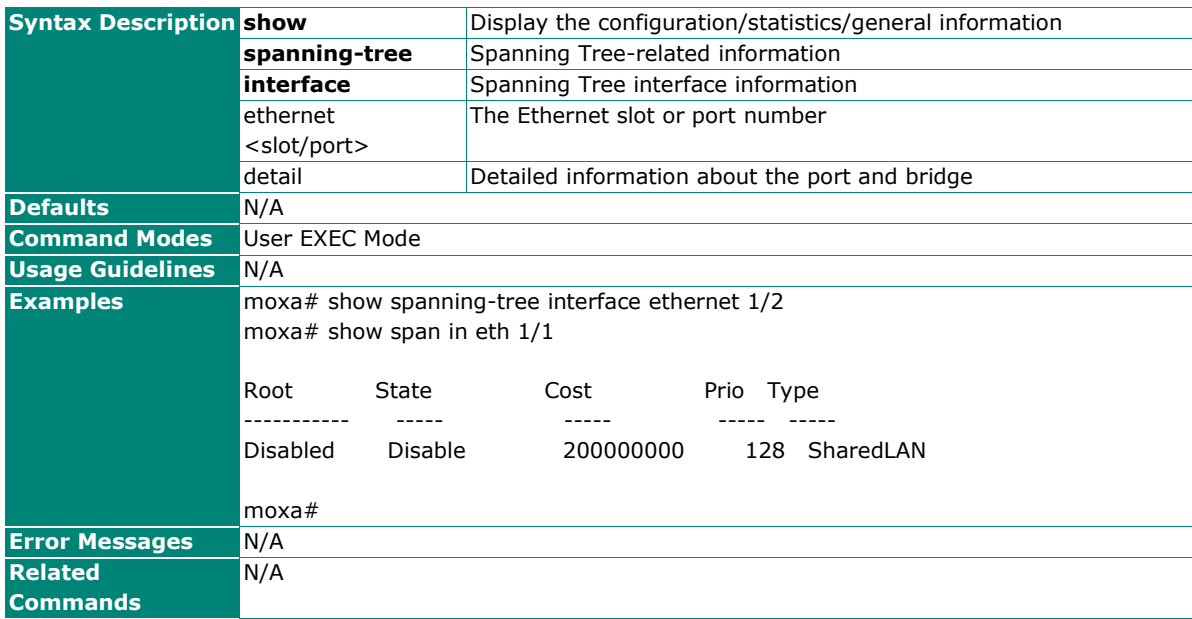

# **Show Spanning Tree Details**

# **Commands**

**show spanning-tree** [detail]

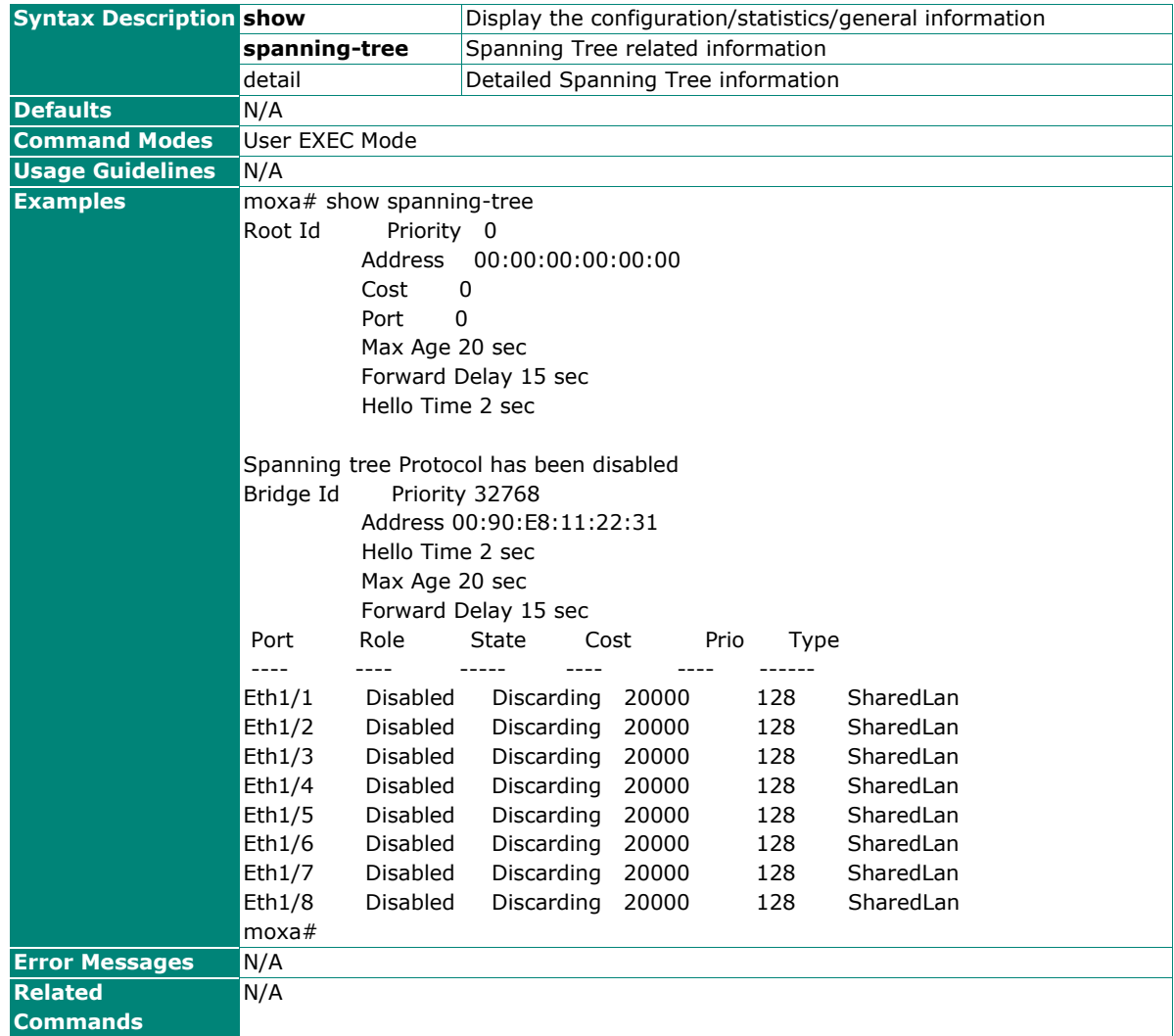

# **Turbo Chain**

# **Show Turbo Chain Information**

#### **Commands**

### **show turbo-chain**

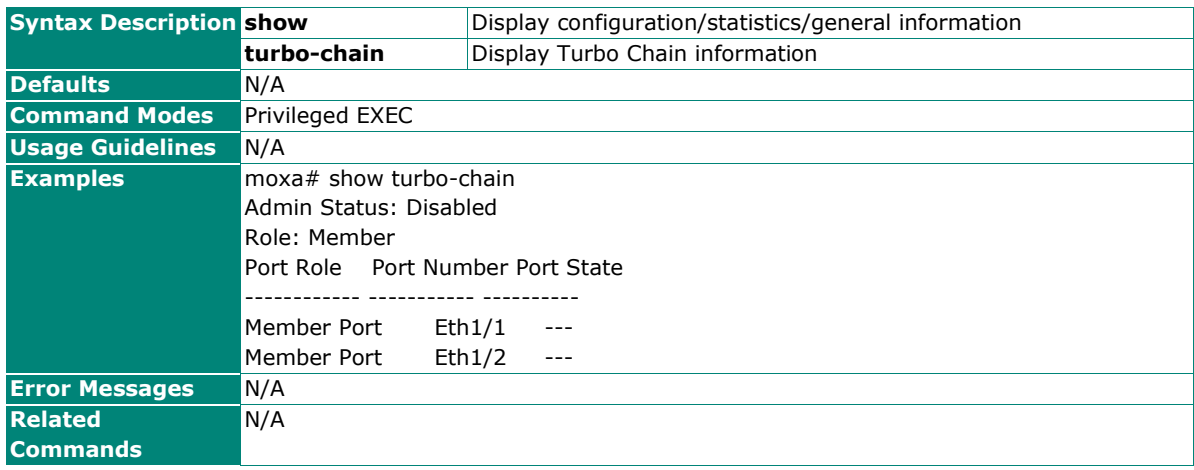

# **Configure Turbo Chain Setting**

### **Commands**

**turbo-chain** { enable | disable }

**turbo-chain role** { head | member | tail } **primary interface** { port-channel <port-channel-id (1-65535)> | <interface-type> <interface-id> } **secondary interface** { port-channel <port-channel-id (1- 65535)> | <interface-type> <interface-id> }

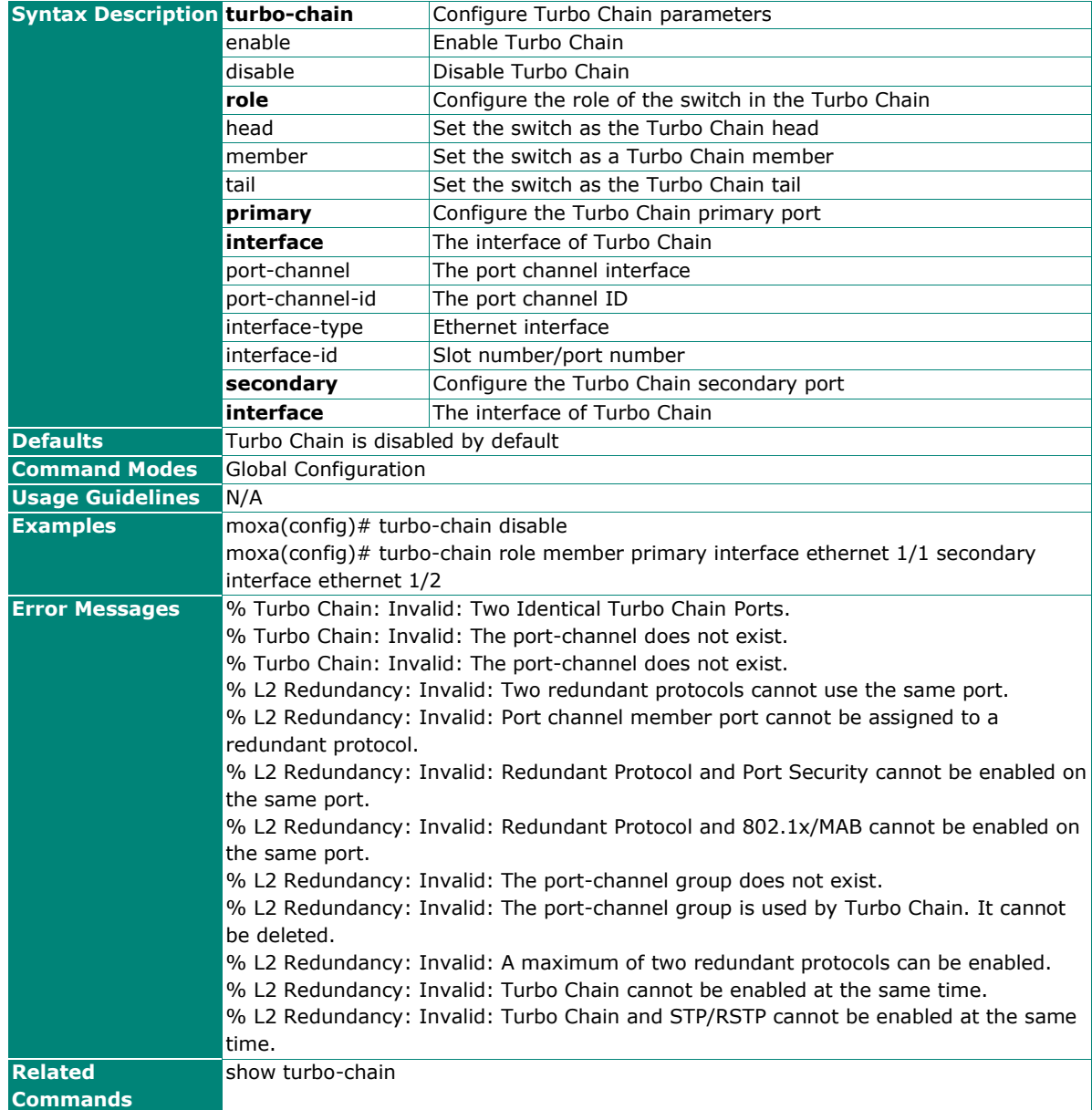

# **Management**

# **Network Management**

### **SNMP**

### **Show SNMP Server Information**

### **Commands**

**show snmp-server information**

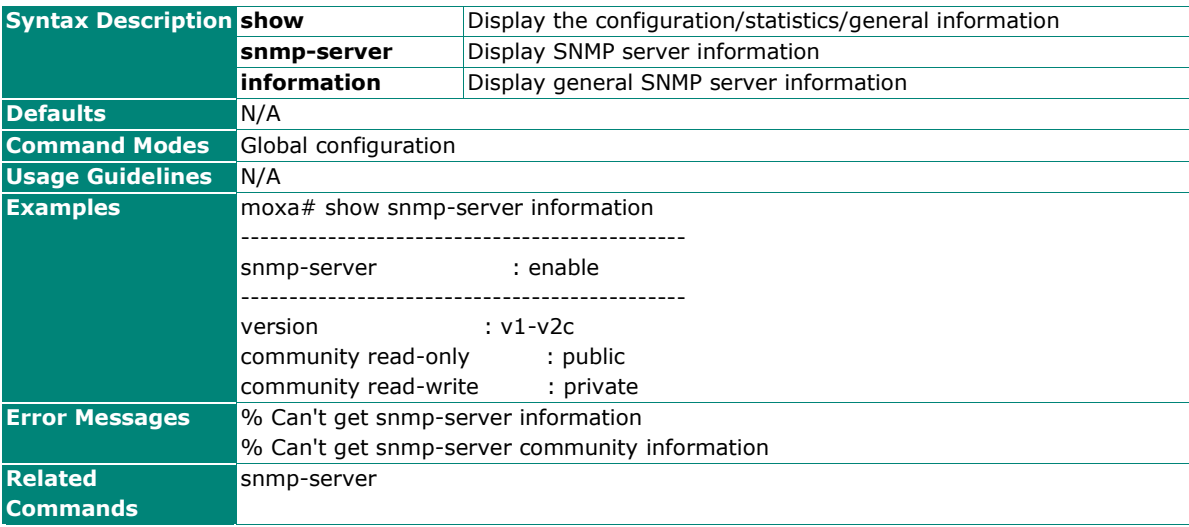

### **Show SNMP Server User Account Information**

### **Commands**

**show snmp-server user**

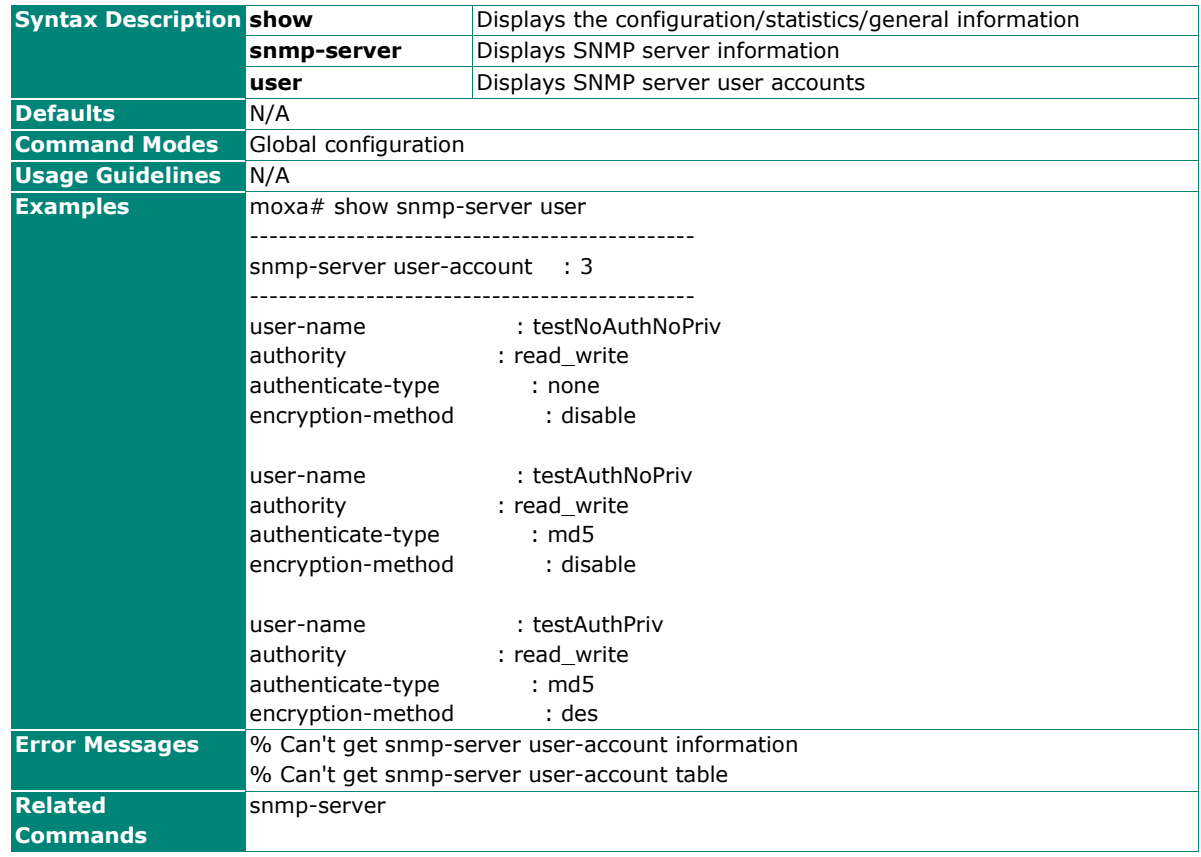

# **Show SNMP Server Engine ID Information**

#### **Commands**

#### **show snmp-server engine-id**

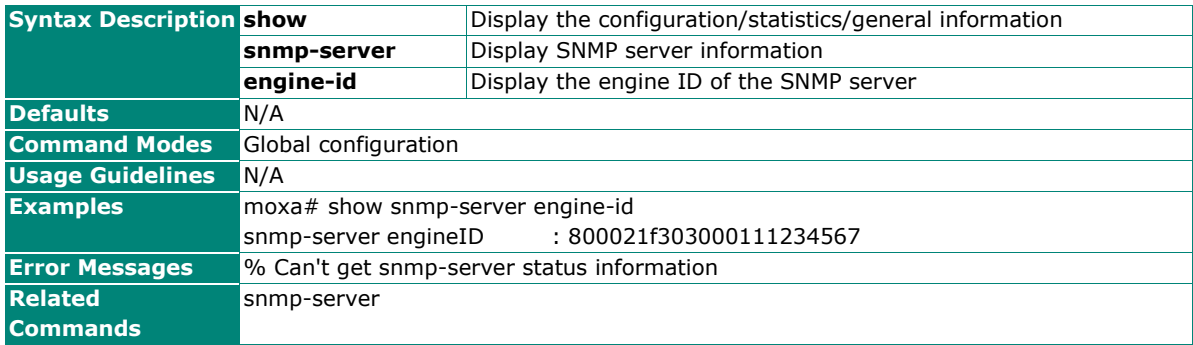

### **Configure SNMP Server Access Mode**

### **Commands**

**snmp-server access** { enable | disable | read-only }

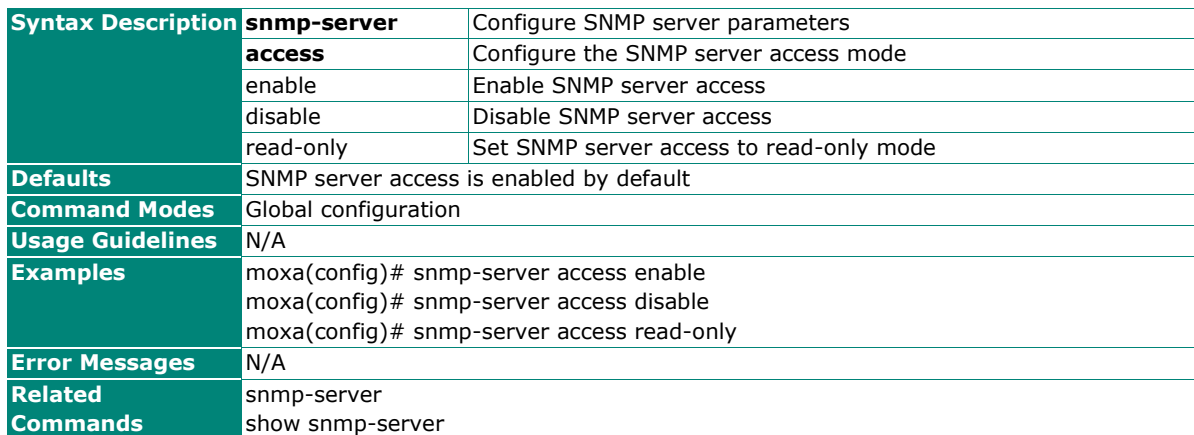

# **Configure SNMP Server Read-Only Community Settings**

#### **Commands**

**snmp-server community read-only** <community-name(32)>

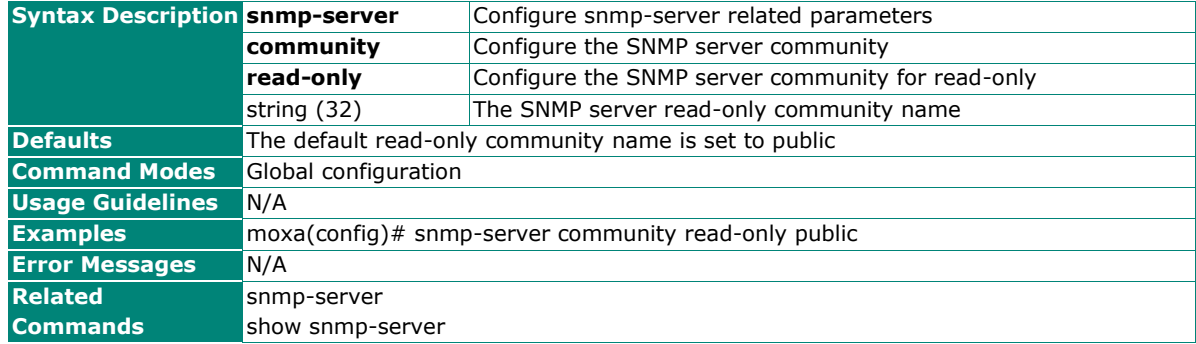

# **Delete SNMP Server Read-Only Community**

#### **Commands**

#### **no snmp-server community read-only**

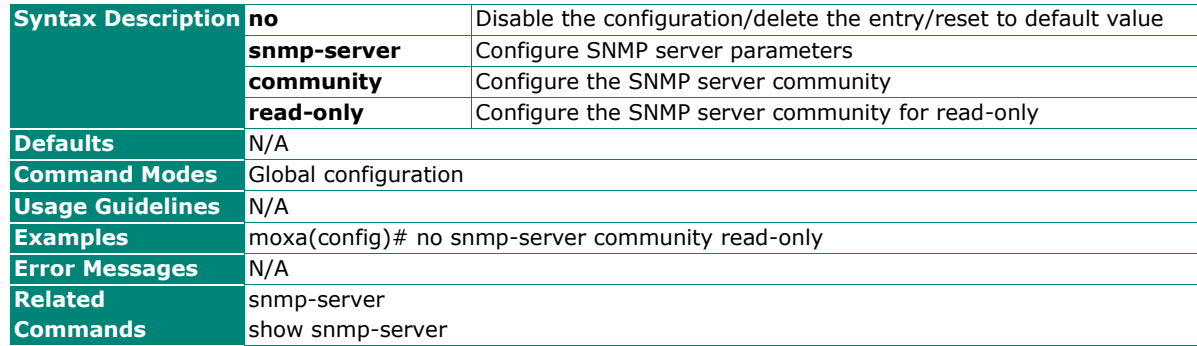

# **Configure SNMP Server Read-Write Community Settings**

### **Commands**

**snmp-server community read-write** <community-name(32)>

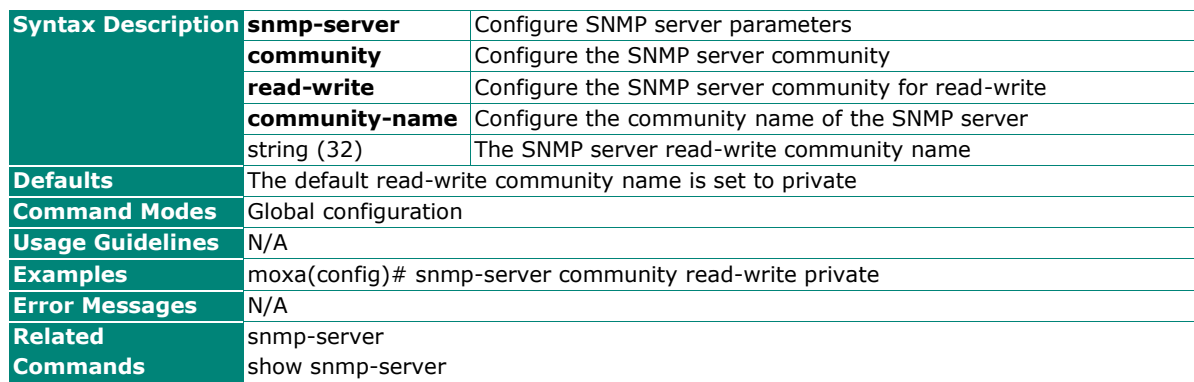

# **Configure SNMP Server Read-Write Community to Default Value**

#### **Commands**

**no snmp-server community read-write**

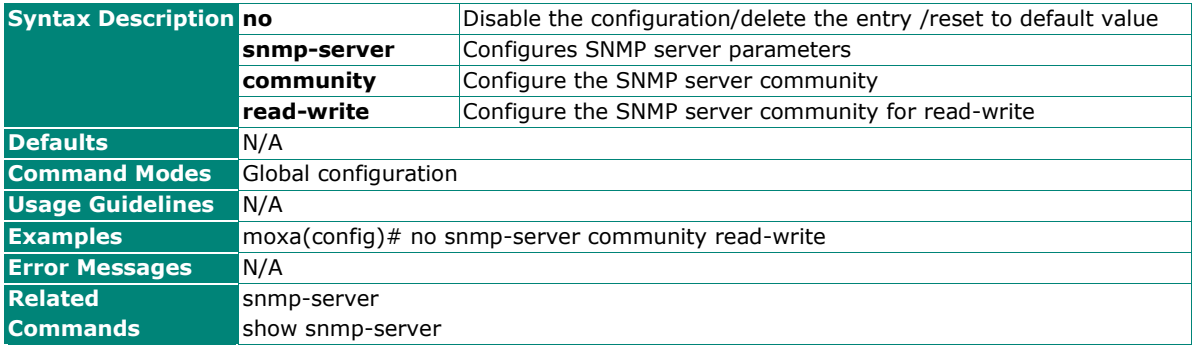

### **Configure SNMP Server Version**

#### **Commands**

**snmp-server version** { v1-v2c-v3 | v1-v2c | v3 }

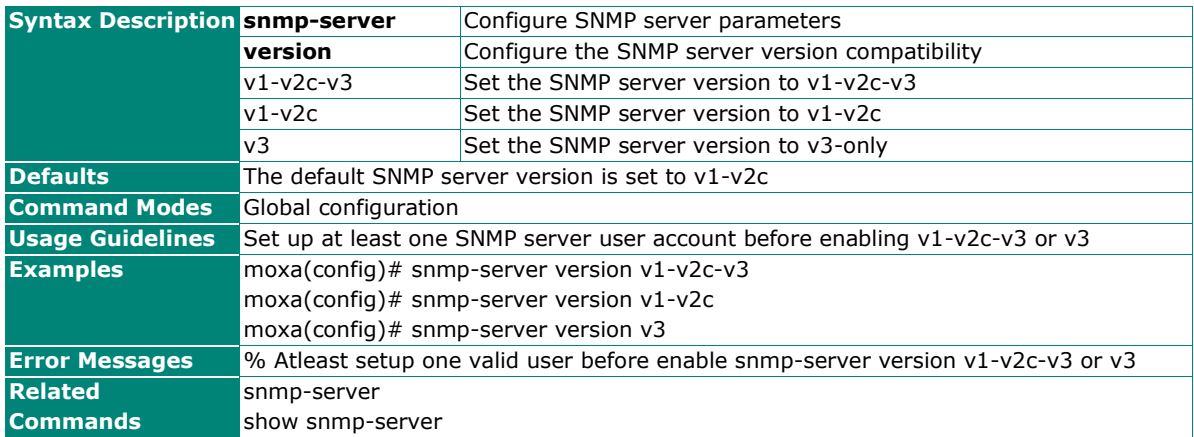

# **Configure SNMP Server Version to Default Value**

# **Commands**

#### **no snmp-server version**

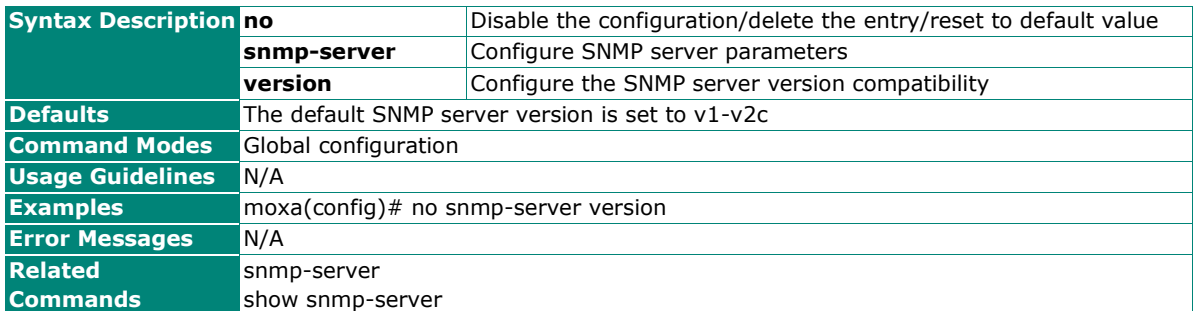

# **Configure SNMP Server User Account Settings**

### **Commands**

**snmp-server user** <user-name(32)>

**authority** { read-only | read-write }

**auth-type** { none | md5 | sha } [auth-passwd <authentication-password(64)> ] encryption { disable| des | aes } [encryption-key <encryption-key(64)>]

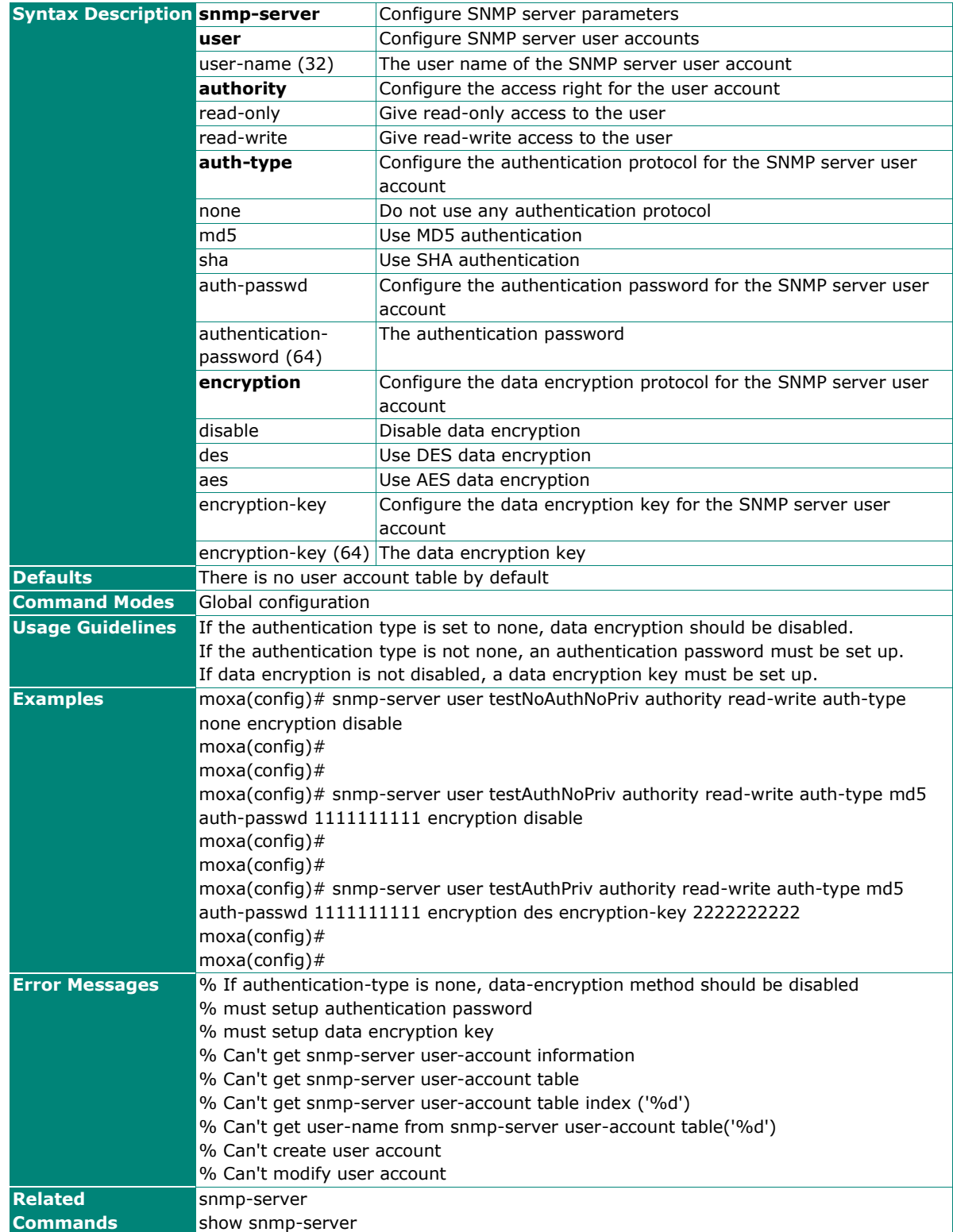

# **Delete SNMP Server User Account**

### **Commands**

**no snmp-server user** <user-name (32)>

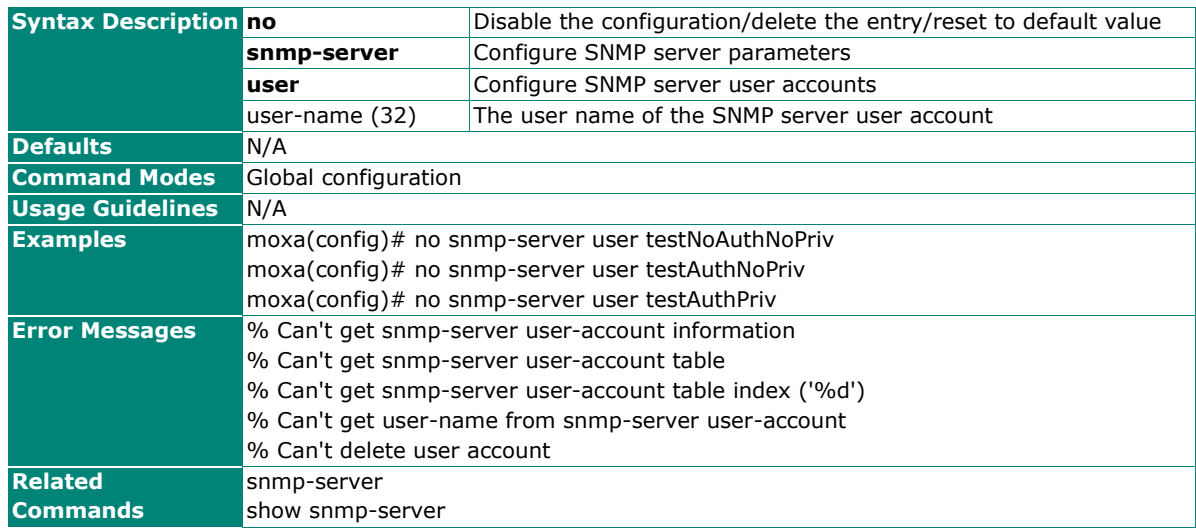

# **Configure SNMP Server Transport Protocol Mode**

### **Commands**

**snmp-server transport-protocol** { udp | tcp }

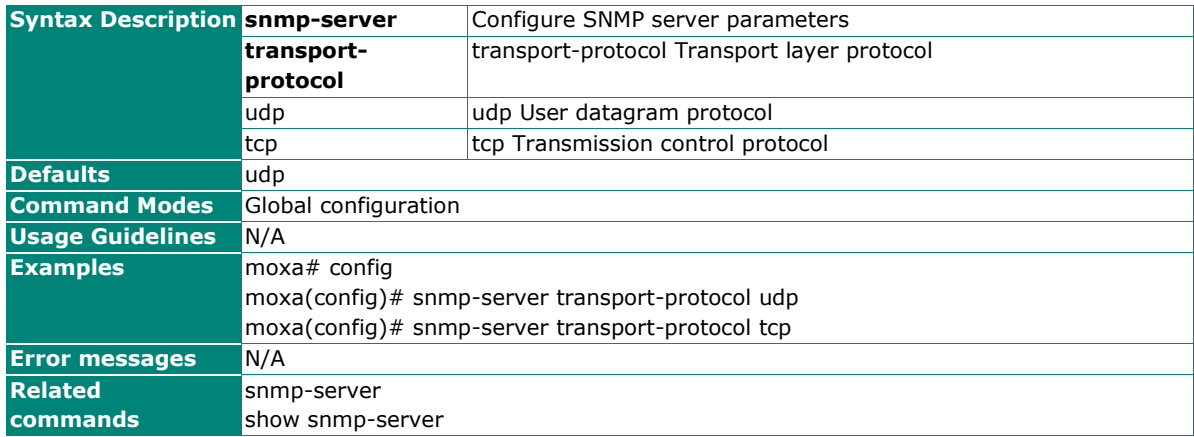

# **SNMP Trap/Inform**

# **Show SNMP Trap Information**

#### **Commands**

### **show snmp-trap information**

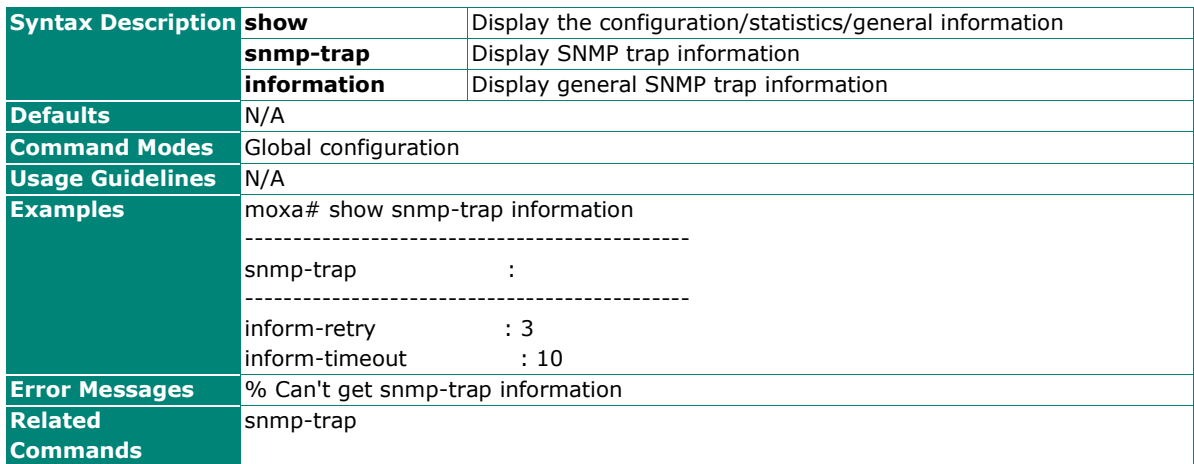

# **Show SNMP Trap User Account Information**

### **Commands**

#### **show snmp-trap user**

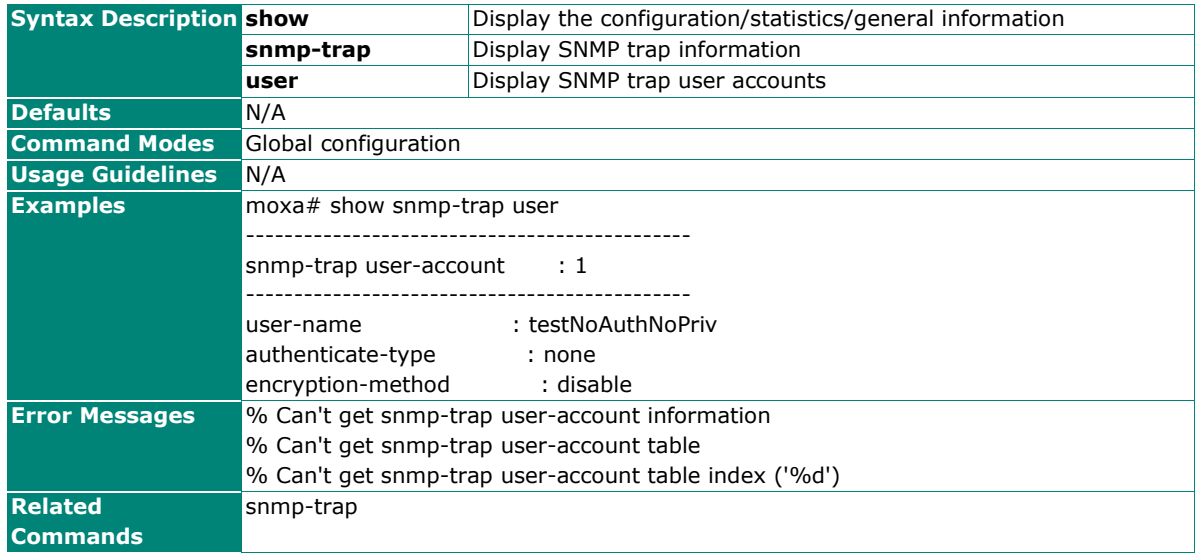

# **Show SNMP Trap Host Information**

# **Commands**

#### **show snmp-trap host**

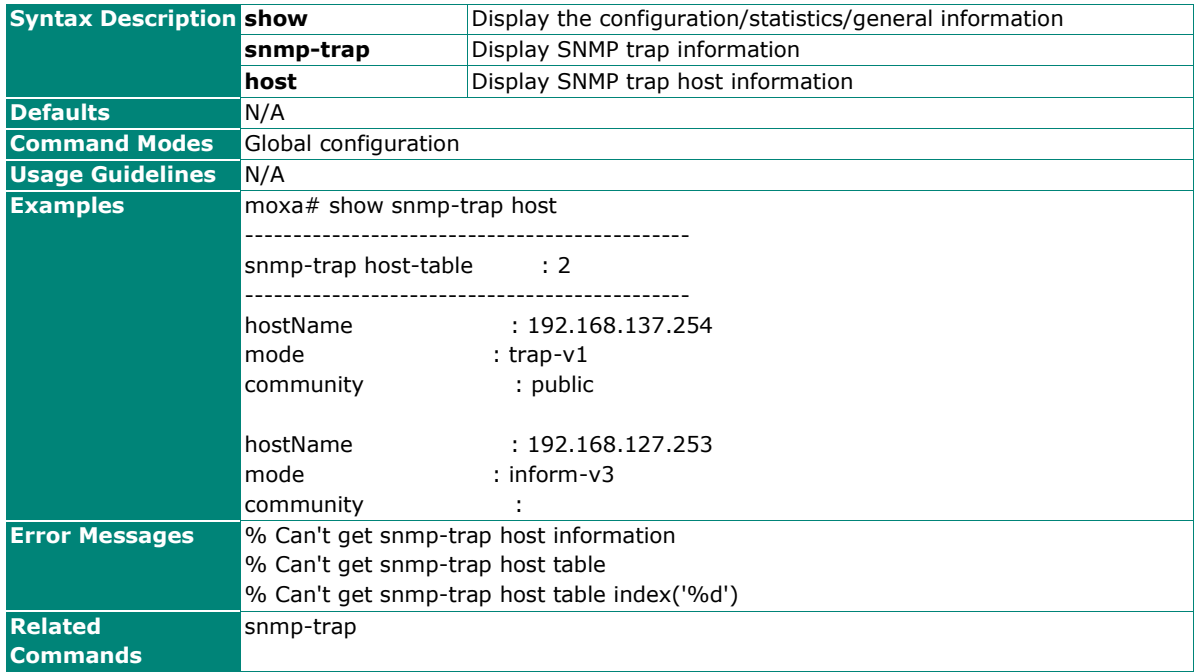

# **Configure SNMP Trap Host Settings**

### **Commands**

**snmp-trap host** <host-address(32)> **mode** { trap-v1 | trap-v2c | inform-v2c | trap-v3 | inform-v3 }

[community <community-name(32)>]

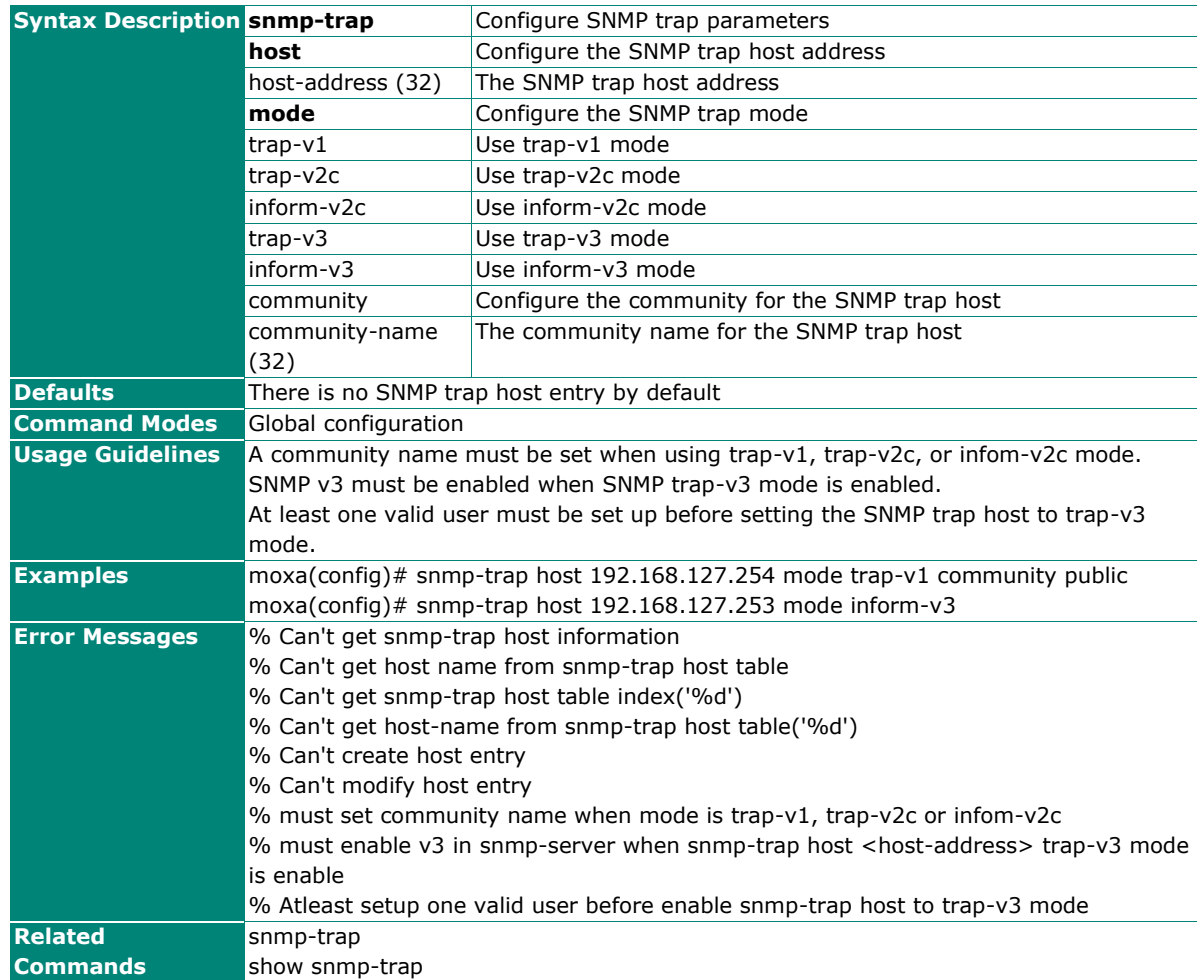

### **Delete SNMP Trap Host Entry**

#### **Commands**

**no snmp-trap host** <host-address(32)>

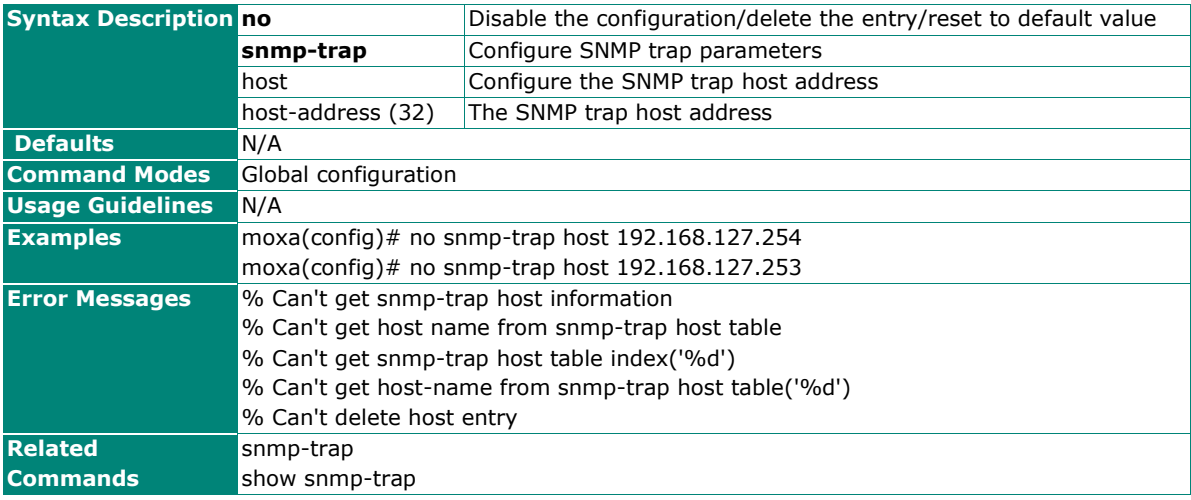

# **Configure SNMP Trap Inform Retry Setting**

### **Commands**

**snmp-trap inform-retries** <inform-retries-number(1-99)>

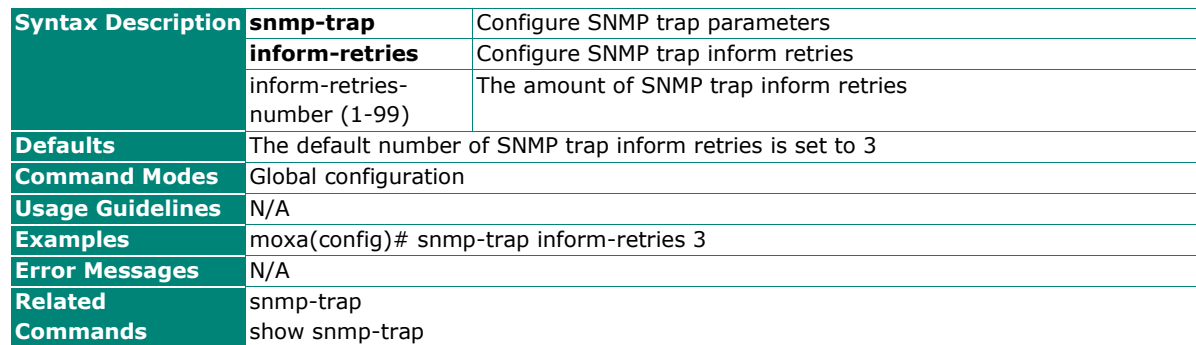

# **Reset SNMP Trap Inform Retry to Default Value**

#### **Commands**

#### **no snmp-trap inform-retries**

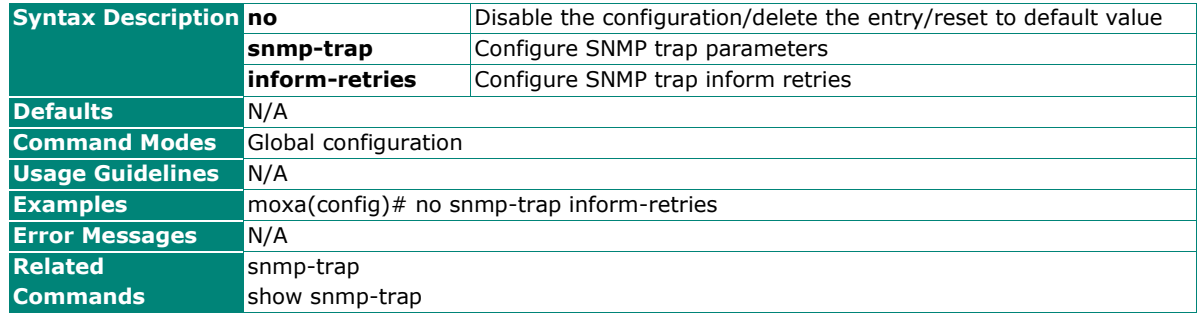

# **Configure SNMP Trap Inform Timeout Setting**

#### **Commands**

**snmp-trap inform-timeout** <inform-timeout-number(1-300)>

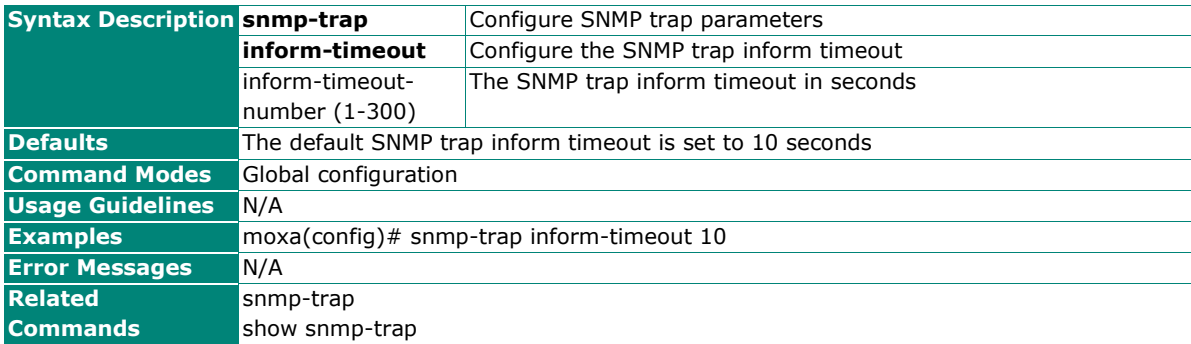

### **Reset SNMP Trap Inform Timeout to Default Value**

### **Commands**

#### **no snmp-trap inform-timeout**

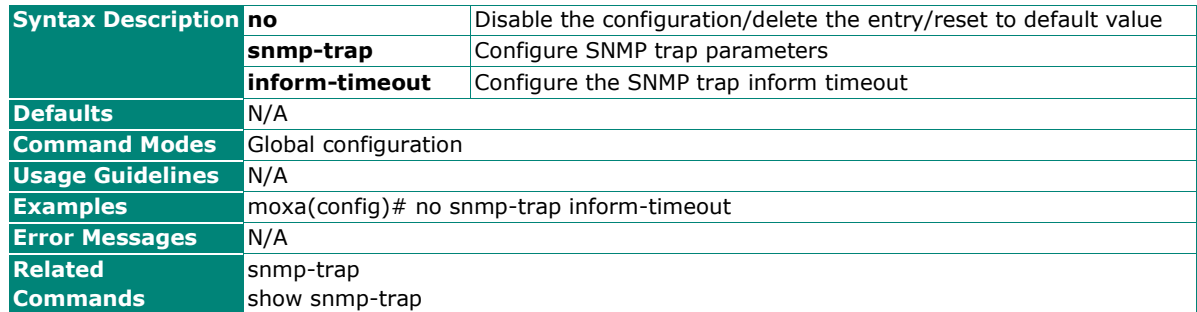

### **Configure SNMP Trap User Account Settings**

#### **Commands**

**snmp-trap user** <user-name(32)> **auth-type** { none | md5 | sha } [auth-passwd <authenticationpassword(64)> ] **encryption** { disable| des | aes } [encryption-key <encryption-key(64)>]

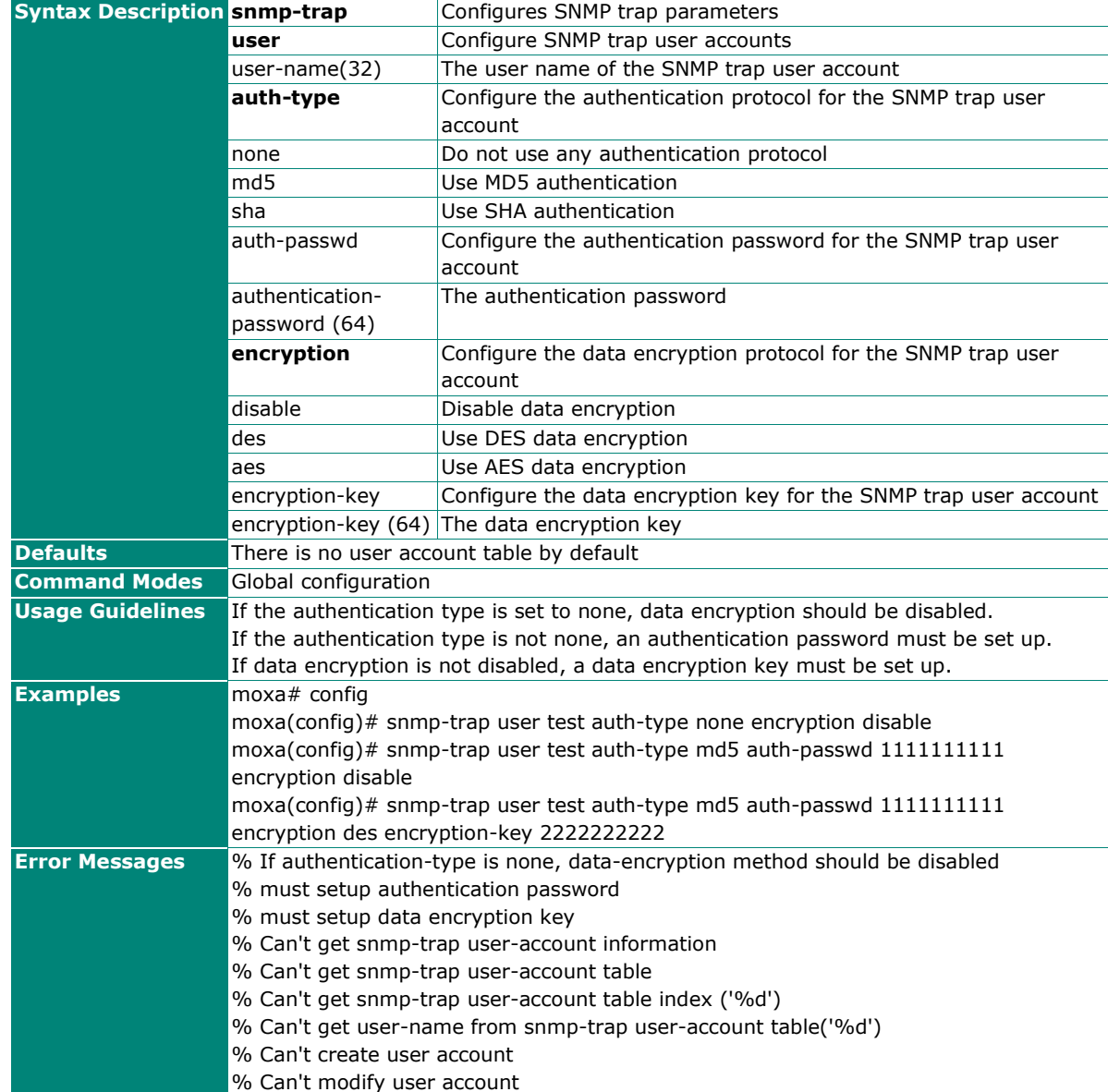

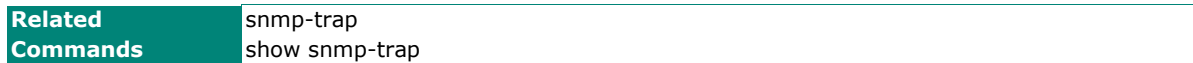

# **Delete SNMP Trap User Account**

#### **Commands**

**no snmp-trap user** <user-name (32)>

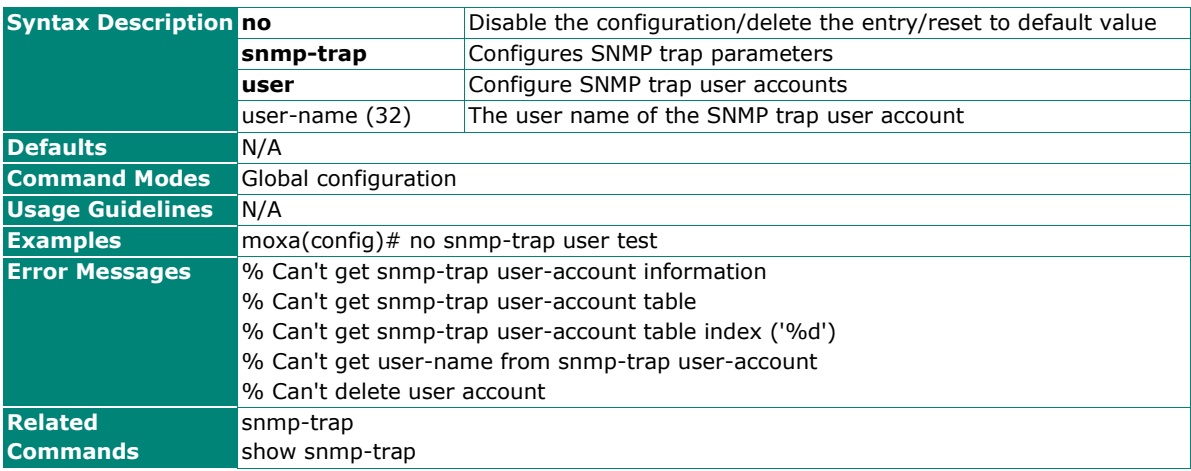

# **Security**

# **Device Security**

# **Management Interface**

### **Enable Network Server**

### **Commands**

**ip** { http | https | telnet | ssh | moxa-command } **server enable**

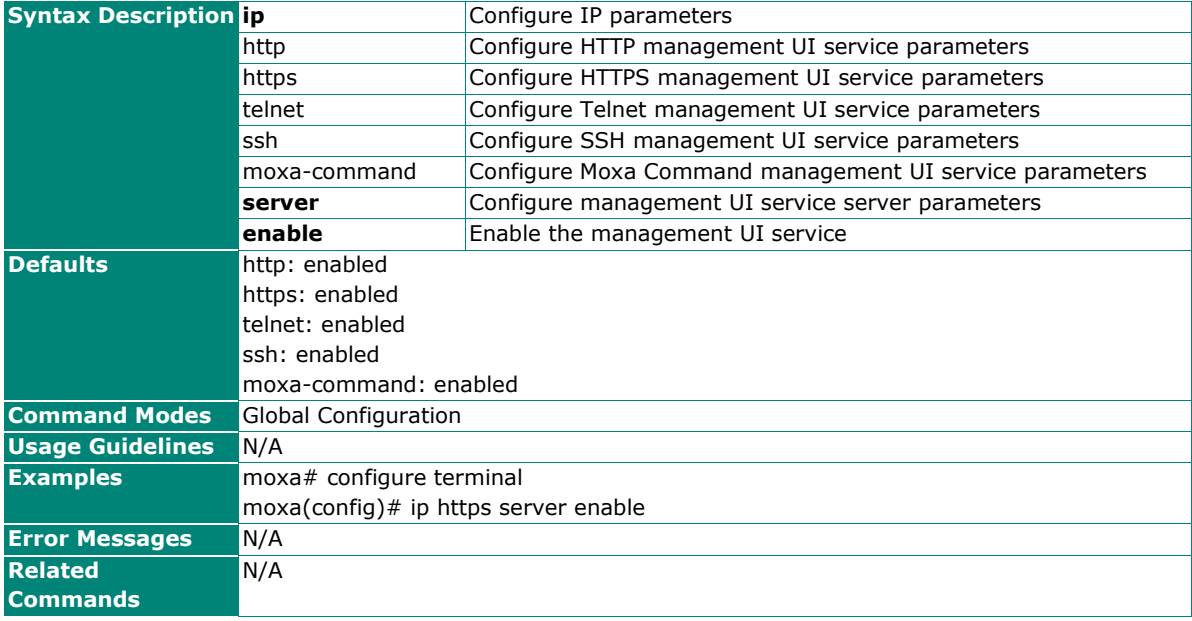

# **Disable Network Server**

# **Commands**

**ip** { http | https | telnet | ssh | moxa-command } **server disable**

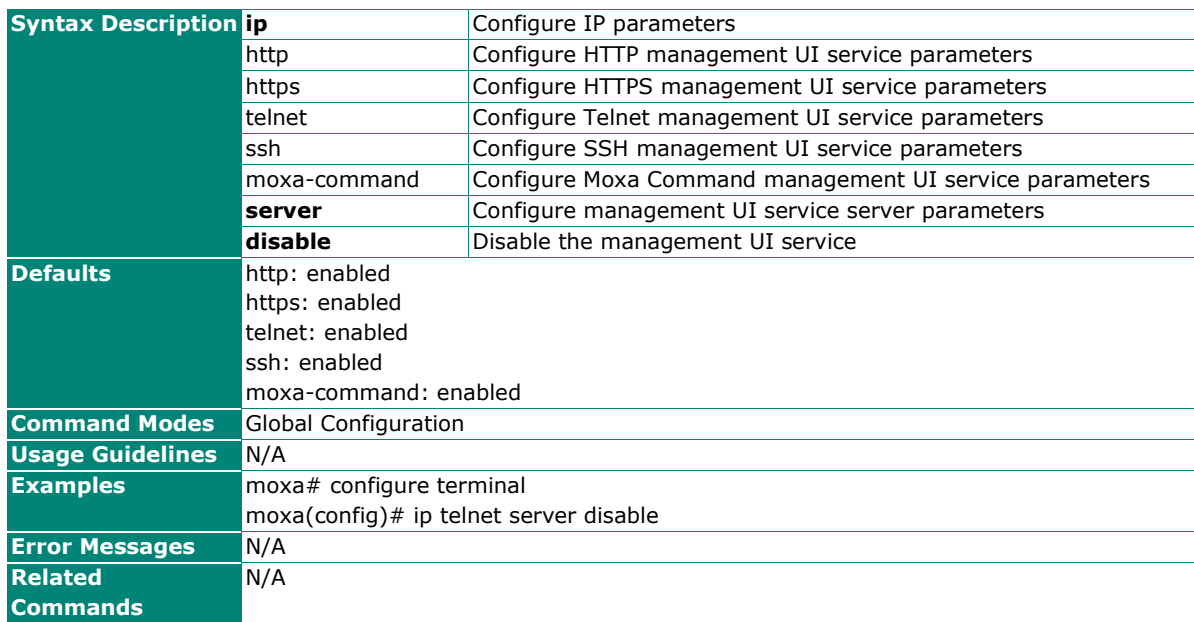

### **Configure Network Port Numbers**

### **Commands**

**ip** { http | https | telnet | ssh } **port** <port-number>

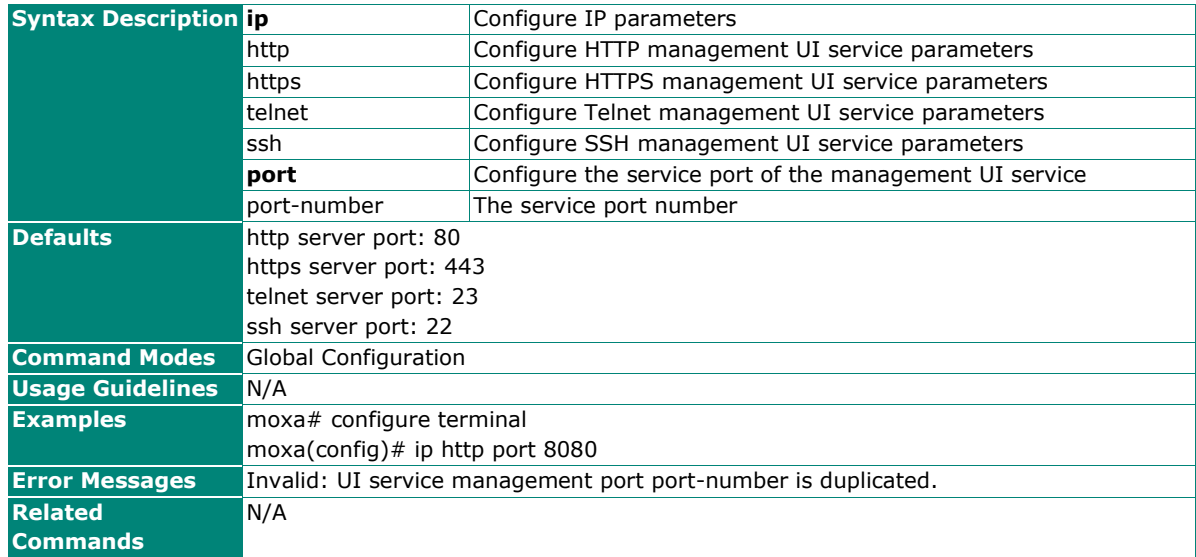

# **Configure SNMP Server Port Number**

### **Commands**

snmp-server port <port-number>

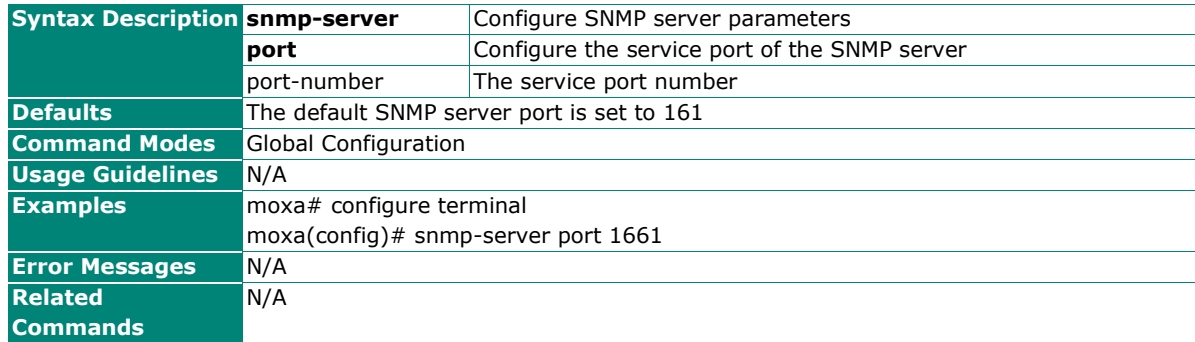

# **Configure Network Maximum Session Numbers**

#### **Commands**

ip http max-session <session-number>

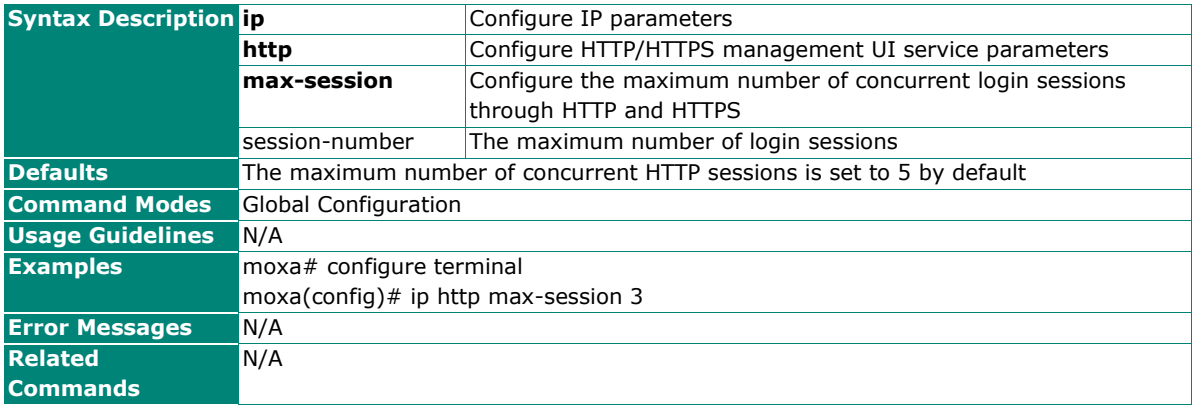

# **Configure Network Terminal Maximum Session Numbers**

#### **Commands**

**ip terminal max-session** <session-number>

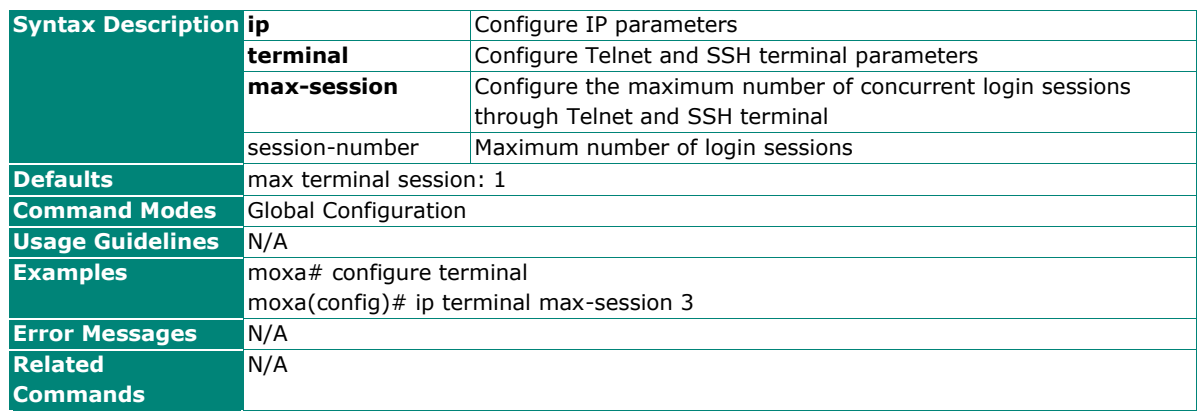

# **Show Network Service Information**

### **Commands**

**show ip service information**

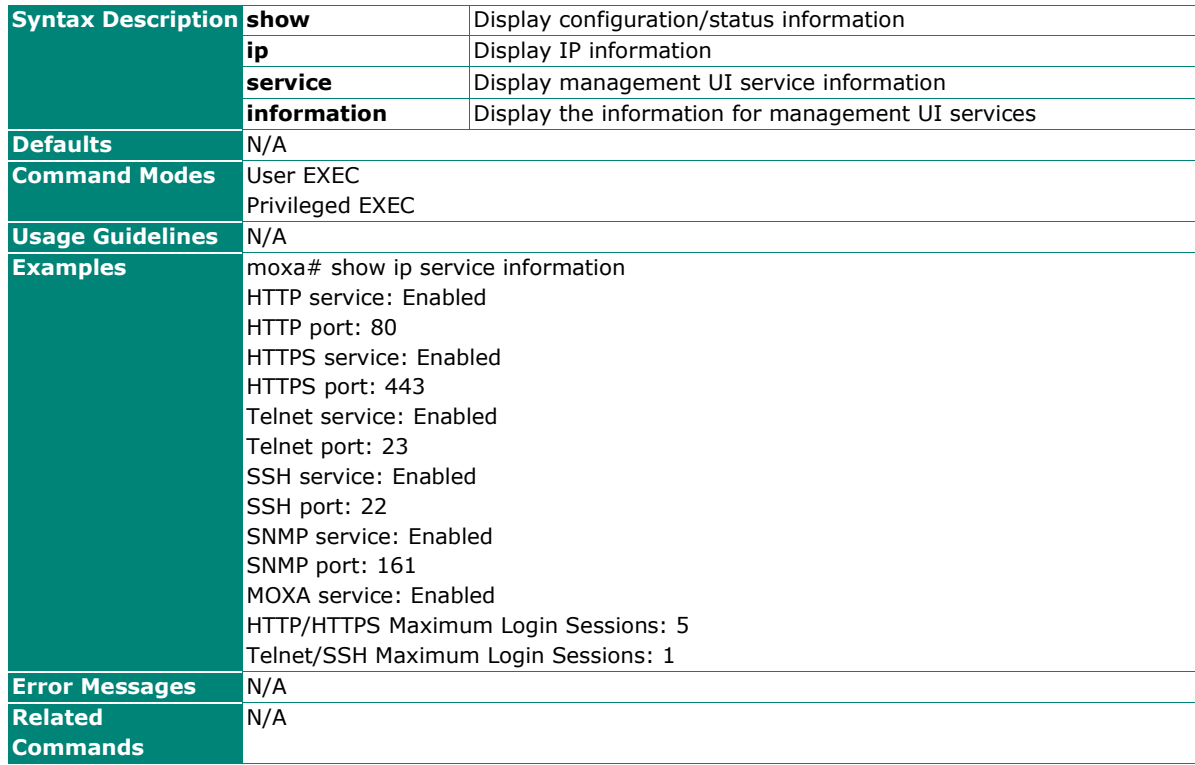

# **Login Policy**

# **Configure Login Lockout Settings**

#### **Commands**

**login lockout** <enable|disable>

**login lockout** <minute(1-10)> **attempts** <tries(1-10)>

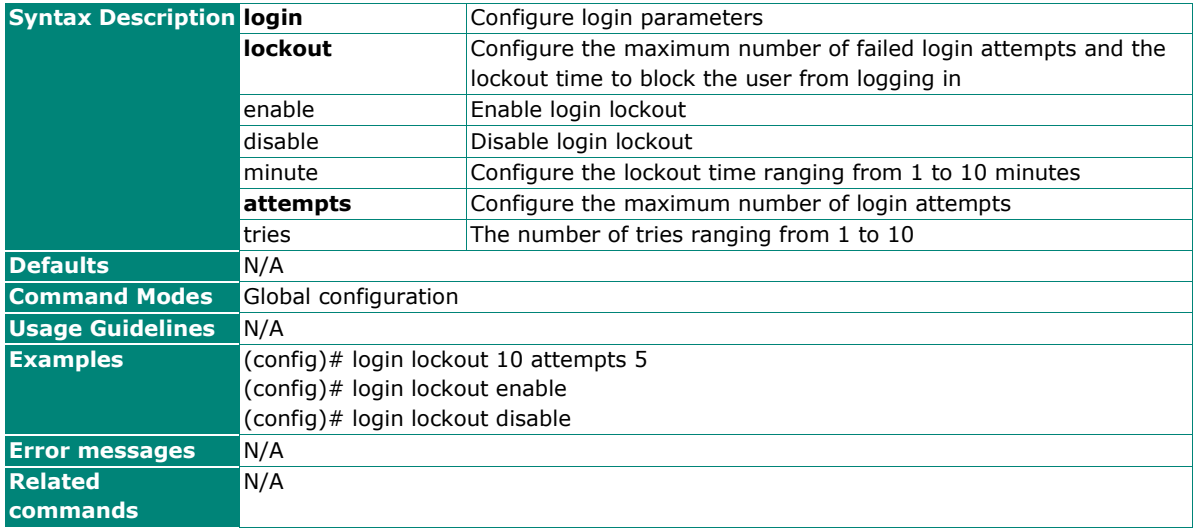

# **Configure Login Banner**

### **Commands**

**login banner** <string (500)>

#### **no login banner**

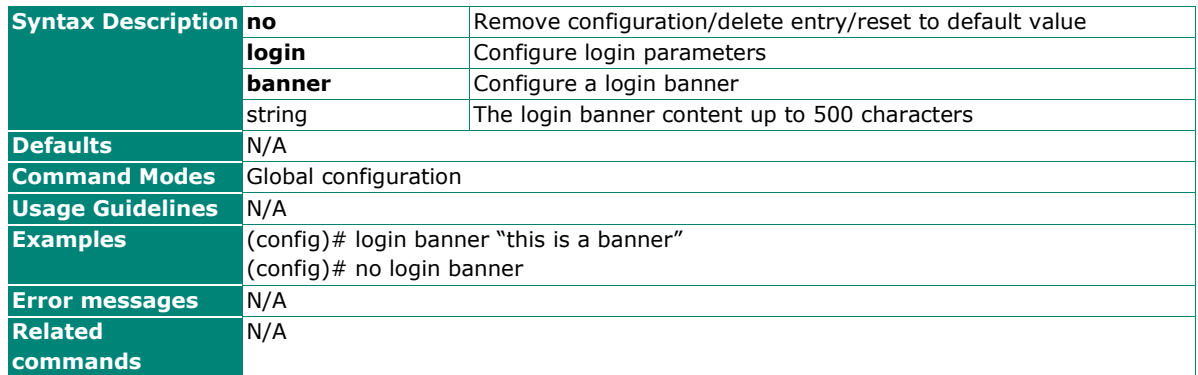

# **Configure Login Failure Message**

#### **Commands**

**login fail-message** <string (500)>

#### **no login fail-message**

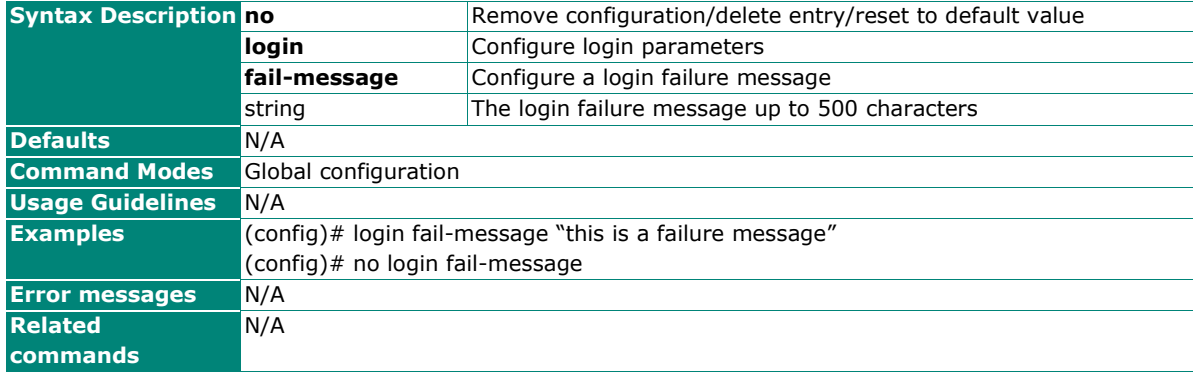

# **Configure Timeout Value for a Session End**

#### **Commands**

**session timeout** <integer (0-1440)>

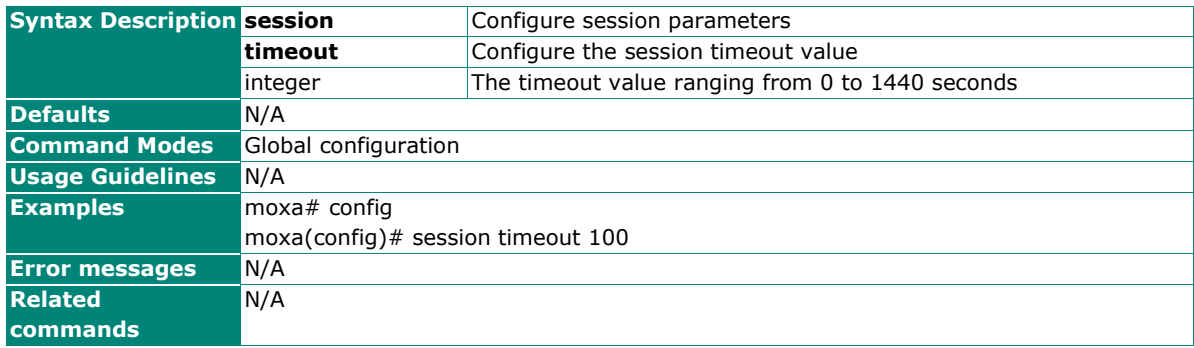

# **Show Session Timeout Information**

## **Commands**

#### **show session timeout**

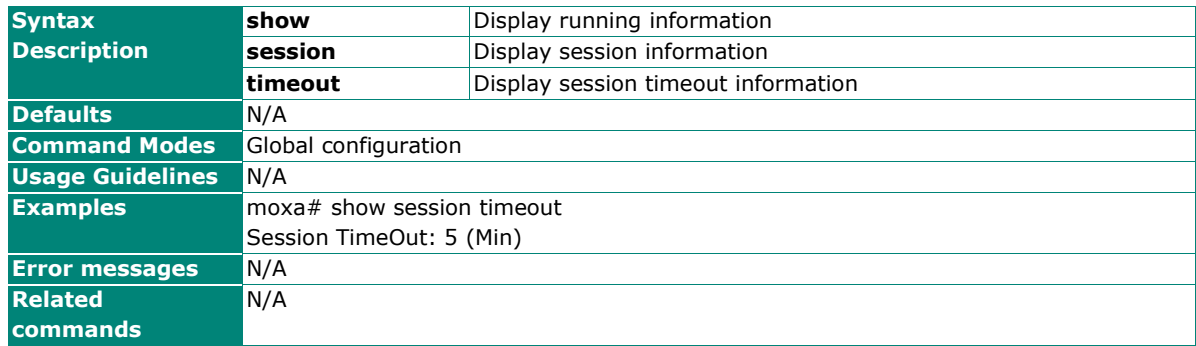

# **Show Login Failure Message**

#### **Commands**

#### **show login fail-message**

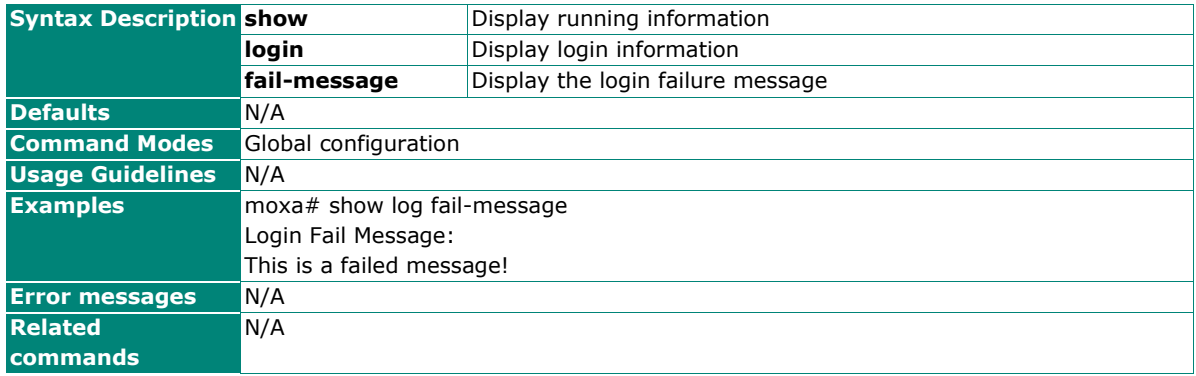

### **Show Login Banner**

#### **Commands**

**show login banner**

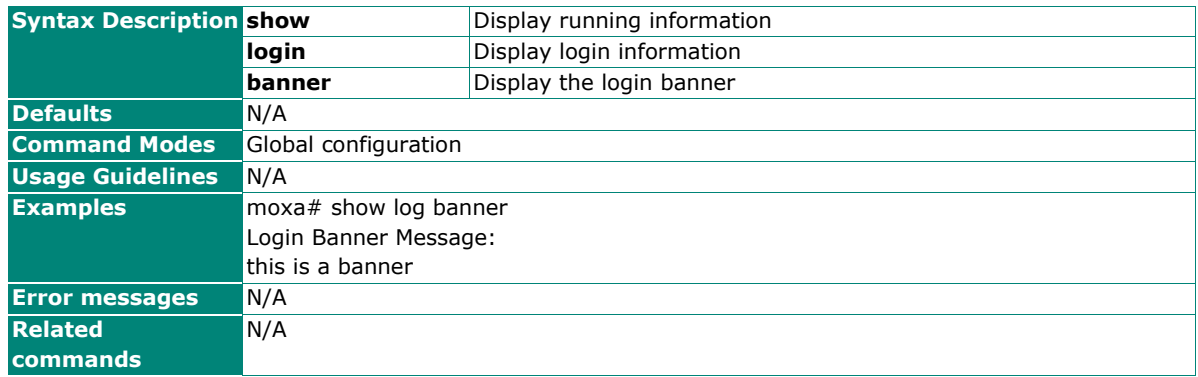

# **Show Login Authentication**

### **Commands**

#### **show login authentication**

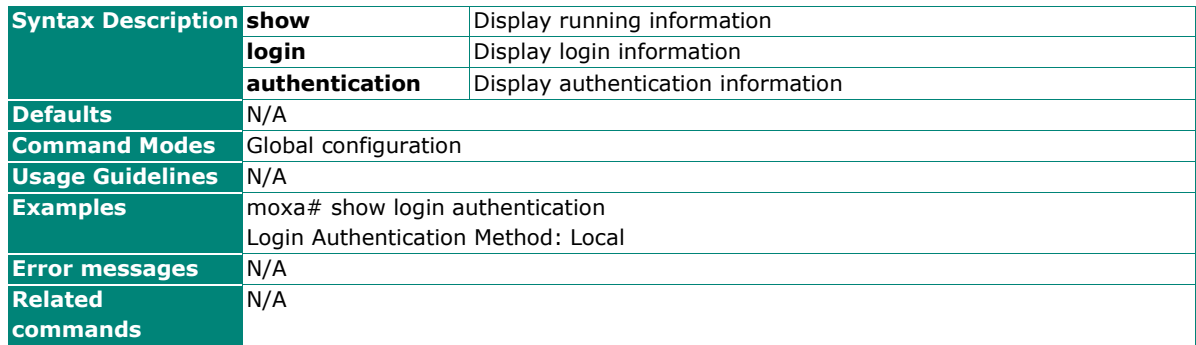

# **Trusted Access**

# **Configure Trusted Access Settings**

### **Commands**

**trusted-access ip-source** <ucast\_addr> [ { <ip\_mask> | "/" <short(0-32)> } ]

```
no trusted-access <ucast_addr> [ { <ip_mask> | "/" <short(0-32)> } ]
```
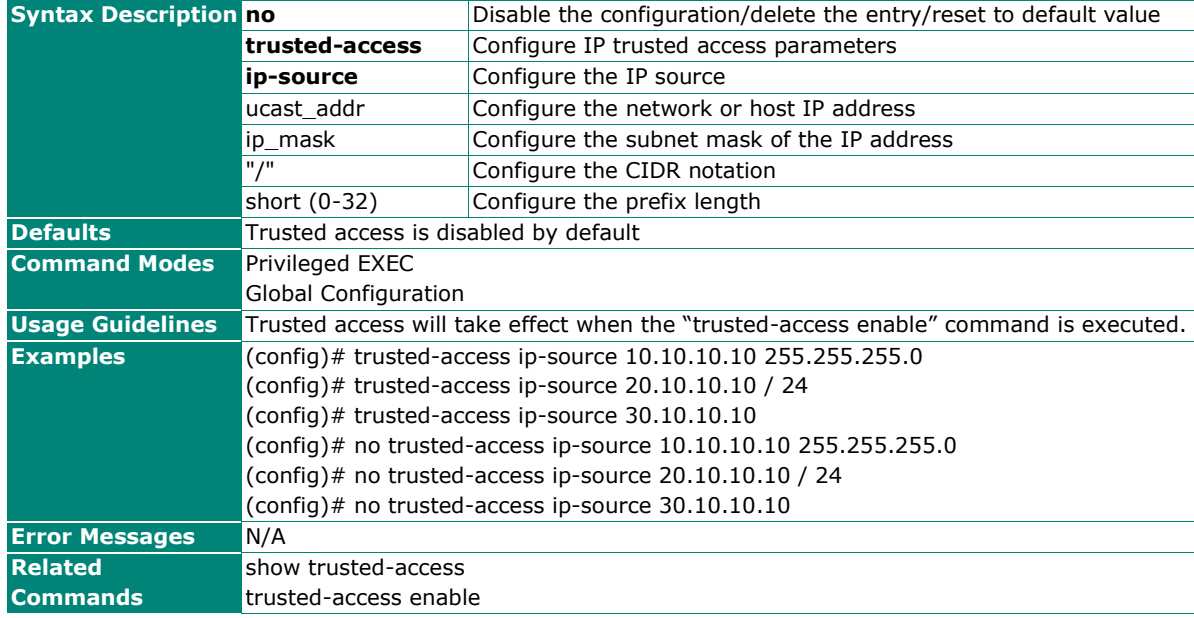

# **Enable/Disable IP Trusted Access List**

### **Commands**

**trusted-access** <enable>

**trusted-access** <disable>

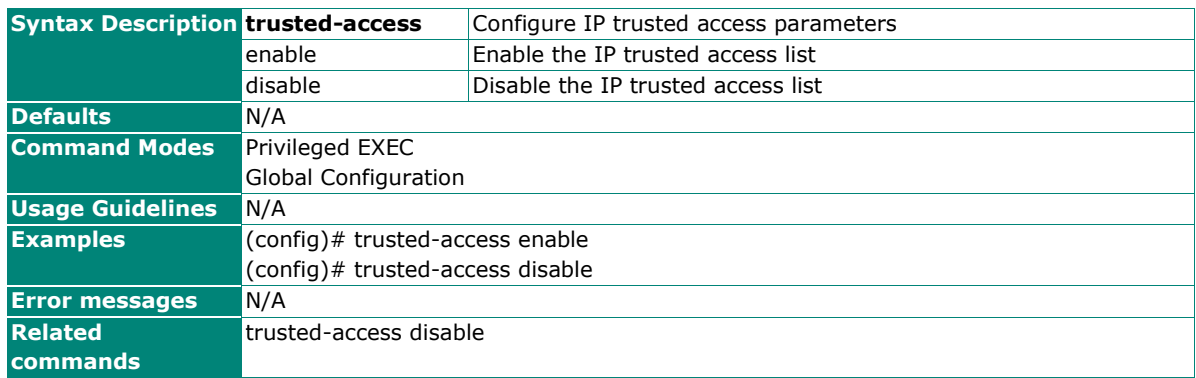

### **Show Trusted Access IP List**

#### **Commands**

**show trusted-access**

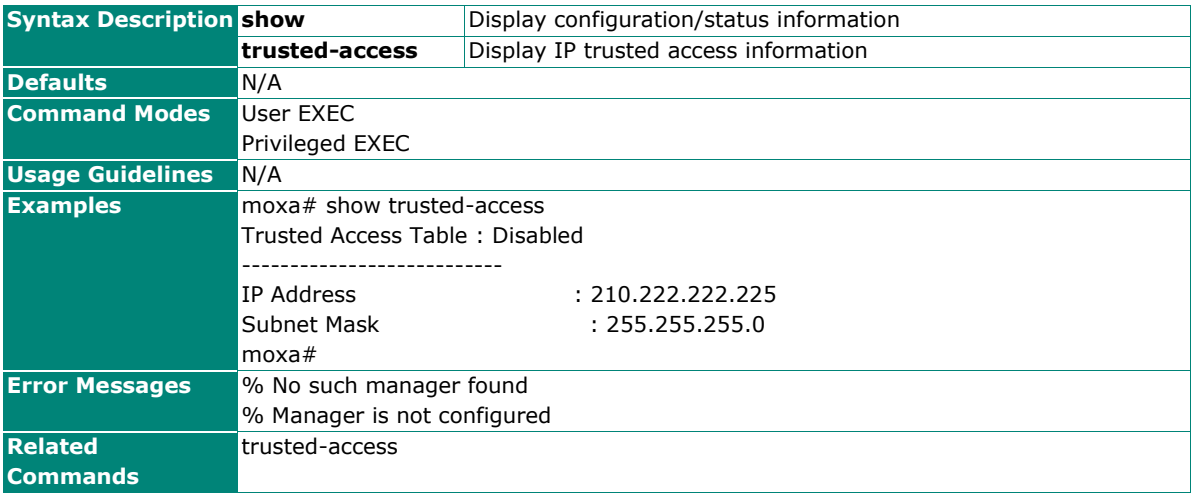
### **SSH & SSL**

#### **Re-generate New Web SSL Certificate**

#### **Commands**

#### **web certificate generate**

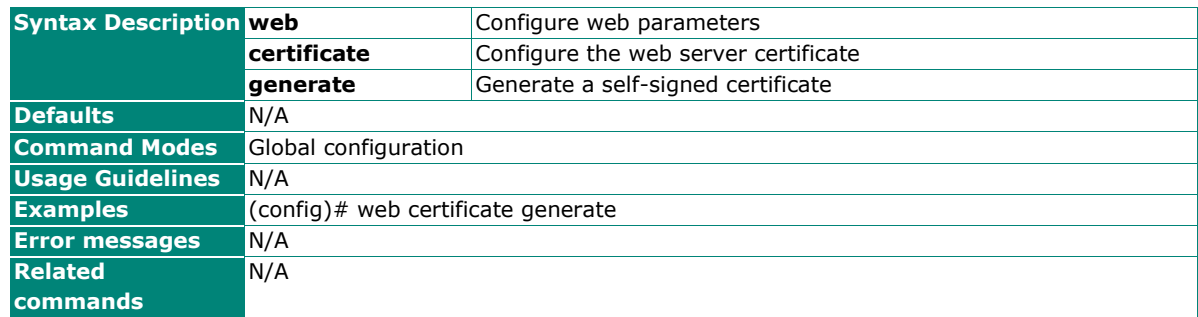

### **Import New Web SSL Certificate via TFTP or SFTP**

#### **Commands**

**web certificate import** {<tftp\_url> | <sftp\_url>}

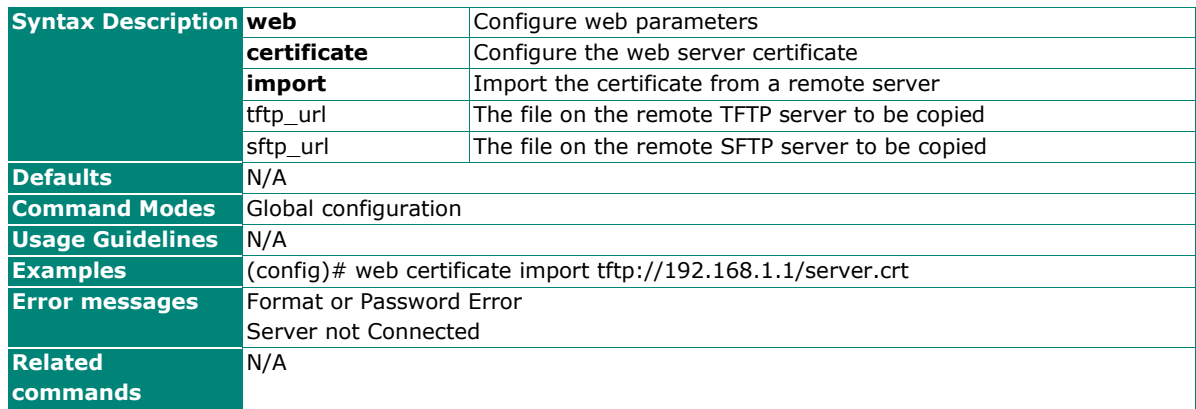

### **Export Web SSL Certificate Signing Request via TFTP/SFTP**

#### **Commands**

web signing-request export {<tftp\_url> | <sftp\_url>}

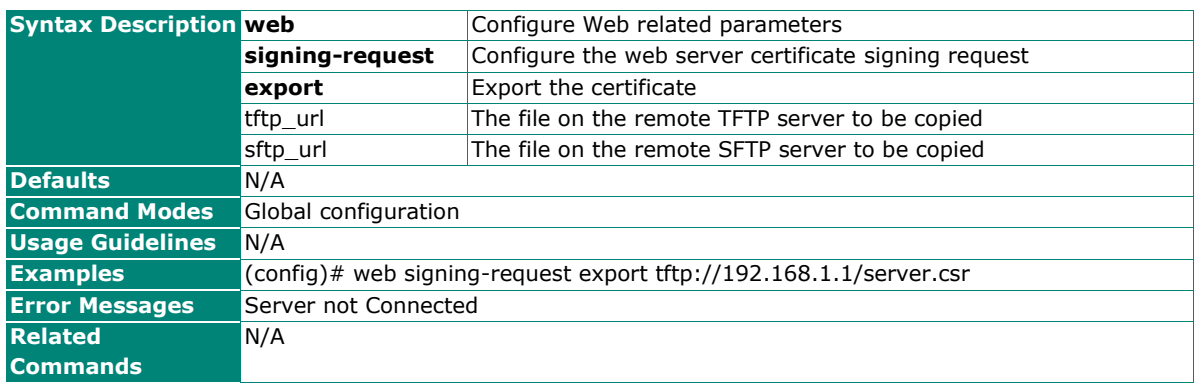

### **Re-generate New SSH Key**

### **Commands**

#### **ssh key generate**

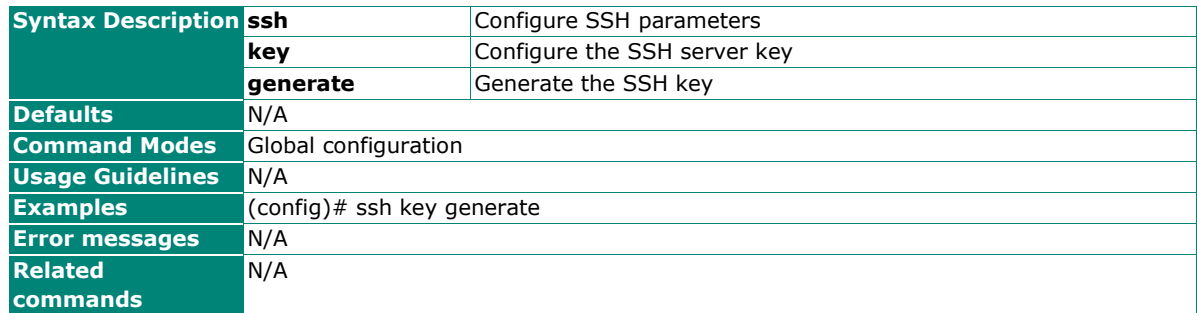

# **Network Security**

### **Traffic Storm Control**

### **Enable/Disable Storm Control**

#### **Commands**

**storm-control** { bc | mc | dlf | bc\_mc | bc\_dlf | mc\_dlf | bc\_mc\_dlf } level <rate-value(1-1488100)>

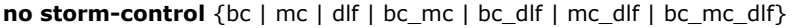

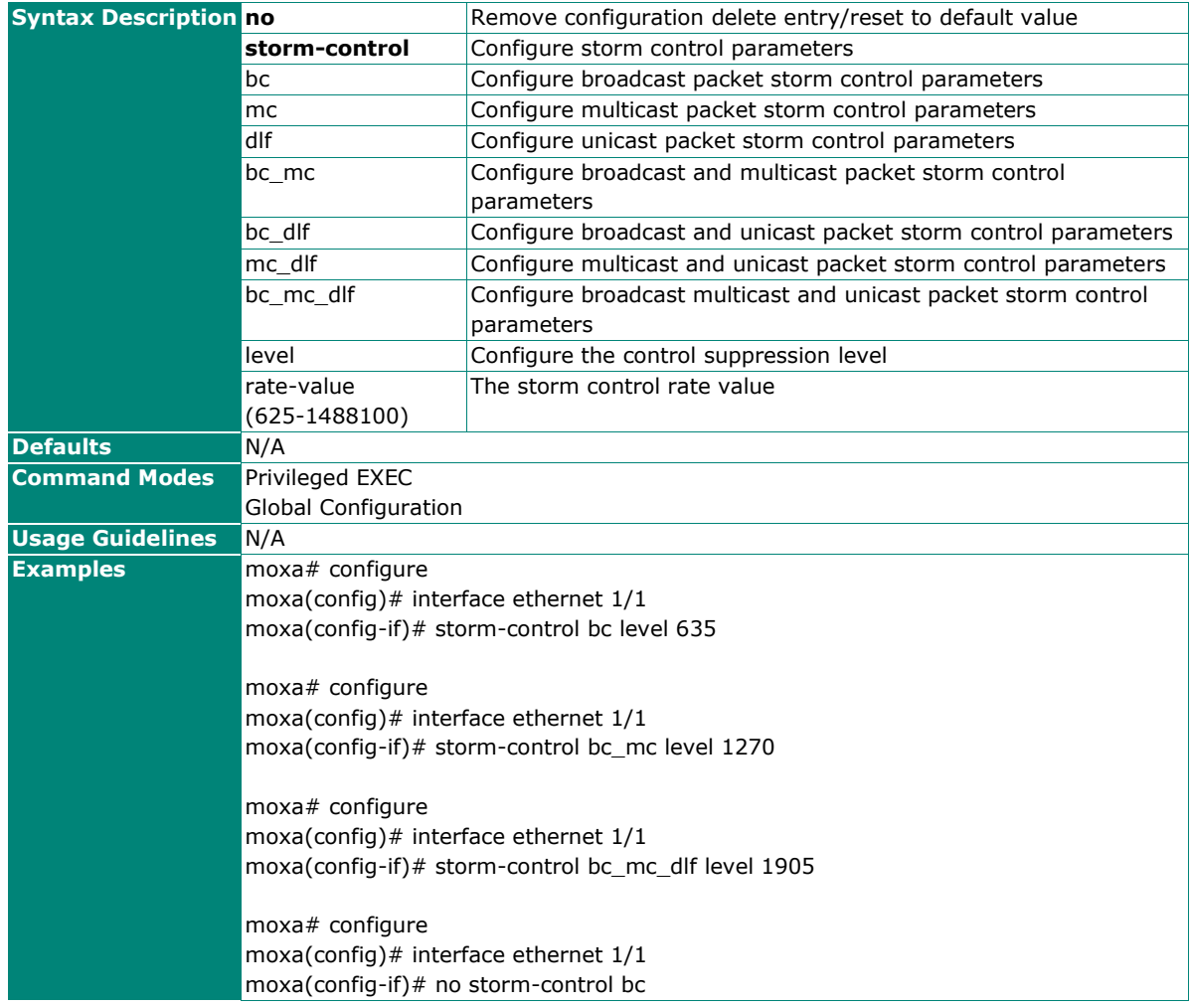

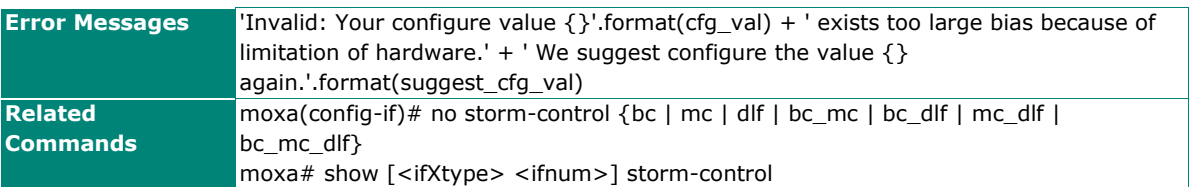

### **Show Storm Control Status**

#### **Commands**

show interfaces [<ifXtype> <ifnum>] storm-control

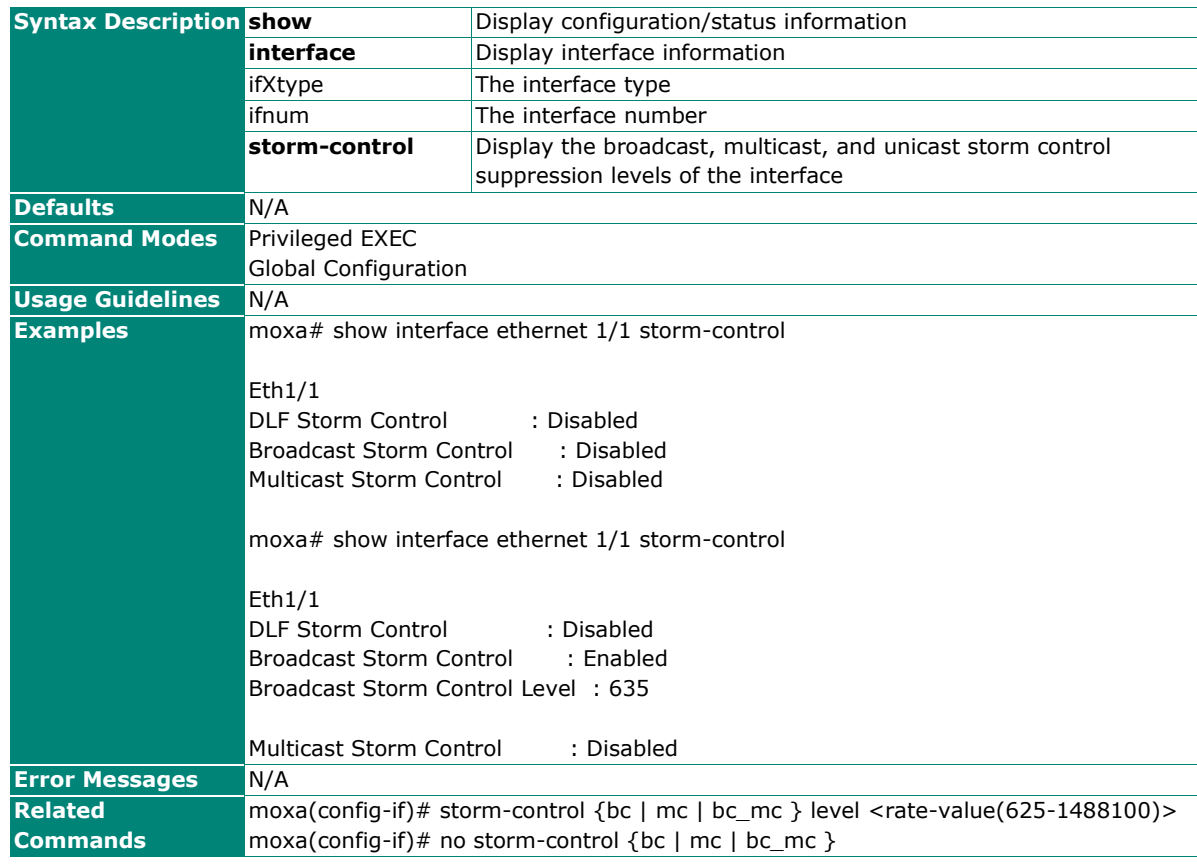

# **Authentication**

### **Login Authentication**

### **Configure Login Authentication Settings**

#### **Commands**

**login authentication** [{ radius | tacacs }] [local]

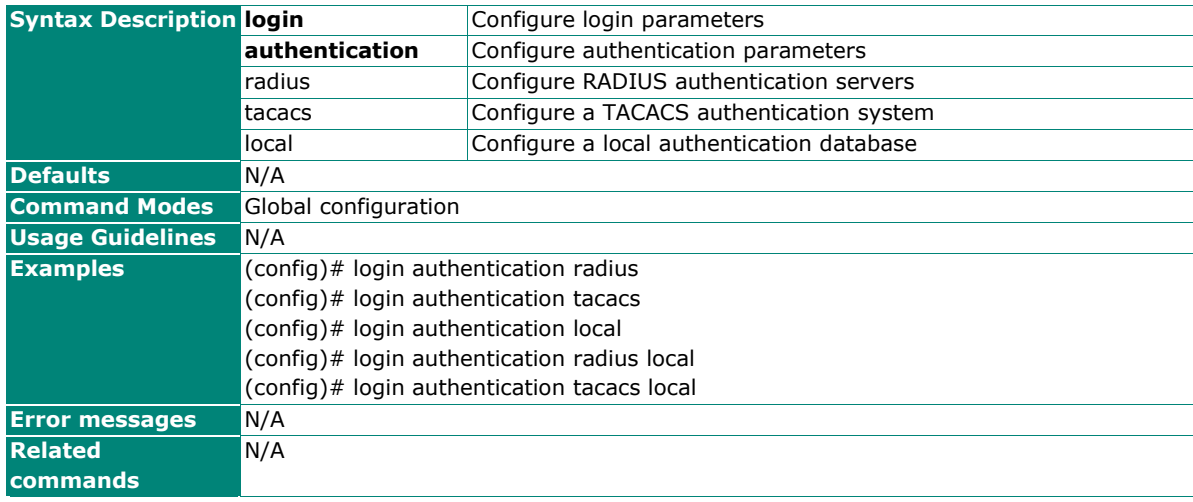

### **RADIUS**

### **Configure RADIUS Server Host Settings**

#### **Commands**

**radius-server host** { <ucast\_addr> } [auth-port {<integer(1-65535)>}] [timeout { <short(5-180)>}] [retransmit {<short(0-5)>}] key {<string(60)>} authtype { pap | chap | mschap } { primary | secondary }

**no radius-server** { primary | secondary }

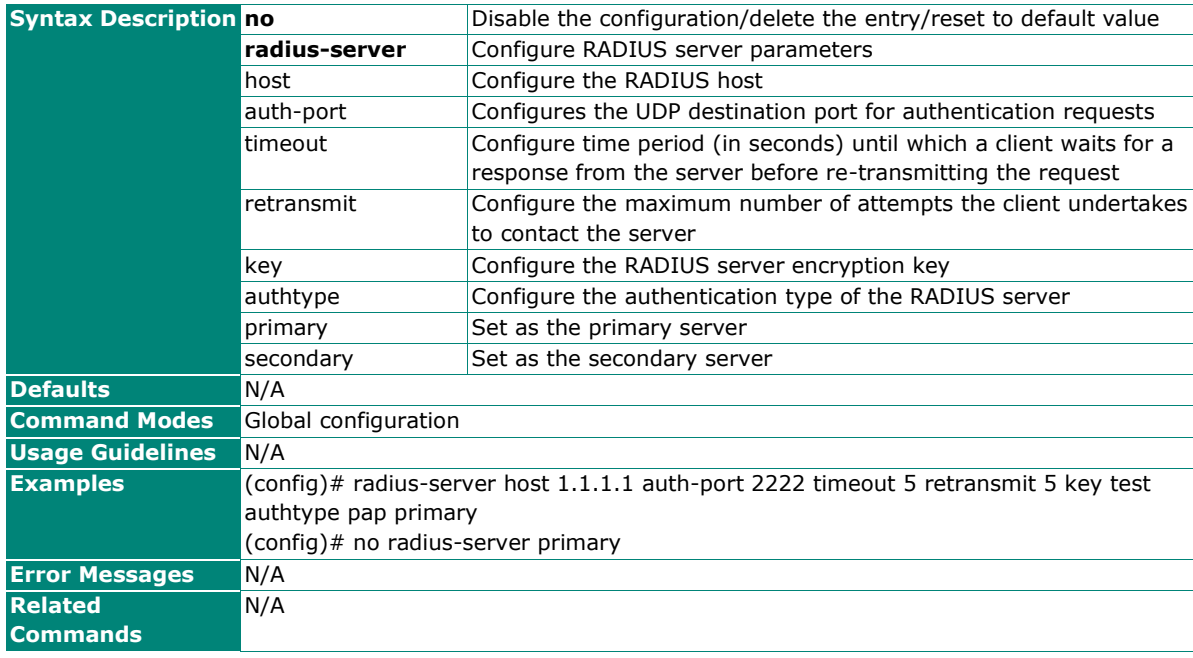

### **Show RADIUS Server Information**

#### **Commands**

#### **show radius-server**

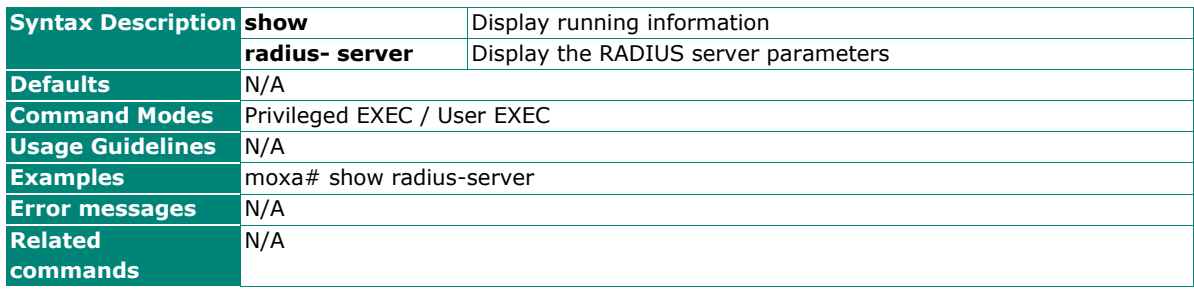

### **TACACS+**

### **Configure TACACS+ Server Host Settings**

#### **Commands**

**tacacs-server host**  $\{$  <ucast\_addr>  $\}$  [auth-port  $\{\text{since}(1-65535)>\}$ ] [timeout  $\{\text{~short}(5-180)>\}$ ] [retransmit  $\{\text{\}$ ] key  $\{\text{\}$  authtype  $\{\text{pap }|\text{ chap }|\text{ mschap }\}$  { primary | secondary }

**no tacacs-server** { primary | secondary }

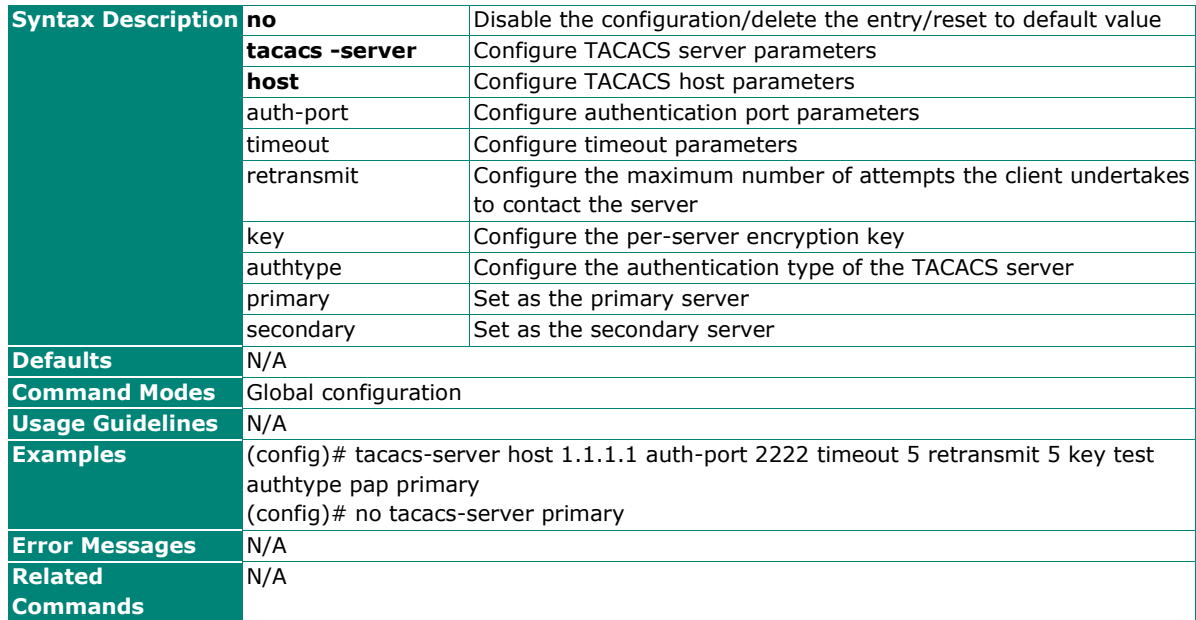

### **Show TACACS+ Server Information**

#### **Commands**

#### **show tacacs server**

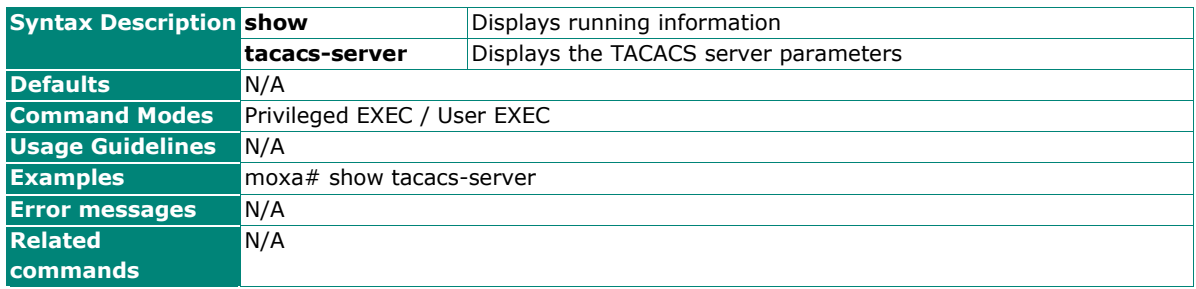

# **Diagnostics**

### **System Status**

### **Utilization**

### **Show Device Current Information**

#### **Commands**

**show env** {all | power | RAM | CPU }

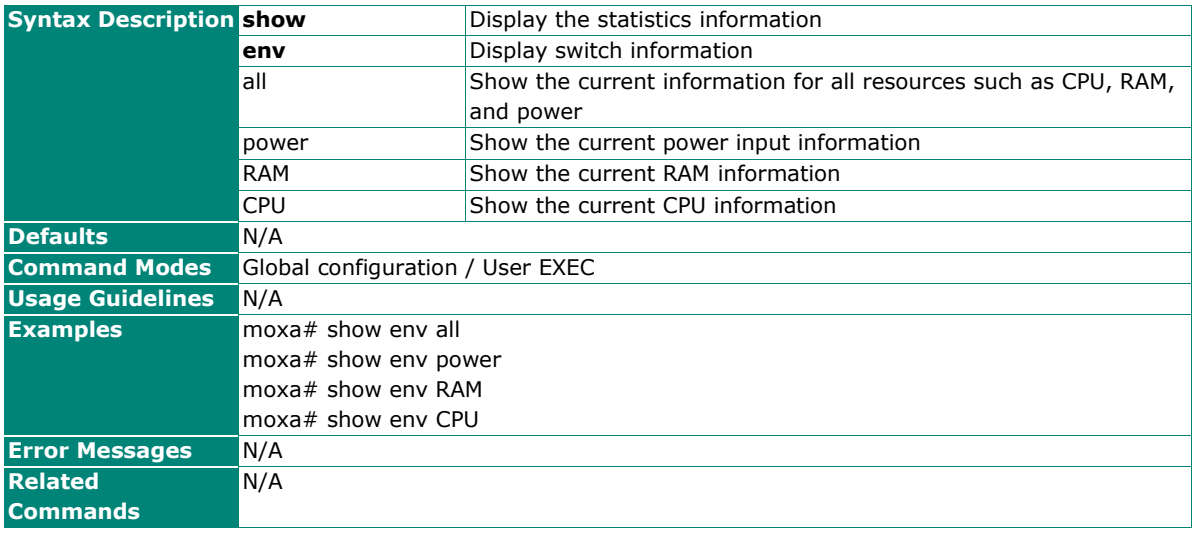

### **Statistics**

### **Show Traffic Statistics**

#### **Commands**

**show statistics** [ interface <interface-type> <interface-id> ]

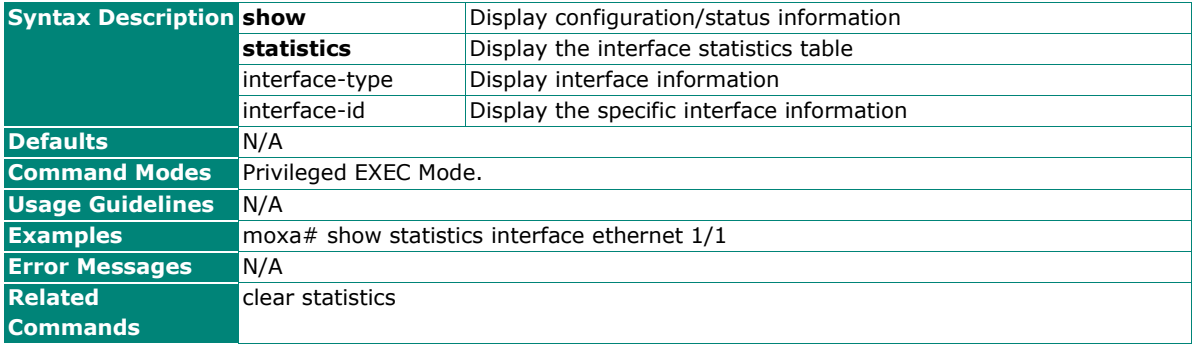

### **Clear Traffic Statistics**

### **Commands**

**clear statistics** [ interface < interface-type> <interface-id> ]

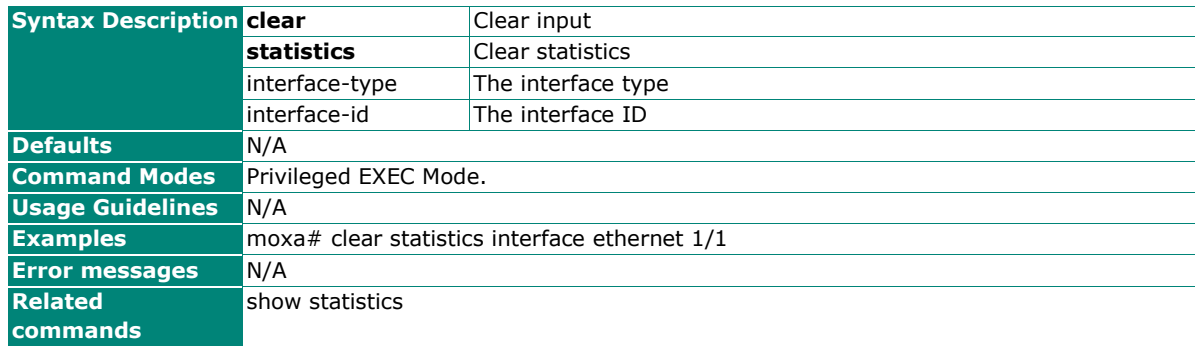

# **Event Notification**

### **Show Event Notification**

#### **Commands**

**show event-notification** {general-event | port-event | switching-event}

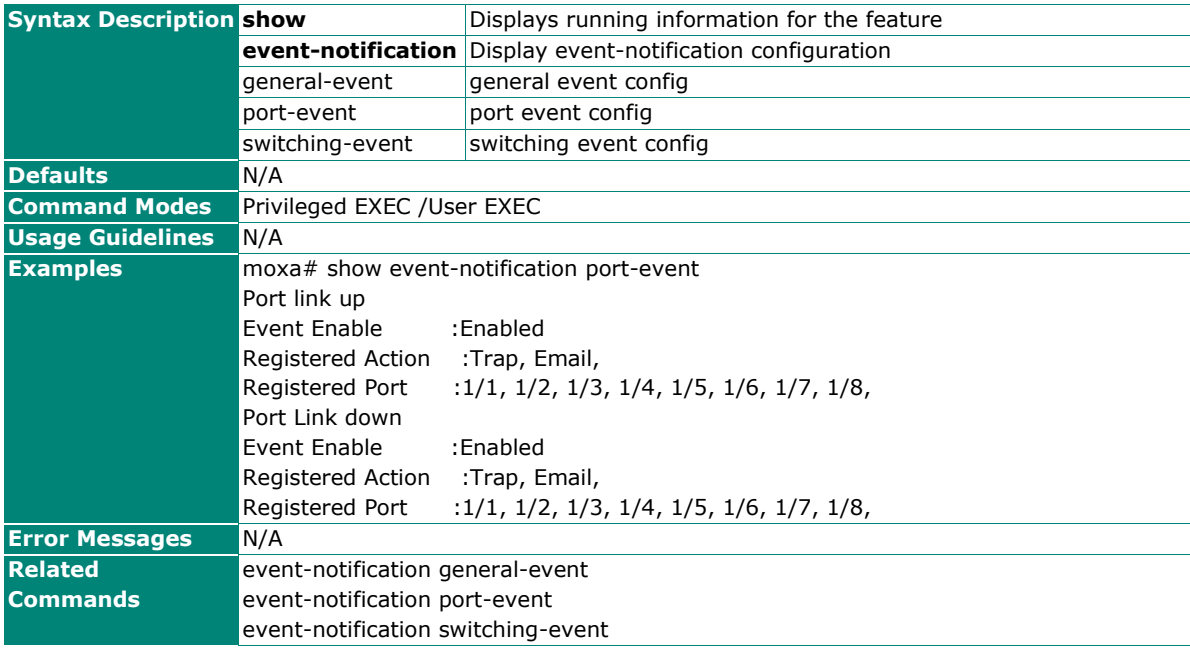

### **Configure Event Notification Settings**

#### **Commands**

**event-notification general-event all event-notification general-event cold-start**

**event-notification general-event all action trap email relay**

**event-notification general-event cold-start action trap email relay**

**no event-notification general-event all**

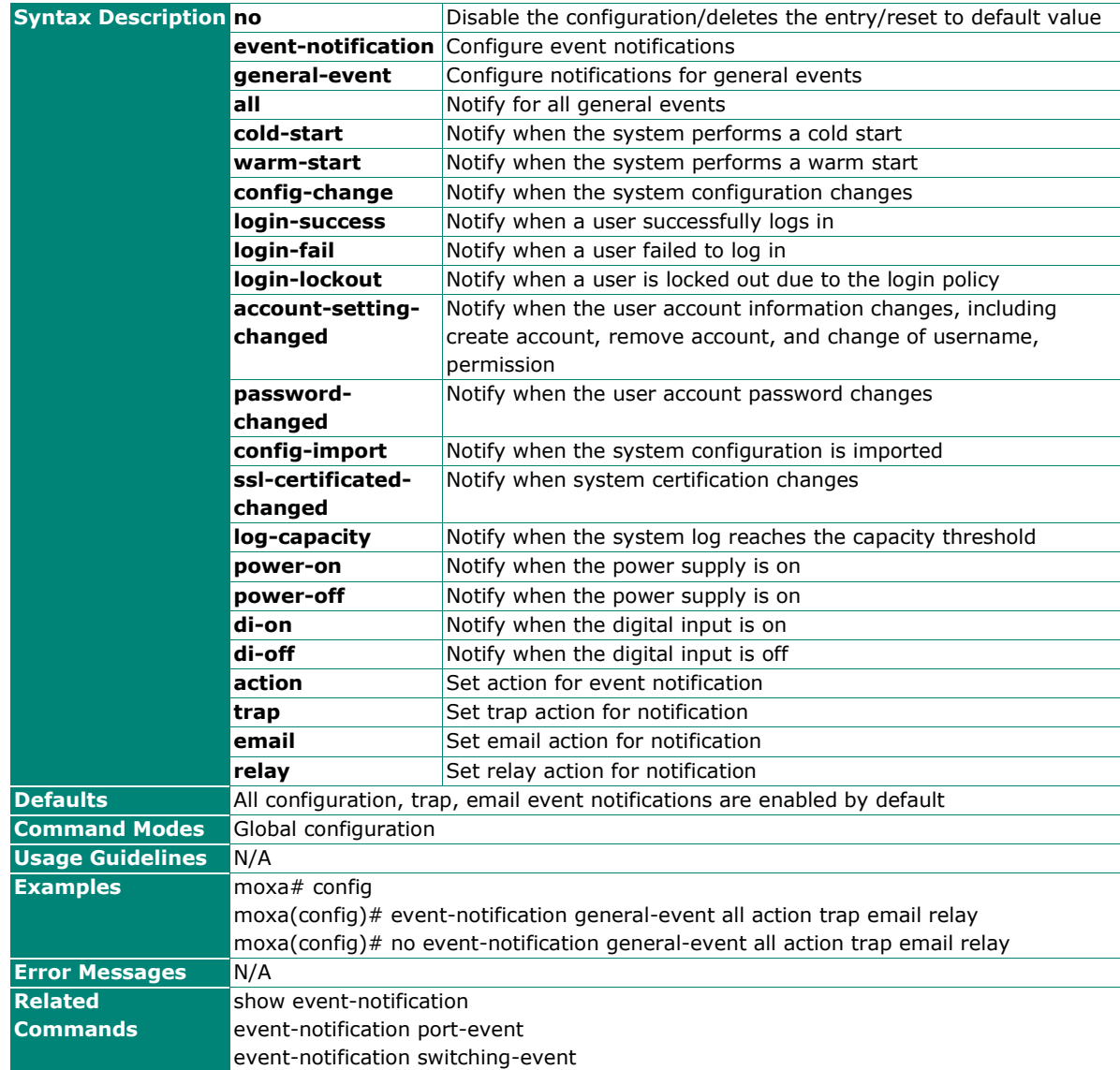

### **Configure Notification for Switching Event Settings**

#### **Commands**

**event-notification switching-event all**

**event-notification switching-event all action trap email relay**

**event-notification switching-event pd-power-on action trap email relay**

**no event-notification switching -event all**

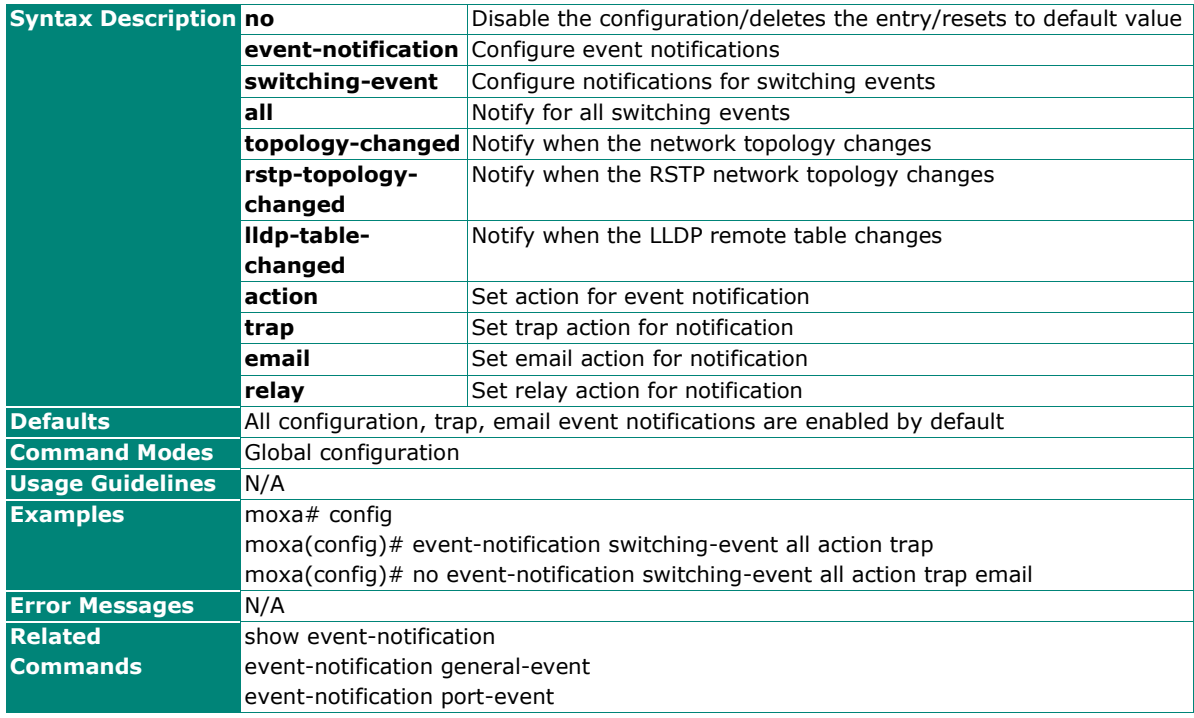

### **Relay Alarm Cut-off**

### **Configure Relay Alarm Cut-off Settings**

#### **Commands**

**relay alarm cut-off relay**

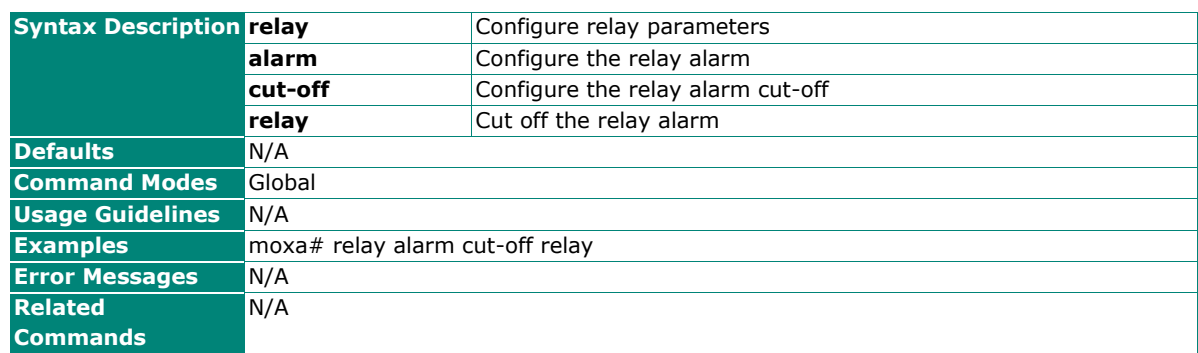

### **Email Notification**

### **Configure Email Notification Server**

#### **Command**

**email-notification server server-address** <ucast\_addr> [server-port <integer(1-65535)>] **username**  <string(60)> **password** <string(60)>

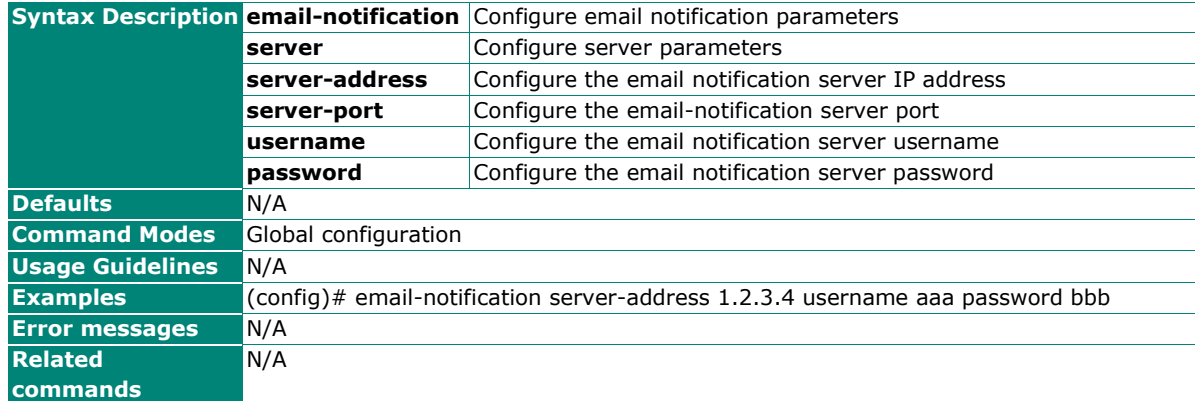

### **Configure Email Notification Sender**

#### **Commands**

**email-notification sender** <string (60)>

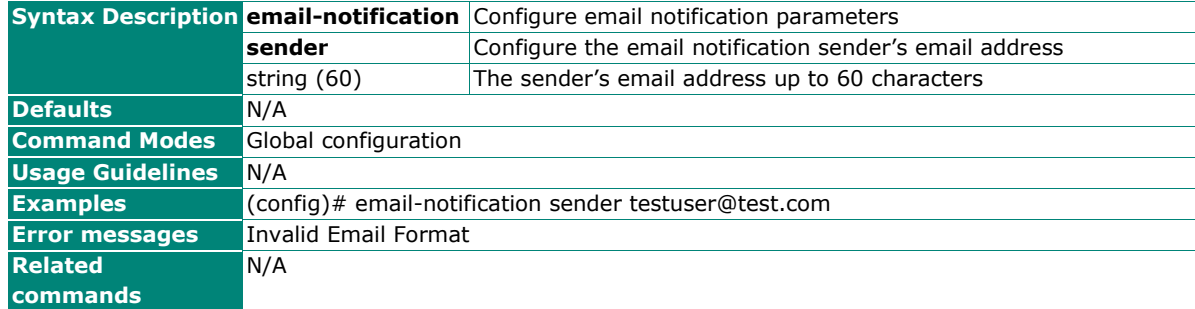

#### **Configure Email Notification Server TLS Mode Setting**

#### **Commands**

**email-notification server tls** {enable | disable}

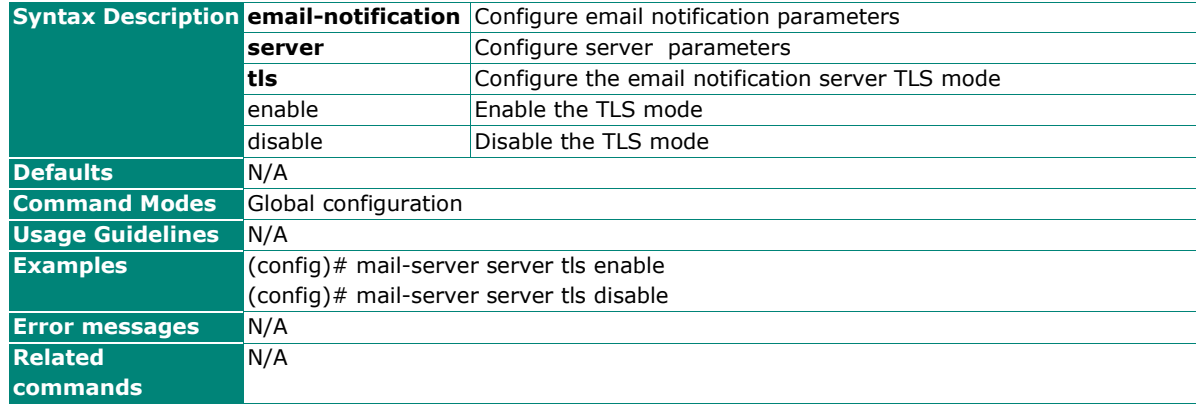

### **Configure Email Notification Receiver**

#### **Commands**

**email-notification receiver** <string (60)> **index** <integer (1-5)>

**no email-notification receiver index** <integer (1-5)>

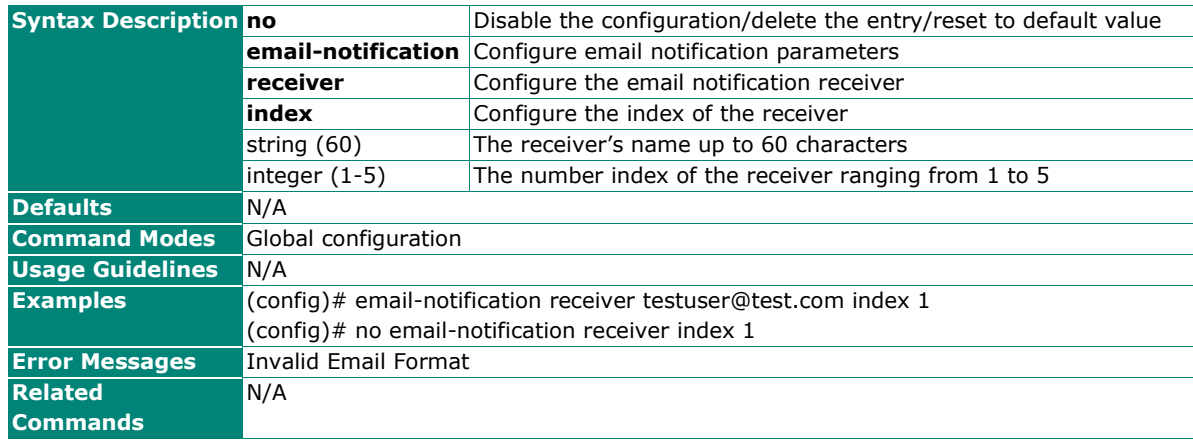

### **Show Email Notification Server**

#### **Commands**

#### **show email-notification server**

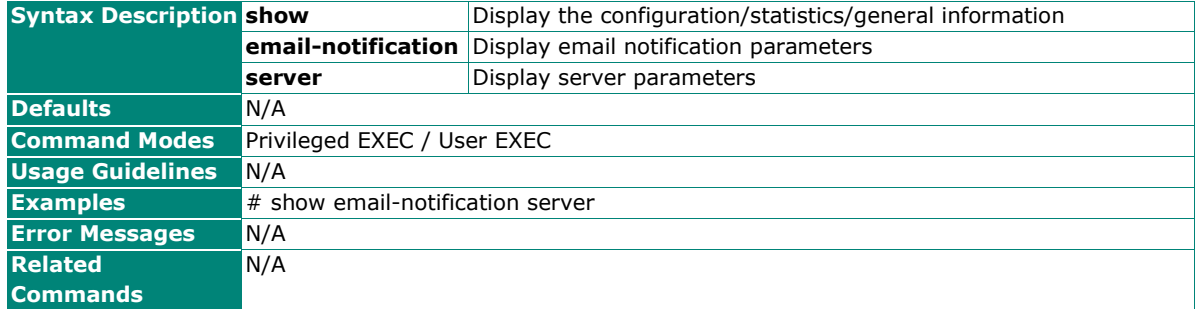

### **Syslog**

### **Configure Logging Server**

#### **Commands**

**logging-server** <short(1-3)> { ipv4 <ucast\_addr> | <dns\_host\_name> } [ port <integer(1-65535)>]

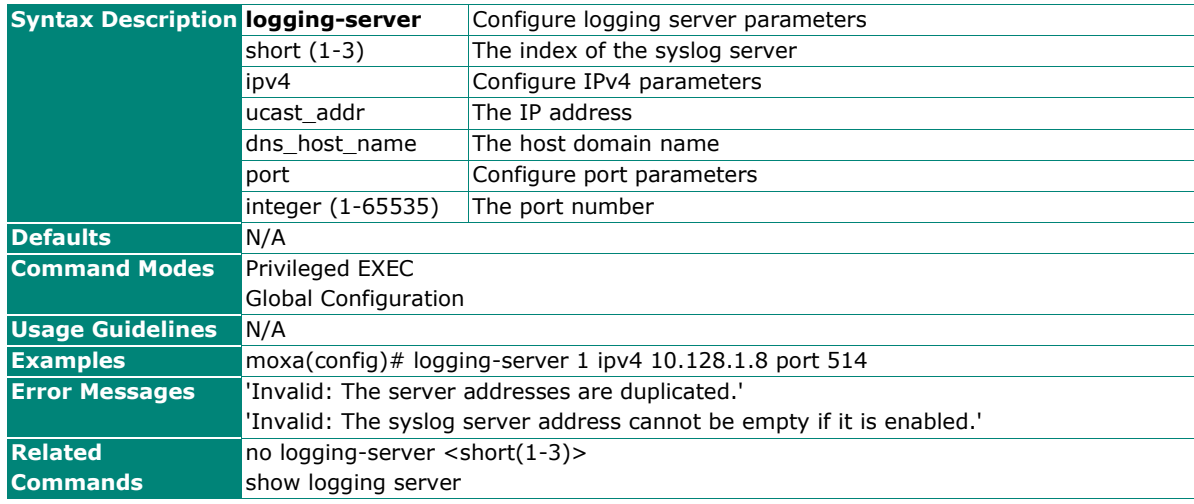

### **Delete Logging Server**

### **Commands**

**no logging-server** <short(1-3)> [ enable ]

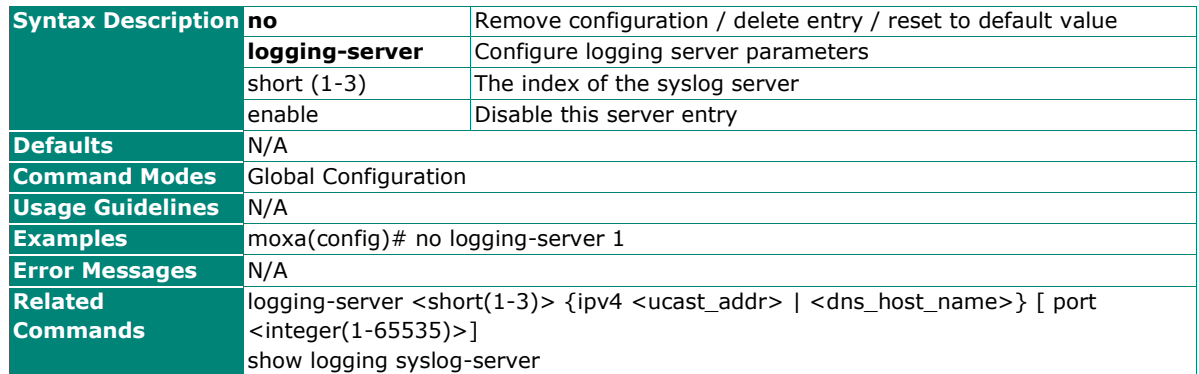

### **Enable/Disable Logging Syslog Server**

#### **Commands**

**logging syslog-server** { enable | disable }

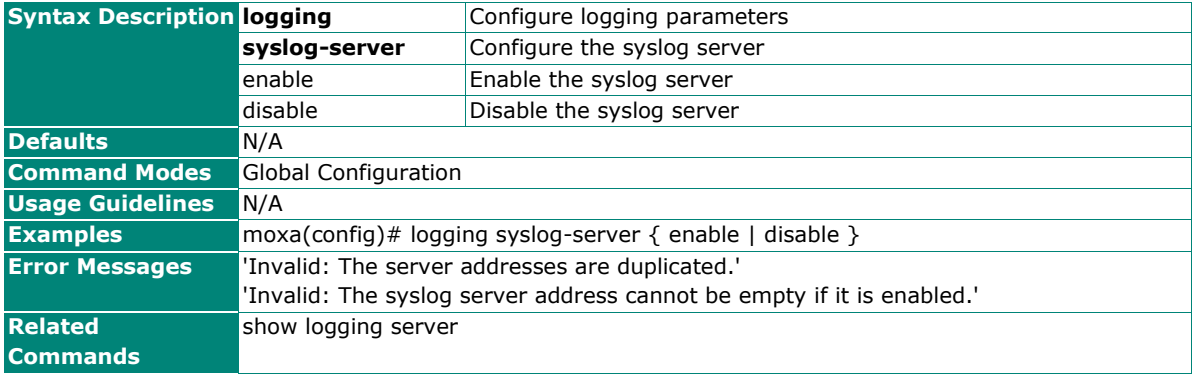

### **Show Syslog Server Configuration**

### **Commands**

#### **show logging syslog-server**

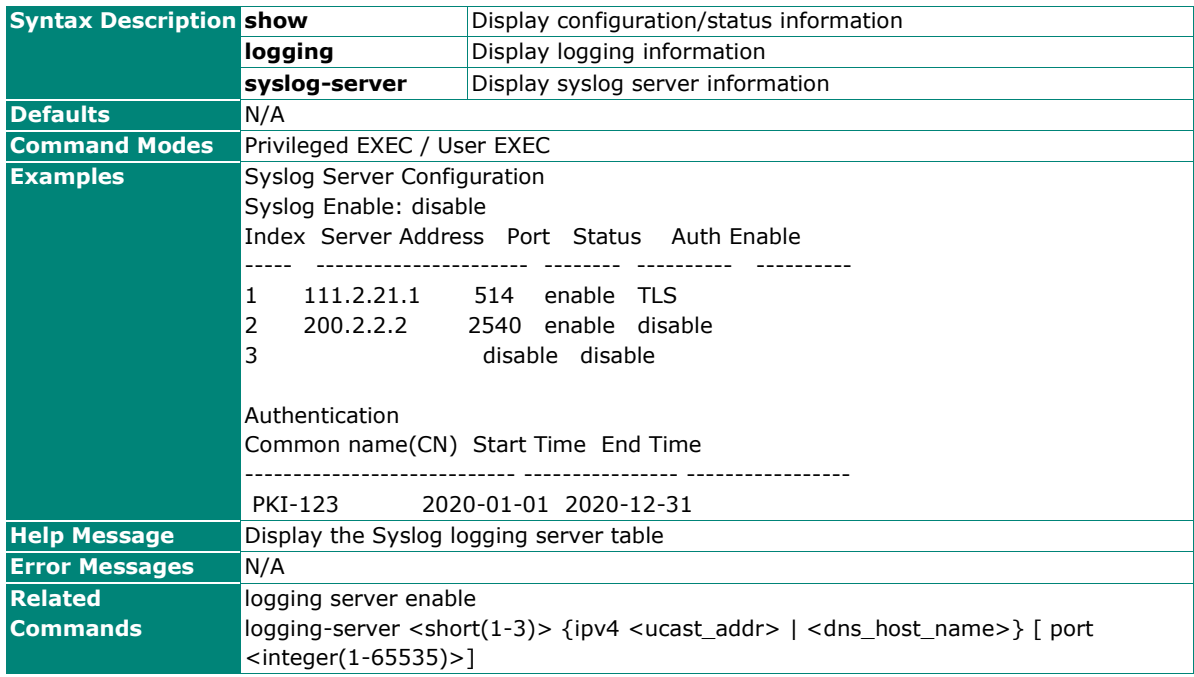

### **Copy Syslog Server Client Certificate**

#### **Commands**

**copy syslog-server client-certificate {**<tftp\_url> | <sftp\_url>**} client-key {**<tftp\_url> | <sftp\_url>**} ca-key** {<tftp\_url> | <sftp\_url>}

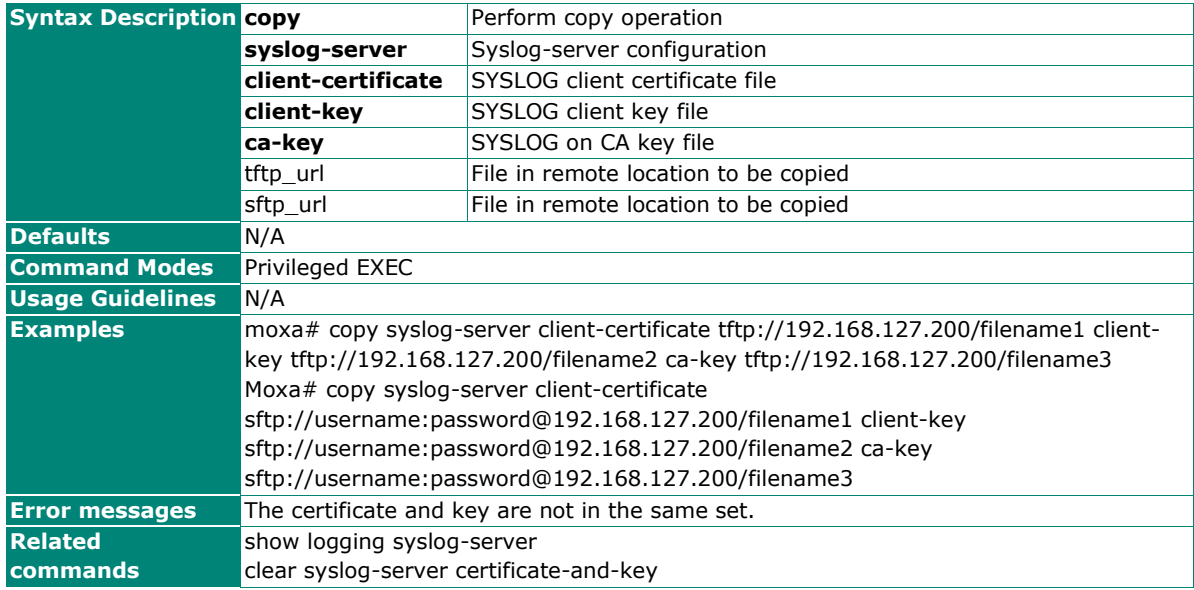

### **Clear Syslog Server Certificate and Key**

### **Commands**

#### **clear syslog-server certificate-and-key**

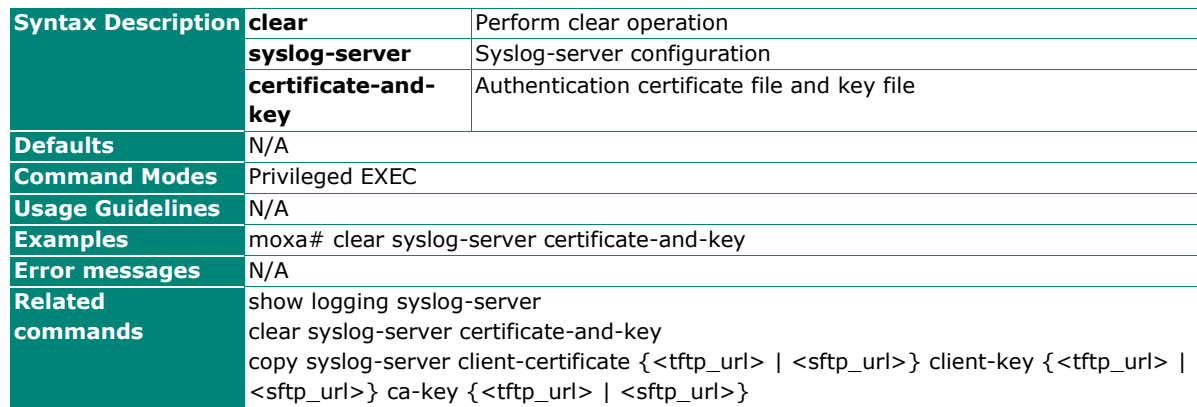

### **Configure Logging Server Settings**

#### **Commands**

**logging-server** <short(1-3)> **authentication** {disable | tls}

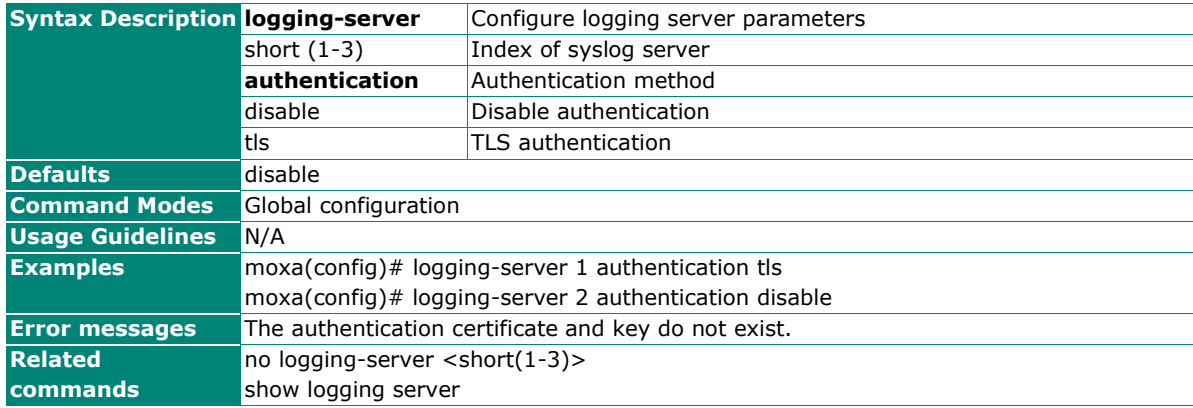

# **Diagnosis**

### **LLDP**

### **Show LLDP Information**

### **Commands**

#### **show lldp**

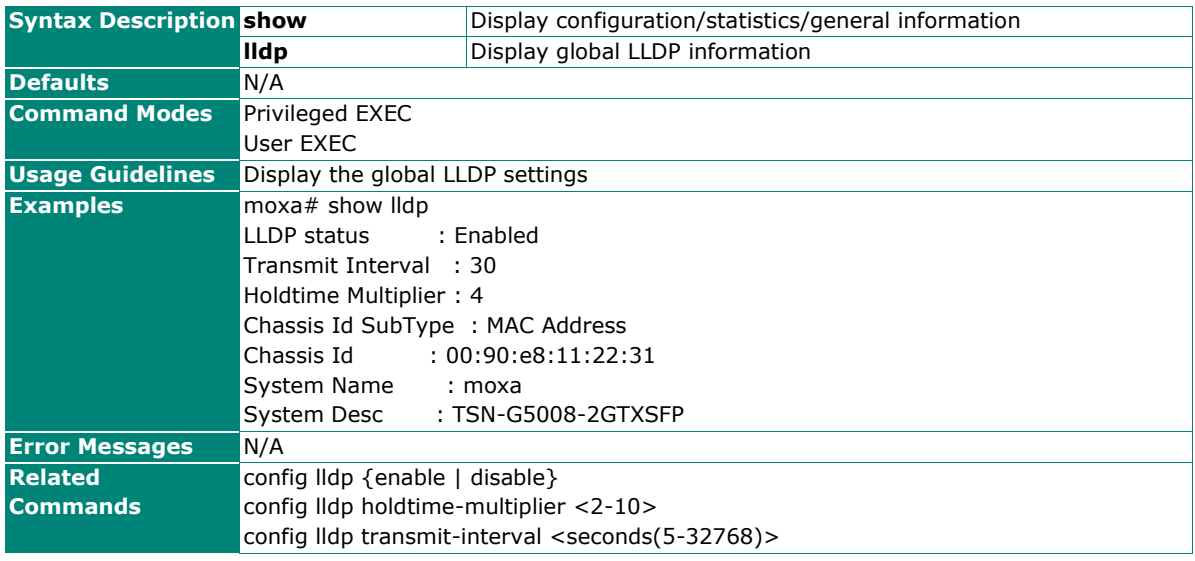

### **Show LLDP Neighbors**

#### **Commands**

#### **show lldp neighbors**

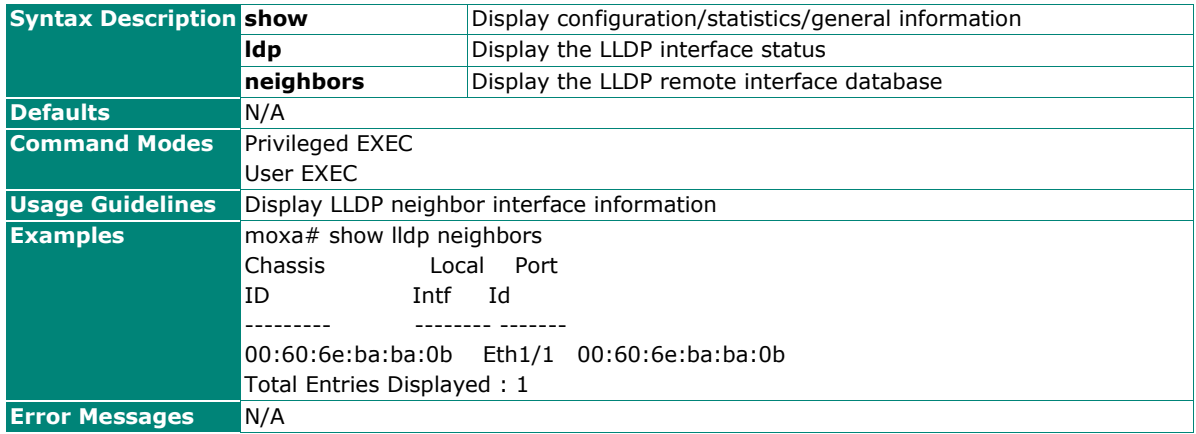

### **Show LLDP Traffic**

### **Commands**

#### **show lldp traffic**

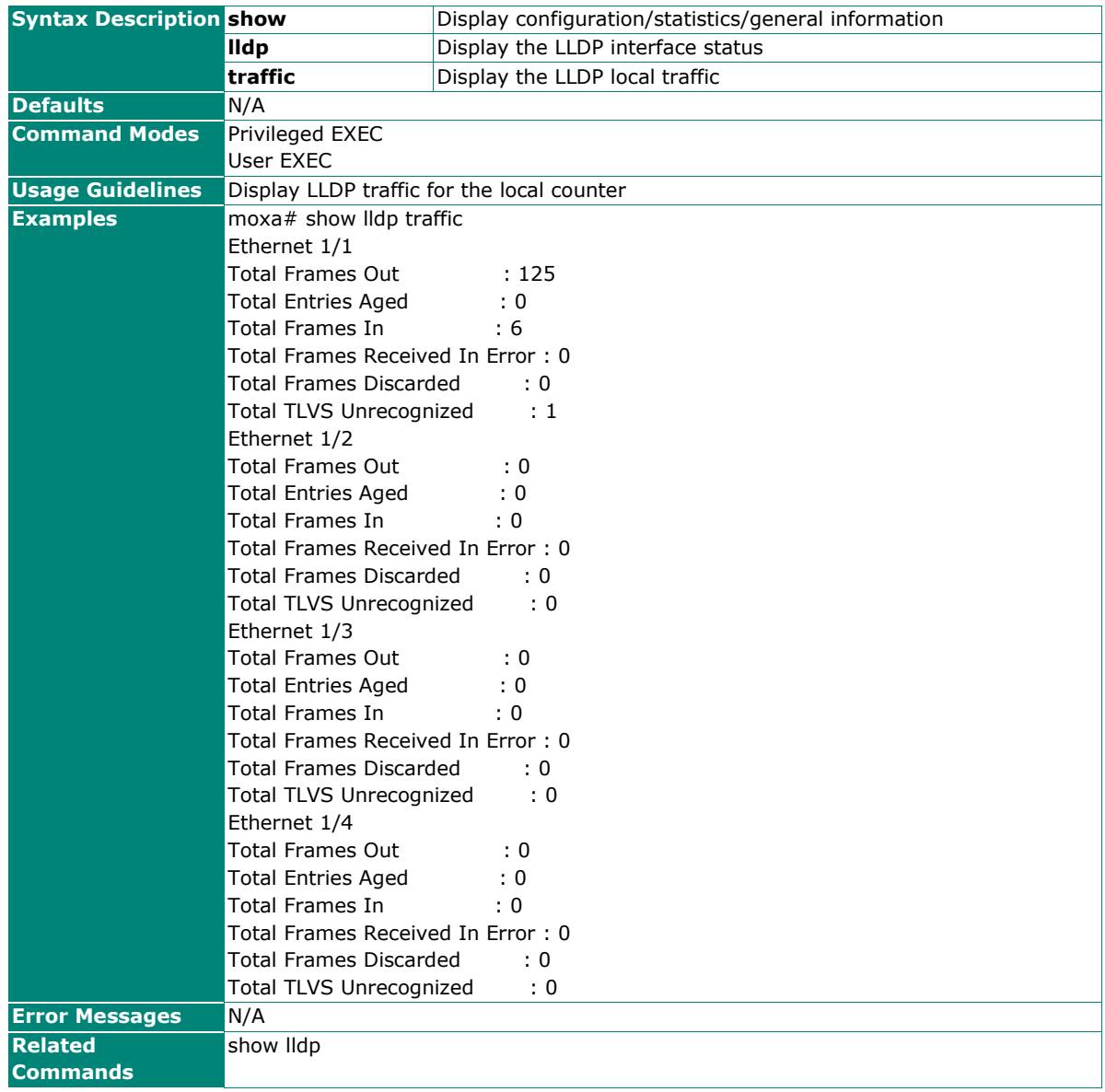

### **Enable/Disable LLDP Function**

### **Commands**

**lldp enable**

#### **lldp disable**

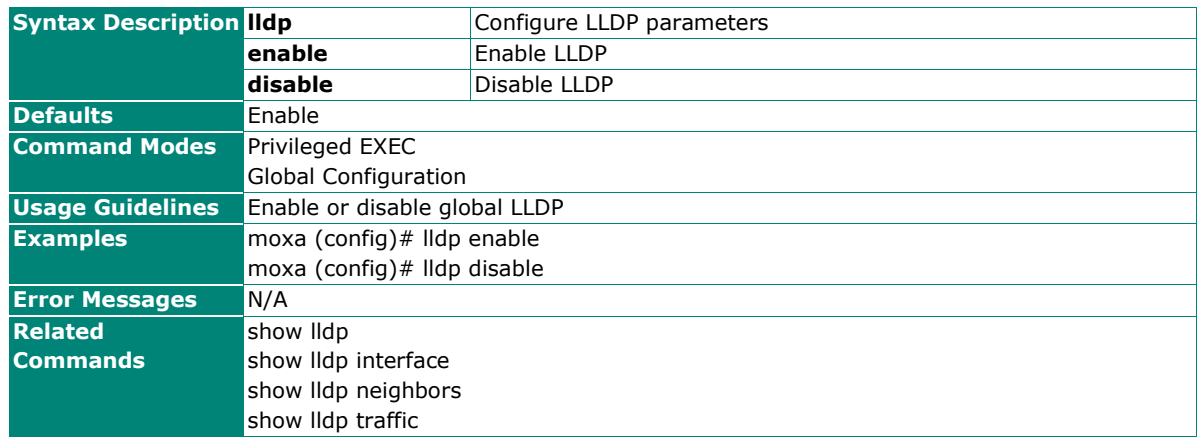

### **Configure Global LLDP Transmission Timer Interval**

#### **Commands**

**lldp transmit-interval** <seconds (5-32768)>

#### **no lldp transmit-interval**

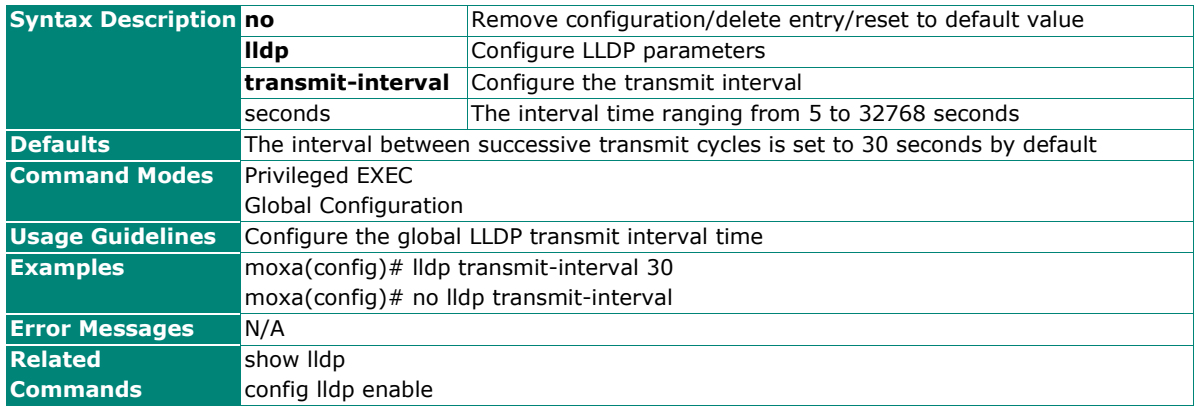

### **Configure LLDP Holdtime Multiplier**

#### **Commands**

**lldp holdtime-multiplier** <value (2-10)>

#### **no lldp holdtime-multiplier**

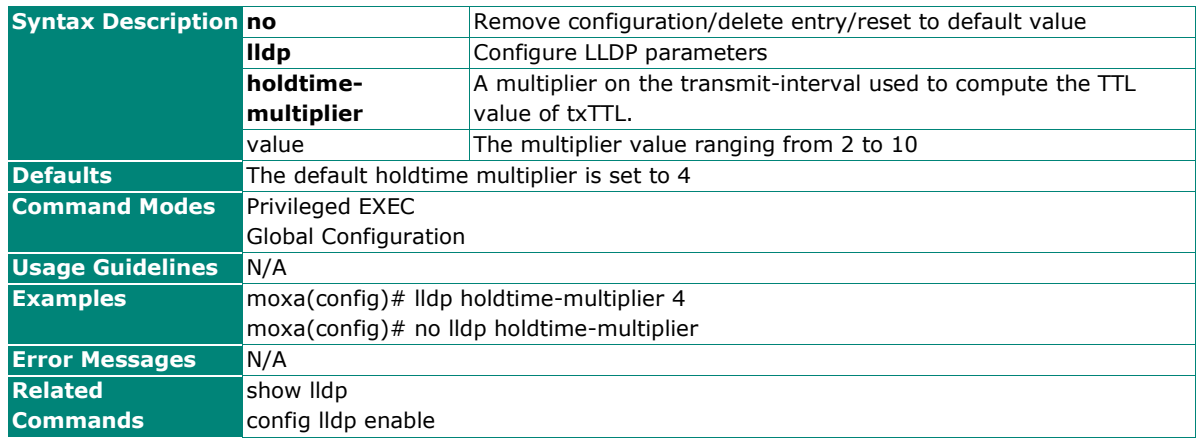

### **Port Mirroring**

### **Enable/Disable Mirroring**

#### **Commands**

**port-mirror** {enable | disable}

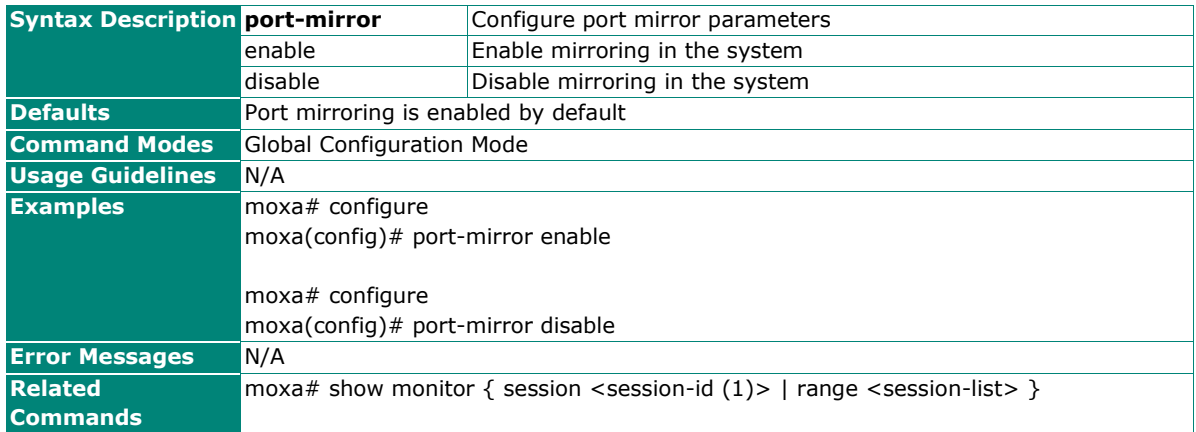

### **Show Mirroring Information**

### **Commands**

**show monitor** { session <session-id (1)> | range <session-list> }

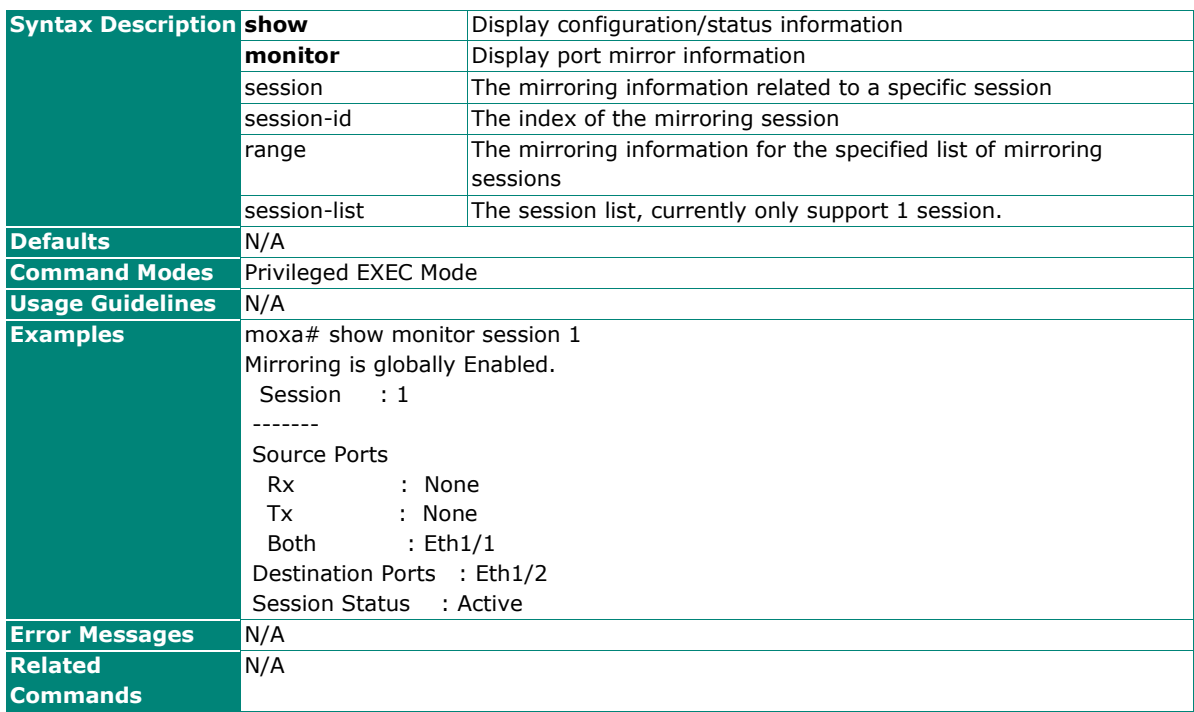

### **Configure the Source for a Mirroring Session**

### **Commands**

**monitor session** <session-id (1)> { source { interface { port-channel <port-channel-id> | <interfacetype> <interface-id> } [{ rx | tx | both }] }}

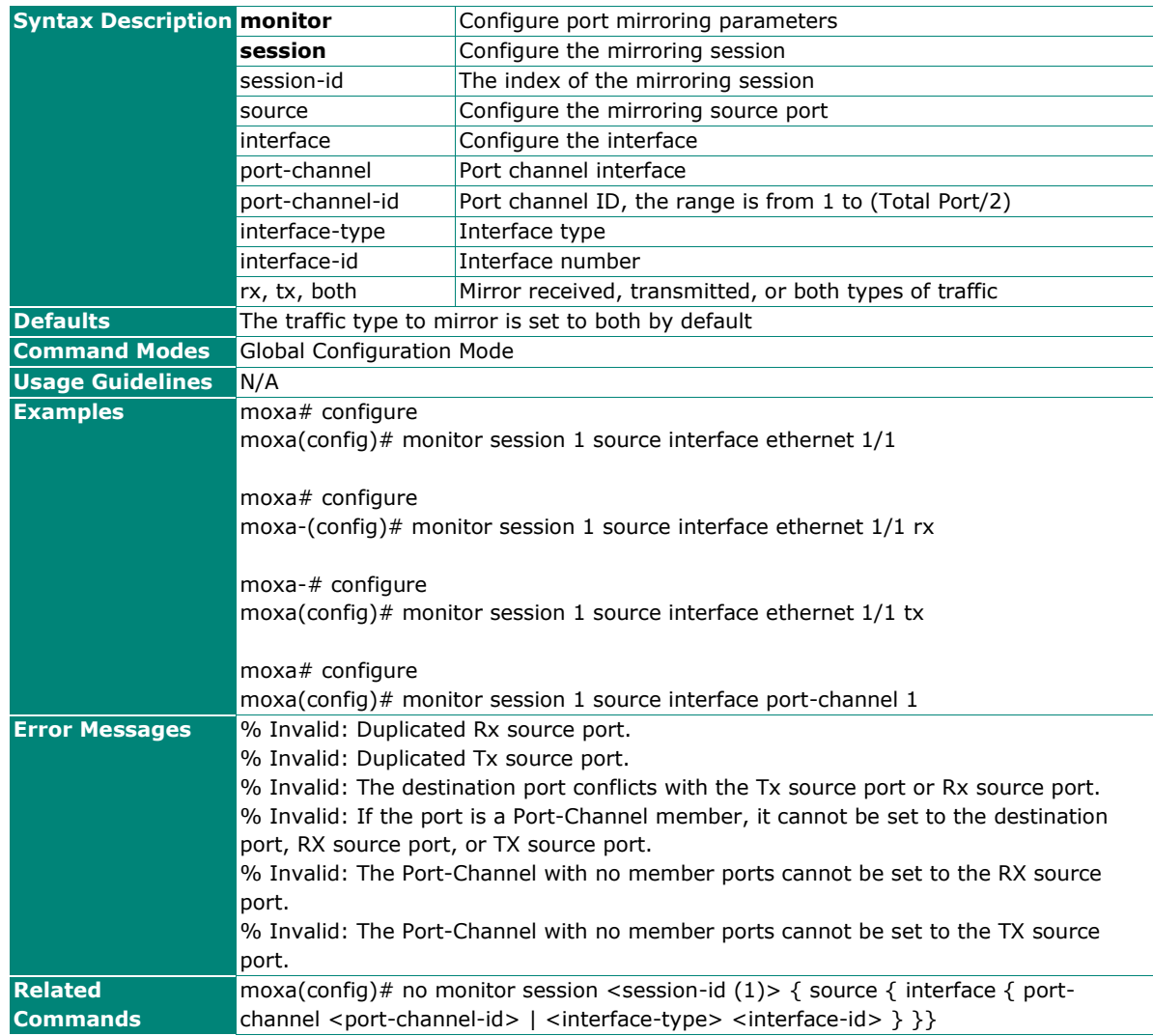

### **Remove Source Port Configurations for a Mirroring Session**

### **Commands**

**no monitor session** <session-id (1)> { source { interface { port-channel <port-channel-id> | <interfacetype> <interface-id> } }}

![](_page_129_Picture_125.jpeg)

### **Configure the Destination for a Mirroring Session**

### **Commands**

**monitor session** <session-id (1)> destination { interface <interface-type> <interface-id>}[reflect-portmode]

![](_page_130_Picture_231.jpeg)

### **Delete the Destination Configuration for a Mirroring Session**

#### **Commands**

**no monitor session** <session-id (1)> destination { interface <interface-type> <interface-id>}[reflectport-mode]

![](_page_130_Picture_232.jpeg)

### **Configure Designated Port for a Mirroring Session**

### **Commands**

**monitor session** <session-id (1)> **designated** { interface <interface-type> <interface-id> } **[reflectport-mode]**

![](_page_131_Picture_150.jpeg)

### **Remove the Designated Port Configurations for a Mirroring Session**

### **Commands**

**no monitor session** <session-id (1)> **designated** { interface <interface-type> <interface-id> } [reflect**port-mode]**

![](_page_132_Picture_219.jpeg)

### **Delete Mirroring Configurations**

#### **Commands**

**no monitor session** { range <session-list> | session-id (1)}

![](_page_132_Picture_220.jpeg)

### **Ping**

### **Ping the Host**

#### **Commands**

**ping host** [ repeat repeat-count ] [ size payload-size ] [ timeout request-timeout ]

![](_page_133_Picture_203.jpeg)

### **ARP Table**

#### **Show IP ARP Table**

#### **Commands**

#### **show ip arp**

![](_page_133_Picture_204.jpeg)

### **Event Log**

### **Show Logging Event Log**

#### **Commands**

#### **show logging event-log**

![](_page_134_Picture_239.jpeg)

### **Show Logging Log Capacity**

#### **Commands**

#### **show logging log-capacity**

![](_page_134_Picture_240.jpeg)

### **Clear Logging Event Log**

#### **Commands**

#### **clear logging event-log**

![](_page_134_Picture_241.jpeg)

### **Configure Event Log Capacity Settings**

#### **Commands**

**logging log-capacity threshold** <short (50-100)>

![](_page_135_Picture_227.jpeg)

### **Delete Logging Log Capacity Threshold**

#### **Commands**

**no logging log-capacity threshold**

![](_page_135_Picture_228.jpeg)

### **Configure Oversized Log Action Setting**

#### **Commands**

**logging oversize-action** { overwrite-oldest | stop-recording }

![](_page_135_Picture_229.jpeg)

### **Auto Back Up Log**

### **Commands**

**auto-backup log** { enable | disable }

![](_page_136_Picture_210.jpeg)

### **Copy Event Log**

#### **Commands**

**copy event-log** { <tftp\_url> | <sftp\_url> | **usb:** <filename> | **micro-sd:** <filename> }

![](_page_136_Picture_211.jpeg)

# **Maintenance and Tool**

### **Locator**

### **Show the Locator**

#### **Commands**

**locator** [ duration ]

![](_page_137_Picture_188.jpeg)

### **Reboot**

### **Reboot the Switch**

#### **Commands**

#### **reload**

![](_page_137_Picture_189.jpeg)

### **Reset to Default**

### **Reset to Default**

#### **Commands**

#### **reload factory-default**

![](_page_137_Picture_190.jpeg)

## **Logout**

### **Commands**

#### **exit**

![](_page_138_Picture_61.jpeg)